# IBM WebSphere Commerce for Windows NT and Windows 2000

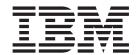

# Migration Guide

Version 54

# IBM WebSphere Commerce for Windows NT and Windows 2000

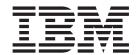

# Migration Guide

Version 54

Note:

Before using this information and the product it supports, be sure to read the general information under "Notices" on page 219.

### First Edition, Fifth Revision (November 2003).

This edition applies to IBM WebSphere Commerce Business Edition for Windows NT and Windows 2000, Version 5.4 and to IBM WebSphere Commerce Professional Edition for Windows NT and Windows 2000, Version 5.4 and to all subsequent releases and modifications until otherwise indicated in new editions. Make sure you are using the correct edition for the level of the product.

Order publications through your IBM representative or the IBM branch office serving your locality. Publications are not stocked at the address given below.

IBM welcomes your comments. You can send your comments by any one of the following methods:

1. Electronically to either of the network IDs listed below. Be sure to include your entire network address if you wish a reply.

Internet: torrcf@ca.ibm.com
IBMLink: toribm(torrcf)

2. By mail to the following address:

IBM Canada Ltd. Laboratory B3/KB7/8200/MKM 8200 Warden Avenue Markham, Ontario, Canada L6G 1C7

When you send information to IBM, you grant IBM a nonexclusive right to use or distribute the information in any way it believes appropriate without incurring any obligation to you.

© Copyright International Business Machines Corporation 2001, 2002. All rights reserved.

US Government Users Restricted Rights – Use, duplication or disclosure restricted by GSA ADP Schedule Contract with IBM Corp.

# Contents

| About this book vii                                  | Oracle8 databases and tablespaces 35                                                              |
|------------------------------------------------------|---------------------------------------------------------------------------------------------------|
| Summary of changes vii                               |                                                                                                   |
| Migrating from WebSphere Commerce Business           | Chapter 4. Upgrading your software 41                                                             |
| Edition 5.1 viii                                     | Mapping the WebSphere Commerce Suite 5.1 and                                                      |
| What's new in WebSphere Commerce 5.4 viii            | WebSphere Commerce 5.4 IBM software 41                                                            |
| Who should perform the migration? ix                 | Upgrading your hardware                                                                           |
| Supported migration paths xi                         | Upgrading your operating system                                                                   |
| Migrating from earlier versions xi                   | Upgrading non-IBM software                                                                        |
| Migration paths by operating systems xii             | Upgrading Oracle databases                                                                        |
| Non-supported migration paths xii                    | Internet Explorer 5.5 or later 44                                                                 |
| Other considerations xii                             | Upgrading to WebSphere Application Server 4.0.1 45                                                |
| Conventions used in this book xii                    | Backing up the current configuration 45 Removing the Commerce Server application                  |
| Part 1. Required migration steps 1                   | server                                                                                            |
|                                                      | automated migration support                                                                       |
| Chapter 1. Migrating from WebSphere                  | Upgrading to WebSphere Commerce 5.4 61                                                            |
| Commerce Business Edition 5.1 3                      | Upgrading WebSphere Commerce Suite to                                                             |
| Migration process for WebSphere Commerce Business    | WebSphere Commerce 5.4 61                                                                         |
| Edition 5.1                                          | Upgrading to Payment Manager 3.1.2 67                                                             |
| Mapping the WebSphere Commerce Business Edition      | Payment cassettes                                                                                 |
| 5.1 and WebSphere Commerce 5.4 IBM software 4        | Databases                                                                                         |
| Database schema updates from WebSphere               | Premigration considerations                                                                       |
| Commerce Business Edition 5.1 5                      | Installation and migration                                                                        |
|                                                      | Postmigration considerations                                                                      |
| Chapter 2. Premigration 9                            | Upgrading UDB                                                                                     |
| Premigration actions                                 | Completing your remote DB2 Universal Database                                                     |
| Promigration considerations                          | installation                                                                                      |
| Premigration considerations                          | Updating product.xml                                                                              |
| Migrating to ATP inventory                           | Updating migrate.xml (when migrating from                                                         |
| Orders and order items                               | WebSphere Commerce 5.1.1.2)                                                                       |
| Master catalog                                       | Webbphere Commerce 5.1.1.2)                                                                       |
| Default contract                                     | Chapter 5. Migrating your database 75                                                             |
| Member subsystem                                     |                                                                                                   |
| Minimizing downtime during migration                 | Running the install_wc script                                                                     |
| Installing WebSphere Commerce 5.4 on a               | Setting up the STORE table and populatedb script  77  Catalogies a greate DB2 database (DB2 grab) |
| separate machine                                     | Cataloging a remote DB2 database (DB2–only) 78                                                    |
| Duplicating your WebSphere Commerce Suite 5.1        | Scenario to avoid                                                                                 |
| environment on a separate machine                    | Establishing Oracle8i client and server connectivity (Oracle-only)                                |
| Transitioning to WebSphere Application Server 4.0 25 | Running the database preparation script 80                                                        |
| Transition overview                                  |                                                                                                   |
| Migrating product prerequisites                      | DB2 databases                                                                                     |
| Migrating DB2, IBM HTTP Server, and other            | Oracle databases                                                                                  |
| complimentary prerequisites                          | Mandatory database premigration items 82                                                          |
| Migrating non-IBM prerequisites                      | Optional database premigration items 83                                                           |
| Mapping configurations to Version 4.0 28             | Dropping Commerce Suite 5.1 cache triggers 85                                                     |
| Restoring the previous configuration to the new      | DB2 Databases                                                                                     |
| installation                                         | Oracle databases                                                                                  |
| nistanation                                          | Dropping custom constraints                                                                       |
| Chapter 3. Backing up Commerce Suite                 | Oracle databases                                                                                  |
| 5.1                                                  | Migrating your database schema 87                                                                 |
| Backing up your Commerce Suite 5.1 system 33         | Database migration log and trace files 90                                                         |
| Backing up directories and files                     | Restoring custom constraints                                                                      |
| Backing up your databases                            | DB2 Databases                                                                                     |
| DB2 databases                                        | Oracle databases                                                                                  |

| Updating distinguished names                                   | Customized commands                                  |
|----------------------------------------------------------------|------------------------------------------------------|
| DB2 databases                                                  | Format for logonID in the edit_registration page 131 |
| Oracle databases                                               | Product Advisor migration considerations             |
| Assigning a master catalog                                     |                                                      |
| DB2 Databases                                                  | Part 2. Additional migration                         |
| Oracle databases                                               | considerations                                       |
| Changing the status of orders and order items 95 DB2 Databases | considerations                                       |
| Oracle databases                                               | Chapter 8. Member subsystem                          |
| Bootstrap data for default stores                              |                                                      |
| WebSphere Payment Manager consideration                        | migration considerations                             |
| Verifying the database migration                               | Overview of migration procedures                     |
| Viewing the migrated blog file                                 | Existing Commerce Suite 5.1 user with existing       |
| Additional Checks                                              | directory server                                     |
| Running the database consistency checker 98                    | Continue using 5.1 directory server in WebSphere     |
| DB2 databases                                                  | Commerce 5.4                                         |
| Oracle databases                                               |                                                      |
| Database consistency checker output                            | Chapter 9. Access control subsystem                  |
| Parattina I ANGLIACE ID                                        | considerations                                       |
| Resetting LANGUAGE_ID                                          | Examples using getResourceOwners() 142               |
| Remigrating your database                                      | Examples using gettessources whersty                 |
| Chapter 6. Post data migration actions 103                     | Chapter 10. Payment component                        |
| Migrating your Commerce Suite 5.1 instance                     | migration considerations 145                         |
| configuration                                                  | Migrating from PAYMTHD table to payment              |
| Steps before migrating your instance                           | policies                                             |
| configuration                                                  | Business policies and business policy commands 145   |
| Migrating your instance configuration 105                      | Migrating to WebSphere Commerce 5.4 business         |
| Migrating your instance configuration 103                      | policy commands for payment                          |
| Java virtual machine heap size consideration 108               | Changing CMDREG entry for DoCancelCmd 148            |
| Confirm encryption setting                                     | Sample JavaServer Pages file - PayStatusPM.jsp 148   |
| DB2 Databases                                                  | cample javacerver rages the Tayoutast mjop           |
| Oracle Databases                                               | Chapter 11. Other migration                          |
| Migrating store file assets                                    |                                                      |
| Updating the Commerce Suite 5.1 JavaServer                     | considerations 151                                   |
| Pages                                                          | Default currency behavior                            |
| Changes to shipaddress.jsp                                     | Considerations for pricing                           |
| Changes to register.jsp and account.jsp                        |                                                      |
| Change to iiDB.getDate() method in                             | Part 3. Appendixes 153                               |
| InterestItemDisplay.jsp                                        | • •                                                  |
| Updating store properties files                                | Appendix A. Stopping Commerce                        |
| New sample store directory                                     | Suite components                                     |
| Store status unpublished in Store Services                     | Suite components 155                                 |
| Turning off all caching                                        |                                                      |
| Updating custom code for discount, shipping, or                | Appendix B. Extending the data                       |
| taxation                                                       | migration script 157                                 |
| Verifying your migration                                       |                                                      |
|                                                                | Appendix C. Overview of the                          |
| Chapter 7. Additional post data                                | migration script 159                                 |
| migration actions                                              | Member migration                                     |
| Migrating the rule server configuration 121                    | Catalog migration                                    |
| Rule server administration commands 123                        | ATP inventory migration                              |
| Auctions                                                       | Order items migration                                |
| Business accounts                                              | Shipping calculation codes                           |
| Reconfiguring the staging server for customized                | Payment migration                                    |
| database tables                                                | Discount data migration                              |
| Dropping obsolete Commerce Suite 5.1 tables 128                | Contract migration                                   |
| Loading new cache triggers                                     | Default contract                                     |
| Retrofitting customized properties                             | Campaign migration                                   |
| Shipping Calculation Codes                                     | Access Control migration                             |
| Finding products and inventory                                 | •                                                    |
|                                                                |                                                      |

| Appendix D. Converting to ATP   | Changed programming interfaces 189     |
|---------------------------------|----------------------------------------|
| inventory at a later time 167   | WCS_Order                              |
| For DB2 databases               | WCS_Catalog                            |
| For Oracle databases            | WCS_User                               |
| Tot crucic annualises           | WCS_Databean                           |
| Appendix E. Database schema     | Enterprise JavaBeans                   |
| changes 169                     | Appendix G. Updates to sample JSPs 197 |
| Database schema changes         | register.jsp                           |
| Appendix F. Changed programming | account.jsp                            |
| interfaces                      | 1 1                                    |
| Deprecated commands             | Appendix H. Troubleshooting 209        |
| Changed commands                | Enabling tracing information           |
| Product Advisor                 |                                        |
| UserRegistrationAddCmd and      | Notices                                |
| UserRegistrationUpdateCmd 188   |                                        |
| AddressAdd command              | Trademarks                             |

# About this book

#### **Important**

Before proceeding with the migration steps described in this Guide, download the latest WebSphere Commerce 5.4 FixPak from the WebSphere Commerce Downloads Web site.

- For Business Edition: http://www.ibm.com/software/webservers/commerce/wc\_be/downloads.html
- For Professional Edition: http://www.ibm.com/software/webservers/commerce/wc pe/downloads.html

You will need to apply this WebSphere Commerce 5.4 FixPak *after* you upgrade your software from WebSphere Commerce Suite 5.1 to WebSphere Commerce 5.4, but *prior* to migrating your assets, such as the commerce database, instance, configuration, and code. The FixPak contains corrections that will minimize any problems you may encounter in the migration process.

Refer to the installation instructions that accompany the FixPak for details on how to apply it.

If you are migrating from WebSphere Commerce Business Edition 5.1 to WebSphere Commerce Business Edition 5.4, see the steps in Chapter 1, "Migrating from WebSphere Commerce Business Edition 5.1," on page 3.

Refer to the *WebSphere Commerce 5.4 Installation Guide* for additional installation considerations when installing and configuring the WebSphere Commerce 5.4 software stack. To install additional software packaged with WebSphere Commerce 5.4, see the *WebSphere Commerce 5.4 Additional Software Guide*.

This document describes the steps to migrate WebSphere Commerce Suite 5.1 to WebSphere Commerce 5.4 on Windows NT® or Windows® 2000Linux. If you wish to migrate WebSphere Commerce Studio 5.1 to WebSphere Commerce Studio 5.4, see the WebSphere Commerce Studio 5.4 Migration Guide.

In this document, any reference to WebSphere Commerce 5.4 or WebSphere Commerce mean the current release, WebSphere Commerce 5.4. References to WebSphere Commerce Suite or Commerce Suite mean the previous release, Commerce Suite 5.1 along with Commerce Suite 5.1.1, Commerce Suite 5.1.1.1, and Commerce Suite 5.1.1.2.

# **Summary of changes**

The most recent version of this document is avilable as a PDF file from the Technical Library page of the WebSphere Commerce Web site:

- Business Edition: http://www.ibm.com/software/webservers/commerce/wc\_be/lit-tech-general.html
- Professional Edition: http://www.ibm.com/software/webservers/commerce/wc\_pe/lit-tech-general.html

Updates from the last version of this book are identified by revision characters contained in the margin. This book uses the following conventions for revision characters:

- The "+" (plus) character identifies updates that have been made in the current version of this book.
- The "|" (split vertical bar) character identifies updates that have been made in the previous versions of this book.

The following table shows the main changes that have been made to this book.

| Change                                                                                                    | Chapters or pages affected                                                                                   |
|----------------------------------------------------------------------------------------------------|----------------------------------------------------------------------------------------------------|
| Updated product.xml example                                                                                     | "Updating product.xml" on page 73                                                                            |
| Added information on the "Migration Bundle"                                                                     | 9 in Chapter 2, "Premigration," on page 9 and at the end of "Upgrading to WebSphere Commerce 5.4" on page 61 |
| Added information in Troubleshooting section if a 404 error is received when accessing WebSphere Commerce tools | At the beginning of Appendix H, "Troubleshooting," on page 209                                               |
| Added information on the iiDB.getDate() method                                                                  | "Change to iiDB.getDate() method in<br>InterestItemDisplay.jsp" on page 117                                  |
| MigrateEncryptedInfo script updates due to Migration Bundle                                                     | "Migrating your security configuration" on page 108                                                          |
| Updates to output from premigration checker                                                                     | "Optional database premigration items" on page 83                                                            |

To learn about last-minute changes to the product, see the updated product README file, also available from the WebSphere Commerce Web site.

If you are installing WebSphere Commerce 5.4 on a machine that does *not* have earlier versions of Commerce Suite and supported products installed, see the *WebSphere Commerce 5.4 Installation Guide*.

# Migrating from WebSphere Commerce Business Edition 5.1

If you are migrating from WebSphere Commerce Business Edition 5.1 to WebSphere Commerce Business Edition 5.4, see the steps in Chapter 1, "Migrating from WebSphere Commerce Business Edition 5.1," on page 3.

# What's new in WebSphere Commerce 5.4

Important enhancements and new features have been added to WebSphere Commerce 5.4 from the previous release of WebSphere Commerce. For detailed information on the enhancements and new features available with this release, see the *What's New In IBM WebSphere Commerce*, 5.4 document.

Enhancements have been made in the following areas:

- Access control
- Advanced user, member, and organization management
- Billing, invoicing, and credit management
- · Business relationship management
- Buy-side purchasing
- Catalog Manager

- · Catalog subsystem
- Collaboration
- · Commerce Accelerator enhancements
- · Commerce Models
- Configuration Manager
- · Contract based commerce
- Coupons
- · Inventory management
- Loader package
- Marketing subsystem
- · Message extensions from Commerce Integrator
- · Order management enhancements
- · Organization Administration Console
- WebSphere Payment Manager
- · Product Management
- Request for Quotation (RFQ)
- · Returns and refunds including RMA functionality
- Search Enhancements
- Security Enhancements
- · Store Services
- WebSphere Application Server 4.0.2
- WebSphere® Commerce Analyzer Enhancements
- XML over HTTP

After you have migrated your Commerce Suite 5.1 system to WebSphere Commerce 5.4 as described in this Migration Guide, check the *What's New* document and the WebSphere Commerce 5.4 online help for information on how to use these new features in your migrated system.

# Who should perform the migration?

Since the migration tasks are quite technical, the bulk of these tasks should be performed by a System Administrator. The following is a summary of the various users and their expected role in the migration process:

#### **System Administrator**

Knowledge and experience:

- Familiar with programming (for example, Java<sup>™</sup>, JavaServer Pages, and so on)
- Familiar with database administration (DB2<sup>®</sup> or Oracle)
- · Web master
- Knowledgeable on System Architecture

#### Tasks:

- Installs, configures, and maintains WebSphere Commerce.
- · Manages the database.
- Manages the Web server.
- · Controls access.
- Manages data updates through mass import or other mechanisms.

#### Expectations of the migration process:

The migration programs and procedures should allow the current **system assets** to be migrated with minimum downtime.

#### Store Developer

Knowledge and experience:

- · Familiar with programming.
- Familiar with multimedia tools

#### Tasks:

- · Creates and customizes the store.
- · Sets up and customizes payment, shipping, and tax support.

Expectations of the migration process:

The migration programs and procedures should allow the current **store assets** to be migrated with minimum downtime.

#### **Store Administrator**

Knowledge and experience:

- Familiar with business-procedures.
- · Web-literate.

#### Tasks:

- · Manages orders
- Processes payments
- Assists shoppers
- · Maintains online store
- Modifies online store

Expectations of the migration process:

Information acquired online such as orders and shoppers will be available and usable after migration.

#### **Catalog Administrator**

Knowledge and experience:

- Is a product expert.
- Is Web-literate and computer-literate.
- Is familiar with multimedia tools.

#### Tasks:

- Creates store catalogs
- · Creates and manages products and categories
- Creates and manages pricing schemes
- · Creates and manages reports

Expectations of the migration process:

Information using a previous version of WebSphere Commerce Suite will not have to be recreated. Tools will be adaptable to extensions to the catalog.

# Supported migration paths

#### Note:

This Guide describes the migration steps to migrate to WebSphere Commerce 5.4 Business Edition or Professional Edition on the Windows 2000 and Windows NT platforms.

The following migration paths for all national language versions are supported:

- Commerce Suite 5.1 (March, 2001 refresh release of the original Commerce Suite 5.1, December 2000 release):
  - Commerce Suite 5.1 Start Edition to WebSphere Commerce 5.4 Business Edition or Professional Edition
  - Commerce Suite 5.1 Pro Edition to WebSphere Commerce 5.4 Business Edition or Professional Edition
- Commerce Suite 5.1.1:
  - Commerce Suite 5.1.1 Start Edition to WebSphere Commerce 5.4 Business Edition or Professional Edition
  - Commerce Suite 5.1.1 Pro Edition to WebSphere Commerce 5.4 Business Edition or Professional Edition
- WebSphere Commerce Business Edition 5.1 to WebSphere Commerce 5.4 **Business Edition**
- Commerce Suite 5.1.1.1 to WebSphere Commerce 5.4
- Commerce Suite 5.1.1.2 to WebSphere Commerce 5.4

**Attention:** This Migration Guide has been tested only for the above migration paths. This Guide does not address migration to WebSphere Commerce 5.4 from any version of WebSphere Commerce Suite later than the above versions, that is, any version of Commerce Suite that has been upgraded by applying any potential future FixPaks, eFixes, or other enhancements.

For any information on migration issues arising from the application of any future FixPaks, eFixes, or other enhancements, see the WebSphere Commerce Support Web page at:

http://www.ibm.com/software/webservers/commerce/support.html

Note: To migrate from Commerce Suite 5.1 for Windows NT (original Commerce Suite 5.1, December 2000 release) to WebSphere Commerce 5.4 Business Edition or Professional Edition, you need to apply the Commerce Suite 5.1.1 Start or Pro Edition FixPak to your Commerce Suite 5.1 system, as appropriate. This brings your system to the Commerce Suite 5.1.1 level. For information on how to apply this FixPak, see the Commerce Suite 5.1.1 FixPak Installation Guide Installation Guide available from the WebSphere Commerce technical library Web site for Windows at:

http://www.ibm.com/software/webservers/commerce/wcs pro/lit-tech-nt.html

# Migrating from earlier versions

This guide describes the migration process for the above supported migration paths. Direct migration from earlier versions of Net.Commerce <sup>™</sup> or Commerce Suite is not supported.

To migrate from earlier versions of Net.Commerce or Commerce Suite to WebSphere Commerce 5.4, you must first migrate your existing system to the Commerce Suite 5.1 or the Commerce Suite 5.1.1 level, and then use this document to migrate to WebSphere Commerce 5.4.

- To transition and migrate to Commerce Suite 5.1 from earlier versions of Net.Commerce, see the WebSphere Commerce Suite 5.1 Migration and Transition Guide.
- To migrate to Commerce Suite 5.1.1 see the *Commerce Suite 5.1.1 FixPak Installation Guide*.

# Migration paths by operating systems

WebSphere Commerce 5.4 supports the migration of Commerce Suite on the same operating system:

- Windows 2000 to Windows 2000
- · Windows NT to Windows NT

It also supports the migration of Commerce Suite 5.1 (March, 2001 refresh) or 5.1.1 data on Windows NT to WebSphere Commerce 5.4 on Windows 2000. Other than that, WebSphere Commerce 5.4 does not support migration between dissimilar operating systems, for example, Commerce Suite 5.1 (March, 2001 refresh) on Windows NT to WebSphere Commerce 5.4 on AIX<sup>®</sup>.

# Non-supported migration paths

WebSphere Commerce 5.4 does not support the following migration path:

 Migration from one database vendor product to another (for example, DB2 to Oracle<sup>®</sup>).

#### Other considerations

- Merging multiple national language version databases into one database that supports multiple languages. Consult IBM® Global Services for assistance if you wish to do this.
- When you install a WebSphere Commerce 5.4 system on a machine that has WebSphere Commerce Suite 5.1 installed, the directory for WebSphere Commerce Suite 5.1 will be preserved as you need to copy over the old store assets to the new directory tree. WebSphere Commerce Suite 5.1 will cease to function.
- If you have customized code or commands written in Java or Enterprise JavaBeans<sup>™</sup> objects in WebSphere Commerce 5.1 or WebSphere Commerce Business Edition 5.1, you need to redeploy your them to the level required for WebSphere Commerce 5.4. See the "Transitioning your customized code" section of the WebSphere Commerce Studio 5.4 Migration Guide. This transition is required due to the move to WebSphere Application Server 4.0.2 from IBM WebSphere Application Server 3.5.

## Conventions used in this book

This book uses the following highlighting conventions:

- **Boldface type** indicates commands or graphical user interface (GUI) controls such as names of fields, icons, or menu choices.
- Monospace type indicates examples of text you enter exactly as shown, file names, and directory paths and names.

• Italic type is used to emphasize words. Italics also indicate names for which you must substitute the appropriate values for your system. When you see any of the following names, substitute your system value as described:

host\_name

The fully qualified host name of your WebSphere Commerce server (for example, ibm.com is fully qualified).

drive The letter representing the drive on which you installed the product or component being discussed (for example, C:).

• For the sake of brevity, the default installation directory names presented in this table and this book do not reference the Program Files portion of the directory . For example, *drive*:\WebSphere\CommerceServer as opposed to *drive*:\Program **Files**\WebSphere\CommerceServer. Your actual installation path will normally include Program Files.

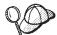

This icon marks a Tip - additional information that can help you complete a task.

Note: References to "Commerce Suite 5.1" in this document should be understood to mean either Commerce Suite 5.1, Commerce Suite 5.1.1, Commerce Suite 5.1.1.1, or Commerce Suite 5.1.1.2, unless specifically indicated.

# Part 1. Required migration steps

The chapters in this part of the Migration Guide describe the mandatory tasks that are required to migrate to WebSphere Commerce 5.4 from Commerce Suite 5.1. They include:

- Chapter 1, "Migrating from WebSphere Commerce Business Edition 5.1," on page 3 (Refer to this section only if you are migrating from WebSphere Commerce Business Edition 5.1.)
- Chapter 2, "Premigration," on page 9
- Chapter 3, "Backing up Commerce Suite 5.1," on page 33
- Chapter 4, "Upgrading your software," on page 41
- Chapter 5, "Migrating your database," on page 75
- Chapter 6, "Post data migration actions," on page 103

In addition, Chapter 7, "Additional post data migration actions," on page 121 describes optional post migration actions that you may wish to take depending on your requirements.

# Chapter 1. Migrating from WebSphere Commerce Business Edition 5.1

This section describes the steps you need to migrate from WebSphere Commerce Business Edition 5.1 to WebSphere Commerce Business Edition 5.4. The migration process for this path is actually a subset of the process to migrate from WebSphere Commerce Suite 5.1 to WebSphere Commerce 5.4. As such, this section contains pointers to other chapters in this Migration Guide that you need to complete or at least consider when migrating along this path.

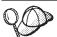

If you are *not* migrating from WebSphere Commerce Business Edition 5.1, you can skip this chapter.

# Migration process for WebSphere Commerce Business Edition 5.1

**Note:** When using the remaining chapters of this guide to migrate from WebSphere Commerce Business Edition 5.1, procedures that apply to WebSphere Commerce Suite 5.1 in those chapters should generally be understood to be applicable to WebSphere Commerce Business Edition 5.1 as well, since the steps are similar. Any differences in the process when migrating from WebSphere Commerce Business Edition 5.1 as opposed to Commerce Suite 5.1 are noted below.

- 1. You should not need to perform any of the steps in Chapter 2, "Premigration," on page 9, however, you may wish to review the steps in "Minimizing downtime during migration" on page 21.
- 2. Back up your WebSphere Commerce Business Edition 5.1 system as described in Chapter 3, "Backing up Commerce Suite 5.1," on page 33.

Note: The installation directory for WebSphere Commerce Business Edition 5.1 was changed to <code>drive:\WebSphere\Commerce</code> for WebSphere Commerce Business Edition 5.1 systems that were directly installed, and not migrated from Commerce Suite 5.1. The installation directory for WebSphere Commerce Business Edition 5.1 systems that were migrated from Commerce Suite 5.1 remained as <code>drive:\WebSphere\WCS</code>

3. Upgrade the software to the levels required by WebSphere Commerce Business Edition 5.4 as described in Chapter 4, "Upgrading your software," on page 41.

### Note:

- You can ignore the table on software levels in "Mapping the WebSphere Commerce Suite 5.1 and WebSphere Commerce 5.4 IBM software" on page 41. Instead, reference the table in "Mapping the WebSphere Commerce Business Edition 5.1 and WebSphere Commerce 5.4 IBM software" on page 4.
- You need to upgrade your level of Payment Manager to the Payment Manager 3.1.2 level by applying the Payment Manager 3.1.2 PTF (program temporary fix). Payment Manager PTFs are available from their support site at:

http://www.ibm.com/software/webservers/commerce/paymentmanager/support/sbull2.html

**Note:** Uninstalling your current version of Payment Manager will drop the Payment Manager database (PAYMAN) and you will lose your current payment information.

After upgrading to Payment Manager 3.1.2, ensure the paths referenced in your Windows registry keys reflect any changes to your database, Web server, and WebSphere Application Server paths, as described in "Paths in registry keys" on page 68.

4. Migrate your database schema, as described in Chapter 5, "Migrating your database," on page 75.

**Note:** You need to perform all the steps as described in Chapter 5, "Migrating your database," on page 75 except for the following sections, which you can ignore:

- "Updating distinguished names" on page 92
- "Assigning a master catalog" on page 93
- "Changing the status of orders and order items" on page 95
- 5. Migrate your WebSphere Commerce instance as described in "Migrating your Commerce Suite 5.1 instance configuration" on page 103.

**Note:** You need to perform all the steps as described in "Migrating your Commerce Suite 5.1 instance configuration" on page 103 except for the following sections, which you can ignore:

- "Migrating your security configuration" on page 108
- "Migrating store file assets" on page 112
- 6. Optionally, depending on your requirements, you can perform the steps described in the following sections of Chapter 7, "Additional post data migration actions," on page 121:
  - "Reconfiguring the staging server for customized database tables" on page 127
  - "Dropping obsolete Commerce Suite 5.1 tables" on page 128
  - "Loading new cache triggers" on page 128

The other sections in Chapter 7, "Additional post data migration actions," on page 121 are not applicable when migrating from WebSphere Commerce Business Edition 5.1.

- 7. You can ignore the chapters in Part 2, "Additional migration considerations," on page 133 as they are not applicable when migrating from WebSphere Commerce Business Edition 5.1.
- 8. If you wish to switch to the ATP inventory management system at some point after migrating to WebSphere Commerce Business Edition 5.4, refer to Appendix D, "Converting to ATP inventory at a later time," on page 167.

# Mapping the WebSphere Commerce Business Edition 5.1 and WebSphere Commerce 5.4 IBM software

The following tables map the version levels and default installation paths between WebSphere Commerce Business Edition 5.1 and WebSphere Commerce Business Edition 5.4 for most of the software packaged with the product:

Table 1. Supplied software levels and default installation paths for WebSphere Commerce for Windows

| Software                                       | WebSphere Commerce Business Edition 5.1                                                                                                    | WebSphere Commerce Business Edition 5.4                    |
|------------------------------------------------|----------------------------------------------------------------------------------------------------|------------------------------------------------------------|
| WebSphere Commerce                             | Version 5.1 (Business Edition)                                                                                                    | Version 5.4 (Business Edition)                             |
|                                                | • When upgrading a previous installation, the previous path is retained (for example, <i>drive</i> :\WebSphere\WCS, the default path for Commerce Suite 5.1) | drive:\WebSphere\CommerceServer                            |
|                                                | <ul> <li>For new installations, the path is<br/>drive:\WebSphere\Commerce</li> </ul>                                                                         |                                                            |
| DB2 Universal Database <sup>TM</sup>           | Version 7.1.0.28 (Version 7.1 plus FixPak 2a)                                                                                                    | Version 7.1.0.xx (DB2 7.2 FixPak 5)                        |
| Enterprise Edition                             | drive:\WebSphere\sqllib                                                                                                    | drive:\WebSphere\sqllib                                    |
| IBM WebSphere<br>Application Server            | Version 3.5.4 (Version 3.5 plus FixPak 4 and eFixes)                                                                                                    | Version 4.0.2                                              |
|                                                | drive:\WebSphere\WAServer                                                                                                    | drive:\WebSphere\AppServer                                 |
| IBM HTTP Server                                | Version 1.3.12.3                                                                                                    | Version 1.3.19.1                                           |
|                                                | drive:\WebSphere\HTTPServer                                                                                                    | drive:\WebSphere\HTTPServer                                |
| IBM SDK for Java                               | Version 1.2.2                                                                                                    | Version 1.3.1                                              |
|                                                | drive:\WebSphere\WAServer\jdk                                                                                                    | drive:\WebSphere\AppServer\java                            |
| DB2 UDB Extenders                              | Version 7.1                                                                                                    | Version 7.1                                                |
|                                                | drive:\dmb                                                                                                    | drive:\dmb                                                 |
| DB2 UDB Text Extender                          | Version 7.1                                                                                                    | Version 7.1                                                |
|                                                | drive:\dmb\db2tx                                                                                                    | drive:\dmb\db2tx                                           |
| IBM WebSphere Payment                          | Version 3.1.0                                                                                                    | Version 3.1.2                                              |
| Manager                                        | ProgramFilesDir\IBM\PaymentManager                                                                                                    | ProgramFilesDir\IBM\PaymentManager                         |
|                                                | (Normally, <i>ProgramFilesDir</i> set to C:\Program Files)                                                                                                   | (Normally, <i>ProgramFilesDir</i> set to C:\Program Files) |
| IBM WebSphere<br>Commerce Analyzer             | Version 5.1                                                                                                    | Version 5.2                                                |
| IBM SecureWay <sup>®</sup> Directory Server    | Version 3.2.1                                                                                                    | Version 3.2.1                                              |
| Blaze Advisor Rule                             | Version 3.1.3                                                                                                    | Version 3.1.3                                              |
| Server                                         | drive:\WebSphere\CommerceServer\blaze                                                                                                    | drive:\WebSphere\CommerceServer\blaze                      |
| Macromedia LikeMinds<br>Personalization Server | Version 5.2.1                                                                                                    | Version 5.2.1                                              |
| Segue SilkPreview                              | Version 1.0                                                                                                    | Version 1.0                                                |
|                                                |                                                                                                    |                                                            |

# **Database schema updates from WebSphere Commerce Business Edition 5.1**

The following table lists the database schema changes between WebSphere Commerce Business Edition 5.1 and WebSphere Commerce Business Edition 5.4:

Table 2. Database schema updates from WebSphere Commerce Business Edition 5.1

| Table name | Schema Change |
|------------|---------------|
| CATALGDESC | New view      |

Table 2. Database schema updates from WebSphere Commerce Business Edition 5.1 (continued)

| Table name    | Schema Change                                                                     |
|---------------|-----------------------------------------------------------------------------------|
| CATEGORY      | Dropped table                                                                     |
| CATEGRYREL    | New view.                                                                         |
| CATPRDREL     | New view.                                                                         |
| ENUMDESC      | New table.                                                                        |
| FLINSTANCE    | The length of column FLOWCONTEXT has changed from VARCHAR (254) to VARCHAR(3600). |
| MBRGRPMBR     | EXCLUDE default value is set to 0.                                                |
| ORDRELEASE    | The PACKSLIPXML column has changed from LONG VARCHAR to CLOB (1000000000).        |
| PICKBATCH     | The PICKSLIPXML column has changed from LONG VARCHAR to CLOB (1000000000).        |
| PRATRSTATR    | New view.                                                                         |
| PRCOFFRPRC    | New view.                                                                         |
| PRCEOFFPRD    | New view.                                                                         |
| PRDATRAVAL    | New view.                                                                         |
| PRICE         | New view.                                                                         |
| PRICEDESC     | New view.                                                                         |
| PRODATR       | New view.                                                                         |
| PRODDSTATR    | New view.                                                                         |
| PRODUCT       | Dropped table.                                                                    |
| PRODUCTSET    | XMLDEFINITION has changed from NOT NULL to NULL.                                  |
| RICHATTR      | Table definition has been redefined.                                              |
| RICHATTRCATGP | Dropped table.                                                                    |
| RICHATTRCG    | New table.                                                                        |
| RTNREASON     | CODE has changed from CHAR(10) to CHAR(30)                                        |
| SCHACTIVE     | New table.                                                                        |
| SCHCONFIG     | STOREENT_ID default value is set to 0.                                            |
| STDPRICE      | New table.                                                                        |
| STOREINV      | Table changed from a summary table to a view.                                     |
| TERMCOND      | TCSUBTYPE_ID has changed from NULL to NOT NULL                                    |
| TMPPROCID     | New table defined as: CREATE TABLE TMPPROCID (SID BIGINT NOT NULL) — only for DB2 |
| WCCATDESC     | New view.                                                                         |
| WCCATEGORY    | New view.                                                                         |
| WCCATRTCAT    | New view.                                                                         |
| WCCATSTORS    | New view.                                                                         |
| WCMLANG       | New table.                                                                        |
| WCPRDCTPID    | New view.                                                                         |
| WCPRDPRICE    | New view.                                                                         |
| WCPRODCATP    | New view.                                                                         |

Table 2. Database schema updates from WebSphere Commerce Business Edition 5.1 (continued)

| Table name | Schema Change |  |
|------------|---------------|--|
| WCPRODDESC | New view.     |  |
| WCPRODSHIP | New view.     |  |
| WCPRODUCT  | New view.     |  |

# **Chapter 2. Premigration**

The following sections describe specific steps you must complete while you still have an operational Commerce Suite 5.1 system. The sections also describe some considerations you must make prior to beginning your migration to WebSphere Commerce 5.4.

#### **Important**

If you have customized code or commands written in Java or Enterprise JavaBeans in WebSphere Commerce 5.1 or WebSphere Commerce Business Edition 5.1, you need to redeploy your them to the level required for WebSphere Commerce 5.4. See the "Transitioning your customized code" section of the *WebSphere Commerce Studio 5.4 Migration Guide*. This transition is required due to the move to WebSphere Application Server 4.0.2 from IBM WebSphere Application Server 3.5.

If you have customized some EJBs, confirm the JNDI names are the same as they are called in customized commands after migration.

If any of your JSPs or customized code previously used the com.ibm.util package from IBM WebSphere Application Server 3.5.x, you will have to rewrite your code or JSP by using the equivalent class from the IBM SDK for Java that is packaged with WebSphere Application Server 4.0.2. The com.ibm.util package has been removed from the current version of WebSphere Application Server.

After you install WebSphere Commerce 5.4, you need to install a migration bundle that is available from the WebSphere Commerce Support site (http://www.ibm.com/software/commerce/support/). Click on the link for the edition you are using and see the section **Software downloads**. Download the migration bundle, APAR IY46716 and follow the instructions that are provided in the bundle to install it. You should not proceed with the migration steps in this Guide (such as migrating your instance or database) without installing this migration bundle.

# **Premigration actions**

Before proceeding with the migration steps contained in the rest of this guide, ensure that you take the following actions while your system is operational at the Commerce Suite 5.1 level.

- In order to easily migrate your Commerce Suite 5.1 store archives, you need to publish them while you are at the Commerce Suite 5.1 level, prior to migrating to WebSphere Commerce 5.4. See the section "Publish a store archive" in the Commerce Suite 5.1 online help for the detailed steps to publish a store while at the Commerce Suite 5.1 level.
- If you are going to migrate your inventory representation to use the new ATP inventory representation, you must close all existing auctions in your Commerce Suite 5.1 system before migrating to WebSphere Commerce 5.4. See the section "Close bidding for an auction" in the Commerce Suite 5.1 online help for information on closing your auctions.

+

+ + +

+

+

- If you have customized any property files that are supplied with Commerce Suite 5.1, make a copy of them to a directory that will be accessible to you after you complete the migration, say on a different drive than where Commerce Suite 5.1 is installed. For example, back up the UserRegistration\_en\_US.properties file in the drive:\WebSphere\WCS\properties directory.
- The lengths of the following columns have changed from Commerce Suite 5.1 to WebSphere Commerce 5.4. In order to ensure that you do not lose any data contained in these columns during the migration process, make sure that your data in these columns in Commerce Suite 5.1 do not exceed the new length for the column. For example, ensure that MBRGRP.DESCRIPTION is not greater than 512 characters.

| Table.Column          | Commerce Suite 5.1 | WebSphere Commerce 5.4 |
|-----------------------|--------------------|------------------------|
| MBRGRP.DESCRIPTION    | LONG VARCHAR       | VARCHAR(512)           |
| ORGENTITY.DESCRIPTION | LONG VARCHAR       | VARCHAR(512)           |
| CONTRACT.NAME         | VARCHAR(254)       | VARCHAR(200)           |

• If you are using Oracle, and if you have extended any Commerce Suite 5.1 tables, there is a possibility that the migration script will experience problems if you have defined a column as LONG. Check your Commerce Suite 5.1 tables, for example, the CATENTDESC table.

If you have not added a column defined as LONG, then there is no need to take any action. If you have added any columns defined as LONG to these tables, then you need to regenerate the indexfile.sql by using the instructions below:

- 1. Export the table with the columns defined as LONG to a file (for example, export table CATENTDESC).
- 2. Drop or delete the table.
- 3. Import the table using the indexfile option. This will create a file that will create the table.
- 4. Edit the file created in the above step, and change the column definitions to the one that you want. Refer to the indexfile.sql sample file provided in the drive:\WebSphere\CommerceServer\schema\oracle\migration directory.
- 5. Run the file you edited in the above step to create the new table.
- 6. Re-import the data by running import with ignore=y.
- 7. Start the data migration process once again.

Also, see the related troubleshooting item in Appendix H, "Troubleshooting," on page 209 for more information.

• Drop any of the constraints that are connected to Commerce Suite 5.1 tables before migration, and then restore the constraints after migration to WebSphere Commerce 5.4. If you have customized tables that contain foreign key links to the shipped Commerce Suite 5.1 tables, the data migration script may fail when it attempts to drop the referential integrity constraints (such as foreign keys, primary keys, and indexes) during data migration. You can use the sample SQL statements in "Dropping custom constraints" on page 86 to drop these constraints. After you have migrated your data, using the supplied data migration script, you need to add back the constraints as described in "Restoring custom constraints" on page 90.

If you have modified any of the Commerce Suite 5.1 referential integrity constraints, that is, you have added an extra column to an already existing index or foreign key relationship, the column will be deleted as part of the data migration process.

You should refer to the documentation provided by your database vendor for more information on referential constraints.

- If you have customized database tables in Commerce Suite 5.1 and wish to use the Staging server in WebSphere Commerce 5.4, you need to run the Stage Copy utility command (stagingcopy) prior to the data migration to keep the product database and staging database consistent. See the section "Stage Copy utility command" in the Commerce Suite 5.1 online help for more information.
- The unique index in the CONTRACT table is now constructed based on the following columns:
  - NAME
  - MEMBER ID
  - MAJORVERSION
  - MINORVERSION
  - ORIGIN

If the MEMBER\_ID, MAJORVERSION, and MINORVERSION values are the same across two or more rows, you need to make sure that the NAME column in the CONTRACT table is different across these rows to ensure uniqueness. Otherwise, you may encounter problems when migrating your data from WebSphere Commerce 5.1.

# **Premigration considerations**

The following sections highlight some key items for WebSphere Commerce 5.4 that you need to consider prior to beginning the migration process.

#### **Important**

The database migration using the supplied database migration script is a key part of the migration process from Commerce Suite 5.1 to WebSphere Commerce 5.4. Before you begin migrating your Commerce Suite 5.1 database, it is highly recommended that you review the description of the database migration script and understand the settings it uses while migrating your database.

# Migrating to ATP inventory

Previous versions of WebSphere Commerce provided task command interfaces to check and update available inventory levels. The default task command implementations used the INVENTORY table to record available inventory levels. This previous level of capability is referred to as *Compatibility Mode Inventory*.

Table 3. Compatibility Mode Inventory

| Compatibility Mode Inventory Task<br>Command Interface | Description                                                           | Called By                                                |
|--------------------------------------------------------|-----------------------------------------------------------------------|----------------------------------------------------------|
| ResolveFulfillmentCenterCmd                            | Determines the FulfillmentCenter for an OrderItem.                    | OrderItemAdd, OrderItemUpdate,<br>OrderPrepare           |
| CheckInventoryCmd                                      | Checks to see if there is sufficient available inventory for an item. | ResolveFulfillmentCenterCmd                              |
| UpdateInventoryCmd                                     | Decreases the available inventory for an item.                        | OrderProcessCmd,<br>PaySynchronizePM                     |
| ReverseUpdateInventory                                 | Increases the available inventory for an item.                        | Order Management user interface when canceling an Order. |

WebSphere Commerce 5.4 enhances this capability with new task command interfaces to check, allocate, or back order available or expected inventory items. The new default task command implementations use information in the RECEIPT, RADETAIL, and other related tables. When items are checked or back ordered, estimated availability times are obtained. This enhanced capability is referred to as Available to Promise (ATP) Inventory. Allocations and back orders can expire if payment is not initiated on time.

Table 4. Available to Promise (ATP) Inventory

| ATP Inventory Task Command Interface | Description                                                                                                    | Called By                                                                             |
|--------------------------------------|----------------------------------------------------------------------------------------------------|---------------------------------------------------------------------------------------|
| AllocateInventoryCmd                 | Checks, allocates, or back orders available or expected inventory.  Determines FulfillmentCenters and estimated availability times. Can also be used to reverse allocations or back orders. | OrderItemAdd,<br>OrderItemUpdate,<br>OrderPrepare, OrderProcess,<br>ProcessBackOrders |
| GetEligibleFulfillmentCentersCmd     | Determines a prioritized list of FulfillmentCenters.                                                                                                    | AllocateInventoryCmd                                                                  |
| CheckInventory Availability Cmd      | Obtains estimated availability times.                                                                                                    | AllocateInventoryCmd                                                                  |
| AllocateExistingInventoryCmd         | Allocates available inventory.                                                                                                    | AllocateInventoryCmd                                                                  |
| DeallocateExistingInventoryCmd       | Reverses an allocation.                                                                                                    | AllocateInventoryCmd,<br>ReleaseExpiredAllocations                                    |
| AllocateExpectedInventoryCmd         | Creates a back order.                                                                                                    | AllocateInventoryCmd                                                                  |
| DeallocateExpectedInventoryCmd       | Reverses a back order.                                                                                                    | AllocateInventoryCmd,<br>ReleaseExpiredAllocations                                    |

The OrderItemAdd, OrderItemUpdate, and OrderPrepare commands have new parameters that allow the caller to check, allocate, or back order inventory, or reverse allocations or back orders. OrderProcess always allocates, or, if unable to allocate, back orders inventory for any OrderItems not yet allocated nor back ordered.

Table 5. ATP Inventory Commands

| ATP Inventory Enabled Command | Enhanced ATP Capabilities             | Default Action          |
|-------------------------------|---------------------------------------|-------------------------|
| OrderItemAdd, OrderItemUpdate | Check, allocate, back order, reverse. | Check.                  |
| OrderPrepare                  | Check, allocate, back order, reverse. | Allocate or back order. |
| OrderProcess                  | Allocate or back order.               | Not applicable.         |

A new column in the STORE table, named ALLOCATIONGOODFOR, is used to enable the ATP Inventory capability for a store. When the value in this column is zero, Compatibility Mode Inventory is enabled. When the value is greater than zero, ATP Inventory is enabled. The value specifies the number of seconds after which allocations and back orders expire, if payment is not yet initiated. When you migrate your database from Commerce Suite 5.1 to WebSphere Commerce 5.4, you can choose to migrate to ATP Inventory. If you do so, then information in the INVENTORY table will be moved to the RECEIPT table, and STORE.ALLOCATIONGOODFOR will be set to its default value (43, 200 seconds or 12 hours).

Catalog entries in the WebSphere Commerce Suite 5.1 INVENTORY table that are either products, DynamickitBean, or bundles, will not be moved to the WebSphere Commerce 5.4 RECEIPT table during the database migration as WebSphere Commerce 5.4 inventory function does not support them. Only catalog entries that are packages or items in the WebSphere Commerce Suite 5.1 INVENTORY table will be moved to the WebSphere Commerce 5.4 RECEIPT table during the database migration. The new ATP function supports only these types of catalog entries.

If you choose not to migrate to ATP Inventory at this time, you can do so at a later time using the migrateATP script. This script is described in Appendix D, "Converting to ATP inventory at a later time," on page 167.

#### Orders and order items

There are two premigration considerations you need to make with respect to your Commerce Suite 5.1 orders or order items:

- Orders or order items are in the M state (that is, the shopper has initiated payment and the inventory update is successful, but the order or order item has not been authorized).
  - In this case, you should either complete, or delete, or cancel the orders or order items as appropriate prior to migration. Usually, orders or order items in this state are simply waiting authorization to proceed, and are only in the M state over a short time period. They will however, remain in this state if authorization either fails or gets rejected. If you migrate these orders and order items while they are in the M state, WebSphere Commerce 5.4 will run the PMClean command as a scheduled job, to clean up these orders and order items.
- Orders or order items are in the C state (that is, payment has been authorized). If the items are truly complete and have been shipped, you should move the order or order item to a final S state (that is, the order item has been shipped). This will prevent the order items from being allocated again in WebSphere Commerce 5.4.

During the database migration process, a ctos.sql script gets generated by the database migration script if you specify the ATP option. The ctos.sql script changes the status of any orders or order items with a status of C, from C to S. You should run the ctos.sql script in the following cases:

- If you run the database migration script using the ATP option: You need to run the ctos.sql script prior to restarting the Web server and the WebSphere Commerce Server - instance name application server after migration.
- If you run the database migration script without using the ATP option and complete your migration, then later decide to migrate to ATP inventory after running your migrated system:
  - Running the migrateATP script after migrating to WebSphere Commerce 5.4 generates the ctos.sqlscript. In this case, you need to run it before you restart the Web server and the WebSphere Commerce Server - instance name application server.

Note that this step is optional, as you may wish to implement your own tools and commands and thus not change the status to S.

Although you will be able to view and edit the migrated orders and order items that are in the C state with the WebSphere Commerce 5.4 Commerce Accelerator tools, it is not recommended that you edit them using these tools. If you try to edit them using these tools (which you should not do as they are already completed), there may be nonrecoverable errors. In this case, the order status changes to either E state (CSR edit - a Customer Service Representative is working with the order) or T state (temporary - used by the Order Management user interface to temporarily back up an order). The CSR can view the summary of the E state order to find out the order number for the T state order. The T state order is the

backup copy of the original order (before editing with the tools). The CSR can print out this T state order for reference and using the Commerce Accelerator, manually recreate the order for the customer.

Note that the migration script does not associate the order items in the C state with a specified item (ITEMSPC) as this may degrade performance, as there may be large numbers (millions) of completed order items.

Orders or order items are in the P state (pending - the customer can modify this order) or I state (submitted - the customer has submitted the order, but has not yet initiated payment).

The migration script will unlock these orders by setting ORDERS.LOCKED to 0 (zero) for these orders.

# Master catalog

In WebSphere Commerce Suite 5.1, the catalog system did not require structured catalog data. With the introduction of the master catalog, WebSphere Commerce 5.4 requires catalog data to be structured in a certain way.

In WebSphere Commerce 5.4, the master catalog is the central location to manage your store's merchandise. Everything you need in your store is contained within the master catalog. It is the single catalog containing all products, items, relationships and standard prices for everything that is for sale in your store.

Every store in the WebSphere Commerce system must have a master catalog. You can share the master catalog across stores and define as many stores as needed. In addition to creating a master catalog for catalog management, you may also choose to create one or more navigational catalogs for display purposes. A navigational catalog may contain the same entries as the master catalog, but with a much more flexible structure for customer display purposes. You can have as many navigational catalogs as you want. However, since it is the master catalog that is used to manage your online merchandise, it is recommended that you also use the master catalog as your navigational catalog to minimize maintenance overhead.

You can use the Product Management tool to view and manage your master catalog

For additional information on creating and managing a master catalog, see the WebSphere Commerce 5.4 online help after you have completed your migration.

#### Important structural considerations

In order to use the WebSphere Commerce 5.4 catalog tools such as the Product Management tool, your master catalog must meet the following conditions:

- The master catalog must be a proper tree, which means that there are no cycles. This implies that you must avoid the following type of scenario: The parent category A has a subcategory B. It is important that B and any of B's subcategories are not the parent category of A.
- You cannot categorize a product under more than one category. To place a product in more than one category, use a navigational catalog.
- All items that belong to a product must be categorized under the same category as the product is categorized.
- The Product Management tools only work with a master catalog.

### Migration of catalog information

If you are currently using one catalog in your Commerce Suite 5.1 store, the database migration script will assign that catalog as the master catalog for your store.

If you are currently using multiple catalogs in your Commerce Suite 5.1 store, you need to begin thinking about which one needs to be assigned as the master catalog for your migrated store. This assignment is done using the choosemc.sql script as described in "Assigning a master catalog" on page 93.

#### Default contract

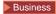

WebSphere Commerce 5.4, has introduced terms and conditions to provide contract support. The migration process will create a default contract for your system which will have the same behavior and characteristics as the WebSphere Commerce Suite 5.1 business flows (for example, for shipping charges).

Normally, you do not need to take any actions during the migration process, since the default contract is automatically created. If you need to create additional contracts for your business processes, use the WebSphere Commerce Accelerator to do so after you have migrated to WebSphere Commerce 5.4. See the section "Creating a new contract" in the WebSphere Commerce 5.4 online help.

## Access control

Access control is an integral part of the overall security and flow control for a commerce site. Site administrators and participating organizations need to control which participants can perform which actions on which objects in the system. In order to increase the customizability by externalizing the access control decisions from the code that manipulates business objects, WebSphere Commerce 5.4 resource level access control is policy-based instead of programmatic as in WebSphere Commerce Suite 5.1.

In WebSphere Commerce 5.4, access control is managed using a GUI and XML files which are used to define access control policies. These policies are stored in the WebSphere Commerce 5.4 database. They are loaded into memory when you startup the WebSphere Commerce 5.4 system.

Following are the key improvements made to access control in WebSphere Commerce 5.4:

- · To increase flexibility, access control policies are externalized from code that manipulates business objects.
- Hierarchical access control is built into the access control model.
- All access control policies are based on groups: ActionGroups, ResourceGroups, AccessGroups.

If you are satisfied with the command level access control as implemented by Commerce Suite 5.1, and do not intend to make any code changes:

 You will need to migrate the Commerce Suite 5.1 access control tables to the appropriate policies. In order for this to work properly, you must run the database preparation script as described in "Running the database preparation script" on page 80. If this is not done, the access control policies for some customized commands and views will not be migrated.

- If you have overwritten the getResourceOwners() method, each of the resource owners returned will be used as the owner of the protectable resource, the command, for command level access control.
- If you have not overwritten the getResourceOwners() method, the owner of the protectable resource, the command, will be the store owner, if storeId is specified in the command context. Root organization will be used if no storeId is specified in the command context.
- If you have overwritten the method checkPermission(), this method will be called after command level access control is performed.

If you want to take advantage of the resource level access control in WebSphere Commerce 5.4, in addition to the above steps, you have to implement the getResources() method. In addition, if you are migrating any existing commands, you may want to remove your own implementation of getResourceOwners() if you have implemented it. Using the store owner or site organization should be adequate for command level access control. The finer level of access control can be performed by the resource level access control.

For more information on access control, see Chapter 9, "Access control subsystem considerations," on page 139.

#### Notes:

1. If you have added a controller command that extends from a Commerce Suite 5.1 command, WebSphere Commerce 5.4 will only add the command level policy for it during migration. If the WebSphere Commerce 5.4 version of the Commerce Suite 5.1 command implements getResources(), then you either have to determine what resources it is returning and create the appropriate resource level policy for your command, or, if you do not want resource level access control, you have to override getResources() on your command so that it returns a null value.

To determine what the WebSphere Commerce 5.4 commands are returning for their getResources(), analyze the trace and look for Action=WCBECommand and find all the Protectable resources getResources() is checking for. In the trace above, the resource is Order. For example, consider if after enabling the SERVER trace, you find the following in the logs:

TimeStamp: 2001-11-16 02:42:30.937

Thread ID: <Worker#3> Component: SERVER Class: AccManager Method: isAllowed

isAllowed? User=10012; Action=com.fvt.ACCOrderItemAddCmd;

Protectable=com.ibm.commerce.order.objects.\_Order\_Stub; 

-----

TimeStamp: 2001-11-16 02:42:30.984 Thread ID: <Worker#3> Component:

SERVER Class: AccManager Method: isAllowed PASSED? =false Trace:

The meaning of the above trace is that the resource level policy is failing. In this case, ACCOrderItemAddCmd is extending from the Server OrderItemAdd command which implements getResources(). Therefore, by default, ACCOrderItemAdd also requires a resource level policy, unless the

getResources() on it is changed to return null. This resource level policy is not added during migration, since it is not known what WebSphere Commerce 5.4 commands that you are extending.

In most cases, commands return access beans in the getResources() method. For example, returning com.ibm.commerce.xyz.objects.XYZAccessBean in getResources() will appear as com.ibm.commerce.xyz.objects. XYZ Stub in the trace. This difference is because WebSphere Commerce 5.4 must narrow the access bean to its remote interface (since it is the remote interface of the EJB that actually extends the Protectable interface).

2. In WebSphere Commerce Suite 5.1, resource level access control was enforced programmatically, within the command logic. In WebSphere Commerce 5.4, resource level access control policies are specified externally, similar to the way command level access control policies are specified. During the migration, only command level access control policies are migrated from Commerce Suite 5.1 to WebSphere Commerce 5.4. Any resource-level access control policies that are needed, due to customization of the Commerce Suite 5.1 default access control policies (which are stored in the ACCCMDGRP table), need to be added manually. Otherwise you will receive an unexpected access control violation exception. For details, see the related item in Appendix H, "Troubleshooting," on page 209.

# Member subsystem

A key difference between WebSphere Commerce 5.4 and WebSphere Commerce Suite 5.1 is that in WebSphere Commerce 5.4, every user and organizational entity member must have a parent member which is another organizational entity. This allows users and organizational entities to form a membership hierarchy. Member groups are not part of the membership hierarchy and therefore they do not have parent members.

During the migration process, the database migration script determines the parent and ancestors for users and organizational entities based on the following:

- Whether users have records in the BUSPROF table and the values of the ORG ID and ORGUNIT ID columns.
- The value of the MEMBER ID column in the ORGENTITY table for organizational entities.

As a result of determining the parent and ancestors of users and organizational entities, the MBRREL table is populated, which captures the membership hierarchy. WebSphere Commerce 5.4 business logic uses the membership hierarchy. Therefore, you should ensure certain columns in your database contain the proper values so that the membership hierarchy can be properly determined. The parent and ancestors of users and organizational entities are determined as follows by the database migration script:

- For users with a record in the BUSPROF table and with profile type set to B (B2B
  - The ORGUNIT ID is used as the parent member ID if it is not null.
  - If the ORGUNIT ID is null, the ORG\_ID is used as the parent member ID if it is not null.
  - If both ORGUNIT ID and ORG ID are null, the Default Organization organizational entity (ORGENTITY) is used as the parent member.

To prevent your B2B users from being assigned the Default Organization as their parent in the migration process, you should scan the Commerce Suite 5.1 BUSPROF table and try to fill in the ORGUNIT\_ID and ORG\_ID columns prior to migration. It is not recommended that Default Organization be the parent organizational entity of B2B users. If you cannot fill in the ORGUNIT\_ID and ORG\_ID columns in the BUSPROF table for certain registered users, you should change the profile type of those registered users from B (B2B user) to C (B2C user).

There is a PROFILETYPE column in the USERS table which allows null, B, or C as valid values:

- B (registered B2B user)
- C (registered B2C user)
- null (no profile data)

If you have customized Commerce Suite 5.1 code and this code has not been setting the profile type for your users, you should *clean up* the PROFILETYPE column in the USERS table. For WebSphere Commerce 5.4, it is recommended that:

- B2C users be under Default Organization and have profile type C. Typically,
   B2C users do not have records in the BUSPROF table and have the Default
   Organization as their parent.
- B2B users have profile type B, have records in the BUSPROF table, and have the appropriate organizational entity as their parent. It is not recommended that B2B users be under Default Organization.

In addition, ensure that you set your administrators (that is, those users whose register type in the USERS table is an A or S and that have entries in the ACCMBRGRP table) to have a profile type of B.

- Users without a record in the BUSPROF table, will have their parent organizational entity set to the Default Organization by the database migration script.
- For organizational entities in the ORGENTITY table, the MEMBER\_ID column is used as the parent member ID, if it is not null. If the MEMBER\_ID column is null, the parent member is set to be the Root Organization.

With the new MBRREL table which contains records for registered users and organizational entities, the database migration script determines membership hierarchy solely using the content of the MBRREL table. Note that the MBRREL table does not contain records for the generic user, guest users, and member groups.

During migration, the following consistency check is performed by the database migration script: For a user with a record in BUSPROF, if the ORG\_ID and ORGUNIT\_ID columns are not null, then starting with ORGUNIT\_ID, the script uses the ORGENTITY table to traverse up the organizational hierarchy until MEMBER\_ID eventually contains a null or contains the same value as ORGENTITY\_ID. It checks that the value of MEMBER\_ID column in the ORGENTITY table is the same as the ORG\_ID column in the BUSPROF table. If it is not, the script notifies the user to correct the inconsistency.

### Other member subsystem considerations

- During migration to WebSphere Commerce 5.4, the STATE column in the MEMBER table gets set as follows:
  - For guest users (where register type is G), the migration script sets STATE to
  - For registered users (where register type is R), the migration script sets STATE to approved.
  - For organizational entities, the migration script sets STATE to approved.

- For member groups, he migration script sets STATE to null.

Organizational entities are migrated so that they do not own any approval groups, which means by default, the migrated organizational entities do not want approvals for business processes such as B2B users self-registration.

- The roles that are shipped by default in WebSphere Commerce 5.4 include all of the roles shipped in Commerce Suite 5.1 plus some new roles, with the following exceptions:
  - The Order clerk role is not included.

Commerce Suite 5.1 supported an Order Clerk role which is no longer required or used in WebSphere Commerce 5.4. The tasks that used to be performed by the Order Clerk role have either been automated or can be performed by the Customer Service Supervisor in WebSphere Commerce 5.4. If a user has an Order Clerk role (-5) in Commerce Suite 5.1 and an entry in the ACCCMDGRP table, the user is migrated as part of the access control migration and the role is treated as a user-defined role.

Review if you still require the Order Role clerk. If you do not require it, remove it since it is no longer supported in WebSphere Commerce 5.4.

The Customer role is not included.

Commerce Suite 5.1 included an access group called Customer. Every access group in Commerce Suite 5.1 has a name which is a role name. Normally, an access group in Commerce Suite 5.1 is used for two purposes:

- Assigning commands to the access group (association stored in the ACCCMDGRP table)
- Assigning users to the access group (association stored in the ACCMBRGRP table)

Users assigned to an access group play the role with a name same as the access group name. Thus, assigning a user to an access group is the same as assigning a role to that user, allowing the user to execute commands associated with that access group. The Customer access group in Commerce Suite 5.1 is associated with a set of commands that all users can execute. This means the Customer access group represents all users in the Commerce Suite 5.1 system, and it is not necessary to assign every user with the Customer role.

In WebSphere Commerce 5.4, an AllUsers member group is shipped to replace the Customer access Group. An access control policy has been created to associate the set of commands that can be executed by all users with the AllUsers member group. Since explicit assignment of every user with a Customer role is unnecessary, a Customer role is not shipped by default in WebSphere Commerce 5.4. For a particular organization entity, there is a set of users who are employees of the organizational entity, and the non-employees are considered customers. Users that have been explicitly assigned into the Customer access group in Commerce Suite 5.1, are explicitly assigned into the AllUsers member group during data migration to WebSphere Commerce 5.4. In such cases, the migration script issues a warning message, since such explicit assignment is not necessary.

- The Merchant role has been renamed to Seller (Merchant is a B2C term, and Seller is a B2B term).
- The Merchandising Manager role has been renamed to Product Manager for the same reason.
- In Commerce Suite 5.1, the USERS table contains a REGISTERTYPE column which accepts four valid values:

- R registered users
- G guest users
- S Site Administrator
- A Administrator

Register types S and A are role-related. In WebSphere Commerce 5.4, the REGISTERTYPE column in the USERS table continues to support the same set of values. However, given the set of roles that are available by default from WebSphere Commerce 5.4, the meaning of register type A needs to be refined. Type A is now given a more concrete meaning of: *employees of the Seller organization who play certain roles*. The set of roles which correspond to register type A is configurable by changing the definition of the Administrators access group using the Administration Console. In addition, the register type value of a user is set to an A or an S automatically during role assignment and unassignment, thus ensuring the value of the register type is consistent with the roles played by a user.

#### In summary:

- If a user from the Seller organization is assigned the Site Administrator role, the register type value for this user is \$
- If a user from the Seller organization is assigned one of the roles defined in the Administrators access group other than Site Administrator, the register type value for this user is A.
- During migration, the database migration script performs the following. The script explicitly assigns users from Commerce Suite 5.1 with register type of A and that do not belong to any access group, to the Administrators access group in WebSphere Commerce 5.4. Note that if there are no entries in the ACCMBRGRP table, then the script does not perform this step. Before running the migration script, you should do the following:
  - Examine the definition of the Administrators access group and modify the list of roles if necessary. For example, if you have assigned users in Commerce Suite 5.1 to an access group named XXX with REGISTERTYPE=A and XXX is not one of the roles listed in the Administrators access group in WebSphere Commerce 5.4, you should add role=XXX as an additional criteria to the Administrators access group.
  - If you have any customized logic which directly examines the REGISTERTYPE column of the USERS table for the S and A values, you should change the code as follows:
    - Replace your logic with an access control policy if your logic tries to examine the REGISTERTYPE column in order to determine authorization to be given to a user. In WebSphere Commerce 5.4, a new access control design is available and it is recommended that you use access control policies instead of hard coding authorization-related logic. See "Access control" on page 15.
    - If your logic examines the REGISTERTYPE column, but not for access control purposes, you should use one of the programming interfaces available from the Member Subsystem:
      - isAdministrator()
      - isSiteAdministrator()
      - isMemberInRole()

See the WebSphere Commerce 5.4 online help after you have migrated for more information on these interfaces. This change removes any dependency  During migration from Commerce Suite 5.1 to WebSphere Commerce 5.4, the EXCLUDE column in the MBRGRP table for migrated users within a member group is set to 0 (zero). A value of zero means such users are explicitly included in the member group.

# Minimizing downtime during migration

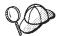

This section describes a high-level approach to minimize the time your system is offline during your migration using two machines.

If you have extensively customized your Commerce system, you may need to consult IBM support to use this approach.

The migration process described in this Migration Guide is generally for a migration *in-place*. That is, you migrate your Commerce Suite 5.1 system to a WebSphere Commerce 5.4 on the same machine. This requires that you shut down your Commerce Suite system during the migration process until you can bring your WebSphere Commerce 5.4 online.

The following sections provide two approaches to minimize the time that your system is off line due to the migration progress. Both these approaches require two machines.

**Note:** These approaches, while minimizing the time your Commerce Suite system is down, will require additional hardware resources to stage the WebSphere Commerce 5.4 system. However, after migration is complete, you will be able to redeploy the Commerce Suite machine for other uses.

# Installing WebSphere Commerce 5.4 on a separate machine

In this approach, you install WebSphere Commerce 5.4 on a new machine and copy your WebSphere Commerce Suite 5.1 assets on the new machine, and migrate those assets

- 1. Back up your Commerce Suite 5.1 system, and your Commerce Suite 5.1 and WAS databases as documented in Chapter 3, "Backing up Commerce Suite 5.1," on page 33.
- 2. Install WebSphere Commerce 5.4 on a new machine that meets the requirements for this product as documented in the *WebSphere Commerce 5.4 Installation Guide* for your platform and edition.

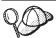

Install to the same installation directory as you have used in Commerce Suite 5.1 to avoid having to manually update path names in the configuration files later. (The default installation directory for Commerce Suite 5.1 is *drive*:\WebSphere\WCS.) Do *not* create a WebSphere Commerce 5.4 instance.

This book generally refers to the WebSphere Commerce 5.4 default installation directory, *drive*:\WebSphere\CommerceServer. If you do install WebSphere Commerce 5.4 to the same directory as WebSphere Commerce Suite 5.1, note that your installation directory will be different from those referenced throughout the book.

Important

After you install WebSphere Commerce 5.4, you need to install a migration bundle that is available from the WebSphere Commerce Support site (http://www.ibm.com/software/commerce/support/). Click on the link for the edition you are using and see the section **Software downloads**. Download the migration bundle, APAR IY46716 and follow the instructions that are provided in the bundle to install it.

You should not proceed with the migration steps in this Guide (such as migrating your instance or database) without installing this migration bundle.

- 3. Restore the Commerce Suite database (which you backed up in step 1 on page 21) to the WebSphere Commerce 5.4 system. See the product documentation supplied with your database (either DB2 or Oracle) on how you restore a database. You should not need to restore the WAS database as that database applies to IBM WebSphere Application Server 3.5 and you create a new WAS40 database when you install WebSphere Application Server 4.0.2.
- 4. Copy the Commerce Suite instances directories to the WebSphere Commerce 5.4 machine. For example, using the default instance location for Commerce Suite 5.1, you need to copy all your <code>drive:\WebSphere\WCS\instances\your\_instance</code> directories from your Commerce Suite 5.1 machine to your WebSphere Commerce 5.4 machine.

**Note:** If you have installed WebSphere Commerce 5.4 to a different location than Commerce Suite 5.1, you will have to locate and update any references to path names in the configuration files.

- 5. Modify your <code>instance\_name.xml</code> (for example, demo.xml) and other related .xml files and change all occurrences of the old host name to new host name of the WebSphere Commerce 5.4 machine. The following is a list of the files that need to be updated:
  - instance name.xml
  - instance name was.xml
  - instance\_name\_was\_DB.xml
  - instance name was EJB.xml
  - instance name was Start.xml
  - instance\_name\_was\_Stores.xml
  - instance\_name\_was\_Tools.xml
  - instance\_name\_was\_VH.xml
- 6. Copy the following files from the Commerce Suite 5.1 machine to the WebSphere Commerce 5.4 machine:
  - The wcs\_instances file in the *drive*:\WebSphere\WCS\instances directory to the corresponding instances directory where you have installed WebSphere Commerce 5.4
  - The cfg.passwd file in the *drive*:\WebSphere\WCS\bin directory to the corresponding bin directory where you have installed WebSphere Commerce 5.4.
- 7. Update your WebSphere Commerce product.xml file as described in "Updating product.xml" on page 73. If you are migrating from WebSphere

- Commerce 5.1.1.2, you also need to update the migrate.xml file as described in "Updating migrate.xml (when migrating from WebSphere Commerce 5.1.1.2)" on page 74.
- 8. Run the data migration procedure as documented in Chapter 5, "Migrating your database," on page 75 on your restored Commerce Suite database on the WebSphere Commerce 5.4 machine.
- 9. Run the instance migration procedure as documented in "Migrating your Commerce Suite 5.1 instance configuration" on page 103.
- 10. Run the merchant key migration procedure as documented in "Migrating your security configuration" on page 108.
- 11. Migrate your store data as documented in "Migrating store file assets" on page 112.
- 12. Perform all the other migration procedures documented in this Guide, as required.
- 13. Verify that you can publish and shop at your WebSphere Commerce 5.4 store, and that your system is generally operational.
- 14. Enhance your WebSphere Commerce 5.4 system as required in order to take advantage of the new features. See the WebSphere Commerce 5.4 online help for details on how to implement any new feature.
- 15. Refresh your WebSphere Commerce data with up-to-date information from your production Commerce Suite 5.1 system, that is still online:
  - a. Backup your migrated WebSphere Commerce 5.4 database.
  - b. Export the migrated USERREG, PATTRVALUE, ORDPAYINFO, and ORDPAYMTHD tables in your WebSphere Commerce 5.4 database to a text file. The tables will contain the migrated passwords and credit card information for users of your WebSphere Commerce system.
  - c. Take your Commerce Suite 5.1 system offline.
  - d. Backup the Commerce Suite 5.1 database and restore it to your WebSphere Commerce 5.4 machine once again, in order to capture changes to the Commerce Suite 5.1 database since the first backup and restore.
  - e. Shut down your Commerce Suite 5.1 system.
  - f. Run the data migration procedure as documented in Chapter 5, "Migrating your database," on page 75 on the up-to-date Commerce Suite 5.1 database.
  - g. If new users or new credit card information *have not been* added to your system while you are refreshing your database, import the USERREG, PATTRVALUE, ORDPAYINFO, and ORDPAYMTHD tables from the text file in step 15b. These tables will contain the migrated passwords and credit card information for users of your WebSphere Commerce system.
    - If new users or new credit card information *have been added* to your system while you are refreshing your database using the previous steps:
    - Copy the original merchant key in the Commerce Suite 5.1 *instance*.xml file into the migrated WebSphere Commerce 5.4 *instance*.xml file.
    - Remigrate your password and credit card information as described in "Migrating your security configuration" on page 108.
- 16. After verifying that your WebSphere Commerce 5.4 system is operational, you can bring it online.

# **Duplicating your WebSphere Commerce Suite 5.1 environment on a separate machine**

In this approach, you duplicate your WebSphere Commerce Suite 5.1 environment on a new machine, and migrate those assets to the WebSphere Commerce 5.4 level *in-place* on the new machine:

- 1. Back up your production Commerce Suite 5.1 system, and your Commerce Suite 5.1 and WAS databases as documented in Chapter 3, "Backing up Commerce Suite 5.1," on page 33. Ensure the following items are accessible:
  - The WebSphere Commerce Suite 5.1 database image
  - The WebSphere Commerce Suite 5.1 web asset files (for example, JSPs and \*.html. files).
  - · Any customized properties files.
- 2. Install WebSphere Commerce Suite 5.1 to a new machine which will eventually be your WebSphere Commerce 5.4 machine, which for the purpose of this discussion will be called the *staging machine*.
- 3. Restore the database image and the web assets files that you backed up in 1 to the staging machine.
- 4. Set up the staging machine environment and configuration to be as close as possible to your production machine. Ensure that WebSphere Commerce Suite 5.1 system and your stores are operational on the staging machine.
- 5. Back up the staging server machine as described in in Chapter 3, "Backing up Commerce Suite 5.1," on page 33.
- 6. Proceed with the *in-place* migration on the staging machine as described in this Guide. In particular:
  - Upgrade your software levels to that required for WebSphere Commerce 5.4, as documented in Chapter 4, "Upgrading your software," on page 41.
  - Run the data migration procedure as documented in Chapter 5, "Migrating your database," on page 75.
  - Run the instance migration procedure as documented in "Migrating your Commerce Suite 5.1 instance configuration" on page 103.
  - Run the merchant key migration procedure as documented in "Migrating your security configuration" on page 108.
  - Migrate your store data as documented in "Migrating store file assets" on page 112.
  - Perform all the other migration procedures documented in this Guide, as required.
- 7. Verify that you can publish and shop at your migrated store, and that your system is generally operational.
- 8. Once it is operational at the WebSphere Commerce 5.4 level, enhance your staging system as required in order to take advantage of the new WebSphere Commerce 5.4 features. See the WebSphere Commerce 5.4 online help for details on how to implement the new features.
- 9. Refresh the WebSphere Commerce data on your staging machine with up-to-date information from your production Commerce Suite 5.1 system, that is still online:
  - a. Backup your migrated WebSphere Commerce 5.4 database on your staging machine.
  - b. Export the migrated USERREG, PATTRVALUE, ORDPAYINFO, and ORDPAYMTHD tables in your WebSphere Commerce 5.4 database to a text file. The tables

- will contain the migrated passwords and credit card information for users of your WebSphere Commerce system.
- c. Take your Commerce Suite 5.1 system offline.
- d. Backup the Commerce Suite 5.1 database and restore it to your WebSphere Commerce 5.4 staging machine once again, in order to capture changes to the Commerce Suite 5.1 database since the first backup and restore.
- e. Shut down your Commerce Suite 5.1 system.
- f. Run the data migration procedure as documented in Chapter 5, "Migrating your database," on page 75 on the up-to-date Commerce Suite 5.1 database.
- g. If new users or new credit card information have not been added to your system while you are refreshing your database, import the USERREG, PATTRVALUE, ORDPAYINFO, and ORDPAYMTHD tables from the text file in step 9b on page 24. These tables will contain the migrated passwords and credit card information for users of your WebSphere Commerce system. If new users or new credit card information have been added to your system
  - while you are refreshing your database using the previous steps:
  - Copy the original merchant key in the Commerce Suite 5.1 instance.xml file into the migrated WebSphere Commerce 5.4 instance.xml file.
  - Remigrate your password and credit card information as described in "Migrating your security configuration" on page 108.
- 10. After verifying that your WebSphere Commerce 5.4 system is operational, you can bring it online.

# Transitioning to WebSphere Application Server 4.0

A major transition in WebSphere Commerce 5.4 from WebSphere Commerce Suite 5.1 is its support for WebSphere Application Server 4.0. This section provides an overview of some of the major items you need to consider prior to making the transition to WebSphere Application Server 4.0.

Version 4.0 of WebSphere Application Server is fully compliant with Java 2 Platform, Enterprise Edition (J2EE) specifications, which has caused many changes in the organization of the WebSphere Application Server product relative to that of Version IBM WebSphere Application Server 3.5.

The detailed steps to upgrade to this level of WebSphere Application Server is described in "Upgrading to WebSphere Application Server 4.0.1" on page 45.

### Transition overview

The following sections highlight the major changes in WebSphere Application Server 4.0 from earlier versions.

 J2EE creates a clear separation between development (creating the application) and administration (installing and managing the application).

This separation enables the development of applications that are independent from the environments in which they are deployed. In addition, J2EE task separation simplifies the process of promoting an application from initial development up through production, or of moving an application from one server to another. In each of these cases, changes to application code are not necessary; only deployment parameters might change.

Version 4.0 supports J2EE task separation through reorganized interfaces. In Version 3.x, developers used the administrative console to create, edit, and view applications. In Version 4.0, developers use the Application Assembly Tool (AAT) to create, edit, and view J2EE applications.

In Version 4.0, each application is installed into the server domain and bound to an environment when the application is installed. This enables administration at the application and module level. Administrators no longer need to manage individual servlets, JSPs, or beans.

• The relationship between applications and application servers has changed in IZEE.

An enterprise application can contain many Web modules and EJB modules. Each module can be installed onto a different application server or server group, even if the servers or server groups are on multiple nodes. As a result, a single application can contain many modules, spread over many application servers or server groups. Likewise, a single application server or server group can have modules from many different applications installed on it.

After a J2EE application is created, you install it onto application servers through the administrative console. Through the administrative console, you can view installed modules either by the application to which they belong or by the application server on which they are installed. Modules can be started and stopped individually or collectively. Modules can be started collectively by either starting the application to which they belong or by starting the application server on which they are installed. Modules can be stopped in a similar way.

### Deploying new J2EE applications

There are two steps involved in creating J2EE applications: copying the appropriate files into the archive (classes, JSPs, HTML, image files, and so on) and creating deployment descriptor files for the modules and applications. In Version 4.0, the AAT supports both steps by enabling users to copy files with appropriate relative paths into the archive, as well as by providing a GUI method for defining deployment descriptors.

Developers can also set environment-specific binding information through the AAT. These bindings are used as defaults when the application is installed through the administrative console. In addition, users can define IBM extensions to the J2EE specification, such as allowing servlets to be served by class name. To ensure portability to other application servers, these extensions are saved in a separate XML file from the standard J2EE deployment descriptor.

### **Role-based security**

Version 4.0 security is consistent with J2EE role-based security specifications. Roles are specified in the deployment descriptors for an application; these roles are then bound to users or to groups when the application is installed. In the administrative console, a Security Center enables you to perform all security tasks from a single location. This encompasses everything from changing the binding information for roles in an application to setting SSL properties to enabling security. Application-specific security tasks can also be done through the property sheets for each application.

### Redeployment of previously installed applications

In Version 3.x, all tasks were performed through the administrative console. In Version 4.0, application settings are defined in J2EE deployment descriptors through the AAT.

Unless you must change information that affects the bindings of an installed application, you can edit and save the deployment descriptors in place. To redeploy such an application, open the AAT directly on the installedApps folder that holds the application.

You can also create or edit applications manually. For example, if you need to add a JSP or change a servlet class, you can simply place the new or changed file in the appropriate location in the installedApps folder.

To redeploy an installed application that requires changes to binding, you export the application through the administrative console, edit the application in the AAT, and reinstall the application through the administrative console. Because existing binding information is saved during the export step, the only additional binding information needed is for the components or modules added during editing.

**Note:** For security and consistency, Web application URLs are now case-sensitive on all operating systems.

### Support for J2EE resource types

In addition to JDBC providers and datasources, several resource types were added in Version 4.0: URLs, JMS, and JavaMail. In each case, you can create a resource provider (JDBC providers, URL providers, and JMS providers) and then create resource factories for each provider (datasources, URLs, JavaMail sessions, JMS destinations, and IMS connections). In the case of JavaMail, the default JavaMail provider is not shown in the administrative console, because it is not configurable and additional JavaMail providers cannot be created.

### J2EE impact to models and cloning

In Version 3.x, many different types of objects can be modeled and cloned. With the switch to J2EE compliance in Version 4.0, only application servers can be cloned. These models are now called server groups, and each server group can contain multiple application servers, or clones.

## Where to go next for more information

For more information about J2EE, visit the following Web site:

http://java.sun.com

For more information about changes in configuration support, see the related information in the WebSphere Application Server 4.0 migration information. WebSphere Application Server 4.0 information is available from the WebSphere Application Server Info Center at the following Web site:

http://www.ibm.com/software/webservers/appserv/infocenter.html

For information about how to upgrade to Version 4.0, see the sections below.

# Migrating product prerequisites

The WebSphere Application Server 4.0 prerequisites Web page contains up-to-date information about the supported prerequisites and corequisites:

http://www.ibm.com/software/webservers/appserv/doc/v40/prereqs/ae\_v401.htm

Be sure to check whether your JDBC provider is at the right level for the new installation. This driver will be required by the product administrative server in order to connect to its administrative database.

# Migrating DB2, IBM HTTP Server, and other complimentary prerequisites

WebSphere Application Server 4.0 simplifies the migration of product prerequisites by providing the option to install a complimentary Web server, database, and IBM SDK for Java on your supported operating system. IBM SDK for Java is the exact

level and type needed by WebSphere Application Server 4.0. See the WebSphere Application Server 4.0 installation guides for further details.

The compact disc version of the product includes the complimentary prerequisites; Web download versions can vary (offered with and without database, and so on), to provide a choice of download file sizes. If you are not installing from the CD, consult the product Web site for details. Make sure you download the installation package with the features you want.

You can uninstall the back-level prerequisites and install brand-new versions when you install the product.

# Migrating non-IBM prerequisites

Some prerequisite or corequisite products, such as an Oracle database, are not provided as part of the WebSphere Application Server 4.0 installation. To upgrade Oracle, the best source of information is the Oracle product documentation.

First, consult the previously cited prerequisites page to determine which software requires migration or upgrade. Second, consult the documentation for the particular products to learn how to migrate to the version supported by this product. For prerequisites not offered during the WebSphere Application Server 4.0 installation, the safest approach is to migrate or upgrade prerequisites *before* installing WebSphere Application Server 4.0.

# Mapping configurations to Version 4.0

This section details how objects and attributes are mapped to the Version 4.0 environment when you restore a configuration from an earlier product version.

• Directories stdin, stdout, and stderr; passivation directory and working directory.

Because the typical location for these directories might include Version 3.x installation directories and the location might be different in the new Version 4.0 installation, additional checking is done for these entries if they are specified. Changed from Version 3.x, the default location for stdin, stdout, and stderr is the logs directory in Version 4.0 installations. Existence of the passivation and working directories is checked before the directories are mapped. If they exist, they are used; otherwise, appropriate defaults are used instead.

Enterprise beans

EJB 1.0 was the only specification level supported in Version 3.x; EJB 1.1 is the only level supported in Version 4.0. However, many EJB 1.0 beans can be deployed as EJB 1.1 beans successfully. Enterprise beans are redeployed automatically as part of the application migration phase. Be sure to check WASPostUpgrade.log for details of the deployment of these beans; make required changes and redeploy.

JDBC providers and datasources

JDBC and DataSource objects are significantly redefined in Version 4.0. These objects are mapped to the new configuration by using the Version 3.x settings as input variables.

You might notice a difference between the datasources mapped from Version 3.x and those defined by the samples. The difference is in the user ID and password fields of the datasource. The samples provide a default user ID and password, but the migrated datasources do not. This is because user ID and password data

is defined in enterprise-bean bindings, not in the datasource. In Version 3.x, the information is defined at the container and EJB level and so must be mapped to the enterprise bean.

#### ISP levels

JSP 0.91 is not supported in Version 4.0. JSP objects that are configured to run as JSP 0.91 are not migrated, but they are noted in the output and logged. JSP 1.0 and 1.1 objects are run as JSP 1.1, because that is the only supported JSP level in Version 4.0.

#### · Models and clones

Models and clones have been dramatically redefined in Version 4.0. Application servers are the only objects supported as models and clones in Version 4.0. This is a significant difference from Version 3.x, in which many objects could be models and clones. All models and clones relating to application servers are mapped to server groups in Version 4.0.

During the migration of all other objects that could be cloned previously, special mapping occurs. All clones are treated as simple objects and are mapped as if they were not clones. Models that are not application server models are ignored and not mapped.

### Multiple application servers

In Version 4.0 Advanced Single Server and Advanced Developer editions, only one application server is configured at one time. In Version 3.x, there can be many application servers defined at one time. During migration of these objects to one of these Version 4.0 editions, the names of the application servers determine how migration occurs. If the names of the application servers match (for example, Default Server), the attributes of the Version 4.0 object are updated to match the previous configuration, and all children are migrated into that application server. If the names do not match, just the children of that Version 3.x application server are migrated to the one application server in the Version 4.0 environment.

#### · Node name

A Version 3.x repository can contain more than one node name and its associated children. The WASPostUpgrade tool processes only those objects and children that match the node that is being migrated. This determination is made by checking the names of nodes in the configuration files with fully qualified and non-qualified network names of the machine that is being migrated.

#### Servlet Redirector

Servlet Redirector is not supported in Version 4.0; these objects are ignored.

#### Transports

The default transport type of the Servlet Engine in Version 3.x was Open Servlet Engine (OSE). Because OSE transport is no longer supported in Version 4.0, these transports are mapped to HTTP transports using the same port assignments.

#### · datasources.xml

In Version 3.x, a datasources.xml file could be used to augment datasource configuration settings. This file was stored in the properties directory. If this file exists, the properties in the file are merged into the configuration of the datasource and JDBC provider configuration.

# Restoring the previous configuration to the new installation

A set of migration tools is provided with the product to help migrate system configurations for installations at Version 3.x and later. The product installation program calls these tools as part of automated migration support. You can call them yourself from the command line.

The tool that restores the Version 3.x configuration is called WASPostUpgrade. This tool uses the information created by the WASPreUpgrade tool to restore the previous Version 3.x configuration to a Version 4.0 installation.

Because the Version 4.0 product adheres to the J2EE programming model and earlier versions do not, significant changes are required to apply the Version 3.x configuration to a Version 4.0 installation.

## Creating and deploying J2EE applications

The J2EE programming model specifies an architecture for how applications are created and deployed. Because applications in Version 3.x were not architected in the same manner, the migration process recreates these applications. All migrated Web resources and enterprise beans are created in J2EE applications. All enterprise applications defined in the Version 3.x installation are mapped into J2EE applications with the same name and deployed in the default server. All other Web resources and enterprise beans that are mapped but not included in an enterprise application are mapped into a default J2EE application called *Default Application*.

Web applications are mapped to J2EE WAR files. Enterprise beans are deployed as EJB 1.1 beans in J2EE JAR files. These resources are combined in a J2EE EAR file and deployed in the Version 4.0 configuration. There are some differences between the EJB 1.0 and EJB 1.1 specifications, but in most cases, EJB 1.0 beans can run successfully as EJB 1.1 beans. It is recommended that you carefully analyze WASPostUpgrade.log (see the end of this topic), because detailed information specific to each bean deployed is saved in the log.

#### Security

Security settings that were applicable in the Version 3.x environment are applied to J2EE security attributes as part of the migration process.

#### Samples

Samples are not migrated; they have been updated specifically for J2EE in Version 4.0. The new samples should be used instead of the ones previously provided with Version 3.x product.

### **Mapping details**

See the Related information for more specific information about how objects and attributes are mapped to the Version 4.0 configuration.

### WASPostUpgrade parameters

If the configuration is being restored on an Advanced Edition installation, the administrative server must be running for this command to run successfully.

```
com.ibm.websphere.migration.postupgrade.WASPostUpgrade backupDirectoryName
[-import xml_data_file]
[-adminNodeName primary_node_name]
[-nameServiceHost host_name [ -nameServicePort port_number]]
[-traceString trace_spec [-traceFile file_name]]
[-substitute "key1=value1[;key2=value2;[...]]"]
```

The first parameter of the command is required. The others are optional, except as noted. A summary follows:

- backupDirectoryName The name of the directory that contains the saved configuration and files created by the WASPreUpgrade command. This is a required parameter.
- [-import xml\_data\_file] This optional parameter can be used to specify an XML data file that was created by using the Version 3.x XMLConfig tool. If this parameter is not specified, the default XML configuration file (websphere 3x backup.xml) in the backup directory is used.
- [-adminNodeName <code>primary\_node\_name</code>] The name of the administrative node for the current installation. This parameter is required if the configuration is being restored on an Advanced Edition installation. XMLConfig is called with this parameter.
- [-nameServiceHost host\_name [ -nameServicePort port\_number]] If specified, these optional parameters are passed to the XMLConfig call. They can be used to override the default host name and port number used by XMLConfig. These parameters are used only if the configuration is being restored on an Advanced Edition installation.
- [-traceString trace\_spec [-traceFile file\_name]] These optional parameters are used to gather trace information for use by IBM service personnel. The value of traceString is "\*=all=enabled" and must be specified with quotation marks to be processed correctly.
- [-substitute "key1=value1[;key2=value2;[...]]"] If specified, this optional parameter is passed to the XMLConfig call. It is used for substitution of security values in the XML data file. In the input XML file, each key should appear as \$key\$ for substitution.

### Logging

The WASPostUpgrade tool displays status to the screen while it is running. WASPostUpgrade also saves a more extensive set of logging information in the logs directory. The file, WASPostUpgrade.log, can be viewed with a text editor.

# Chapter 3. Backing up Commerce Suite 5.1

Before you proceed with the migration process documented in this Guide, you should perform a complete system backup of your working Commerce Suite 5.1 system. This will enable you to recover your previous system in the event that you encounter problems while migrating to WebSphere Commerce 5.4.

If you are migrating *in-place*, you cannot revert to your previous version of Commerce Suite 5.1 after you complete the migration to WebSphere Commerce 5.4. Coexistence of WebSphere Commerce 5.4 along with Commerce Suite 5.1 on the same machine is not supported.

# **Backing up your Commerce Suite 5.1 system**

To back up your Commerce Suite 5.1 system:

- Perform a complete system backup of your Commerce Suite system in accordance with the documentation provided with your operating system or any specialized backup and restore software you are using. Typically, you can backup your system to a tape drive, a ZIP drive, or some other file system.
- The backup should include any customized files and directories used for Commerce Suite 5.1 and its associated components such as the database, the Web server, WebSphere Payment Manager, WebSphere Application Server and the IBM Developer Kit, Java 2 Technology Edition.
- In particular, backup the main Commerce Suite 5.1 installation directory including all underlying subdirectories and files to a location that is easily accessible during the migration process as you may need to refer to these directories and files at some point in the migration process.

# Backing up directories and files

To manually back up any of the following directories or files:

- 1. Using Windows Explorer, create a temporary backup directory.
- 2. Switch to the Commerce Suite 5.1 installation directory (*drive*:\WebSphere\WCS).
- 3. Select the appropriate directories or files and copy them to the temporary backup directory.

In particular, you should backup the following directories and files:

- The Commerce Suite 5.1 installation directory: drive:\WebSphere\WCS
- The following subdirectories of the main Commerce Suite 5.1 installation directory:
  - stores
  - web
  - instances\vour\_instance
     (Or wherever the instances that were created are located.)
- The following important Commerce Suite 5.1 configuration files:
  - The cfg.passwd file in the *drive*:\WebSphere\WCS\bin directory.
  - The wcs\_instances file in the drive:\WebSphere\WCS\instances directory.

- The httpd.conf file in the *drive*:\WebSphere\HTTPServer\conf directory or equivalent configuration files for other Web servers.
- The keyfile.kdb and keyfile.sth test key files in the drive:\WebSphere\HTTPServer\ssl path.
- The file wcs.server located in the drive:\WebSphere\WCS\instances\your\_instance\xml\rules directory.
- Any file-based content such as static HTML pages and GIF files.
- Any database .sql scripts.
- Any JavaServer Pages (JSP files).
- Any customized commands and files (for example, .java, .class, .jar, .zip, or .properties files).
- Any customized document files (for example, .pdf or text files).
- The rules projects for campaigns. These files are generated when you publish a campaign. They are named after the campaign, but have a number of different extensions as follows:
  - campaign name.adv
  - campaign name.cdd
  - campaign name.dbcp
  - campaign name.flow0
  - campaign name.flow1
  - campaign name.jcp
  - campaign\_name.rb

Once you start to run the campaign code in WebSphere Commerce 5.4, WebSphere Commerce will look at these files and store them persistently into the new WebSphere Commerce schema tables. Once the data gets transferred from these files to the schema, the campaign code will start to look at the database instead of the files. The files will eventually become obsolete when the campaign is run to completion in WebSphere Commerce 5.4.

# Backing up your databases

The following sections describe how to backup your DB2 or Oracle® databases.

#### DB2 databases

To backup your DB2 database, perform the following actions from your DB2 server machine in a 2–tier environment (where your database is installed on a machine that is remote from Commerce Suite), or from your Commerce Suite machine in a single–tier environment (where your database is installed on the same machine as Commerce Suite):

- 1. Logon to your Windows system as the Windows user ID that created the DB2 database, or that owns the DB2 database.
- 2. Complete all database transactions.
- 3. Start a DB2 command window, by typing the following command in a DOS window:

db2cmc

4. Ensure that all applications are disconnected from each database. To view a list of all the applications that are connected to a database, run the following command:

db2 list applications

If all applications are disconnected, the following message displays: SQL1611W No data was returned by the Database System Monitor. SQLSTATE=00000

To force all applications to disconnect, run the following command: db2 force applications all

5. Ensure that all applications are stopped by reissuing the following command: db2 list applications

If all applications are stopped, the following message displays: SQL1611W No data was returned by the Database System Monitor. SQLSTATE=00000

- 6. Ensure that all your Commerce Suite 5.1 databases (such as MSER, MALL, and so on) are cataloged. To view a list of all the cataloged databases in the current instance, type the following command:
  - db2 list database directory
- 7. Create a directory where you will back up your databases, for example, drive:\db2 backup.
- 8. Back up all Commerce Suite 5.1 databases (such as MSER, MALL, and so on) by typing the following command:

db2 backup database db name to backup directory

where *db\_name* is the name of the database, and *backup\_directory* is the full path to where you want to back up the database. Include the drive: letter in the path name. The backup\_directory must exist. You should receive a message indicating that the back up was successful. For example, to back up the MALL database to the above backup directory, use the following command:

db2 backup database MALL to c:\db2\_backup

If you have more than one database, repeat the command for each Commerce Suite 5.1 database.

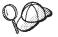

You should consider backing up any non-Commerce Suite databases, such as the WAS database, at this time.

For more information on backing up databases, refer to the DB2 Administration Guide. For more information on the syntax of the backup command, refer to the DB2 Command Reference.

# Oracle8 databases and tablespaces

Back up your existing Oracle8® tablespaces and datafiles for Commerce Suite 5.1 in accordance with the product documentation from Oracle® (for example, 0816 and was).

A typical way to back up and restore user data in Oracle8i® is by using the export and import utilities provided by Oracle8i. By using the export and import utilities, the entire database can be backed up, a schema, or even a single table. You should run this utility from the Oracle server machine as these utilities are not available on the Oracle8i client.

### Backing up a complete Oracle database

To back up a complete Oracle database you can use the export utility as follows:

- 1. Open a command window.
- 2. Enter the following command to run the export utility:

exp dba\_user/password@service\_name full=y file=file\_name.dmp
log=log file.log

#### where:

- *dba\_user* is the Oracle database administrator user ID, for example oracle.
- password is the associated password for dba\_user.
- *service\_name* is the Oracle service identifier (for example, 0816).
- *file\_name.dmp* is the file where the backup is stored.
- *log\_file* is the name of the log file where status messages are stored.
- 3. Check the log file after the export completes. Ensure that there are no errors present in the log or else you may not have valid backup of your database. If you have any errors, consult the Oracle8i product documentation to assist you in troubleshooting any problems you may encounter.

### Restoring a complete Oracle database

To restore a complete Oracle database you can use the import utility as follows:

- 1. Open a command window.
- 2. You must have a database before importing the data. Users will be created as part of the full import. Enter the following command to run the import utility: imp dba\_user/password@service\_name full=y file=file\_name.dmp log=log\_file.log

#### where:

- *dba\_user* is the Oracle database administrator user ID, for example oracle.
- password is the associated password for dba\_user.
- *service\_name* is the Oracle service identifier (for example, 0816).
- *file\_name*.dmp is the file where the backup is stored.
- *log\_file.*log is the name of the log file where status messages are stored.
- 3. Check the log file after the import completes. Ensure that there are no errors present in the log or else you may not have restored the database properly. If you have any errors, consult the Oracle8i<sup>™</sup> product documentation to assist you in troubleshooting any problems you may encounter.

#### Backing up a schema

To back up a schema, the schema owner can export his own data or a database administrator can export any schema or multiple schemas as follows:

- 1. Open a command window.
- 2. Export the schema.
  - A schema owner can export his own data as follows:
    - $\begin{array}{lll} \exp & schema\_owner/schema\_owner\_password@service\_name & \texttt{file=}file\_name. \texttt{dmp} \\ \log = log & file. \\ \log \end{array}$

#### where:

- *schema\_owner* is the schema owner user ID.
- *schema\_owner\_password* is the associated password for *schema\_owner*.
- *service\_name* is the Oracle service identifier (for example, 0816).
- *file\_name*.dmp is the file where the backup is stored.
- *log\_file.*log is the name of the log file where status messages are stored.
- An Oracle database administrator can export any schema, or multiple schemas at the same time:

```
exp dba user/dba user password@service name
  owner=schema owner1,schema owner2 file=file name.dmp
  log=log file.log
```

#### where:

- dba\_user is the database administrator user ID.
- dba\_user\_password is the associated password for dba\_user.
- *service\_name* is the Oracle service identifier (for example, 0816).
- schema\_owner1 and schema\_owner2 represent the schema owner user IDs.
- file name.dmp is the file where the backup is stored.
- log\_file.log is the name of the log file where status messages are stored.
- 3. Check the log file after the export completes. Ensure that there are no errors present in the log or else you may not have valid backup of your schema. If you have any errors, consult the Oracle8i product documentation to assist you in troubleshooting any problems you may encounter.

### Restoring a schema

A schema owner can import his own data from the file to where the data was exported, and a database administrator can import any schema or multiple schemas at the same time:

- 1. Open a command window.
- 2. Import the schema.
  - A schema owner can import his own data from the file to where the data was exported. A schema (user) should be created before running this command:

```
imp schema owner/schema owner password@service name
  fromuser=schema owner full=n touser=schema owner
  file=file name.dmp log=log file.log
```

#### where:

- schema\_owner is the schema owner user ID.
- schema\_owner\_password is the associated password for schema\_owner.
- *service\_name* is the Oracle service identifier (for example, 0816).
- *file name*.dmp is the file where the backup is stored.
- log file.log is the name of the log file where status messages are stored.
- An Oracle database administrator can export any schema, or multiple schemas at the same time. A DBA can also import the data of a schema to a different schema name:

```
imp dba user/dba user password@service name
  fromuser=schema owner1,schema owner2 touser=schema owner1,schema owner2
  file=file name.dmp log=log file.log full=n
```

#### where:

- *dba user* is the database administrator user ID.
- dba\_user\_password is the associated password for dba\_user.
- service\_name is the Oracle service identifier (for example, 0816).
- schema\_owner1 and schema\_owner2 represent the schema owner user IDs.
- *file name*.dmp is the file where the backup is stored.
- log file.log is the name of the log file where status messages are stored.
- 3. Check the log file after the export completes. Ensure that there are no errors present in the log or else you may not have restored the schema correctly. If

you have any errors, consult the Oracle8i product documentation to assist you in troubleshooting any problems you may encounter.

### Backing up a table name

To back up a table name you can use the export utility as follows:

- 1. Open a command window.
- 2. Export the table name.
  - A schema owner can export one or more of his own tables as follows:

```
exp schema_owner/schema_owner_password@service_name
  tables=table name file=file name.dmp log=log file.log
```

#### where:

- schema owner is the schema owner user ID.
- schema\_owner\_password is the associated password for schema\_owner.
- *service\_name* is the Oracle service identifier (for example, 0816).
- table\_name is the table name that is exported (for example, USERS or KEYS).
- *file name*.dmp is the file where the backup is stored.
- *log\_file.*log is the name of the log file where status messages are stored.
- An Oracle database administrator can export any table in any schema, or multiple tables at the same time:

```
exp dba_user/dba_user_password@service_name
  tables=schema_owner.table_name
  file=file_name.dmp log=log_file.log
```

#### where:

- dba\_user is the database administrator user ID.
- dba\_user\_password is the associated password for dba\_user.
- *service\_name* is the Oracle service identifier (for example, 0816).
- schema\_owner is schema owner user ID for the table being exported (for example, MSER or EJSADMIN).
- table\_name is the table name that is exported (for example, USERS or SERVER\_TABLE).
- *file name*.dmp is the file where the backup is stored.
- *log file.*log is the name of the log file where status messages are stored.
- 3. Check the log file after the import completes. Ensure that there are no errors present in the log or else you may not have restored the schema correctly. If you have any errors, consult the Oracle8i product documentation to assist you in troubleshooting any problems you may encounter.

### Restoring a table name

To restore a table name you can use the import utility as follows:

- 1. Open a command window.
- 2. Import the table name.
  - A schema owner can import one or more of his own tables from the file to where the data was exported:

```
imp schema_owner/schema_owner_password@service_name
  tables=table_name full=n file=file_name.dmp
  log=log_file.log
```

#### where:

- *schema\_owner* is the schema owner user ID.

- schema\_owner\_password is the associated password for schema\_owner.
- *service\_name* is the Oracle service identifier (for example, 0816).
- table\_name is the table name that is exported (for example, USERS or KEYS).
- *file\_name*.dmp is the file where the backup is stored.
- log\_file.log is the name of the log file where status messages are stored.
- An Oracle database administrator can import any table in any schema or multiple tables at the same time:

```
imp dba_user/dba_user_password@service_name
  tables=schema_owner.table_name
  file=file name.dmp log=log file.log
```

#### where:

- dba\_user is the database administrator user ID.
- *dba\_user\_password* is the associated password for *dba\_user*.
- service\_name is the Oracle service identifier (for example, 0816).
- schema\_owner is schema owner user ID for the table being exported (for example, MSER or EJSADMIN).
- table\_name is the table name that is exported (for example, USERS or SERVER\_TABLE).
- *file\_name*.dmp is the file where the backup is stored.
- log\_file.log is the name of the log file where status messages are stored.
- 3. Check the log file after the import completes. Ensure that there are no errors present in the log or else you may not have restored the table correctly. If you have any errors, consult the Oracle8i product documentation to assist you in troubleshooting any problems you may encounter.

# **Chapter 4. Upgrading your software**

This chapter describes how to upgrade your software to the levels required by WebSphere Commerce 5.4. Prior to upgrading your software, you should backup your Commerce Suite 5.1 system, including the database. See Chapter 3, "Backing up Commerce Suite 5.1," on page 33 on how to perform a system backup.

If you need to stop any of your Commerce Suite 5.1 software components, see Appendix A, "Stopping Commerce Suite components," on page 155.

### **Important**

The information in this chapter describes how to upgrade your software for a single-tier environment only. If you have are using a remote web server (3–tier environment) you need to refer to the *WebSphere Commerce 5.4 Installation Guide* sections describing the installation and setup procedures for a remote web server and remote database.

# Mapping the WebSphere Commerce Suite 5.1 and WebSphere Commerce 5.4 IBM software

The following tables map the version levels and default installation paths between Commerce Suite 5.1 and WebSphere Commerce 5.4 for most of the software packaged with either Commerce Suite 5.1 or WebSphere Commerce 5.4.

**Note:** For the sake of brevity, the default installation directory names presented in this table and this book do not reference the Program Files portion of the directory . For example, <code>drive:\WebSphere\CommerceServer</code> as opposed to <code>drive:\Program Files\WebSphere\CommerceServer</code>. Your actual installation path will normally include Program Files.

Table 6. Supplied software levels and default installation paths for WebSphere Commerce for Windows

| Software                                            | WebSphere Commerce<br>Suite 5.1                         | WebSphere Commerce 5.1.1                                 | WebSphere Commerce 5.4                            |
|-----------------------------------------------------|---------------------------------------------------------|----------------------------------------------------------|---------------------------------------------------|
| WebSphere Commerce                                  | Version 5.1                                             | Version 5.1.1                                            | Version 5.4                                       |
|                                                     | drive:\WebSphere\WCS                                    |                                                          | drive:\WebSphere\CommerceServer                   |
| DB2 Universal<br>Database Enterprise<br>Edition     | Version 7.1.0.24 (Version 7.1 plus FixPak 2 and eFixes) | Version 7.1.0.28 (Version 7.1 plus FixPak 2a and eFixes) | Version 7.1.0.xx (DB2 7.2 FixPak 5)               |
|                                                     | drive:\WebSphere\sqllib                                 |                                                          | drive:\WebSphere\sqllib                           |
| IBM WebSphere Application Server — Advanced Edition | Version 3.5.2 (Version 3.5 plus FixPak 2 and eFixes)    | Version 3.5.2 (Version 3.5 plus FixPak 2 and eFixes)     | Version 4.0.2 (Version 4.0.1 plus PTF and eFixes) |
|                                                     | drive:\WebSphere\WAServer                               |                                                          | drive:\WebSphere\AppServer                        |
| IBM HTTP Server                                     | Version 1.3.12                                          | Version 1.3.12                                           | Version 1.3.19.1                                  |
|                                                     | drive:\WebSphere\HTTPServer                             |                                                          | drive:\WebSphere\HTTPServer                       |
| IBM Developer Kit,<br>Java Technology<br>Edition    | Version 1.2.2                                           | Version 1.2.2                                            | Version 1.3.1                                     |
|                                                     | drive:\WebSphere\WAServer\jdk                           |                                                          | drive:\WebSphere\AppServer\java                   |

Table 6. Supplied software levels and default installation paths for WebSphere Commerce for Windows (continued)

| Software                                          | WebSphere Commerce<br>Suite 5.1 | WebSphere Commerce 5.1.1               | WebSphere Commerce 5.4                                     |
|---------------------------------------------------|---------------------------------|----------------------------------------|------------------------------------------------------------|
| DB2 UDB Extenders                                 | Version 7.1                     | Version 7.1                            | Version 7.1                                                |
|                                                   | drive:\dmb                      |                                        | drive:\dmb                                                 |
| DB2 UDB Text<br>Extender                          | Version 7.1                     | Version 7.1                            | Version 7.1                                                |
|                                                   | drive:\dmb\db2tx                |                                        | drive:\dmb\db2tx                                           |
| IBM WebSphere<br>Payment Manager                  | Version 2.2                     | Version 2.2                            | Version 3.1.2                                              |
|                                                   | ProgramFilesDir\IBM\Pay         | mentManagerr                           | ProgramFilesDir\IBM\PaymentManager                         |
|                                                   | (Normally, ProgramFilesD        | <pre>ir set to C:\Program Files)</pre> | (Normally, <i>ProgramFilesDir</i> set to C:\Program Files) |
| IBM WebSphere<br>Commerce Analyzer                | Version 5.1                     | Version 5.1                            | Version 5.2                                                |
| IBM SecureWay<br>Directory Server                 | Version 3.2.1                   | Version 3.2.1                          | Version 3.2.1                                              |
| Blaze Advisor Rule<br>Server                      | Version 3.1.2                   | Version 3.1.2                          | Version 3.1.3                                              |
|                                                   | drive:\WebSphere\WCS\blaze      |                                        | <pre>drive:\WebSphere\CommerceServer\blaz</pre>            |
| Macromedia<br>LikeMinds<br>Personalization Server | Version 5.1                     | Version 5.1                            | Version 5.2.1                                              |
| Segue SilkPreview                                 | Version 1.0                     | Version 1.0                            | Version 1.0                                                |

# Upgrading your hardware

If your current machine does not meet any of the following hardware requirements, you need to make any required upgrades to the hardware in order to meet the requirements.

You require a dedicated Pentium<sup>®</sup> III 733 MHz (1 GHz or higher recommended for a production environment) IBM-compatible personal computer with the following:

- A minimum of 768 MB of RAM per processor. Each additional WebSphere Commerce instance will require an additional 512 MB of RAM per instance.
- A minimum of 2 GB of free disk space on your target installation drive.
  - When upgrading to WebSphere Commerce 5.4 from a preinstalled version of WebSphere Commerce Suite 5.1, you will also need an additional 700 MB on the C: drive. If your machine is formatted with FAT partitioning and the partition is over 1.024 GB, you will need twice as much free disk space. The installation will check for adequate free disk space and will warn you if there is not enough space.
  - If your machine is formatted with FAT partitioning and the partition is over 2049 MB, you will need three times as much free disk space.
- Enough free disk space on your machine to accommodate back ups of the Commerce Suite 5.1 database, in addition to the above requirement. This additional disk space should be at least three times the size of your current WebSphere Commerce Suite 5.1 database, as the database migration script will perform three back ups of the database during migration.
- Double the amount of paging space as you have RAM (for example, 512 MB RAM should have 1024 MB paging space).

- On Windows NT, this is adjusted through the Virtual Memory panel of Windows System Properties.
- On Windows 2000, this is adjusted through the Performance Options on the Advanced panel of Windows System Properties.
- A CD-ROM drive.
- A graphics-capable monitor with a color depth of at least 256 colors.
- A mouse or other pointing device.
- A local area network (LAN) adapter that is supported by the TCP/IP protocol.

**Note:** When enabling WebSphere Application Server security it is strongly recommended that your machine meets the following requirements:

- A minimum machine memory of 1 GB.
- A minimum heap size of 384 MB, for the WebSphere Commerce application.

For more information, see the preinstallation section of the *WebSphere Commerce 5.4 Installation Guide*.

# Upgrading your operating system

You are required to have one of the following Windows operating systems installed on your WebSphere Commerce 5.4 machine:

• Windows NT Server Version 4.0 with Service Pack 6a. You can obtain the service pack at the following Web address:

http://www.microsoft.com

**Note:** If you do not apply Service Pack 6a before installing WebSphere Commerce 5.4, you will not be allowed to install WebSphere Commerce 5.4.

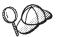

To determine if Service Pack 6a is installed, open a command prompt and type winver from the command line. If you have the correct service pack installed, the system information will include a reference to Service Pack 6a.

• Windows 2000 Server or Advanced Server Edition with Service Pack 2. You can obtain the service pack at the following Web address:

http://www.microsoft.com

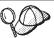

To determine if Service Pack 2 is installed, open a command prompt and type winver from the command line. If you have the correct service pack installed, the system information will include a reference to Service Pack 2.

# **Upgrading non-IBM software**

This section describes how to upgrade non-IBM software components that are supported by Commerce Suite. This includes:

- · Oracle database management system
- Domino<sup>™</sup> Web Server
- Web browser

# **Upgrading Oracle databases**

If you are using Oracle 8.1.6 with Commerce Suite 5.1, you need to upgrade your version of Oracle to Oracle 8.1.7 and apply PatchSet 2. To upgrade your version of Oracle to version 8.1.7, consult the *Oracle8i Migration Release 3 (8.1.7)* document — part number A86632–01. You can access PatchSet 2 from the following FTP site: ftp://oracle-ftp.oracle.com/server/patchsets/

After you upgrade your version of Oracle version to version 8.1.7, ensure that the COMPATIBLE initialization parameter is set to 8.1.0. Otherwise you will receive errors when creating new tables with a CLOB field (for example, the SCHERRLOG table). For more information on this parameter, see the chapter on "Compatibility and Interoperability" in the *Oracle8i Migration Release 3 (8.1.7)* document .

In addition, update your Oracle initialization parameter so that you will be using the date format compatible with WebSphere Commerce 5.4:

- Open the \$ORACLE\_HOME\admin\wcs\_database\_name\pfile\initwcs\_database\_name.ora file.
- Add the following line into the file:
   "nls data format = "DD/MM/YYYY H24:MI:SS.SSSSS"
- 3. In addition, change compatible = 8.0.5 to compatible = 8.1.0 in the initwcs\_database\_name.ora file or you will not be able to display the "Publish Summary" page when publishing your store.
- 4. Shutdown and then restart the Oracle system.

Verify the modification by running the following SQL statement: select sysdate from dual;

# Internet Explorer 5.5 or later

You can only access the WebSphere Commerce tools and online help using Microsoft<sup>®</sup> Internet Explorer 5.5 from a machine running a Windows operating system on the same network as your WebSphere Commerce machine. You must use Internet Explorer full version 5.50.4522.1800 (also known as Internet Explorer 5.5 Service Pack 1 and Internet Tools) or later with the latest critical security updates from Microsoft— prior versions do not support full functionality of WebSphere Commerce tools.

You can download Internet Explorer from Microsoft's Downloads Page: http://www.microsoft.com/downloads/

Shoppers can access Web sites by using any of the following Web browsers, all of which have been tested with WebSphere Commerce:

- Any version of Netscape Navigator supported with Netscape Communicator 4.6, including Netscape Navigator 4.04, and 4.5
- Netscape Navigator 3.0 and 4.0 or above for Macintosh
- Microsoft Internet Explorer 4 and 5
- AOL 5 and 6

# **Upgrading to WebSphere Application Server 4.0.1**

**Note:** When you install WebSphere Commerce 5.4 in "Upgrading WebSphere Commerce Suite to WebSphere Commerce 5.4" on page 61, the installer will apply the WebSphere Application Server 4.0.2 PTF and apply any eFixes required by WebSphere Commerce 5.4.

Before you start, be sure to read "Transition overview" on page 25 that describes the reorganization of the Version 4.0 product relative to Version 3.x. A summary of the product migration process follows. Most of this is done for you by the WebSphere Application Server 4.0.1 installation and migration program.

- 1. Back up the current administrative configuration as described in "Backing up the current configuration."
- 2. Remove the **WebSphere Commerce Suite** application server from the WebSphere Application Server administration console prior to upgrading to WebSphere Application Server 4.0.1 as described in "Removing the Commerce Server application server" on page 46. After installation of WebSphere Commerce 5.4, a new WebSphere Commerce application server will be created.
- 3. Follow the steps in "Using the WebSphere Application Server automated migration support" on page 47 to backup the remaining IBM WebSphere Application Server 3.5 administrative configurations and user data files, and to set up the migration environment. Note that this backup does not include the configuration for the WebSphere Commerce application server. Use the default was3\_backup or was\_migration backup directories. There will be an initial premigration phase to perform the backups when you first run the installation and migration program.
- 4. Stop and uninstall the current version of IBM HTTP Server and IBM WebSphere Application Server as described in "Uninstalling IBM HTTP Server" on page 48 and "Uninstalling IBM WebSphere Application Server" on page 49.
- 5. Drop the administrative database used for the previous installation of WebSphere Application Server as described in "Dropping the WebSphere Application Server Repository" on page 49.
- 6. Upgrade DB2 as described in "Upgrading to DB2 7.1 FixPak 3 (Version 7.1.0.41)" on page 50 and "Upgrading to DB2 7.2 FixPak 5 (DB2 7.1.0.55)" on page 52.
- 7. Install the new version of IBM WebSphere Application Server as described in "WebSphere Application Server 4.0.1 installation and postinstallation phase" on page 55. This includes upgrading any prerequisites such as the level of DB2.
- 8. Start the new administrative server.
- 9. Restore the configuration in the new installation using the was3\_backup directory.

# Backing up the current configuration

Before you begin the transition to WebSphere Application Server 4.0.1, you need to back up your existing WebSphere Application Server configurations:

- 1. Ensure that the WebSphere Application Server administrative server is running.
- 2. Create a backup directory where you can export the configurations (for example, *drive*:\was\_backup\_all).
- 3. Back up your current administrative configurations using the WebSphere Application Server XMLConfig utility with the -export flag. From a command line, switch to the *drive*:\WebSphere\WAServer\bin path and issue the following command:

```
XMLConfig -export back up file name.xml -adminNodeName your host name
```

where <code>back\_up\_file\_name.xml</code> is the fully qualified name of your back up file for your current WebSphere Application Server configurations. For example:

XMLConfig -export <code>drive:\was\_backup\_all\was35\_backup\_all.xml</code> -adminNodeName montreal

All items that are exported are displayed on the screen.

# Removing the Commerce Server application server

You need to remove the WebSphere Commerce application server from the WebSphere Application Server administration console as follows:

### If you are migrating from WebSphere Commerce Suite 5.1, remove it as follows:

- 1. Start the WebSphere Application Server if it is stopped.
- 2. In the WebSphere Application Server Administrative Console, do the following:
  - a. Expand the node for your host name.
  - b. Right-click the WebSphere Commerce Suite Application Server that corresponds to your instance and select **Stop**.
  - c. When the application server for your instance has stopped, right-click the instance again and select **Remove**.
  - d. Remove the WebSphere Commerce Suite data source by right-clicking the data source entry and selecting **Remove**.
  - e. Right-click on the WebSphere Commerce Suite JDBC Driver and select **Uninstall**. In the window that displays, select your host name and click **Uninstall**.
  - f. Remove the defined JDBC driver by right-clicking the JDBC driver and selecting **Remove**.

# If you are migrating from WebSphere Commerce Business Edition 5.1, remove the Commerce application server as follows:

- 1. Start the WebSphere Application Server if it is stopped.
- 2. From a command prompt, switch to the following directory:
  - drive:\WebSphere\Commerce\bin if you have migrated from WebSphere Commerce Suite 5.1 to WebSphere Commerce Business Edition 5.1
  - drive:\WebSphere\WCS\bin if you have directly installed WebSphere Commerce Business Edition 5.1
- 3. Type the following command:

rmCommerceServer node\_name instance\_name

where *node\_name* is typically the host name of your WebSphere Commerce machine and *instance\_name* is your WebSphere Commerce instance (for example, demo).

Note that rmCommerceServer is only available for WebSphere Commerce Business Edition 5.1.

From the WebSphere Application Server 3.5.4 Administrative Console, ensure that the following entries have been removed from WebSphere Application Server:

- WebSphere Commerce Application Server
- WebSphere Commerce DataSource
- WebSphere Commerce JDBC Driver
- Virtual host VH instance name tools (for example, VH demo tools

# Using the WebSphere Application Server automated migration support

In IBM WebSphere Application Server Version 4.0, automated migration support is part of the installation program. In the preinstallation phase, the installation program detects previously installed versions, collects information about how you want the migrated installation to look, and exports the current administrative configuration. After you have updated product prerequisites, you run the second phase, which installs the new version of the product and imports the backed-up administrative configuration.

**Note:** Before you begin, make sure the WebSphere Application Server administrative server and your Web server are running.

### **Preinstallation phase**

In the preinstallation phase:

- 1. Insert the WebSphere Application Server 4.0.1 CD and double-click setup.exe in the NT subdirectory to begin the installation program.
- 2. In the Choose Setup Language window, select your language (the default language is English), and click **OK** to continue.
- 3. When you start the installation program, it automatically detects previously installed versions of the product and displays them in a list. If the installation program supports migration from a selected version, a **Perform migration** check box appears above the list.
- 4. The installation program prompts you for the following information:
  - Directory for the new installation. The current installation root is displayed by default.

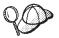

In order to be consistent with the normal default installation directory for WebSphere Application Server 4.0.1 when it is directly installed, change WAServer to AppServer in the installation path. For example, use drive:\WebSphere\AppServer as the installation path.

Ensure this directory is correct: This information is not used until the next phase, but you will not be able to modify it then.

- · Backup directory.
  - Use the default *drive*:\was3 backup directory.
- Directory for temporary staging.
  - Use the default *drive*:\was\_migrationdirectory.
- Directory for migration log.
   Use the default drive:\was migration\logs directory.
- 5. At the confirmation prompt to begin the migration process, click **Yes** to continue.
  - The migration files get copied to your machine.
- 6. If you have not started the WebSphere Application Server administrative server, the installation program will prompt you to start it.
- 7. In the Premigration Process window, click **Start Migration**. The installation program exports the current configuration and displays the migration log file. The display of the migration log file is refreshed throughout the migration process.
- 8. When the installation program prompts you to check the migration log file, do one of the following:
  - If the migration log file indicates success, click **Finished**.

The next time you run the installation program in "WebSphere Application Server 4.0.1 installation and postinstallation phase" on page 55, the next phase of the migration (installation and postmigration) will begin.

• If the migration log file does not indicate success, click **Cancel** and correct the logged errors.

In this case, the next time you run the installation program, the migration will start from the beginning.

Uninstalling IBM HTTP Server and WebSphere Application Server After you complete the premigration phase, you need to uninstall the previous versions of IBM HTTP Server and WebSphere Application Server. For DB2 databases, if you have no further requirement for the previous WAS repository, you can drop it as you create a new WAS40 repository after you install WebSphere Application Server 4.0.1. You also need to upgrade DB2 to the correct level before you install WebSphere Application Server 4.0.1.

#### **Uninstalling IBM HTTP Server:**

#### Notes:

- 1. If you uninstall IBM HTTP Server, you must also uninstall WebSphere Application Server.
- 2. If you reinstall IBM HTTP Server and WebSphere Application Server, you must install IBM HTTP Server *before* reinstalling WebSphere Application Server since WebSphere Application Server modifies your Web server's configuration file.
- 3. If you reinstall IBM HTTP Server and WebSphere Application Server, you will need to recreate your WebSphere Commerce Suite instance by deleting the instance and creating it again.

To uninstall IBM HTTP Server, do the following:

- 1. Stop IBM HTTP Server, by doing the following:
  - a. On a Windows user ID with Administrator authority, open the Services window.
  - b. From the **Service** list, select **IBM HTTP Server**.
  - Click Stop. When asked to confirm that you wish to stop the service, click Yes.
  - d. From the Service list, select IBM HTTP Administration.
  - e. Click Stop. When asked to confirm that you wish to stop the service, click Yes.
- 2. If you created or customized any files in the *drive*:\WebSphere\HTTPServer directory or its subdirectories, and you wish to retain them, back them up to a different directory.
- 3. If any IBM HTTP Server windows are open, ensure that you close them before attempting to uninstall the Web server.
- 4. While logged on to a Windows user ID with Administrator authority, click Start—> Programs—> IBM HTTP Server—> Uninstall IBM HTTP Server.
- 5. When the uninstall program has finished running, delete the *drive*:\WebSphere\HTTPServer directory, along with all its subdirectories and files (if not done for you during the uninstall process).
- 6. Edit the Registry to remove all IBM HTTP Server entries. You may wish to back up your Registry prior to editing it. To edit your Registry, do the following:
  - a. To open the Registry, click **Start** and select **Run**. Type regedit and click **OK**. The Registry Editor opens.

- b. Expand the HKEY\_LOCAL\_MACHINE folder and its SOFTWARE subfolder. In the IBM subdirectory, delete the IBM HTTP Server entry, if it exists.
- 7. Empty the Recycle Bin.
- 8. Restart your machine.

You must uninstall WebSphere Application Server immediately.

**Uninstalling IBM WebSphere Application Server:** To uninstall your previous version of WebSphere Application Server, do the following:

- 1. While logged on to a Windows user ID with Administrator authority, stop any Commerce Suite instances that may be started in the WebSphere Application Server Administrative Console.
- 2. Close the WebSphere Application Server Administrative Console
- 3. Stop the WebSphere Application Server administration server from the Services window.
- 4. Click Start > Programs > IBM WebSphere > WebSphere Application Server 3.5> Uninstall WebSphere Application Server.
- 5. A window opens asking you to confirm the uninstallation. Click Yes.
- 6. A window appears stating that all files in *drive*:\WebSphere\WAServer will be deleted. When prompted whether you want to back up the configuration, log and user files, click **No**.
- 7. The uninstall program starts and removes IBM WebSphere Application Server 3.5. When WebSphere Application Server has uninstalled, click **OK**.
- 8. Restart your machine.
- 9. Remove the *drive*:\WebSphere\WAServer directory.

Dropping the WebSphere Application Server Repository: If you are using DB2, and you no longer require the WebSphere Application Server administrative database used for the previous installation (for example, the WAS database) you can drop the database as follows:

- 1. Back up the database. You can use the database management system or simply rename the database. Refer to "Backing up your databases" on page 34 for details on backing up your database.
- 2. Remove your WebSphere Application Server database by typing the following in a DB2 command window:

```
db2 drop db db_name
```

Note that it is not mandatory to drop the IBM WebSphere Application Server 3.5.x administrative database since the WebSphere Application Server 4.0.x repository database which gets created later is named differently than the IBM WebSphere Application Server 3.5.x administrative database.

**If you are using Oracle**, you can either create a new Oracle user for the WebSphere Application Server 4.0.x repository, or you can continue to use the same Oracle user as you used for IBM WebSphere Application Server 3.5.x.

If you wish to create create a new user for WebSphere Application Server 4.0.x:

1. Create a new Oracle database user ID:

CREATE USER user\_id IDENTIFIED BY user\_password DEFAULT TABLESPACE table\_space\_name QUOTA UNLIMITED ON table\_space\_name;

where *user\_id* is the new user's name that you create, *user\_password* is the new user's password, and *table\_space\_name* is the tablespace name on which *user\_id* is based.

2. Grant DBA authentication to the new user ID:

GRANT DBA TO user id;

where *user\_id* is the new user's name that you have created.

If you wish to use the same user as before (EJSADMIN) for WebSphere Application Server 4.0.x:

1. Drop the EJSADMIN Oracle database user:

DROP USER EJSADMIN CASCADE;

2. Recreate the EJSADMIN Oracle database user:

CREATE USER EJSADMIN IDENTIFIED BY EJSADMIN DEFAULT TABLESPACE table\_space\_name QUOTA UNLIMITED ON table\_space\_name;

where *table\_space\_name* is your tablespace name on which user EJSADMIN is based

3. Grant DBA authentication to the EJSADMIN user:

GRANT DBA TO EJSADMIN;

4. Assign TEMP tablespace to EJSADMIN:

ALTER USER EJSADMIN TEMPORARY TABLESPACE TEMP;

### Upgrading to DB2 7.2 FixPak 5

This section describes how to upgrade your level of DB2 to that required by WebSphere Commerce 5.4

**Upgrading to DB2 7.1 FixPak 3 (Version 7.1.0.41):** To upgrade to DB2 7.2 FixPak 5 from DB2 7.1 FixPak 2, you must first apply DB2 7.1 FixPak 3 in order to upgrade your DB2 level to Version 7.2.

DB2 7.1 FixPak 3 is provided for your convenience in the WebSphere Commerce Disk 3 CD.

The English version of FixPak 3 is also available for download from the following DB2 support web site:

ftp://ftp.software.ibm.com/ps/products/db2/fixes/english-us/db2ntv7/FP3\_WR21254/

For the national language version of FixPak 3, see the following Web site:

http://www14.software.ibm.com/webapp/download/postconfig.jsp?id=4000604 &pf;=Platform+Independent&v;=Version+7&e;=&cat;=&s;=p

*Prerequisites:* This FixPak requires that at least one Version 7.1 DB2 UDB for NT/2000 product be already installed on your system.

To determine the version and level of the currently installed DB2 product, from a command prompt type

regedit

Check the following values under the registry key:  ${\tt HKEY\_LOCAL\_MACHINE\SOFTWARE\IBM\DB2\product\_name} {\tt Current\Version}$ 

For Version 7.1, the values should be the following:

Version "7"

- Release "1"
- Modification "0"
- Service Level " "

*Prior to installation:* It is recommended you stop all database activity before applying this FixPak. To stop all database activity, issue the commands from a DB2 command window:

```
db2stop
db2admin stop
```

If you have databases active and thus cannot stop DB2, run the following command before you attempt to stop DB2:

```
db2 force applications all
```

Before proceeding with the installation, ensure that all DB2 services in the Services window are stopped.

*Installing DB2 7.2 FixPak 3:* Copy the file FP3\_WR21254.zip from the WebSphere Commerce Disk 3 CD to a temporary directory on your machine and *unzip* the file to extract the contents.

Note: Once you have installed a FixPak, you cannot uninstall it.

To start the FixPak installation, from the temporary directory, run the setup.exe file, or run it as follows if you wish to specify a *locale\_code*:

```
setup.exe /i locale code
```

where <code>locale\_code</code> is the language in which you want to install DB2. The locale option specified is valid only if that locale exists on the media being used. If the <code>locale\_code1.cab</code> file exists in the <code>db2\common\</code> or <code>db2\windows\common\</code> directories on the media, then the <code>locale\_code</code> specified is valid.

### The valid locale codes are:

| ENGLISH_UNITEDSTATES | "EN" |
|----------------------|------|
| BULGARIAN            | "BG" |
| CHINESE_TAIWAN       | "TW" |
| CHINESE_PRC          | "CN" |
| CZECH                | "CZ" |
| DANISH               | "DK" |
| DUTCH                | "NL" |
| FINNISH              | "FI" |
| FRENCH_STANDARD      | "FR" |
| GERMAN               | "DE" |
| GREEK                | "GR" |
| HEBREW               | "IL" |
| HUNGARIAN            | "HU" |
| ITALIAN              | "IT" |
| JAPANESE             | "JP" |
| KOREAN               | "KR" |
| NORWEGIAN            | "NO" |
| POLISH               | "PL" |
| PORTUGUESE_BRAZILIAN | "BR" |
| PORTUGUESE_STANDARD  | "PT" |
| SLOVENIAN            | "SI" |
| SPANISH              | "ES" |
| SWEDISH              | "SE" |
| RUSSIAN              | "RU" |
| TURKISH              | "TR" |
|                      |      |

Post installation: There are a number of items you need to perform as follows after installation of the FixPak such as rebinding bind files as described below. For additional considerations, see the DB2 7.2 FixPak 3 Readme document.

Rebinding bind files: Due to the new bind (.bnd) files that have been shipped with this FixPak, you will need to rebind your DB2 utilities against all your databases after the FixPak installation. This step is necessary for the fixes in this FixPak to become effective. The procedure of rebinding, outlined below, only needs to be performed once per database.

Note: The Run-Time Client cannot be used to bind the database utilities (import, export, reorg, the Command Line Processor) and DB2 CLI bind files to each database before they can be used with that database. You must use the DB2 Administration Client or the DB2 Application Development Client instead.

Rebinding to non-DRDA DB2 databases: After applying fixes, you must rebind the DB2 utilities as follows from a DB2 command window:

```
db2 terminate
db2 CONNECT TO dbname
db2 BIND drive:\WebSphere\sqllib\bnd\@db2ubind.lst GRANT PUBLIC
db2 BIND drive:\WebSphere\sqllib\bnd\@db2cli.lst GRANT PUBLIC
```

db2 terminate

db2 terminate

where dbname is the name of a database to which the utilities should be bound. . DB2UBIND.LST and DB2CLI.LST contain lists of commonly required bind files used for DB2.

Rebinding specific packages: If you want to bind only the specific .bnd files to the database, issue the following commands for each database from a DB2 command window::

```
db2 terminate
db2 CONNECT TO dbname
db2 BIND drive:\WebSphere\sqllib\bnd\bind_file BLOCKING ALL GRANT PUBLIC
```

where bind\_file is the name of the bind file, and dbname is the name of your database.path is the full path name of the directory where your bind files are located.

**Upgrading to DB2 7.2 FixPak 5 (DB2 7.1.0.55):** To upgrade to DB2 7.2 FixPak 5 from DB2 7.1 FixPak 2, you must first apply DB2 7.1 FixPak 3 as described in the previous section, before applying DB2 7.2 FixPak 5.

DB2 7.2 FixPak 5 is provided for your convenience in the  $\DB2_{FP5}\ directory\ in\ the\ WebSphere\ Commerce\ Disk\ 2\ CD.$ 

The English version of FixPak 5 is also available for download from the following DB2 support web sites:

ftp://ftp.software.ibm.com/ps/products/db2/fixes/english-us/db2ntv7/FP5 WR21294/

For the national language version of the FixPak, see the following Web site: http://www14.software.ibm.com/webapp/download/postconfig.jsp?id=4000604 &pf=Platform+Independent&v=Version+7&e=&cat=&s=p

*Prerequisites:* This FixPak requires that at least one Version 7.1 FixPak 3 or Version 7.2 DB2 UDB for Windows product is already installed on your system.

To determine the version and level of the currently installed DB2 product, from a command prompt type

regedit

Check the following values under the registry key: HKEY LOCAL MACHINE\SOFTWARE\IBM\DB2\product nameCurrentVersion

The values should be the following:

- Version "7"
- Release "1"
- Modification "3"
- Service Level "WR21254"

*Prior to installation:* It is recommended you stop all database activity before applying this FixPak. To stop all database activity, issue the commands from a DB2 command window:

```
db2stop
db2admin stop
```

If you have databases active and thus cannot stop DB2, run the following command before you attempt to stop DB2:

```
db2 force applications all
```

Before proceeding with the installation, ensure that all DB2 services in the Services window are stopped.

Installing DB2 7.2 FixPak 5:

Note: Once you have installed a FixPak, you cannot uninstall it.

To start the FixPak installation, insert the WebSphere Commerce Disk 2 CD into your CD-ROM drive, and run:

```
cd drive:\Software Patches\DB2 fp5\setup.exe
```

```
or run:
```

```
cd_drive:\Software_Patches\DB2_fp5\setup.exe /i locale_code
```

where <code>locale\_code</code> is the language in which you want to install DB2. The locale option specified is valid only if that locale exists on the media being used. If the <code>locale\_code1.cab</code> file exists in the <code>db2\common\</code> or <code>db2\windows\common\</code> directories on the media, then the <code>locale\_code</code> specified is valid.

#### The valid locale codes are:

```
ENGLISH UNITEDSTATES "EN"
BULGARIAN
                       "BG"
CHINESE TAIWAN
                       "TW"
                       "CN"
CHINESE PRC
                       "CZ"
CZECH
                       "DK"
DANISH
DUTCH
                       "NL"
                       "FI"
FINNISH
                       "FR"
FRENCH STANDARD
                       "DE"
GERMAN
```

| "GR" |
|------|
| "IL" |
| "HU" |
| "IT" |
| "JP" |
| "KR" |
| "NO" |
| "PL" |
| "BR" |
| "PT" |
| "SI" |
| "ES" |
| "SE" |
| "RU" |
| "TR" |
|      |

Post installation: There are a number of items you need to perform as follows after installation of the FixPak such as rebinding bind files as described below. For additional considerations, see the DB2 7.2 FixPak 5 Readme document.

Rebinding bind file: Due to the new bind (.bnd) files that have been shipped with this FixPak, you will need to rebind your DB2 utilities against all your databases after the FixPak installation. This step is necessary for the fixes in this FixPak to become effective. The procedure of rebinding, outlined below, only needs to be performed once per database.

**Note:** The Run-Time Client cannot be used to bind the database utilities (import, export, reorg, the Command Line Processor) and DB2 CLI bind files to each database before they can be used with that database. You must use the DB2 Administration Client or the DB2 Application Development Client instead.

Rebinding to non-DRDA DB2 databases: After applying fixes, you must rebind the DB2 utilities as follows from a DB2 command window:

```
db2 terminate
db2 CONNECT TO dbname
db2 BIND drive:\WebSphere\sqllib\bnd\@db2ubind.lst GRANT PUBLIC
db2 BIND drive:\WebSphere\sqllib\bnd\@db2cli.lst GRANT PUBLIC
```

#### db2 terminate

where  $\mathit{dbname}$  is the name of a database to which the utilities should be bound. DB2UBIND.LST and DB2CLI.LST contain lists of commonly required bind files used for DB2.

Rebinding specific packages: If you want to bind only the specific .bnd files to the database, issue the following commands for each database from a DB2 command window::

```
db2 terminate
db2 CONNECT TO dbname
db2 BIND drive:\WebSphere\sqllib\bnd\bind_file BLOCKING ALL GRANT PUBLIC
db2 terminate
```

where *bind\_file* is the name of the bind file, and *dbname* is the name of your database. *path* is the full path name of the directory where your bind files are located.

**Installing the DB2 Application Development Client:** If your previous installation of DB2 did not include the DB2 Application Development Client component, you will need to install this component at the DB2 7.2 FixPak 5 level before upgrading to WebSphere Application Server 4.0.1.

Install this component using the fully installable DB2 7.2 FixPak 5 CD provided with WebSphere Commerce 5.4.

**Configuring the database manager to use jdbc2:** Before creating a database with DB2, you must complete the following steps on your DB2 server machine:

- 1. Change to the db2inst1 user:
  - su db2inst1
- 2. Save the file.
- 3. Type db2stop
- 4. Type db2start
- 5. Type exit

# WebSphere Application Server 4.0.1 installation and postinstallation phase

Before you perform the following steps to install WebSphere Application Server, see the WebSphere Application Server Supported Hardware, Software, and APIs Web site at:

http://www.ibm.com/software/webservers/appserv/doc/latest/prereq.html

to learn which products and fix levels are supported for use with WebSphere Application Server on your operating system.

The steps that follow describe how to install a configuration of WebSphere Application Server Advanced Edition that uses:

- Windows NT 4.0 or Windows 2000
- IBM Java 2 Software Developer's Kit (SDK) 1.3.0
- IBM HTTP Server 1.3.19
- DB2 Universal Database (UDB) 7.2 FixPak 5

Ensure that you meet the following prerequisites:

- Ensure that you will be installing WebSphere Application Server under a local Windows user ID that is in the Administrative group and has the advanced user rights "Act as part of the operating system" and "Log on as a service."
- If IBM HTTP Server or another Web server on your system is running, stop the Web server.

If you have a level of IBM HTTP Server prior to 1.3.19 on your system, you must uninstall it for the WebSphere Application Server installation program to install IBM HTTP Server 1.3.19.

- If you obtained Version 4.0 from the product Web site, run or unpack the downloaded executable.
- If you plan to use a Web server or database at a level that exceeds the current version required by WebSphere Application Server, you must do one of the following:
  - Download the most current prereq.properties file from the Web site: http://www.ibm.com/software/webservers/appserv/tools.html

- to a directory such as c:\tmp on the machine onto which you will install WebSphere Application Server.
- Disable the WebSphere Prerequisite Checker before installing WebSphere Application Server.
  - Copy the prereq.properties file from the \nt directory to the c:\tmp directory on the machine on which you will install WebSphere Application Server.
  - Edit this file by finding the line prereq\_checker=1 and changing it to prereq\_checker=0.
- If you have not downloaded a new prereq.properties file or disabled the Prerequisite Checker (as described in the previous step), run setup.exe or, if you have the product CD, run \nt\setup.exe. If you have downloaded a new prereq.properties file or disabled the Prerequisite Checker, enter the following command:

setup.exe -prereqfile c:\tmp\prereq.properties

You will need 135 MB free in your temp directory (usually on the C drive), even if you are installing on another drive, because the installation shield package unpacks to the temp directory. This will launch an installation shield package.

After you have met all product prerequisites for WebSphere Application Server 4.0.1, you can begin the next phase.

- 1. Reinsert the WebSphere Application Server 4.0.1 CD and double-click setup.exe in the NT subdirectory to restart the installation program.
- 2. When you restart the WebSphere Application Server 4.0.1 installation program, it may detect the following situations:
  - Any remaining prerequisites that have not been upgraded appropriately. You
    must exit the installation program and ensure that these prerequisites are
    met.
  - A running application server, if the new installation directory is the same as
    the current one. You must stop WebSphere Application Server in order for
    the installation program to properly overlay the files.
- 3. The installation program takes you through the standard installation process as described below in "Installing WebSphere Application Server 4.0.1."

**Note:** Unlike the standard installation process, however, you cannot modify the installation directory during the combined installation and migration.

After the installation has completed:

- A postinstallation migration is performed. The installation program imports the configuration that was exported in the first phase and displays the migration log file.
- When you start the administrative server the first time, it will take longer to start up as it is loading the configuration file that was created during the migration process.

### Installing WebSphere Application Server 4.0.1

To install WebSphere Application Server along with the IBM Developer Kit and IBM HTTP Server, do the following:

- If the Choose Setup Language dialog is displayed, select a language and click OK.
- 2. Click **Next** to pass the introductory page.
- 3. In the Installation Options dialog, select Custom Installation; then click Next.

4. In the Choose Application Server Components dialog, select those components you want and deselect those components you do not want.

If you want to install Application and Administrative Server, Administrator's Console or Application and Development Tools, you must also install the IBM SDK for Java or specify a valid Java Development Kit in the Select Java Development Kit dialog. Clicking **Other JDK** displays the Select Java Development Kit dialog. If you have a non-IBM Java development kit installed, it is recommended that you specify that you want the Java Development Kit (IBM Developer Kit 1.3.0.). Also specify the destination directory for the IBM Developer Kit. Further, to use the IBM Developer Kit, you must remove your other Java Development Kits from the jre\lib\ext directory. If you use a Java Development Kit other than IBM Developer Kit to run WebSphere Application Server, it must be at the XML4j/Xerces 3.1.1 level. Click **Next** to confirm your selections. Otherwise, click **Back** to exit the dialog.

If you want to install Samples, you must also install Application and Administrative Server or have the Application Server product already installed on your system.

As to Web Server Plugins, no plugins are required to bring up the Application Server or the administrative console. However, for production applications, you generally will not be able to serve servlets without a Web server plugin and a valid Web server. For non-production applications, you can use the internal HTTP transport system to serve servlets without an HTTP plugin by simply using the internal HTTP transport port (9080). For example, to serve the sample snoop servlet without an HTTP Web server, you use the URL: http://your server name:9080/servlet/snoop

with 9080 being the internal transport port number and *your\_server\_name* being localhost if the Application Server is on the local machine. The internal transport mechanism lacks the performance for production applications available with a plugin.

As to IBM HTTP Server, you must install this Web server if you intend to select the IBM HTTP Server plugin and do not have IBM HTTP Server installed. These installation instructions assume that you will install all of the components.

- 5. Click **Next**. If necessary, shut down all Web servers you plan to run with WebSphere Application Server and proceed.
- 6. On the Choose Web Server Plugins page, select **IBM HTTP Server** and click **Next**. Only IBM HTTP Server 1.3.19 is provided with WebSphere Application Server. You must separately purchase and install the other supported Web servers.
- 7. On the Security Options dialog, fill in the user ID and password to use for the application server. Do not use the characters < or > for the user ID or password. Then, click **Next**.
- 8. The destination directory for WebSphere Application Server will be set to what you had specified in the preinstallation phase (*drive*:\WebSphere\AppServer) and cannot be changed.

You can however, specify the destination directory for IBM HTTP Server. Use *drive*:\WebSphere\HTTPServer in order to be consistent with the default path for a direct installation.

- After choosing the path, click Next.
- 9. On the Database Options dialog, do the following:

- a. For Database Type, select **DB2** if you are using DB2. If the Application Server will be using a database that is installed on a machine other than the one onto which you are installing WebSphere Application Server, select the Remote Database check box.
- b. For Database Name, specify the name of the database to use. Use the default database, WAS40.
- c. For Database User ID, specify the Username that installed DB2 UDB; or specify a new name and the WebSphere installation program will create a new database user ID for you.
- d. For Password and Confirm Password, enter your password. If you specified the Username that installed DB2 UDB, ensure that you specify the password specified when installing DB2 UDB. Note that DB2 requires a password of 8 or fewer characters.
- e. For Path, specify the path for the database program. This is the SQLLIB directory.
- f. Click Next.
- 10. Select a program folder and click Next.
- 11. Click **Next** again to begin the installation.
- 12. After completing the installation, the installation program launches a Post-Migration Summary window. Click **Start Migration** to begin the post installation migration. The installation program imports the configuration that was exported in the first phase, and then displays the migration log file.

**Note:** Ensure that you import the configurations from *drive*:\was3\_backup and not from *drive*:\was3 backup all

- 13. When the post installation migration completes successfully, click **Finished** to continue.
- 14. On the next panel, check the box to view the README file. For the most recent version of the README or release notes, go to the Library section of the WebSphere Application Server product Web site at:
  - http://www.ibm.com/software/webservers/appserv/
- 15. Review the README file, and then follow the prompts to restart your computer.

**Testing the installation:** After restarting your machine, WebSphere Application Server 4.0.1 launches the First Steps dialog and creates the WAS40 database by default. Close the First Steps dialog. After the WAS40 database is created, perform the following steps to test the installation:

- 1. Check that WebSphere administrative server has been registered in the Services dialog. Open the Control Panel and select **Services**. If you scroll down you should see IBM WS AdminServer.
- 2. Start the service by selecting IBM WS AdminServer and then selecting Start.

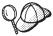

Wait patiently. If the server is slow to start or does not start successfully, look at the last line in the \WebSphere\AppServer\logs\tracefile log. If the trace file says server is open for e-business, the server has started.

If the IBM WS Admin Server service does not eventually change from Starting to Started, refresh the close and reopen the Windows Services window to refresh the view.

Hint: You can control the server from a command line or batch file using the following commands:

net start "IBM WS AdminServer"
net stop "IBM WS AdminServer"

- 3. To start the server, run the administrative console, which is how you manage WebSphere Application Server 4.0. From the Start menu, select **Programs-> IBM WebSphere -> Application Server 4.0 -> Administrator's Console**. This starts the WebSphere Administrative Console.
- 4. When the Administrative Console opens, the tree view is shown. Click on the + sign next to WebSphere Administrative Domain to expand the view. Your host name should be listed in the Nodes folder. Expand the view of your host name node and of **Application Servers**, and you should see an entry called **Default Server**

Right-click on **Default Server** and select **Start**. To ensure that the server is running, right-click on **Default Server** and select **Ping**. After an information dialog displays, stating that the server is running, click **OK**.

Once the server starts, it is marked in the configuration database that it should be running. If it stops, or if you reboot the machine, the administrative server will automatically restart it. Even if the administrative server fails, it will continue to run.

5. Test the server. Ensure that the IBM HTTP Server is running. (The status for IBM HTTP Server in a Services dialog, which is accessible from a Control Panel, shows Started.) If the IBM HTTP Server is not running, use the Start option in a Services dialog to start the server, or select Start -> Programs -> IBM HTTP Server -> Start HTTP Server. Then, open a browser and go to http://localhost/servlet/snoop, where localhost is your machine name. snoop is a standard sample servlet installed by default. You should see information on /servlet/snoop.

If you have problems accessing the snoop servlet, ensure that you have the following lines at the end of your IBM HTTP Server configuration file:

```
LoadModule ibm_app_server_http_module drive:\WebSphere\AppServer\bin\mod_ibm_app_server_http.dll
Alias /IBMWebAS/ "drive:\WebSphere\AppServer\web\"
Alias /WSsamples "drive:\WebSphere\AppServer\WSsamples\"
WebSpherePluginConfig drive:\WebSphere\AppServer\config\plugin-cfg.xml
```

If the IBM HTTP Server does not work normally, refer to the chapter "Enabling SSL for production with IBM HTTP Server" in the *WebSphere Commerce 5.4 Installation Guide* to enable SSL manually. You will not be able to successfully launch your store unless SSL is properly enabled.

*Testing with an Enterprise Bean:* After you install WebSphere Application Server, you can test an enterprise bean using the Increment sample:

- 1. Go to the administrative console.
- 2. Ensure that default server and the Increment bean are already started.
- 3. Start your Web browser and specify for the URL address: http://your\_server\_name/webapp/examples/HitCount

where *your\_server\_name* is localhost if the Application Server is on the local machine. If the server is on a remote machine, enter the short or fully qualified host name for the machine containing the administrative server. You should see a Web page with selection options.

- 4. From the list **Generate hit count using**, select **Enterprise JavaBean**. From the list **Transaction Type**, select **None**.
- 5. Click on Increment.

Finishing prerequisite configuration: When you restart your machine after installing WebSphere Application Server, the installation program creates a database, WAS40, to store the administrative configuration used when your system starts up after rebooting. The WAS40 database should have a DB2 application heap size set to 256.

To ensure that the WAS40 database exists, do the following:

- Go to the Control Center dialog. If it did not open automatically after rebooting, open it by selecting Start -> Programs -> IBM DB2 -> Control Center.
- 2. In the DB2 Control Center, expand the tree under **Systems**. Your DB2 databases are listed under **Databases**. Examine the list to see if WAS40 is present.

If you see WAS40 in the list, proceed to "Testing the installation" on page 58.

If you do not see WAS40 listed, run the file createdb2.bat in the \AppServer\bin directory. Or, do the following:

- 1. Go to the Services dialog accessible from a Control Panel and set the startup for the DB2-DB2 service to Automatic. Also, ensure that the hardware profile for the DB2-DB2 service is enabled. Then, complete Step 2. Optionally, for information about why the installation program did not create the WAS40 database, look at the wasdb2.log file.
- 2. If the DB2 database WAS40 has not yet been created, do the following:
  - a. From the Start menu, select Programs -> IBM DB2 -> Command Line Processor.
  - b. Enter: CREATE DATABASE WAS40
  - c. Wait a minute to allow time for DB2 to create the database.
  - d. Enter: UPDATE DB CFG FOR WAS40 USING APPLHEAPSZ 256
  - e. Type quit to leave the CLP, and then exit to finish the command prompt.
  - f. Restart the machine. If an application heap size of 256 doesn't work for your system, return to the DB2 Command Line Processor and increase the application heap size. For example, to change it 512 use the command: UPDATE DB CFG FOR WAS40 USING APPLHEAPSZ 512

*Enable SSL*: To enable Secure Sockets Layer (SSL) for IBM HTTP Server for testing purposes, use the httpd.conf.sample file as your IBM HTTP Server configuration file for testing purposes:

- 1. Switch to the *drive*:\WebSphere\HTTPServer\conf directory.
- 2. Back up the existing httpd.conf file by renaming it to httpd.conf.bak.
- 3. Rename httpd.conf.sample to httpd.conf.
- 4. If the following lines are missing from your httpd.conf file, add them to the end of the file or copy them over from the httpd.conf.bak file.

```
LoadModule ibm_app_server_http_module drive:\WebSphere\AppServer\bin\mod_ibm_app_server_http.dll Alias /IBMWebAS/ "drive:\WebSphere\AppServer\web\" Alias /WSsamples "drive:\WebSphere\AppServer\WSsamples\" WebSpherePluginConfig drive:\WebSphere\AppServer\config\plugin-cfg.xml
```

To enable SSL for production purposes, refer to the chapter "Enabling SSL for production with IBM HTTP Server" in the WebSphere Commerce 5.4 Installation Guide.

# **Upgrading to WebSphere Commerce 5.4**

This section describes how to upgrade to WebSphere Commerce 5.4 using the WebSphere Commerce 5.4 installation program.

# Upgrading WebSphere Commerce Suite to WebSphere Commerce 5.4

#### Notes:

- 1. This section describes how to upgrade to WebSphere Commerce 5.4 using the CDs supplied with the product. If you copy one or more of the CDs to a network for the purposes of installing from a network drive, you must not change the name of the folders, paths, and directories that are on the CDs. During the upgrade process, if you are prompted for a component or CD, you must specify the location of the component.
- 2. If you are running antivirus software you must change its startup type to **Manual** in the Services window and then restart your machine before installing WebSphere Commerce 5.4. After you finish installing WebSphere Commerce 5.4, remember to set the antivirus service startup type back to **Automatic**.
- 3. If you have already installed components of WebSphere Commerce 5.4, you must ensure that any associated services have been stopped in the Services window of the Control Panel.
- 4. If you are using the standard IBM software components (such as DB2 Universal Database, WebSphere Application Server, IBM HTTP Server, and IBM SDK for Java), these components should be upgraded to the correct level as part of the upgrade to WebSphere Application Server 4.0.1. See "Transitioning to WebSphere Application Server 4.0" on page 25 for more information on this upgrade.
- 5. To upgrade non-IBM components, see "Upgrading non-IBM software" on page 43.
- 6. The WebSphere Commerce 5.4 installer will apply the WebSphere Application Server 4.0.2 PTF and any required eFixes automatically.

#### Important

Do not delete your previous WebSphere Commerce Suite installation tree (*drive*:\WebSphere\WCS).

**Note:** Before installing WebSphere Commerce 5.4, shut down all DB2, WebSphere Application Server, and WebSphere Commerce Suite services as described in Appendix A, "Stopping Commerce Suite components," on page 155.

Install WebSphere Commerce 5.4, as follows:

- 1. Log on to a Windows user ID that has Administrator authority. Your Windows user ID must adhere to the criteria outlined in the "Windows user ID" section of the WebSphere Commerce 5.4 Installation Guide.
- 2. Insert the WebSphere Commerce Disk 1 CD into your CD-ROM drive.
- 3. Change to the root directory of the WebSphere Commerce Disk 1 CD and run setup.exe.
- 4. The Choose Setup Language window opens. Select a language from the list and click **OK**.

- 5. A message will pop up indicating that WebSphere Commerce Suite 5.1 or WebSphere Commerce Business Edition 5.1 has been detected on your system. Review the content of the message, and click Next to continue.
- 6. If your system does not meet the preinstallation requirements for WebSphere Commerce 5.4, a dialog box will appear detailing the requirements which have not been met. For example, to install WebSphere Commerce 5.4, the C: drive has to have 700 MB of free space, and the drive where the product gets installed has to be a minimum of 1.6 GB. Click Cancel and then Exit Setup to exit the installation program. Take the appropriate steps to meet the preinstallation requirements which were listed and begin the installation again.

If your system meets the minimum requirements but is not optimized for WebSphere Commerce 5.4, note the suggested improvements to your system so that these can be made post-installation, and click **Next** to continue.

- 7. A Welcome window opens. Click Next to continue.
- 8. The License Agreement screen opens. Note that a DOS window may briefly appear on your screen prior to the license agreement being displayed. Review the terms of the license agreement and either accept or decline the agreement. If you accept the terms of the license agreement, the installation program will continue. If you decline the license agreement, the installation program will exit.
- 9. On the User ID and Password window, enter the Windows user ID and password with which you are currently logged on. Verify your password and click Next to continue.
- 10. Since you already have components of WebSphere Commerce installed, the system automatically selects the **Custom** installation method.

#### A Custom Installation

You must now select from the following choices:

- To install WebSphere Commerce 5.4 in a single-tier configuration, see "A single-tier installation."
- To install WebSphere Commerce 5.4 in a 2-tier configuration, see "A 2-tier installation" on page 64.
- To install WebSphere Commerce 5.4 in a 3-tier configuration, see the WebSphere Commerce Business Edition 5.1 Installation Guide.

#### A single-tier installation:

- \_ 1. From the Custom Installation window, select the A database, Web server and Commerce Server check box and click Next to continue.
- 2. The Database and Web Server Selection window allows you to select the Web server and database management system that you will be using with WebSphere Commerce. As they should already be installed prior to this point, you should see an Installed status beside each component. You can use the following points for guidance:

| Web Server  | Use the drop-down menu to indicate one of the following:                                                                                                    |
|-------------|----------------------------------------------------------------------------------------------------|
| VVCD BETVET |                                                                                                    |
|             | IBM HTTP Server 1.3.19  This is the Web server provided with WebSphere Commerce                                                                                                    |
|             | This is the Web server provided with WebSphere Commerce.                                                                                                    |
|             | Microsoft IIS  Select this option from the list to indicate that you will be using Microsoft IIS 4.0, or Microsoft IIS 5.0, with WebSphere Commerce. Microsoft IIS must already be installed. See the WebSphere Commerce 5.4 Installation Guide for more information.                                 |
|             | Netscape iPlanet 4.1 Select this option from the list to indicate that you will be using Netscape iPlanet with WebSphere Commerce. Netscape iPlanet must already be installed. See the WebSphere Commerce 5.4 Installation Guide for more information. This product is not supported on Windows 2000. |
|             | Domino Web Server 5.0.5  Select this option from the list to indicate that you will be using Domino Web Server with WebSphere Commerce.  Domino Web Server must already be installed. See the WebSphere Commerce 5.4 Installation Guide for more information.                                         |
| Database    | Use the drop-down menu to select one of the following:                                                                                                    |
|             | DB2 7.2                                                                                                    |
|             | This is the database management system provided with WebSphere Commerce.                                                                                                    |
|             | Oracle 8.1.7                                                                                                    |
|             | Select this option if you intend to use Oracle 8.1.7 with WebSphere Commerce. You must have installed Oracle already. Refer to the <i>WebSphere Commerce 5.4 Installation Guide</i> for information on installing Oracle.                                                                             |

When you have made your selections, click Next.

- \_\_ 3. If you are using Oracle, a window displays prompting you for the fully-qualified host name of your Oracle server, and the Oracle SID for your WebSphere Application Server database. Enter the correct values and click Next.
- 4. The WebSphere Commerce Component Selection window allows you to choose if the following WebSphere Commerce components will be installed:
  - Commerce Server Samples
  - Commerce Server Documentation

After making your selections, click **Next** to continue.

5. The Choose Destination window allows you to override the default installation path for each component you selected. For WebSphere Commerce 5.4, you have to choose a new installation path. If you choose to install WebSphere Commerce 5.4 in the same directory as the previous installation, the installation program will issue an error message.

When you have chosen your installation paths, click Next.

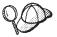

By default, the WebSphere Commerce installation program uses the first drive it finds that has enough space for all your selections. If you wish, you can change the drive for all components, or use a different drive for each component.

| 6.      | On the Select Program Folder window, either accept the default folder name or enter the name of the folder which will be created for WebSphere Commerce 5.4 in the <b>Start</b> menu. Click <b>Next</b> to continue.                                                                                                    |
|---------|----------------------------------------------------------------------------------------------------|
| 7.      | A window displays prompting you for the location where the installation log file will be stored. Accept the default or enter a new directory, and click <b>Next</b> .                                                                                                    |
| 8.      | The Summary window displays a summary of the selections you have made. This window lists setup type, the components which will be installed, the drives on which they will be installed, and whether any applications will be upgraded. Click <b>Next</b> to continue.                                                              |
| 9.      | If it is not already inserted, the installation program prompts you to insert the WebSphere Commerce Disk 2 CD. Insert the CD and click <b>OK</b> to continue. The installation program will install the WebSphere Application Server 4.0.2 FixPak and eFixes and will inform you when it is complete. Click <b>OK</b> to continue. |
| 10.     | A Post Installation Requirement window may display if you are required to perform any other steps after installation. Review the information and click <b>Next</b> to continue.                                                                                                    |
| 11.     | After WebSphere Commerce 5.4 has been installed, you are prompted to restart. Click <b>Finish</b> to restart your machine.                                                                                                    |
| 12.     | After your system restarts, log on to the same Windows user ID that you used to begin the upgrade.                                                                                                    |
| 13.     | Complete the steps in "Verifying the WebSphere Commerce 5.4 installation" on page 66 to ensure that WebSphere Commerce 5.4 has been properly installed.                                                                                                    |
| A 0 11. | a that the Common A. O. Comming to Helder to an intermediate to the above and see the                                                                                                    |

A 2-tier installation: A 2-tier installation is an intermediate topology where the database server is installed on a separate machine from the Web server and the Commerce server machine. This is recommended for medium sized Web sites. This option will install the Web server and Commerce server on the current machine. You have to install the database server on a separate machine.

To install WebSphere Commerce 5.4 in a 2–tier topology, do the following:

- \_\_ 1. From the Custom Installation window, select the A Web server and commerce server checkbox and click Next to continue.
- \_\_ 2. When presented with the Database and Web Server Selection window, use the drop-down menus to indicate which Web server and database management system you will be using with WebSphere Commerce 5.4. Use the following points for guidance:

| Web Server | Use the drop-down menu to indicate one of the following:                                                                                                    |
|------------|----------------------------------------------------------------------------------------------------|
|            | IBM HTTP Server 1.3.19  This is the Web server provided with WebSphere Commerce.                                                                                                    |
|            | Microsoft IIS  Select this option from the list to indicate that you will be using Microsoft IIS 4.0, or Microsoft IIS 5.0 with WebSphere Commerce. Microsoft IIS must already be installed. See the WebSphere Commerce 5.4 Installation Guide for more information.                                  |
|            | Netscape iPlanet 4.1 Select this option from the list to indicate that you will be using Netscape iPlanet with WebSphere Commerce. Netscape iPlanet must already be installed. See the WebSphere Commerce 5.4 Installation Guide for more information. This product is not supported on Windows 2000. |
|            | Domino Web Server 5.0.5  Select this option from the list to indicate that you will be using Domino Web Server with WebSphere Commerce.  Domino Web Server must already be installed. See the WebSphere Commerce 5.4 Installation Guide for more information.                                         |
| Database   | Use the drop-down menu to select the following:                                                                                                    |
|            | DB2 Universal Database Client V7.2  This is the database management system provided with WebSphere Commerce.                                                                                                    |
|            | Oracle Client V8.1.7  Select this option if you intend to use Oracle 8.1.7 with  WebSphere Commerce. You must have installed Oracle already.  Refer to the WebSphere Commerce 5.4 Installation Guide for information on installing Oracle.                                                            |

When you have made your selections, click Next.

- \_\_ 3. If you are using Oracle, a window displays prompting you for the fully-qualified host name of your Oracle server, and the Oracle SID for your WebSphere Application Server database. Enter the correct values and click Next.
- 4. The WebSphere Commerce Component Selection window allows you to choose if the following WebSphere Commerce components will be installed:
  - Commerce Server Samples
  - Commerce Server Documentation

After making your selections, click **Next** to continue.

5. The Choose Destination window allows you to override the default installation path for each component you selected. For WebSphere Commerce 5.4, you have to choose a new installation path. If you choose to install WebSphere Commerce 5.4 in the same directory as the previous installation, the installation program will issue an error message.

When you have chosen your installation paths, click Next.

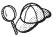

By default, the WebSphere Commerce installation program uses the first drive it finds that has enough space for all your selections. If you wish, you can change the drive for all components, or use a different drive for each component.

- \_ 6. On the Select Program Folder window, either accept the default folder name or enter the name of the folder which will be created for WebSphere Commerce 5.4 in the Start menu. Click Next to continue. 7. A window displays prompting you for the location where the installation log file will be stored. Accept the default or enter a new directory, and click Next. \_ 8. The Summary window displays a summary of the selections you have made. This window lists setup type, the components which will be installed, the drives on which they will be installed, and whether any applications will be upgraded. Click Next to continue. 9. Depending on which applications you indicated on the Select Components window, one or more of the following will occur: · If it is not already inserted, the installation program prompts you to insert the WebSphere Commerce Disk 2 CD. Insert the CD and click **OK** to continue. The installation program will install the WebSphere Application Server 4.0.2 FixPak and eFixes and will inform you when it
- \_\_ 10. A Post Installation Requirement window may display if you are required to perform any other steps after installation. Review the information and click Next to continue.
- \_\_\_ 11. The Installation Complete window appears. Select **Yes, I want to restart my computer now** and click **Finish**.
- \_\_ 12. After your system restarts, log on to the same Windows user ID that you used when installing WebSphere Commerce Version 5.4.
- \_\_ 13. Complete the steps in "Verifying the WebSphere Commerce 5.4 installation" to ensure that WebSphere Commerce Version 5.4 has been properly installed.

## Verifying the WebSphere Commerce 5.4 installation

is complete. Click **OK** to continue.

To verify that WebSphere Commerce has been installed properly, ensure that the following directories have been created on your system:

- drive:\WebSphere\AppServer
- drive:\WebSphere\sqllib
- drive:\WebSphere\HTTPServer
- drive:\WebSphere\CommerceServer

You should also verify that the following log files do not contain error messages:

- The *drive*:\WCinstall.log (the location of which you specified during the installation) describes any problems encountered during the installation.
- To verify that WebSphere Application Server has installed properly, check drive:\WebSphere\AppServer\logs\wssetup.log and ensure that no errors have occurred. You should see an Install Complete statement at the end of the log to indicate a successful installation.
- To verify that the WebSphere Application Server FixPak was applied properly, check:
  - drive:\WebSphere\AppServer\logs\was40 ae ptf 2.log
  - drive:\WebSphere\AppServer\logs\ihs ptf 2.log (if HTTP is installed)
  - drive:\WebSphere\AppServer\logs\jdk ptf 2.log
  - drive:\WebSphere\AppServer\eFix directory. You should ensure that all of the
    eFixes were applied correctly by checking the Extractor.Log file in each
    directory. The Extractor.Log should not contain any errors or warnings.

• If you are using DB2, to verify that the WebSphere Application Server database was created properly, check *drive*:\WebSphere\AppServer\logs\wasdb2.log. Ensure that all DB2 commands completed successfully.

To verify your Web server installation, try to access the following Web page in a browser:

• http://host name

Where *host\_name* is the fully qualified host name of your WebSphere Commerce machine. If the http address does not work, ensure that your Web server has been started.

## **Important**

+

+

After you install WebSphere Commerce 5.4, you need to install a migration bundle that is available from the WebSphere Commerce Support site (http://www.ibm.com/software/commerce/support/). Click on the link for the edition you are using and see the section **Software downloads**. Download the migration bundle, APAR IY46716 and follow the instructions that are provided in the bundle to install it.

You should not proceed with the migration steps in this Guide (such as migrating your instance or database) without installing this migration bundle.

# **Upgrading to Payment Manager 3.1.2**

Prior to upgrading to Payment Manager 3.1.2, consult the latest WebSphere Payment Manager product information available at:

http://www.ibm.com/software/webservers/commerce/payment

Before migrating to Payment Manager 3.1.2, back up your existing WebSphere Payment Manager database if you have not backed it up already. For information on how to back up your database, see "Backing up your databases" on page 34. After backing up your database:

- Read the latest README file, readme.framework.html, accessed through the documentation library link on the WebSphere Payment Manager Web site at: http://www.ibm.com/software/webservers/commerce/payment
- Remove any of the cassettes that you do not want to migrate before you install this new version of WebSphere Payment Manager.

The Payment Manager 3.1.2 installation and migration program will migrate data from Payment Manager, Version 2.1.4.0 or higher. The existing database will continue to be used, and any required data migration will occur during the installation.

Migration is possible only from a working version of WebSphere Payment Manager, Version 2.1.4.0 or higher. That is, migration from WebSphere Payment Manager, Version 2.1.3 or earlier modification levels is not supported. If you are using Payment Manager, Version 2.1.3 or earlier, you must upgrade to Version 2.1.4.0 before you can migrate to WebSphere Payment Manager, Version 3.1.

# **Payment cassettes**

All cassettes (IBM provided or third party) previously installed on Payment Manager, Version 2.1 or higher are not guaranteed to function properly after installing Payment Manager 3.1.2. Before you install WebSphere Payment Manager, note the following:

- If you are currently using third-party payment cassettes, you should first check with your cassette provider to ensure your existing cassette can be migrated to Payment Manager 3.1.2 before attempting to install the WebSphere Payment Manager product on your system.
- Both third-party and IBM-provided payment cassettes must be migrated to Payment Manager 3.1.2 for the cassettes to function properly. If you are using IBM-provided cassettes (such as the Cassette for VisaNet or Cassette for SET<sup>™</sup>), you must install the version 3.1.2 cassette software to perform migration. For installation instructions, refer to the cassette-specific supplement for your payment cassette.
- If you are currently using WebSphere Payment Manager Version 2.1.4 with the Cassette for SET Version 2.1.4, you must first install the Version 2.1.5 PTFs (for both the WebSphere Payment Manager framework and the Cassette for SET). Then, start the Payment Engine at least once, and stop the engine, before migrating. Otherwise, the installation of Payment Manager 3.1.2 will fail during the data migration.

# **Databases**

If you are migrating from a prior installation, ensure your database product, operating system, and companion products are at a level supported by Payment Manager. For platform-specific information, see the installation chapter corresponding to your platform in the *IBM WebSphere Payment Manager 3.1 for Multiplatforms Installation Guide*.

If you are using a version of UDB earlier than DB2 7.2 FixPak 5, you must upgrade to this version of UDB. For information on upgrading your UDB software from CD-ROM, see the section "Installing a database (UDB) on workstation platforms" in the *IBM WebSphere Payment Manager 3.1 for Multiplatforms Installation Guide*. Optionally, if your Payment Manager installation used a database other than UDB and you now want to change to UDB, you may manually install UDB and migrate your WebSphere Payment Manager data to UDB.

# **Premigration considerations**

Note the following additional considerations before migrating:

## Paths in registry keys

If you have upgraded or reinstalled any of the WebSphere Payment Manager prerequisites (Web server, WebSphere Application Server, database), ensure that the paths saved in the WebSphere Payment Manager or Payment Server registry keys are correct for your current installation. These keys can be found in the Windows registry under HKEY\_LOCAL\_MACHINE\SOFTWARE\IBM\Payment Server\2.1 on Windows NT or Windows 2000.

If the paths in the following keys do not reflect where the WebSphere Payment Manager prerequisites are installed on your system, update them with the paths appropriate for your system. The paths shown in the following examples reflect registry keys on Windows. Use the appropriate syntax for your platform when updating the values.

## Check for the following:

• If you have upgraded or reinstalled your database, check:

```
21db_jdbcClasspathAddition="drive:\WebSphere\sqllib\java\db2java.zip" 21db_jdbcSharedLibPathAddition="drive:\WebSphere\sqllib\bin" 21db_odbcSharedLibPathAddition="drive:\WebSphere\sqllib\bin"
```

• If you have IBM cassettes installed, also check the registry keys that have the same name as the above with a prefix specific to each cassette. For example, if you have the Cassette for CyberCash installed, check:

```
 \begin{tabular}{ll} CC\_21db\_jdbcClasspathAddition="drive:\\ WebSphere\sqllib\java\db2java.zip" \\ CC\_21db\_jdbcSharedLibPathAddition="drive:\\ WebSphere\sqllib\bin" \\ CC\_21db\_odbcSharedLibPathAddition="drive:\\ WebSphere\sqllib\bin" \\ \begin{tabular}{ll} \end{tabular}
```

When you update the 21db\_jdbcClasspathAddition key and any related cassette keys, make sure to use the JDBC 2.0 version of the database driver. For example, change this:

21db\_jdbcClasspathAddition="drive:\WebSphere\sqllib\java\db2java.zip"

## to the following:

21db jdbcClasspathAddition="drive:\WebSphere\sqllib\java12\db2java.zip"

If your database is UDB, also check:
 UDB DIR="drive:\WebSphere\sqllib"

• If you have upgraded or reinstalled your Web server, check: WEB PUBDIR="drive:\WebSphere\HTTPServer\htdocs"

• If you have upgraded or reinstalled WebSphere Application Server, check:

```
WAS_dir="drive:\WebSphere\AppServer"
WAS_ver="4.0.2"
javaExe="drive:\WebSphere\AppServer\java\jre\bin\java"
javaClasses="drive:\WebSphere\AppServer\java\jre\lib\rt.jar;
drive:\WebSphere\AppServer\java\jre\lib\i18n.jar"
```

• You should also update the ibmpayserver.cmd script to ensure that references to the WebSphere Application Server directory are correct, for example, drive:\WebSphere\AppServer\java\jre\bin\java directory.

#### **Test Cassette**

The Test Cassette provided in WebSphere Payment Manager Version 2.1.x is no longer provided, starting with Version 2.2. The installation program will delete the Test Cassette if found. If you are currently using the Test Cassette, it is recommended that you convert to using the OfflineCard Cassette.

For more information about the OfflineCard Cassette, see the WebSphere Payment Manager Administrator's Guide.

## **EventListener SocksHost length limitation**

The length of the SocksHost field is now limited to 254 characters. If an EventListener has been created by an application with a SocksHost field with a length greater than 254 characters, it will be truncated to 254 characters by the migration program. For more information on event notification, see the *WebSphere Payment Manager Programmer's Guide*.

## WebSphere Payment Manager Windows NT service

The WebSphere Payment Manager installation program removes the InstallPaymentManagerNTService script if found during installation. Previously, this script installed Payment Manager as a manual Windows NT Service named WebSphere Payment Manager. WebSphere Payment Manager no longer installs as a Windows NT Service.

# **PSWAS2Realm Migration**

If your WebSphere Payment Manager environment used the PSWAS2Realm (as identified in the PaymentServlet.properties file), the realm is not migrated when you install Payment Manager 3.1.2. WebSphere Payment Manager will use PSDefaultRealm instead. No action on your part is necessary as a result of this change.

# Installation and migration

The Payment Manager 3.1.2 installation and migration program will migrate data from WebSphere Payment Manager, Version 2.1.4.0 or higher. The existing database will continue to be used, and any required data migration will occur during the installation.

See the appropriate installation section of the *IBM WebSphere Payment Manager 3.1* for Multiplatforms Installation Guide to install Payment Manager 3.1.2 for your platform.

Note: The IBM WebSphere Payment Manager 3.1 for Multiplatforms Installation Guide directs you to switch the wpm.RealmClass parameter from com.ibm.etill.framework.payserverapi.PSDefaultRealm to com.ibm.commerce.payment.realm.WCSRealm. This tells Payment Manager to use WebSphere Commerce to authenticate the user during log on. That means WebSphere Commerce must be running and the user ID used logging in to WebSphere Payment Manager must be a valid WebSphere Commerce administrator ID.

It is recommended that you log into the WebSphere Commerce Administration Console at least once before using WebSphere Payment Manager. To log into the WebSphere Commerce Administration Console, go to:

https://host name:8000/adminconsole

Enter the default Administration Console user ID (wcsadmin), and the default password (wcsadmin). You will be asked to change your password the first time you log in.

# Postmigration considerations

### **Cassettes**

After a successful installation and migration of the WebSphere Payment Manager Framework, you must upgrade your IBM cassettes and Version 2.x non-IBM cassettes to version 3.1.2 for the cassettes to function properly.

#### Removed files

All of the PSPL files that contain a language qualifier (represented by \*\*) in the name are deleted for the WebSphere Payment Manager and IBM WebSphere Payment Manager cassettes including:

```
psp1/admin.**.PSPL
psp1/payment.**.PSPL
psp1/reports.**.PSPL
```

Language-qualified PSPL files for third-party cassettes are not removed.

Because Tivoli<sup>®</sup> Ready support for WebSphere Payment Manager is no longer provided, the *PMInstallDir*/tivsupport directory is removed.

#### In addition:

- After a successful install, the entire jre subdirectory is removed (WebSphere Payment Manager uses the IBM SDK for Java that WebSphere Application Server uses).
- Web pages that were formerly listed under the Web publish directory WebPubDir
  are removed and made available in the WebSphere Payment Manager.war file
  contained in the PaymentManager.ear file located in the WAS\_Home/installedApps
  directory.
- The FormatServletTrace.cmd file, which was previously used to format trace log information, is removed. You can format trace information with the FormatTrace.cmd file instead. For more information about this command file, refer to the WebSphere Payment Manager Administrator's Guide.

# Backed up files

During migration, these key files and subdirectories are saved to a new backup directory: ctory: <

```
.payment
IBMPayServer [.cmd ]
IBMPaymentServerUI.properties
PaymentServlet.properties
PSDefaultRealm
StopIBMPayServer [.cmd ]
log/*(all files within this directory)
samples/*(all files within this directory)
```

# **Upgrading UDB**

If you are using UDB as your database manager product, you must ensure that you are using the level of UDB required for this version of WebSphere Payment Manager (DB2 7.2 FixPak 5 or higher). If you need to upgrade to this level of UDB, see the section "Upgrading UDB" in the IBM WebSphere Payment Manager 3.1 for Multiplatforms Installation Guide.

If you are installing UDB for the first time and no migration is necessary, see "Installing a database (UDB) on workstation platforms" in the *IBM WebSphere* Payment Manager 3.1 for Multiplatforms Installation Guide for installation procedures.

# Completing your remote DB2 Universal Database installation

If you are using DB2 on a machine other than your WebSphere Commerce 5.4 machine, you should have upgraded the DB2 server on your remote database machine and the DB2 client on your WebSphere Commerce 5.4 machine. You also need to complete the following steps to allow WebSphere Commerce access to your database:

1. On your **DB2 server machine**, run the following three commands from a DB2 command window:

```
db2set DB2_RR_TO_RS=yes
db2set DB2BIDI=yes
db2set DB2_STPROC_LOOKUP_FIRST=true
```

Restart your DB2 Universal Database services.

- 2. On your **DB2 server machine**, verify the services file entry by doing the following:
  - a. Open the services file located in the *drive*:\WINNT\system32\drivers\etc directory, and find the entries that have comments referring to your DB2

instance connection port. Record the service name from the first column that corresponds to the lower port number. For example, if the following services were displayed:

```
db2cDB2 50000/tcp # Connection port for DB2 instance DB2
db2iDB2 50001/tcp # Interrupt port for DB2 instance DB2
```

you would record the db2cdb2inst1 service name.

b. Verify the service name recorded in the database manager configuration using the following command from a DB2 command window:

```
db2 get dbm cfg
```

Look at the SVCENAME entry. Verify that a value exists, and that it matches the value for the service name recorded above. For example, something similar to the following should be displayed:

```
TCP/IP Service name (SVCENAME) = db2cdb2inst1
```

If this value does not exist, update the database manager configuration using the following command:

```
db2 update dbm cfg using svcename service name
```

where *service\_name* should be replaced with the service name (SVCENAME) recorded above.

3. On your **WebSphere Commerce machine**, catalog the remote database server node by typing the following in a DB2 command window:

```
db2 catalog tcpip node node_name
  remote database_server_hostname server port_number
```

## where:

node\_name

Is the unique name of your choice that DB2 will use to identify the TCP/IP node.

database server hostname

Is the host name of your database server.

port\_number

Is the port being used by DB2 (the default is 50000).

4. Attach to the remote database node by typing the following:

```
db2 attach to node_name user db2_user_ID using db2_userid_password
```

## where:

node\_name

Is the unique name of your choice that DB2 will use to identify the TCP/IP node.

db2 user ID

Is your DB2 logon user ID.

db2\_userid\_password

Is the corresponding password for db2\_user\_ID.

- 5. Create your WebSphere Application Server database:
  - a. On a DB2 command line type:

db2 create db was40

b. Increase the application heap size for the WAS database by typing:

```
db2 update db cfg for was40 using applheapsz 256
```

To verify that the WAS40 database has been properly created on the remote database machine, type:

```
db2 list db directory
```

The WAS database should have a directory entry type of REMOTE and a catalog node number of -1.

- 6. Create your WebSphere Payment Manager database:
  - a. On a DB2 command line type:db2 create db payman
  - b. Increase the application heap size for the payman database by typing: db2 update db cfg for payman using applheapsz 256

To verify that the payman database has been properly created on the remote database machine, type:

```
db2 list db directory
```

The payman database should have a directory entry type of REMOTE and a catalog node number of -1.

# **Updating product.xml**

If your previous version of WebSphere Commerce is not on the same machine as WebSphere Commerce 5.4 when migrating, you will need to edit the product.xml file on the WebSphere Commerce 5.4 machine and manually set the values. This step is required if you are following the procedures in "Minimizing downtime during migration" on page 21. If your previous version of WebSphere Commerce is on the same machine, you can skip this step.

Modify the <migrationFrom> section in the product.xml file in the drive:\WebSphere\CommerceServer\xml directory as follows. (The <migrationFrom> section specifies information for your previous machine, from which you are migrating.)

## In the above:

• *name* is one of:

Start WebSphere Commerce Suite Start Edition — Windows or Linux

(Intel) only

**Pro** WebSphere Commerce Suite Pro Edition

**Business** WebSphere Commerce Business Edition 5.1 — Windows only

**Business Limited Availability** 

(WebSphere Commerce 5.4 Limited Availability release)

- rel is one of:
  - **1** For:
    - WebSphere Commerce Suite 5.1.1 Windows only
    - WebSphere Commerce Suite 5.1
    - WebSphere Commerce Business Edition 5.1 Windows only
    - WebSphere Commerce Suite 5.1.1.1
    - WebSphere Commerce Suite 5.1.1.2
  - 4 For WebSphere Commerce 5.4 Limited Availability release
- mod is one of:
  - **0.1** WebSphere Commerce Suite 5.1.0.1
  - 1 WebSphere Commerce Suite 5.1.1 Windows only
  - **1.1** WebSphere Commerce Suite 5.1.1.1
  - **1.2** WebSphere Commerce Suite 5.1.1.2
- *path* is the installation path for the previous Commerce system, for example, *drive*:\WebSphere\WCS for WebSphere Commerce Suite 5.1.

The following is an example of what your product.xml file needs to contain if you are migrating from WebSphere Commerce Suite 5.1.0.1 Pro Edition:

# Updating migrate.xml (when migrating from WebSphere Commerce 5.1.1.2)

If you have applied WebSphere Commerce FixPak 2 to your WebSphere Commerce 5.1 system, and are thus at the WebSphere Commerce 5.1.1.2 level, you need to update the <MigratePath> section in the migrate.xml file (located in the drive:\WebSphere\CommerceServer\xml\config\migrate directory) as indicated in bold below, in order to specify the correct modification level:

```
<MigratePath OS="Win,AIX,Sun,Linux">
     <From version="5"</pre>
           release="1"
           modification="1.2"
           fixpak="0" />
    <To version="5"
         release="4"
         modification="0"
         fixpak="1"
         edition="Business" />
     <MigrateAction>
      <WASMigrate migrate="true" />
        <WSMigrate migrate="true" />
        <PMMigrate migrate="true" />
        <WCSMigrate migrate="true" >
             <migrateFile file="$INSTALL_DIR$/xml/config/migrate/common/WCSmigrate511_51.xml" />
<migrateFile file="$INSTALL_DIR$/xml/config/migrate/common/WCSmigrate51BE_54LA.xml" />
             <migrateFile file="$INSTALL_DIR$/xml/config/migrate/common/WCSmigrate54LA_54.xml" />
         </WCSMigrate>
     </MigrateAction>
  </MigratePath>
```

# Chapter 5. Migrating your database

This chapter describes the steps to migrate your Commerce Suite 5.1 database schema to the WebSphere Commerce 5.4 schema level. Prior to performing the steps to migrate your schema, it is recommended that you have completed the steps in Chapter 3, "Backing up Commerce Suite 5.1," on page 33 and Chapter 4, "Upgrading your software," on page 41.

## **Important**

Before proceeding with the migration steps described in this chapter and the remainder of this Guide:

- If you have not already done so, download the latest WebSphere Commerce 5.4 FixPak from the WebSphere Commerce Downloads Web site.
  - For Business Edition:
     http://www.ibm.com/software/webservers/commerce/wc be/downloads.html
  - For Professional Edition:
     http://www.ibm.com/software/webservers/commerce/wc pe/downloads.html

You will need to apply this WebSphere Commerce 5.4 FixPak *after* you upgrade your software from WebSphere Commerce Suite 5.1 to WebSphere Commerce 5.4, but *prior* to migrating your assets, such as the commerce database, instance, configuration, and code. The FixPak contains corrections that will minimize any problems you may encounter in the migration process.

Refer to the installation instructions that accompany the FixPak for details on how to apply it.

The FixPak contains two scripts that you must run for migration, as documented in "Running the install\_wc script" and "Running the install\_was script" on page 107.

- To run the following database migration utilities, the DB2 database has to be cataloged properly if it is a remote database. If it is local, the database will be cataloged by default.
  - If you are using a remote Oracle database, you need to establish connectivity to the remote Oracle server as described below. If you are using a local Oracle database, you can ignore this requirement.
- If you have extended the WebSphere Commerce Suite schema (for example, by adding a column to a table) you should perform the steps documented in Appendix B, "Extending the data migration script," on page 157.
- WebSphere Commerce summary tables are not loaded by the WebSphere Commerce 5.4 installation or migration process. If you wish to load the summary tables after migration, you can load them using the Search Configuration panel in the WebSphere Commerce Configuration Manager after you have completed migration. See the Configuration section of the WebSphere Commerce 5.4 Installation Guide.
- Ensure that you have enough free disk space on your machine to accommodate backups of the Commerce Suite 5.1 database. This additional disk space should be at least three times the size of your current WebSphere Commerce Suite 5.1 database, as the database migration script will perform three backups of the database during migration.

# Running the install\_wc script

Before performing the database migration task, you need to run the install\_wc.bat script that is provided with the WebSphere Commerce 5.4 FixPak in order to minimize any problems with the migration.

Before running the script, shut down any Web servers that are running as well as WebSphere Application Server.

To run the script, go to the directory where you have unpackaged the files provided with the WebSphere Commerce 5.4 FixPak and enter: install\_wc.bat

The script will prompt you to enter the following installation paths:

- WebSphere Commerce installation path (for example, drive:\WebSphere\CommerceServer).
- WebSphere Application Server installation path (for example, *drive*:\WebSphere\AppServer).

Enter the paths when prompted.

# Setting up the STORE table and populatedb script

If you are using a national language version of WebSphere Commerce, ensure that LANGUAGE\_ID for the default store is set correctly to your national language in the STORE table as well as in the populatedb script, prior to data migration.

 In the STORE table, check that the LANGUAGE\_ID is set to the correct value for your national language for the default store (that is, the store where STORE ID=0):

| LANGUAGE_ID value | Language             |
|-------------------|----------------------|
| -1                | English (US)         |
| -2                | French               |
| -3                | German               |
| -4                | Italian              |
| -5                | Spanish              |
| -6                | Brazilian Portuguese |
| -7                | Simplified Chinese   |
| -8                | Traditional Chinese  |
| -9                | Korean               |
| -10               | Japanese             |

- 2. Backup the original populatedb script that is located in the *drive*:\WebSphere\CommerceServer\bin directory:
  - For DB2 databases populatedb.db2.bat
  - For Oracle databases populatedb.oracle.bat
- 3. Copy the wcs.comment\_multi\_en\_US.xml to a locale-specific file name in the drive:\WebSphere\CommerceServer\schema\xml directory. For example, if you are using the Japanese locale, ja\_JP, copy the file wcs.comment\_multi\_en\_US.xml to wcs.comment\_multi\_ja\_JP.xml.
- 4. Modify the populatedb script that you backed up to ensure that all locale information is correct for your national language (for example, ja\_JP for Japanese). Search for *all* occurrences of the English (United States) locale en US in the script.

```
.
.
*JAVA_HOME%bin\java -Dcom.ibm.wca.logging.configFile=%wcaloggerconfigfile%
-Dcom.ibm.wcm.ErrorReporterDir=%errorlogdir% -classpath %CP% &massLoader%
-infile %schema%\xml\wcs.bootstrap_en_US.xml -dbname %database%
-dbuser %user% -dbpwd %password% -method sqlimport -commitcount 100 -schemaname
%schemaowner% >> %log%
*JAVA_HOME%\bin\java -Dcom.ibm.wca.logging.configFile=%wcaloggerconfigfile%
-Dcom.ibm.wcm.ErrorReporterDir=%errorlogdir% -classpath %CP% %massLoader%
-infile %schema%\xml\wcs.comment_multi_en_US.xml -dbname %database%
```

```
-dbuser %user% -dbpwd %password% -method sqlimport -commitcount 100 -schemaname %schemaowner% >> %log%
```

Note that in the above example, only two occurrences are shown; in actuality there will be many occurrences.

Change *all* occurrences of en\_US to the locale for your national language. For example, if your national language is Japanese, and LANGUAGE \_ID=-10 where STORE\_ID=0 in the STORE table, change all occurrences of en\_US to ja\_JP as indicated in bold for the populatedb script as follows:

```
<code>%JAVA_HOME%bin\java -Dcom.ibm.wca.logging.configFile=%wcaloggerconfigfile% -Dcom.ibm.wcm.ErrorReporterDir=%errorlogdir% -classpath %CP% %massLoader% -infile %schema%\xml\wcs.bootstrap_ja_JP.xml -dbname %database% -dbuser %user% -dbpwd %password% -method sqlimport -commitcount 100 -schemaname %schemaowner% >> %log% %JAVA_HOME%\bin\java -Dcom.ibm.wca.logging.configFile=%wcaloggerconfigfile% -Dcom.ibm.wcm.ErrorReporterDir=%errorlogdir% -classpath %CP% %massLoader% -infile %schema%\xml\wcs.comment_multi_ja_JP.xml -dbname %database% -dbuser %user% -dbpwd %password% -method sqlimport -commitcount 100 -schemaname %schemaowner% >> %log%</code>
```

Note, that there may be more occurrences than shown in the above example.

The following Java locales are supported by WebSphere Commerce 5.4.

| Locale name | Political, geographical, or cultural region |
|-------------|---------------------------------------------|
| en_US       | United States                               |
| fr_FR       | France                                      |
| de_DE       | Germany                                     |
| it_IT       | Italy                                       |
| es_ES       | Spain                                       |
| pt_BR       | Brazil                                      |
| zh_CN       | China                                       |
| zh_TW       | Taiwan                                      |
| ko_KR       | Korea                                       |
| ja_JP       | Japan                                       |

5. Ensure that in the STORE table, the LANGUAGE\_ID for your default store is the correct locale for your national language you want:

```
DB2 CONNECT TO database
DB2 SELECT LANGUAGE ID FROM STORE WHERE STORE ID=0
```

For example, if your national language is Japanese, and the LANGUAGE\_ID is not correct for Japanese, say it is set to -1 (which is en\_US), you would need to modify it manually to -10 (for ja\_JP)

```
DB2 UPDATE STORE SET LANGUAGE_ID=-10 WHERE STORE_ID=0
```

6. Perform the database migration as described in the remainder of this chapter. Once you have completed the database migration, set the LANGUAGE\_ID back to whatever it was originally, in our example, -1 for en\_US:

```
DB2 UPDATE STORE SET LANGUAGE ID=-1 WHERE STORE ID=0
```

# Cataloging a remote DB2 database (DB2-only)

If you are using a remote DB2 database, catalog it on your local node as follows:

1. Start a DB2 command window, by typing the following command in a DOS window:

db2cmd

2. Catalog the remote database server node by typing the following:

```
db2 catalog tcpip node node_name remote database server hostname server port number
```

where:

node name

Is the unique name of your choice that DB2 will use to identify the TCP/IP node.

database\_server\_hostname

Is the TCP/IP host name of your database server.

port\_number

Is the port being used by DB2. (At installation time, DB2 attempts to use 50000 by default. If it cannot use this port number, it will pick an unused port that is available.)

3. Catalog the remote DB2 database on the remote node:

```
db2 catalog db db name at node node name
```

where:

db name

Is your DB2 database (for example, mall).

node\_name

Is the remote node you cataloged above.

## Scenario to avoid

During migration, avoid the following type of database usage scenario:

Suppose on one machine called hostA, you have two database instances, one is called db2inst1 which is the default instance, and the other is called ecom. Under instance db2inst1, there is a database named dbtest.

On another machine, say hostB, you also have two database instances, one is db2inst1 and the other is called ecom. Under instance ecom, there is a database named dbtest (the database user and password is the same as the database dbtest on hostA).

On machine hostA, do the following:

```
su - ecom
db2 catalog tcpip node hostB remote hostB server 50000
db2 catalog db dbtest as dbtest at node hostB
```

Thus on hostA, you will have a remote database named dbtest which is redirected to hostB.

Under this condition, if you running WebSphere Commerce on hostA, the database to which you are actually connected is not dbtest on hostB, but dbtest on hostA. Because the default instance is db2inst1, WebSphere Commerce will use this instance name to connect to database.

# Establishing Oracle8i client and server connectivity (Oracle-only)

If you are using a remote Oracle database, you need to establish connectivity to the Oracle8i Server where your data resides. It is assumed that you have installed the Oracle 8.1.6 Client in accordance with the Oracle 8.1.6 product installation information on the WebSphere Commerce 5.4 machine.

Note that you need to update the JDBC<sup>TM</sup> driver in your Oracle installation (classes12.zip if you are using JDK<sup>TM</sup> 1.2) to the latest available driver from the Oracle Technet site:

```
http://technet.oracle.com
```

To establish connectivity with the Oracle8i server where your Commerce Suite data resides, you need to add the following entries into the TNSNames.ora file that is usually located in the <code>drive:\coracle>\oracle</code> admin directory.

In the following example, you need to update the italicized items for your own environment:

#### where:

- <ata\_source\_name> is your data source on the Oracle client machine (for example, wcs51)
- <server\_hostname> is your fully qualified Oracle server host name where your Commerce Suite 5.1 data resides (for example, cs51host.toronto.ibm.com)
- <port\_number> is the port number for the Oracle server machine (for example, 1521 is the default)
- <Oracle\_Service\_ID> is the Oracle SID for Commerce Suite 5.1 (for example, mall)

Please refer to Oracle documentation for further information on establishing connectivity to the server.

# Running the database preparation script

This script will modify the access control tables in your database so that they can be properly migrated. Thus, you must run this script for proper database migration.

The database preparation script will also analyze your existing Commerce Suite databases and generate a report about any data with the following characteristics:

- All items that do not have a parent product
- All members that do not have a parent in the organization entity.

The report lists the items described in "Mandatory database premigration items" on page 82 and "Optional database premigration items" on page 83.

For the mandatory items, you need to take the requested actions before proceeding with the database migration.

For the optional items, you are not required to complete the recommended actions before proceeding with the database migration. It is recommended, however, that you correct any of the data that gets flagged or if you do not want the default assignments of the migration script. After correcting your data, you should rerun the database preparation script to ensure all items are fixed.

Once you have fixed all necessary items, back up your Commerce Suite databases once again as described in Chapter 3, "Backing up Commerce Suite 5.1," on page 33, in order that you have an up-to-date copy of your databases.

Run the WebSphere Commerce 5.4 database preparation script as described below.

## **DB2** databases

- \_\_ 1. Open a DB2 command window.
- \_\_\_ 2. Switch to the bin subdirectory where WebSphere Commerce 5.4 is installed. For example *drive*:\WebSphere\CommerceServer\bin.
- \_\_\_ 3. Run the database preparation script as follows: premigrate.db2.bat db\_name db\_userID db\_userID\_password

#### where:

- *db\_name* is the Commerce Suite database that you are migrating (for example, mall).
- *db\_userID* is the user ID to connect to the Commerce Suite database that you are migrating (for example, mydbuser).
- *db\_userID\_password* is the password for the user ID to connect to the Commerce Suite database that you are migrating (for example, mypasswd).

For example, to run the database preparation script, you can use the following command:

premigrate.db2.bat mall mydbuser mypasswd

\_\_\_4. Check the premigrate.log file generated in the drive:\WebSphere\CommerceServer\logs\migration directory for additional messages or errors. You need to resolve any errors that are flagged before proceeding.

If you have fixed the errors or warnings that are flagged by the database preparation script or made any changes to your database, it is recommended that you take another back up of your database as described in "Backing up your databases" on page 34.

# **Oracle databases**

- \_\_ 1. Open a command prompt window.
- \_\_ 2. Switch to the bin subdirectory where WebSphere Commerce 5.4 is installed. For example *drive*:\WebSphere\CommerceServer\bin.
- \_\_ 3. Run the database preparation script as follows. premigrate.oracle.bat db\_name db\_userID db\_userID\_password host\_name port\_number

where:

- *db\_name* is the Commerce Suite database that you are migrating (for example, mall).
- *db\_userID* is the user ID to connect to the Commerce Suite database that you are migrating (for example, mydbuser).
- *db\_userID\_password* is the password for the user ID to connect to the Commerce Suite database that you are migrating (for example, mypasswd).
- host\_name is the fully qualified host name of your machine.
- *port\_number* is the Oracle listener port number. Typically, this is port 1521 by default.

For example, to run the database preparation script, you can use the following command:

premigrate.oracle.bat mall mydbuser mypasswd myhost.montreal.ca 1521

\_\_ 4. Check the premigrate.log file generated in the drive:\WebSphere\CommerceServer\logs\migration directory for additional messages or errors. You need to resolve any errors that are flagged before proceeding.

If you fix the errors or warnings that are flagged by the database preparation script or make any changes to your database, it is recommended that you take back up of your database as described in "Backing up your databases" on page 34.

# Mandatory database premigration items

If the database preparation script generates the following return codes, you must take the following actions before proceeding with database migration.

## Return Code Explanation/Action

122

The script checks if your Commerce Suite 5.1 database uses the following member IDs (0 to -8) for the corresponding member group (for example, whether the member ID is -1 for the Site Administrator member group).

- 0 Site Owner
- -1 Site Administrator
- **-2** Customer
- -3 Customer Service Representative
- -4 Merchant
- -5 Order Clerk
- **-6** Store Administrator
- -7 Store Developer
- -8 Merchandising Manager

#### Notes:

- 1. You are required to preserve all bootstrap values or else the database migration will fail.
- 2. Return code 122 is only applicable for English systems. If you are using a national language version other than English, you can ignore this return code for your system. National language version users need to make sure that they have not modified the bootstrap data.

3. In WebSphere Commerce 5.4, the Merchant role has been renamed to Seller, and Merchandising Manager renamed to Product Manager.

The script checks REFCODE field for the AUCTION table in Commerce Suite 5.1. There is a REFCODE field which is supposed to be unique, but the Commerce Suite 5.1 schema does not enforce it. The WebSphere Commerce 5.4 schema specifies that it is a unique

index.

You are required to make sure that the REFCODE field in the AUCTION table is unique.

The script checks that your contract name is not more than 200 characters in length.

You are required to make sure that the data in the NAME field in the AUCTION table does not exceed 200 characters.

The script checks that the ORGENTITY table description is no more than 512 characters in length.

You are required to make sure that the data in the DESCRIPTION field in the ORGGRP table does not exceed 200 characters.

The script checks that the MBRGRP table description is no more than 512 characters in length.

You are required to make sure that the data in the DESCRIPTION field in the MBRGRP table does not exceed 200 characters.

# Optional database premigration items

319

103

305

If the database preparation script generates the following return codes, it is recommended that you take the following actions before proceeding with database migration. Although these actions are not mandatory, you should carefully consider the implications on your migrated system.

#### Return Code Explanation/Action

The script checks your Commerce Suite 5.1 discount data. If you have custom discount data that was created manually, that is, discount data that was not created using the **Merchandise** menu of the Commerce Suite Accelerator, the script will issue a warning. The database migration script will not migrate the discount data to WebSphere Commerce 5.4 requirements, however this data will remain in the database as-is. The WebSphere Commerce 5.4 discount tool will not be able to view the data.

If you wish to view this discount data (which is assumed to be created outside of the Commerce Suite 5.1 tools) you need to follow the same procedure you used before to handle your discount data in Commerce Suite 5.1.

The specified users have REGISTERTYPE of "A" (Administrative user), but are not assigned to any access groups in the ACCMBRGRP table. By belonging to access groups, the user may have privileged access control rights in the site. Most administrative users belong to one or more access groups in the ACCMBRGRP table. If you feel that these users should belong to one or more access groups in the ACCMBRGRP table, consider assigning the users to access groups in the ACCMBRGRP table before migration.

.

+ + + + +

+++++

+

307

If a user has a REGISTERTYPE value of S and it does not appear in the ACCMBRGRP table to have a more specific role for that user, the database migration script assigns a Site Administrator role to the user automatically during migration. Specifically, the migration script creates an entry for these users in the MBRROLE table, and assigns the Site Administrator role to their ancestor organization entries. Since Site Administrator is a very powerful role, the script issues a warning to advise you of this. The Site Administrator role should not be assigned to any organizational entities or users without careful consideration.

309

The Customer access group in Commerce Suite 5.1 represented the group of all users. An AllUsers member group is shipped in WebSphere Commerce 5.4 which replaces the Customer access group. If a user was assigned to the Customer access group (-2) in Commerce Suite 5.1, the migration script will explicitly assign that user to the AllUsers member group in WebSphere Commerce 5.4. The premigration script issues a warning message as such explicit assignment is not required in the WebSphere Commerce 5.4 design.

Assess whether you require such explicit assignment.

310

Commerce Suite 5.1 supported an Order Clerk role which is no longer required or used in WebSphere Commerce 5.4. The tasks that used to be performed by the Order Clerk role have either been automated or can be performed by the Customer Service Supervisor in WebSphere Commerce 5.4. If a user has an Order Clerk role (-5) in Commerce Suite 5.1 and an entry in the ACCCMDGRP table, the user is migrated as part of the access control migration and the role is treated as a user-defined role. If no users have the Order Clerk role, the role will not be migrated.

Review if you still require the Order Role clerk. If you do not require it, remove it since it is no longer supported in WebSphere Commerce 5.4.

316

The script checks for presence of parent member identifier for organizational entities in the ORGENTITY table.

You may want to fill in the parent MEMBER\_ID in the ORGENTITY table for the items that are flagged. Otherwise, the database migration script will assign a value of -2001, which is the Root Organization.

401

The script checks for all the items that do not have a parent product. WebSphere Commerce 5.4 requires that each item have one parent product.

For any items that do not have a parent, you should add the item to the CATGPENREL table and assign a CATALOG\_ID and CATGROUP\_ID.

You can create a parent product for the items that are flagged. If you do not create a parent product for the items which are flagged, the database migration script will create them for you.

404

The script checks for all the items have more than one parent product. WebSphere Commerce 5.4 requires that each item can only have one parent product.

If you want to use the WebSphere Commerce 5.4 Catalog tools to view catalog data, you need to remove all parent products except for one parent product.

+

- There are problems related to access control. Locate and refer to the detailed message in the log where Access Control checking messages are located. The following are examples of such messages:
  - The user xxxx does not have an entry in the BUSPROF table.
    The user will be migrated to MBRROLE but will not actually
    be able to perform that role without being assigned to an
    organization or organization unit that can perform the
    role.
  - The owner xxxx for the member group defined in ACCMBRGRP is not an organization and will not be migrated.
- The script checks that your orders have a status code of M (Payment initiated the customer has initiated payment. Authorization is in process).

Make sure that STATUS column in the ORDERS table for all orders is set to M.

The script checks that your order items have a status code of M (Payment initiated - the customer has initiated payment. Authorization is in process).

Make sure that STATUS column in the ORDERITEMS table for all order items is set to M.

# **Dropping Commerce Suite 5.1 cache triggers**

If you have installed any cache triggers in Commerce Suite 5.1, you should drop them before migrating your database. You can use the wcs.cache.delete.trigger1.sql script provided in the following directory:

- For DB2 databases: drive:\WebSphere\CommerceServer\schema\db2
- For Oracle databases: *drive*:\WebSphere\CommerceServer\schema\oracle

## **DB2 Databases**

To run the wcs.cache.delete.trigger1.sql script for DB2 databases:

- 1. Open a DB2 command window.
- 2. Switch to the *drive*:\WebSphere\CommerceServer\schema\db2 directory.
- Connect to your Commerce Suite database.
   db2 connect to db\_name user db\_user\_name using db\_password
- 4. Run the wcs.cache.delete.trigger1.sql script as follows: db2 -tvf wcs.cache.delete.trigger1.sql

## Oracle databases

To run the wcs.cache.delete.trigger1.sql script for Oracle databases:

- 1. Open a command window.
- 2. Switch to the *drive*:\WebSphere\CommerceServer\schema\oracle directory.
- 3. Enter the following command: sqlplus -s userid/password@service\_name < wcs.cache.delete.trigger1.sql</p>

#### where:

- userid is your Oracle user ID
- password is the password for the Oracle user ID

• service\_name is the Oracle service name.

For example:

sqlplus -s oracle/oracle@o809 < wcs.cache.delete.trigger1.sql

# **Dropping custom constraints**

If you have customized tables that contain foreign key links to the shipped Commerce Suite 5.1 tables, the data migration script may fail when it attempts to drop these referential integrity constraints (such as foreign keys, primary keys, and indexes) during data migration. You need to drop these constraints using the SQL statements in the sections below. You will later restore the constraints after migrating your data to the WebSphere Commerce 5.4 schema as described in "Restoring custom constraints" on page 90.

- 1. Identify all new tables that you have added as well as all the Commerce Suite 5.1 tables.
- 2. Identify all constraints (views, summary tables, triggers, SQL functions, SQL methods, referential constraints) that point from the new tables to the Commerce Suite 5.1 tables or from Commerce Suite 5.1 tables to the new tables.
- 3. Drop all those constraints. If there are any SQL errors due to constraints in the migratedb.log after running the database migration script, you will need to drop the constraints before migrating database.

To drop the constraints, run the SQL statements as described in the sections below.

# **DB2 Databases**

For DB2 databases, run the SQL statement as follows:

- 1. Open a DB2 command window.
- 2. Connect to your Commerce Suite database as a user with administrative authority for the database:

db2 connect to db\_name user db\_user\_name using db\_password

3. Enter the following SQL statement:

db2 ALTER TABLE table name DROP constraint constraint name

## where:

- *table\_name* is the name of the customized table containing the constraint.
- *constraint\_name* is the name of the referential integrity constraint you wish to drop.
- 4. Note the constraints that you drop, as you will need to them after the data migration.

## Oracle databases

For Oracle databases, run the SQL statement as follows:

- 1. Open a command window.
- 2. At the prompt, type:

sqlplus userid/password@service name

#### where:

- userid is your Oracle user ID
- password is the password for the Oracle user ID
- *service name* is the Oracle service name

For example:

sqlplus oracle/oracle@o809

3. Enter the following SQL statement:

ALTER TABLE table name DROP constraint constraint name;

#### where:

- table\_name is the name of the customized table containing the constraint.
- *constraint\_name* is the name of the referential integrity constraint you wish to drop.
- 4. Note the constraints that you drop, as you will need to them after the data migration.

# Migrating your database schema

After you have eliminated all items flagged by the database preparation script, you can run the following database migration script to update your schema to the WebSphere Commerce 5.4 level. For an overview of what the migration script does, see Appendix C, "Overview of the migration script," on page 159. For a summary of the database schema changes between Commerce Suite 5.1 and WebSphere Commerce 5.4, see Appendix E, "Database schema changes," on page 169.

Note that you can only run the migration script once on the database.

- \_\_\_ 1. If you are using DB2, open a DB2 command window.
- \_\_ 2. Switch to the bin subdirectory where WebSphere Commerce 5.4 is installed. For example *drive*:\WebSphere\CommerceServer\bin.
- \_\_\_ 3. Run the database migration script as follows:

migratedb.bat  $db\_type$   $db\_name$   $db\_userID$   $db\_userID\_password$   $backup\_dir$  atp | noatp  $[db2\_install\_dir]$   $[db2\_inst\_home]$   $[host\_name]$   $[port\_number]$   $[schema\_owner]$ 

#### where:

- *db\_type* is the database management system you are using. The value can be either db2 or oracle.
- *db\_name* is the Commerce Suite 5.1 database that you are migrating (for example, mall).
- *db\_userID* is the user ID to connect to the Commerce Suite 5.1 database that you are migrating (for example, mydbuser).
- db\_userID\_password is the password for the user ID to connect to the Commerce Suite 5.1 database that you are migrating (for example, mypasswd).
- backup\_dir is the directory where the migration script stores a backup copy of your database. For example, drive:\my backup.
- atp specifies that you wish to migrate your existing Commerce Suite 5.1 inventory data to the WebSphere Commerce 5.4 available-to-promise (ATP) inventory representation.

noatp specifies that you do not wish to migrate your existing Commerce Suite 5.1 inventory data to the WebSphere Commerce 5.4 available-to-promise (ATP) inventory representation.

For a summary of the new ATP inventory representation system that will help you decide whether you wish to migrate or not, please refer to "Migrating to ATP inventory" on page 11. If you migrate your inventory data to ATP representation, you will need to change your customized

code related to inventory data. For more information, see the WebSphere Commerce 5.4 online help. If you decide to migrate your inventory data at a later time, you need to run the migrateATP script as described in Appendix D, "Converting to ATP inventory at a later time," on page 167. Note that when you migrate to WebSphere Commerce 5.4 specifying atp, the database migration script does not populate any vendors in the RECEIPT table during the migration as there be multiple vendors per store or there may be none. If you do not have a vendor assigned to your store, you should create one using the WebSphere Commerce Accelerator before you migrate to the ATP inventory representation.

- db2\_install\_dir is the installation path for DB2. For example, drive:\WebSphere\sqllib. This parameter is required for DB2 databases only.
- db2\_inst\_home is the DB2 instance path for your DB2 instance. For example, drive:\WebSphere\sqllib. This parameter is required for DB2 databases only.
- host\_name is the fully qualified host name of your machine. This
  parameter is required for Oracle databases only.
- *port\_number* is the Oracle listener port number. Typically, this is port 1521 by default. **This parameter is required for Oracle databases only.**
- *schema\_owner* is the database schema owner user ID. You must enter the *schema\_owner* in uppercase characters.

For example, to run the database migration script for a DB2 database, and convert your inventory representation to ATP, you can use the following command:

migratedb.bat db2 mall mydbuser mypasswd e:\backup atp e:\WebSphere\sqllib
 e:\WebSphere\sqllib DB2ADMIN

For example, to run the database migration script for an Oracle database and convert your inventory representation to ATP, you can use the following command:

migratedb.bat oracle mall mydbuser mypasswd e:\backup atp
myhost.montreal.ca 1521 WCS

\_\_\_ 4. Check the migratedb.log file.

This log file is generated in the

drive:\WebSphere\CommerceServer\logs\migration directory.

Ensure that no errors have occurred in running the script before proceeding. Search for the error or fail string in the log file. Also, you should check for SQLSTATE if you are using DB2, or ORA if you are using Oracle, when searching the log file. If any of these strings are present, you need to analyze the message, fix your data, and then reattempt the data migration.

You can ignore the following SQLSTATE messages if they appear in the migratedb.log:

```
SQLSTATE=23505 (duplicate entries)
```

```
LINE MESSAGES FOR db2clpnc.bnd

SQL0595W Isolation level "NC" has been escalated to "UR".
SQLSTATE=01526

LINE MESSAGES FOR db2arxnc.bnd

SQL0595W Isolation level "NC" has been escalated to "UR".
SQLSTATE=01526
```

\_\_\_\_\_\_

 ${\tt SQL0100W}$  No row was found for FETCH, UPDATE or DELETE; or the result of a query is an empty table.  ${\tt SQLSTATE=02000}$ 

-----

-----Warning-----

Message:  $[IBM]^{T}[CLI Driver][DB2/NT] SQL0513W$  The SQL statement will modify an entire table or view. SQLSTATE=01504

entire table or view. SQLSTATE=0150

SQLState: 1504 Error Code: 513

\_\_\_\_\_\_

Executed: update store set ALLOCATIONGOODFOR = 0

-----Warning-----

Message: [IBM] [CLI Driver] [DB2/NT] SQL0513W The SQL statement will modify an

entire table or view. SQLSTATE=01504

SQLState: 1504 Error Code: 513

You can also ignore the following error messages if they appear in the database migration log. The reason is that your database has not loaded the summary tables when you populate the database. The default is to populate in the WebSphere Commerce 5.4 database with the wcs.summary.sql script.

DROP TABLE category

DB21034E The command was processed as an SQL statement because it was not a valid Command Line Processor command. During SQL processing it returned:

SQL0204N "DB2ADMIN.CATEGORY" is an undefined name. SQLSTATE=42704

DROP TABLE product

DB21034E The command was processed as an SQL statement because it was not a valid Command Line Processor command. During SQL processing it returned:

SQL0204N "DB2ADMIN.PRODUCT" is an undefined name. SQLSTATE=42704

DROP TABLE richattr

DB21034E The command was processed as an SQL statement because it was not a valid Command Line Processor command. During SQL processing it returned:

SQL0204N "DB2ADMIN.RICHATTR" is an undefined name. SQLSTATE=42704

DROP TABLE richattrcatgp

DB21034E The command was processed as an SQL statement because it was not a valid Command Line Processor command. During SQL processing it returned:

SQL0204N "DB2ADMIN.RICHATTRCATGP" is an undefined name. SQLSTATE=42704

DROP TABLE storeinv

DB21034E The command was processed as an SQL statement because it was not a valid Command Line Processor command. During SQL processing it returned:

SQL0204N "DB2ADMIN.STOREINV" is an undefined name. SQLSTATE=42704

# Database migration log and trace files

The database migration script generates various log files in the *drive*:\WebSphere\CommerceServer\logs\migration directory.

The log files that are generated are:

## migratedbscripts.log

The log file for generating the schema scripts

#### migratedb.log

The log file for the overall data migration including populating bootstrap data.

## OrigSchema.log

The detailed list of WebSphere Commerce Suite 5.1 tables for the from release in the database. For example, if you are migrating from WebSphere Commerce Suite database level 5.1.0.1, this log will contain a listing of all 5.1.0.1 WebSphere Commerce Suite schema tables.

## TargetSchema.log

The detailed list of WebSphere Commerce 5.4 schema tables in the database after successfully running the migration script. It includes unique indexes, column definitions, and constraints. Differences between the TargetSchema.log and OrigSchema.log files will yield any customization (for example, additional columns or tables you may have added) that you may have performed on the original shipped Commerce Suite tables.

The database migration script also generates the following log files in the <code>drive:\WebSphere\CommerceServer\logs</code> directory:

#### messages.txt

Contains the mass loader messages.

### trace.txt

Contains the trace file for the Mass Loader and ID Resolver. Note that the size of this file is usually very large.

#### ecmsg\_xxxxx

Contains the run time traces which are generated after you start the WebSphere Commerce server and start running the system.

To enable trace information (ecmsg\_xxxxx files) see "Enabling tracing information" on page 217.

# Restoring custom constraints

After migrating your Commerce Suite 5.1 database, you need to restore any referential constraints that you dropped in "Dropping custom constraints" on page 86.

Run the SQL statements as described in the sections below.

# **DB2 Databases**

For DB2 databases, run the SQL statement as follows:

- 1. Open a DB2 command window.
- 2. Connect to your Commerce Suite database as a user with administrative authority for the database:

db2 connect to db name user db user name using db password

3. Enter the following SQL statement:

```
db2 ALTER TABLE table_name
ADD CONSTRAINT constraint_name FOREIGN KEY (column_name)
REFERENCES foreign_table_name ON DELETE CASCADE
```

#### where:

- *table\_name* is the name of the customized table where you need to restore the constraint.
- *constraint\_name* is the name of the referential integrity constraint you wish to restore.
- *column\_name* is the name of the column on which the referential constraint is being applied.
- *foreign\_table\_name* is the foreign table for which the referential constraint is being applied.

For examples of the SQL statements that add referential constraints, see the file wcs.referential.sql in the *drive*:\WebSphere\CommerceServer\schema\db2 directory.

# **Oracle databases**

For Oracle databases, run the SQL statement as follows:

- 1. Open a command window.
- 2. At the prompt, type:

```
sqlplus userid/password@service name
```

#### where:

- userid is your Oracle user ID
- password is the password for the Oracle user ID
- service name is the Oracle service name

## For example:

sqlplus oracle/oracle@o809

3. Enter the following SQL statement:

```
ALTER TABLE table_name

ADD (CONSTRAINT constraint_name FOREIGN KEY (column_name)

REFERENCES foreign table name ON DELETE CASCADE);
```

#### where:

- table\_name is the name of the customized table where you need to restore the constraint.
- *constraint\_name* is the name of the referential integrity constraint you wish to restore.
- *column\_name* is the name of the column on which the referential constraint is being applied.
- *foreign\_table\_name* is the foreign table for which the referential constraint is being applied.

For examples of the SQL statements that add referential constraints, see the file wcs.referential.sql in the *drive*:\WebSphere\CommerceServer\schema\oracle directory.

# Updating distinguished names

WebSphere Commerce 5.4 requires that the distinguished name (DN) column be populated for the ORGENTITY and USERS tables. You can use the migrateDN script to fill these tables with the recommended values except for guest users (type G). This script calls the fillorgDN.sql script which populates the DN column in the ORGENTITY table, and then populates the user's DN column in the USERS table. The fillorgDN.sql script is generated when you run the database migration script.

Before running the migrateDN script, do the following:

- Locate and view the contents of the fillorgDN.sql script to see the values for the DN column, and the values to which they will be updated. The fillorgDN.sql script is located in the schema subdirectory, for example drive:\WebSphere\CommerceServer\schema.
- If you do not wish to make any of the suggested updates, you will have to appropriately customize the script.

Note: If you are using an LDAP server, you may need to edit the generated fillorgDN.sql to ensure the distinguished names (DN) of the organizational entities are what you want. When the organizational entities are created on the LDAP server later on by WebSphere Commerce, the DN values in the ORGENTITY table are used. For example, if you would like the organizational entity named Root Organization to be created under an LDAP entry with a DN value of c=US, you would change the DN for the Root Organization in fillorgDN.sql from o=Root Organization to o=Root Organization, c=US. Distinguished names for other organizational entities will also have to be modified accordingly. For instance, change the DN entry o=YourOrganization, o=Root Organization to o=YourOrganization,o=Root Organization,c=US.

Once you are satisfied with the content of the fillorgDN.sqlscript, run migrateDN as described in the section below.

# DB2 databases

To run the migrateDN script for DB2 databases:

- \_\_ 1. Open a DB2 command window.
- \_\_ 2. Switch to the bin subdirectory where WebSphere Commerce 5.4 is installed. For example *drive*:\WebSphere\CommerceServer\bin.
- \_\_\_ 3. Run the consistency checker on the migrated database as follows. migrateDN.db2.bat db\_name db\_userID\_bassword

## where:

- db name is the Commerce Suite 5.1 database that has been migrated to the WebSphere Commerce 5.4 database schema level (for example, mall).
- *db\_userID* is the user ID to connect to the migrated database (for example, mydbuser).
- *db\_userID\_password* is the password for the user ID to connect to the migrated database (for example, mypasswd).

For example, to run the script on the migrated mall database, you can use the following command:

migrateDN.db2.bat mall mydbuser mypasswd

\_\_\_ 4. Check the migrateDN.log file which is generated in the drive:\WebSphere\CommerceServer\logs\migration directory. Ensure that no errors have occurred in using the script before proceeding.

## **Oracle databases**

To run the migrateDN script for Oracle databases:

- \_\_ 1. Open a command window.
- \_\_\_ 2. Switch to the bin subdirectory where WebSphere Commerce 5.4 is installed. For example *drive*:\WebSphere\CommerceServer\bin.
- \_\_\_\_3. Run the consistency checker on the migrated database as follows.

  migrateDN.oracle.bat db\_name db\_userID db\_userID\_password
  host name port number

### where:

- *db\_name* is the Commerce Suite 5.1 database that has been migrated to the WebSphere Commerce 5.4 database schema level (for example, mall).
- *db\_userID* is the user ID to connect to the migrated database (for example, mydbuser).
- *db\_userID\_password* is the password for the user ID to connect to the migrated database (for example, mypasswd).
- *host\_name* is the fully qualified host name of your machine.
- *port\_number* is the Oracle listener port number. Typically, this is port 1521 by default.

For example, to run the script on the migrated mall database, you can use the following command:

migrateDN.oracle.bat mall mydbuser mypasswd myhost.montreal.ca 1521

\_\_\_4. Check the migrateDN.log file which is generated in the drive:\WebSphere\CommerceServer\logs\migration directory. Ensure that no errors have occurred in using the script before proceeding.

# Assigning a master catalog

WebSphere Commerce 5.4 requires that you have a master catalog designated for each of your stores. To assign a master catalog for your store, you can run the choosemc.sql script that is generated when you run the database migration script. The migration script detects if you have more than one catalog in the database. If you have only one catalog in the database, the migration script assigns this catalog as the master catalog. In this situation, you do not need to follow the steps below.

Prior to running the choosemc.sql script, you will need to edit it. Locate and replace the string MASTERCATALOG\_ID with the reference number (primary key) corresponding to the catalog that you wish to designate as your master catalog. For example, locate the following statements in the script:

--please replace MASTERCATALOG\_ID with one of the catalog of the store you want to
designate as MasterCatalog
update storecat set mastercatalog='1' where catalog\_id=MASTERCATALOG\_ID
 and storeent\_id=10001;
insert into catgrptpc (catgroup\_id,catalog\_id,tradeposcn\_id)
 values (0,MASTERCATALOG\_ID,10006);

To choose catalog ID 6000 as your master catalog, you would update the statement as follows:

```
update storecat set mastercatalog='1' where catalog id=6000
    and storeent id=10001;
insert into catgrptpc (catgroup id, catalog id, tradeposcn id)
    values (0,6000,10006);
The following is an example of the output after you run the script:
-store :10001 has 20 catalogs.
--catalog:311000
--catalog:321000
--catalog:341000
--catalog:6000
--catalog:361000
--catalog:371000
--catalog:322000
--catalog:391000
--catalog:411000
--catalog:501000
--catalog:501000
--catalog:501000
--catalog:501000
--catalog:501000
--catalog:501000
--catalog:501000
--catalog:501000
--catalog:611000
--catalog:612000
--catalog:10001
--please replace MASTERCATALOG_ID with one of the catalog of the store you want to
designate as MasterCatalog
update storecat set mastercatalog='1' where catalog id=6000
    and storeent_id=10001;
insert into catgrptpc (catgroup id, catalog id, tradeposcn id)
   values (0,6000,10006);
```

To run the script refer to the following sections.

## **DB2 Databases**

To run the choosemc.sql script for DB2 databases:

- 1. Open a DB2 command window.
- 2. Switch to the *drive*:\WebSphere\CommerceServer\schema directory.
- 3. Connect to your Commerce Suite database.

```
db2 connect to db_name user db_user_name using db_password
```

4. Run the choosemc.sql script as follows:

```
db2 -tvf choosemc.sql
```

### Oracle databases

To run the choosemc.sql script for Oracle databases:

- 1. Open a command window.
- 2. Switch to the *drive*:\WebSphere\CommerceServer\schema directory.
- 3. Enter the following command:

```
sqlplus -s userid/password@service name < choosemc.sql
```

### where:

- userid is your Oracle user ID
- password is the password for the Oracle user ID
- *service\_name* is the Oracle service name.

## Changing the status of orders and order items

It is recommended, but not required that you change all your orders and order items that have a status of C to a status of S in order for you to work with orders and order items using the Commerce Accelerator tools. The considerations you need to make are described in "Orders and order items" on page 13. To change the status, you can use the ctos.sql script that is generated when you run the database migration script.

To run the script, refer to the following sections.

### **DB2 Databases**

To run the ctos.sql script for DB2 databases:

- 1. Open a DB2 command window.
- 2. Switch to the *drive*:\WebSphere\CommerceServer\schema directory.
- Connect to your Commerce Suite database.db2 connect to db\_name user db\_user\_name using db\_password
- 4. Run the ctos.sql script as follows: db2 -tvf ctos.sql

### Oracle databases

To run the ctos.sql script for Oracle databases:

- 1. Open a command window.
- 2. Switch to the *drive*:\WebSphere\CommerceServer\schema directory.
- 3. Enter the following command:

```
sqlplus -s userid/password@service name < ctos.sql</pre>
```

### where:

- userid is your Oracle user ID
- password is the password for the Oracle user ID
- *service\_name* is the Oracle service name.

### For example:

sqlplus -s oracle/oracle@o809 < ctos.sql

# Bootstrap data for default stores

If you have made any changes to the bootstrap data for your default store (identified by STOREENT\_ID set to 0) before migration, you need to make the equivalent changes to the bootstrap data for the default store, after you migrate to WebSphere Commerce 5.4. For the default store, the data migration process loads the default bootstrap data and this will overwrite your customizations you made to the bootstrap data. For non-default stores, the data migration process leaves the bootstrap data for the store unchanged.

For example, suppose before migration, you have modified your implementation of the OrderProcessCmd command to OrderProcessBonusImpl in the CMDREG table. After running the database migration script, the entry is reset to the default value of OrderProcessImpl. In this case, you will need to manually modify it back to

OrderProcessBonusImpl. Otherwise, when you access the OrderProcessCmd command, it returns a blank page. With this change, you can access the page correctly.

**Note:** It is normally recommended that you do not modify any of the bootstrap files. If modified, an instance may not be created successfully.

## **WebSphere Payment Manager consideration**

In WebSphere Commerce Suite 5.1, in the bootstrap data for the default store, the default implementation class for the DoPaymentCmd command is DoPaymentCmdImpl. This implementation does not use WebSphere Payment Manager.

But in WebSphere Commerce Business Edition 5.1 or WebSphere Commerce 5.4, the default implementation class for DoPaymentCmd is DoPaymentMPFCmdImpl. This implementation uses WebSphere Payment Manager.

If your WebSphere Commerce Suite 5.1 stores use the default implementation class DoPaymentCmdImpl, then after migration to WebSphere Commerce 5.4, if you still want to use DoPaymentCmdImpl, you can do one of the following:

- 1. Specify the STOREENT\_ID in the CMDREG table if you still want to use DoPaymentCmdImpl for this store. This method is preferred as you do not modify the bootstrap data for WebSphere Commerce 5.4 and it is better for migrating to the later version. For example, insert a new entry in CMDREG specifying the store's STOREENT\_ID=0 with interfacename=DoPaymentCmd and classname=DoPaymentCmdImpl.
- 2. Modify the bootstrap data in the CMDREG table. For default stores with the STOREENT\_ID=0, change the default implementation class for DoPaymentCmd to DoPaymentCmdImpl. This is not recommended as you are modifying the bootstrap data for the default store.

For additional WebSphere Payment Manager considerations, see Chapter 10, "Payment component migration considerations," on page 145.

# Verifying the database migration

This section provides some guidance for verifying that you have successfully migrated your database.

# Viewing the migratedb.log file

After running the migration script, you should review the content of the migratedb.log file. Search for the string, Migrating, and check to see if Total errors=0 is present. Note that you can ignore any warning. For a successful migration, your migratedb.log file should appear similar to the following:

```
Migration starts... Date:2001-10-02
Migrating Member table...
...
Summary
Total changed =
Total inserted =
Total queries =
Total warnings = 0
Total errors = 0
```

```
Migrating Catalog Entries..
Summary
Total changed =
Total inserted =
Total queries =
Total warnings =
Total errors = 0
Migrating Inventory..
Summary
Total changed =
Total inserted =
Total queries =
Total warnings = 0
Total errors = 0
Migrating Discount Data...
. . .
Summary
Total changed =
Total inserted =
Total queries =
Total warnings = 0
Total errors = 0
Migrating Contract Component..
. . .
Summary
Total changed =
Total inserted =
Total queries =
Total warnings =0
Total errors = 0
Migrating Calculation Framework..
...
Summary
Total changed =
Total inserted =
Total queries =
Total warnings =0
Total errors = 0.
```

## **Additional Checks**

After checking the database migration log file, you should run the following SQL statements against your database.

Check the FLOW table by running the following select statement:
 DB2 SELECT \* FROM FLOW

If the flow table is empty, then that means the Mass Loader has problems loading business flow data. You should view the migratedb.log and message.txt files for more information.

• Check the distinguished names column, DN, in the ORGENTITY and USERS tables by running the following select statements:

DB2 SELECT DN FROM ORGENTITY

DB2 SELECT DN FROM USERS

If any of the DN entries are empty, you likely did not run the migrateDN script for your database after migration, as described in "Updating distinguished names" on page 92.

## Running the database consistency checker

After you have successfully run the generated migration script for your database, run the consistency checker to check the state of the migrated database.

The checker generates a report and lists the items described in "Database consistency checker output" on page 99.

**Note:** The consistency checker tool checks to see if any known integrity problems are present in the migrated database. Even if you run the consistency checker without receiving any error message, this does not necessarily guarantee that integrity issues are not present in the database. The tool may not cover all possible cases, especially for customized databases.

## **DB2** databases

| To | run | the | consistency  | checker | for | DR2      | databases. |
|----|-----|-----|--------------|---------|-----|----------|------------|
| 10 | Tun | uie | CONSISTERICY | checker | 101 | $DD_{2}$ | uatavases. |

- \_\_ 1. Open a DB2 command window.
- \_\_\_ 2. Switch to the bin subdirectory where WebSphere Commerce 5.4 is installed. For example *drive*:\WebSphere\CommerceServer\bin.
- \_\_\_ 3. Run the consistency checker on the migrated database as follows. dbchecker.db2.bat db\_name db\_userID db\_userID\_password

### where:

- *db\_name* is the Commerce Suite 5.1 database that has been migrated to the WebSphere Commerce 5.4 database schema level (for example, mall).
- *db\_userID* is the user ID to connect to the migrated database (for example, mydbuser).
- *db\_userID\_password* is the password for the user ID to connect to the migrated database (for example, mypasswd).

For example, to run the consistency checker on the migrated mall database, you can use the following command:

dbchecker.db2.bat mall mydbuser mypasswd

\_\_\_4. Check the dbchecker.log which is generated in the drive:\WebSphere\CommerceServer\logs\migration directory. Ensure that no errors have occurred in using the script before proceeding.

## Oracle databases

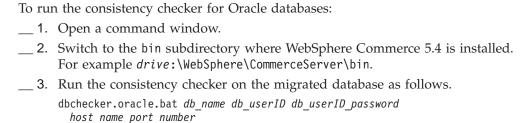

#### where:

- *db\_name* is the Commerce Suite 5.1 database that has been migrated to the WebSphere Commerce 5.4 database schema level (for example, mall).
- *db\_userID* is the user ID to connect to the migrated database (for example, mydbuser).
- *db\_userID\_password* is the password for the user ID to connect to the migrated database (for example, mypasswd).
- *host\_name* is the fully qualified host name of your machine.
- *port\_number* is the Oracle listener port number. Typically, this is port 1521 by default.

For example, to run the consistency checker on the migrated mall database, you can use the following command:

dbchecker.oracle.bat mall mydbuser mypasswd myhost.montreal.ca 1521

\_\_\_4. Check the dbchecker.log which is generated in the drive:\WebSphere\CommerceServer\logs\migration directory. Ensure that no errors have occurred in using the script before proceeding.

# Database consistency checker output

If the consistency checker generates the following return codes, you must take the *mandatory* actions that are listed before proceeding with the migration process for your system. Otherwise, the WebSphere Commerce 5.4 runtime will not function with the migrated data.

| Return Code | Explanation/Action                                                                                                    |
|-------------|----------------------------------------------------------------------------------------------------|
| 401         | Your migrated data contains items that do not have a parent product. You must assign a parent product for each of these items. To create a parent product for an item, add an entry to the CATENTREL table.                                                                                                    |
| 402         | Your migrated data contains items that have more than one parent product. You must ensure that only one parent product is assigned to each item. To delete additional parent products for items that are flagged as having more than one parent product, remove entries from the CATENTREL table.                                                                                                    |
| 405         | The migrated USER table contains organizational inconsistencies. You need to correct any items that are flagged. For a user with a record in the BUSPROF table, if the ORG_ID and the ORGUNIT_ID columns are not null, starting with ORGUNIT_ID, use the ORGENTITY table to traverse up the organization hierarchy until MEMBER_ID eventually contains null or contains the same value as ORGENTITY_ID. The value of the MEMBER_ID column in ORGENTITY is |

not the same as the ORG\_ID column in BUSPROF. Make sure that the value of the MEMBER\_ID column in ORGENTITY is the same as the ORG\_ID column in BUSPROF.

None of your catalogs are designated as a master catalog. Ensure

that one of your catalogs are designated as a master catalog if you

have multiple catalogs per store.

Design a master catalog, and choose a master catalog by running the choosemc.sql script as documented in "Assigning a master

catalog" on page 93.

Your migrated data does not contain any top-level catalog groups.

You must ensure that your data contains at least one top-level catalog group for each master catalog. Add the top-level catalog group relationship by adding an entry to the CATTOGRP table.

If the consistency checker generates the following return codes, it is recommended but not mandatory that you take the *optional* actions that are listed before proceeding with the migration process for your system. Otherwise, you will not be able to use the WebSphere Commerce 5.4 tools such as the Product Management tool on the migrated data.

### Return Code Explanation/Action

Your migrated data contains catalog groups that are under more than one trading position container. You need to ensure that your catalog groups are not under more than one trading position container. Delete any additional trading position container

relationships by removing entries from the CATGRPTPC table.

Your migrated data contains catalog groups with more than one parent catalog group. Ensure that each of your catalog groups only designate one catalog group as its parent. Delete any additional parent catalog groups by removing entries from the CATGRPREL

table.

501

502 Your migrated data contains catalog entries belonging to more than

one catalog group. Ensure that every catalog entry belongs to only one catalog group. Delete any additional catalog groups by

removing entries from the CATGPENREL table.

In the ATTRVALUE table, there needs to be a row for each attribute value defined with a CatEntryId = 0. For example, if you have two

items that have the color red, the ATTRVALUE table should look like:

| CATENTRY_ID | ATTRBUTE_ID | STRINGVALUE |
|-------------|-------------|-------------|
| 0           | color_id    | red         |
| item1_id    | color_id    | red         |
| item2_id    | color_id    | red         |

Note that this is not a complete table. With this method, even if there are not any items defined, you can display valid attribute values that are defined for attributes. If multiple languages exist then each row needs to be defined again for each language.

This is step is required only if you want to use the WebSphere Commerce 5.4 tools such as the Product Management tool to manage your catalogs.

Add one row to the ATTRVALUE table with CATENTRY\_ID set to 0 (zero) for each case where more than one item has the same ATTRBUTE\_ID.

The catalogs for the Commerce Suite 5.1 sample stores, InFashion or WebFashion, do not have well-formed catalog trees that are suitable for a WebSphere Commerce 5.4 master catalog, You need to redesign the catalog according to the requirements of a master catalog as described in "Important structural considerations" on page 14, otherwise, the WebSphere Commerce 5.4 catalog editor tool, Product Management, may run into problems when navigating the catalog. For examples, of well-formed catalog trees, see the sample stores supplied with WebSphere Commerce 5.4 in the *drive*:\WebSphere\CommerceServer\samples directory.

## Resetting LANGUAGE\_ID

If you have set LANGUAGE\_ID in your STORE table for your default store as described in "Setting up the STORE table and populatedb script" on page 77, you need to reset back to its original value after you have completed the database migration. For example, if LANGUAGE\_ID was originally set to -1 (en\_US) before you modified it, you need to set it back as follows before continuing with other migration steps: DB2 UPDATE STORE SET LANGUAGE ID=-1 WHERE STORE ID=0

## Remigrating your database

If you have completed database migration and wish to remigrate the database for some reason, ensure that you remove all the files previously generated by the database migration script before you attempt to the remigrate your original database.

The following is the list of files to delete:

For DB2 — under the drive:\WebSphere\CommerceServer\schema\db2\migration directory.

For Oracle — under the

drive:\WebSphere\CommerceServer\schema\oracle\migration directory.

- delwcs.constraint.sql
- wcs.schema.create.sql
- wcs.temp.drop.sql
- Under the *drive*:\WebSphere\CommerceServer\schema directory:
  - fillorgDN.sql
  - ctos.sql
  - choosemc.sql (if present)
- Under the *drive*:\WebSphere\CommerceServer\logs\migration directory:
  - migratedb.log
  - premigrate.log
  - migrateDN.log
  - migratedscripts.log
  - migrate.log
  - dbchecker.log
  - OrigSchema.log
  - TargetSchema.log

When remigrating the database, your need to perform all the steps in this chapter including rerunning the database preparation script as described in "Running the database preparation script" on page 80.

Note: If you are remigrating your database after having completed the WebSphere Commerce instance migration and merchant key migration in Chapter 6, "Post data migration actions," on page 103, you do not have to complete those steps once again. Here are the steps to remigrate your database without remigrating the instance and merchant key:

- 1. Delete all the files listed above before attempting to remigrate your database.
- 2. Backup your migrated WebSphere Commerce 5.4 database.
- 3. Export the migrated USERREG table in your WebSphere Commerce 5.4 database to a text file. This table will contain the migrated passwords for users of your WebSphere Commerce system.
- 4. Restore your backed up Commerce Suite 5.1 database.
- 5. Perform all the steps in this chapter to migrate the restored Commerce Suite 5.1 database to the WebSphere Commerce 5.4 level.
- 6. Import the USERREG table from the text file in step 3. This table will contain the migrated passwords for users of your WebSphere Commerce system.

# Chapter 6. Post data migration actions

The following sections describe migration actions you need to take after you have migrated your data to the WebSphere Commerce 5.4 level. It includes the following:

- "Migrating your Commerce Suite 5.1 instance configuration"
- "Migrating your security configuration" on page 108
- "Migrating store file assets" on page 112
- "Updating custom code for discount, shipping, or taxation" on page 118

# Migrating your Commerce Suite 5.1 instance configuration

This section describes how to migrate your Commerce Suite 5.1 instance configuration to a WebSphere Commerce 5.4 instance configuration. For information on how to create a new WebSphere Commerce 5.1 instance, refer to the section "Create or modify an instance with Configuration Manager" in the WebSphere Commerce Suite 5.1 Installation Guide for your platform.

# Steps before migrating your instance configuration

#### **CAUTION:**

You must migrate your database schema to WebSphere Commerce 5.4 before migrating your instance.

Before migrating your WebSphere Commerce Suite 5.1 instance to WebSphere Commerce 5.4:

• WebSphere Commerce Suite 5.1 used UTF-8 as the default encoding for all languages in the <code>instance\_name.xml</code> file. For WebSphere Commerce 5.4, the <code>instance\_name.xml</code> file requires language specific encoding. Check the encoding for your <code>instance\_name.xml</code> file and ensure that it is set correctly for your national language. For example, edit your <code>instance\_name.xml</code> file located in <code>drive:\WebSphere\CommerceServer\instance\your\_instance\xml</code> and search for: <code><?xml</code> version="1.0" encoding="xxxxxxx"?>

In the above string, encoding should be set as follows:

| Language                                | Encoding   |
|-----------------------------------------|------------|
| Japanese                                | Shift_JIS  |
| Korean                                  | euc-Kr     |
| Simplified Chinese                      | GB2312     |
| Traditional Chinese                     | Big5       |
| All other languages (including English) | ISO-8859-1 |

For example, if your national language is Japanese, set the encoding as: <?xml version="1.0" encoding="Shift JIS"?>

- Ensure that you have enabled SSL as described in "Enable SSL" on page 60.
- If you have manually backed up your Commerce Suite 5.1 customized files and directories, you must now copy these files and directories from your back up locations to the appropriate WebSphere Commerce 5.4 locations.

If you are following the procedures in "Minimizing downtime during migration" on page 21, you also need to restore the instance configuration files in addition to the above files.

To restore the files and directories from the back up locations, do the following:

- 1. Using Windows Explorer, navigate to your temporary backup directory.
- 2. Select the appropriate files or directories and copy them to the appropriate WebSphere Commerce 5.4 directory.
- If your WebSphere Commerce Suite 5.1 system is on a machine remote from your WebSphere Commerce 5.4 machine, you need to copy the following items from your WebSphere Commerce Suite 5.1 machine to your WebSphere Commerce 5.4 machine. If you are upgrading your WebSphere Commerce Suite 5.1 machine to WebSphere Commerce 5.4 *in-place*, you can ignore this step. Manually copy the following items.
  - The WebSphere Commerce Suite 5.1 wcs\_instances file from drive:\WebSphere\WCS\instances to the new drive:\WebSphere\CommerceServer\instances directory.
  - The drive:\WebSphere\WCS\instances\your\_instance directory (including its subdirectories) to the new drive:\WebSphere\CommerceServer\instances\your\_instance directory.
  - The file cfg.passwd from *drive*:\WebSphere\WCS\bin to the new *drive*:\WebSphere\CommerceServer\bin directory.

If your WebSphere Commerce Suite 5.1 system is on a machine remote from your WebSphere Commerce 5.4 machine, modify your <code>instance\_name.xml</code> (for example, demo.xml) and other related .xml files and change all occurrences of the old host name to new host name of the WebSphere Commerce 5.4 machine. The following is a list of the files that need to be updated:

- instance\_name.xml
- instance\_name\_was.xml
- instance name was DB.xml
- instance\_name\_was\_EJB.xml
- instance\_name\_was\_Start.xml
- instance\_name\_was\_Stores.xml
- instance\_name\_was\_Tools.xml
- instance\_name\_was\_VH.xml
- Edit the wcs\_instances file in the drive:\WebSphere\CommerceServer\instances directory. Locate and change any occurrences of drive:\WebSphere\WCS\instances\your\_instance (the WebSphere Commerce Suite 5.1 instance path name) to drive:\WebSphere\CommerceServer\instances\your\_instance (the WebSphere Commerce 5.4 instance path name).
- You also need to make the following updates to your <code>instance\_name.xml</code> file (for example, demo.xml) located in the <code>drive:\WebSphere\CommerceServer\instances\your\_instance</code> directory prior to instance migration:
  - If you are using the Netscape iPlanet web server, you need to set the NESToolsConf attribute in instance\_name.xml prior to instance migration. This attribute needs to point to the Netscape iPlanet secured tools server configuration directory. For example, locate and update the NESToolsConf attribute in the WebServer node as follows:

```
WebServer AuthenticationMode="Basic"
    DocumentRoot="Iplanet_install_dir\docs"
    HostName="myhost.domain.ibm.com"
    NESNonSecureConf="Iplanet_install_dir\https-host_name-80\config"
    NESSecureConf="Iplanet_install_dir\https-host_name-443\config"
    NESToolsConf="Iplanet_install_dir\https-host_name-8000\config"
    RemoteWS="false"
    ServerPort="80"
    StoresWebPath="/webapp/wcs/stores/servlet"
    WebServerType="NES">
```

In the above example, the secured tools server configuration path is <code>Iplanet\_install\_dir</code>\https-host\_name-8000\config.

In WebSphere Commerce 5.4, the WebSphere Commerce administration tools run on a separate port than the server. The default port to run these tools is 8000. If you wish to override this setting and use a different port for the administration tools, locate the WebSphere node in the <code>instance\_name.xml</code> file, and add the ToolsPort="port\_number" attribute to its attribute list, and set the value of <code>port\_number</code> to the non-default port number.

#### **CAUTION:**

Since editing the *instance\_name*.xml file is error-prone, you are strongly advised not to override the default port.

- Remove any occurrence of *instance\_name*.xml.bak in the *drive*:\WebSphere\CommerceServer\instances\*your\_instance* directory.
- Before running the instMigration.cmd utility, ensure that the user ID that runs
  the utility has full permission to access files and subfolders in the
  drive:\WebSphere\CommerceServer\instances directory.

**Attention:** If WebSphere Application Server security is turned on, you must disable it before creating your instance as follows:

- 1. Open the WebSphere Application Server Administration console.
- 2. Click **Console > Security Center** and clear the **Enable Security** check box on the General tab.
- 3. Click Finish.
- 4. Restart the WebSphere Application Server administrative server.

# Migrating your instance configuration

Note that you will need to perform the following steps to migrate each Commerce Suite instance you are running.

To migrate your Commerce Suite 5.1 instance, do the following:

- \_\_ 1. Start the IBM WS Admin Server service through the Windows Services window.
- \_\_\_ 2. From a command prompt, switch to the drive:\WebSphere\CommerceServer\bin directory and run the instMigration.bat script.
- \_\_ 3. To verify that the instance migration completed successfully, check the instMigrate.log file in the *drive*:\WebSphere\CommerceServer\instances directory.

You should see a statement indicating that the migration completed successfully at the end of the log to indicate a successful migration of the instance.

Also, to check whether the Enterprise JavaBeans (EJBs) deployment is successful, check the WASConfig.log file (the log file for importing EJBs) in

the *drive*:\WebSphere\CommerceServer\instances\*instance\_name*\logs directory. Ensure that no exceptions have occurred.

If you have made any customizations to your Web server configuration in Commerce Suite 5.1, ensure that they are still present in your current Web server configuration files. Otherwise, you should reapply your customizations into the configuration files.

You will restart your Web server and the WebSphere Commerce Server – instance\_name application server after you migrate your security configuration as described in the next section.

## Turning off the rules service

The instance migration process enables the Commerce rules server by default even if you have disabled the rules server component in Commerce Suite 5.1. To disable the rules server in WebSphere Commerce 5.4 after instance migration, change the enable directive file from true to false in the <code>instance\_name.xml</code> file. The file is located in the <code>drive:\WebSphere\CommerceServer\instances\your\_instance</code> directory.

Locate the following lines, and update the enable directive from:

```
<component enable="true"
  name="Rule Services"
  compClassName="com.ibm.commerce.rules.RulesSystemComponentConfiguration">

to:

<component enable="false"
  name="Rule Services"
  compClassName="com.ibm.commerce.rules.RulesSystemComponentConfiguration">
```

### Copying store assets to new location

When migrating to WebSphere Commerce 5.4, store assets need to be copied from several WebSphere Commerce Suite directories to WebSphere Application Server directories as listed in the following table. The assets, which comprise the web application for the store, need to be copied over due to the new web application structure required by WebSphere Application Server 4.0.2.

You need to manually copy the contents of the source directories to the corresponding target directories that are indicated in the table below.

**Note:** The source and target directories are constructed using the values of the entries under the <devtools> element in the <code>instance\_name.xml</code> in the table below.

Table 7. Copying store assets to new location in WebSphere Commerce 5.4

| Entries in instance_name.xml            | Source directory (in WebSphere Commerce Suite 5.1)                         | Target Directory (in WebSphere Commerce 5.4)                                                                          |  |
|-----------------------------------------|----------------------------------------------------------------------------|----------------------------------------------------------------------------------------------------|--|
| file                                    | (These directories are presented assuming the default installation path. ) | (These directories are presented assuming the default installation path.)                                             |  |
| StoresDocRoot +<br>StoreWebPath         | drive:\WebSphere\WCS\stores\web                                            | drive:\WebSphere\AppServer\installedApps\ WC_Enterprise_App_instance_name.ear\wcstores.war                            |  |
| StoresDocRoot +<br>StoresPropertiesPath | drive:\WebSphere\WCS\stores\properties                                     | <pre>drive:\WebSphere\AppServer\installedApps\ WC_Enterprise_App_instance_name.ear\wcstores.war\WEB-INF\classes</pre> |  |

In order to prevent the possibility of unauthorized retrieval of a store archive file from the store's URL to view all items that were used to load the store, ensure that all *store\_name*.sar files on your machine get moved to the

drive:\WebSphere\CommerceServer\instance\your instance\sar directory. If the sar subdirectory is not present in your migrated system, you need to create it manually. When you create a new store in WebSphere Commerce 5.4 using Store Services, the tool creates the sar subdirectory for you.

## **Updating your WebSphere Commerce instance**

In order to publish a migrated store, such as Infashion or WebFashion, modify the TempPath attribute within the DevTools node in your WebSphere Commerce instance file, from:

TempPath="/opt/WebSphere/CommerceServer/tools/devtools/temp"

to:

TempPath="drive:\WebSphere\CommerceServer\temp\your instance\tools\devtools"

The your instance.xml file is located in the drive:\WebSphere\CommerceServer\instances\your instance\xml directory.

## Running the install was script

Before restarting the WebSphere Commerce server, you need to run the install was.bat script that is provided with the WebSphere Commerce 5.4 FixPak in order to minimize any problems with the migration.

Before running the script, shut down any Web servers that are running as well as WebSphere Application Server

To run the script, go to the directory where you have unpackaged the files provided with the WebSphere Commerce 5.4 FixPak and enter: install was.bat

The script will prompt you to enter the following installation paths:

- WebSphere Application Server installation path (for example, *drive*:\WebSphere\AppServer).
- WebSphere Application Server installed applications path for your WebSphere Commerce instance (for example, *drive*:\WebSphere\AppServer\installedApps\ WC\_Enterprise\_App\_instance\_name.ear).

Enter the paths when prompted.

Note that you need to run this script once for each WebSphere Commerce instance on your system. To see the instances that you have on your system, see the wcs instances file in the *drive*:\WebSphere\CommerceServer\instances directory.

### Restarting the Web server and WebSphere Application Server After completing the instance migration, restart your Web server and WebSphere Application Server as follows:

- 1. Stop WebSphere Application Server.
- 2. Stop your Web server.
- 3. Restart your Web server.
- 4. Restart WebSphere Application Server
- 5. Restart the WebSphere Commerce Server instance name application server in the WebSphere Application Server console.

### **Enabling WebSphere Application Server EJB Security**

If you had WebSphere Application Server EJB Security enabled in WebSphere Commerce 5.1, you need to re-enable it for WebSphere Commerce 5.4. See the section "Enabling WebSphere Application Server security" in the *WebSphere Commerce 5.4 Installation Guide* for the steps to redeploy the EJB security.

Note that it is highly recommended that that your machine meets the following requirements:

- A minimum machine memory of 1 GB.
- A minimum heap size of 384 MB, for the WebSphere Commerce application.

## Verifying successful instance migration

To verify that the instance is migrated successfully, check the <code>instMigrate.log</code> file in the <code>drive</code>:\WebSphere\CommerceServer\instances directory. In addition, verify that the WebSphere Commerce server can be started without errors. These errors, if they occur, will be captured in the <code>wcs.log</code> file in the

drive:\WebSphere\CommerceServer\instances\instance\_name\logs directory.

# Migrating your security configuration

After you have migrated your Commerce Suite 5.1 instance configuration to the WebSphere Commerce 5.4 level, you are required to run the merchant key migration utility, MigrateEncryptedInfo.bat. This utility will:

- Change the merchant key of a specified instance to a new key, and update the encrypted data in the store database according to the associated configuration file. WebSphere Commerce 5.4 requires that you use a non-default merchant key. If you are using a default merchant key in Commerce Suite 5.1, you have to change this default key to a non-default key.
- Change the way that logon passwords are stored in the database to conform to the WebSphere Commerce 5.4 requirements.
- Based on the setting of the PDIEncrypt flag in the instance.xml file, all the
  unencrypted credit card data will be encrypted, or all the encrypted credit card
  data will be unencrypted.

The encrypted data that gets updated includes encrypted passwords and credit card data. The utility updates encrypted data in the following tables:

- USERREG
- PATTRVALUE
- ORDPAYINFO
- ORDPAYMTHD

# Java virtual machine heap size consideration

The MigrateEncryptedInfo script sets the maximum Java virtual machine heap size (the maximum size of memory a JVM can use for its heap in megabytes) to be 512 MB. If you notice that the script is running out of JVM heap memory, you can edit the script and increase the two occurrences of the -Xmx512m setting. For example, to increase the maximum heap size to 1024 MB, you would change both occurrences of this setting to -Xmx1024m. The maximum allowable value depends on how much physical memory your database server machine has and how much memory is used by other applications. Usually, setting the JVM maximum heap size to one-third of your physical memory is a reasonable target. There is no value to setting this parameter to less than 64m (that is the default value).

# Confirm encryption setting

Before running the merchant key migration utility, confirm that the PDI encryption setting in the <code>your\_instance.xml</code> file for your WebSphere Commerce instance is set correctly. You can find the <code>your\_instance.xml</code> file in the

drive:\WebSphere\CommerceServer\instances\your\_instance\xml directory. Edit
the your\_instance.xml file (for example, demo.xml), search for the string,
PDIEncrypt, and set its value to either "on" or "off".

### PDIEncrypt="on"

Sensitive information such as credit card data is stored in encrypted format using the merchant key.

### PDIEncrypt="off"

Sensitive information such as credit card data is stored in plain text format (unencrypted).

### **DB2 Databases**

Run the MigrateEncryptedInfo utility as follows:

- \_\_ 1. Stop the WebSphere Commerce Server *instance\_name* application server in the WebSphere Application Server console.
- \_\_\_ 2. Open a DB2 command window.
- \_\_\_\_\_3. Traverse to the bin subdirectory under the WebSphere Commerce 5.4 installation directory. For example:
  - drive:\WebSphere\CommerceServer\bin
- \_\_ 4. Run the MigrateEncryptedInfo utility for DB2 as follows: MigrateEncryptedInfo.bat db2 [instance name] [current key] [new key]

#### where:

- *instance\_name* is the name of the instance which will be updated. This parameter can be left out if there is only one instance installed.
- *current\_key* is the current merchant key, in clear text (ASCII) form. You should specify this parameter only if you are currently using a non-default Commerce Suite 5.1 merchant key. If you are using the default Commerce Suite 5.1 merchant key, do not specify this parameter as the utility will detect that you are using the default key.
- *new\_key* is the new merchant key, in clear text (ASCII) form. It must conform to the following rules:
  - Its length must be 16 hexadecimal characters. Characters can be one of 0, 1, 2, 3, 4, 5, 6, 7, 8, 9, a, b, c, d, e, or f.
  - It must contain a minimum of one alphabetic character.
  - It must contain a minimum of one numeric character.
  - It must be in lowercase.
  - It cannot contain more than 4 consecutive characters.

For example, aaaalaaaalaaaal2 and abcdeaaaa3aaaal2 are allowed but aaaaabaaaalaaaal is not allowed.

For examples of how to specify the command in different scenarios, see the sections below.

- \_\_\_ 5. Restart your Web server and WebSphere Application Server:
  - a. Stop WebSphere Application Server.
  - b. Stop your Web server.
  - c. Restart your Web server.
  - d. Restart WebSphere Application Server
- \_\_\_ 6. Start the WebSphere Commerce Server *instance\_name* application server in the WebSphere Application Server console.

The tool generates two log files in the drive:\WebSphere\CommerceServer\logs directory:

- CCInfoMigration.log
- MKChangeUserAndCCInfoMigration.log
- MigrateEncryptedInfoError.log

You should review the information in these log files and ensure they do not contain any error messages. Errors similar to the following can be ignored, if and only if, there is some existing data that was not encrypted with the specified <code>current\_key</code>. If your data has been encrypted using different keys, you will need run the <code>MigrateEncryptedInfo</code> script multiple times, specifying a different <code>current\_key</code> each time. In this case, only a subset of the encrypted data would be migrated during each pass, so there would be several of these errors in the log which you can ignore. However, the presence of such errors could also indicate a different problem, in which case the messages should not be ignored. Unintentionally specifying the incorrect key may result in these error messages, and customers might not be able to log on.:

```
%3DES-F-CIPHERINIT; Exception caught while initializing the cipher object.
; java.lang.ArrayIndexOutOfBoundsException: 16
%3DES-F-DCRYPT; Exception caught while decrypting
; javax.crypto.IllegalBlockSizeException: Input length (with padding)
not multiple of 8 bytes
```

Note that you can use this utility to update your merchant key only at migration time. If you wish to change your merchant key at a later time after migration, use the Configuration Manager to update the key. See the WebSphere Commerce 5.4 online help sections on using Configuration Manager for more information.

## **Examples for a DB2 database**

In the following examples, the instance name myinstance is only required if you have multiple Commerce Suite 5.1 instances.

- If you are using the default Commerce Suite 5.1 merchant key, and have an instance called myinstance, specify only the new key:
   MigrateEncryptedInfo.bat db2 myinstance abcdef0123456789
- If you are using a non-default Commerce Suite 5.1 merchant key, that is, you have already changed your merchant key to be unique, and you wish to change the key for WebSphere Commerce 5.4, specify both the current key and the new key:
  - MigrateEncryptedInfo.bat db2 myinstance 0123456789abcdef abcdef0123456789
- If you are using a non-default Commerce Suite 5.1 merchant key, that is, you have already changed your merchant key to be unique, and you *do not* wish to update the key for WebSphere Commerce 5.4, you do not specify either key: MigrateEncryptedInfo.bat db2 myinstance

(Note that if you specify the current key and the new key with same value, you will receive an error message to that effect.)

## **Oracle Databases**

Run the MigrateEncryptedInfo utility as follows:

- \_\_ 1. Stop the WebSphere Commerce Server *instance\_name* application server in the WebSphere Application Server console.
- \_\_ 2. Open a command window.

+

- \_\_\_ 3. Traverse to the bin subdirectory under the WebSphere Commerce 5.4 installation directory. For example: drive:\WebSphere\CommerceServer\bin
- \_\_\_ 4. Run the MigrateEncryptedInfo utility for Oracle databases as follows: MigrateEncryptedInfo.bat oracle [instance\_name] [current\_key] [new\_key]

#### where:

- instance name is the name of the instance which will be updated. This parameter can be left out if there is only one instance installed.
- current\_key is the current merchant key, in clear text (ASCII) form. You should specify this parameter only if you are currently using a non-default Commerce Suite 5.1 merchant key. If you are using the default Commerce Suite 5.1 merchant key, do not specify this parameter as the utility will detect that you are using the default key.
- new\_key is the new merchant key, in clear text (ASCII) form. It must conform to the following rules:
  - Its length must be 16 hexadecimal characters. Characters can be one of 0, 1, 2, 3, 4, 5, 6, 7, 8, 9, a, b, c, d, e, or f.
  - It must contain a minimum of one alphabetic character.
  - It must contain a minimum of one numeric character.
  - It must be in lowercase.
  - It cannot contain the same character repeated more than 4 times in a row.

For example, aaaalaaaalaaaal2 and abcdeaaaa3aaaal2 are allowed but aaaaabaaaalaaaal is not allowed.

For examples of how to specify the command in different scenarios, see the sections below.

- \_\_\_ 5. Restart your Web server and WebSphere Application Server:
  - a. Stop WebSphere Application Server.
  - b. Stop your Web server.
  - c. Restart your Web server.
  - d. Restart WebSphere Application Server
- \_\_\_ 6. Start the WebSphere Commerce Server instance name application server in the WebSphere Application Server console.

The tool generates two log files in the *drive*:\WebSphere\CommerceServer\logs directory:

- CCInfoMigration.log
- MKChangeUserAndCCInfoMigration.log
- MigrateEncryptedInfoError.log

You should review the information in these log files and ensure they do not contain any error messages. Errors similar to the following can be ignored, if and only if, there is some existing data that was not encrypted with the specified current\_key. If your data has been encrypted using different keys, you will need run the MigrateEncryptedInfo script multiple times, specifying a different current\_key each time. In this case, only a subset of the encrypted data would be migrated during each pass, so there would be several of these errors in the log which you can ignore. However, the presence of such errors could also indicate a different problem, in which case the messages should not be ignored.

Unintentionally specifying the incorrect key may result in these error messages, and customers might not be able to log on. :

```
%3DES-F-CIPHERINIT; Exception caught while initializing the cipher object.
; java.lang.ArrayIndexOutOfBoundsException: 16
%3DES-F-DCRYPT; Exception caught while decrypting
; javax.crypto.IllegalBlockSizeException: Input length (with padding)
 not multiple of 8 bytes
```

Note that you can use this utility to update your merchant key only at migration time. If you wish to change your merchant key at a later time after migration, use the Configuration Manager to update the key. See the WebSphere Commerce 5.4 online help sections on using Configuration Manager for more information.

## **Examples for an Oracle database**

In the following examples, the instance name myinstance is only required if you have multiple Commerce Suite 5.1 instances.

- If you are using the default Commerce Suite 5.1 merchant key, and have an instance called myinstance, specify only the new key: MigrateEncryptedInfo.bat oracle myinstance abcdef0123456789
- If you are using a non-default Commerce Suite 5.1 merchant key, that is, you have already changed your merchant key to be unique, and you wish to update the key for WebSphere Commerce 5.4, specify both the current key and the new key:
  - MigrateEncryptedInfo.bat oracle myinstance 0123456789abcdef abcdef0123456789
- If you are using a non-default Commerce Suite 5.1 merchant key, that is, you have already changed your merchant key to be unique, and you do not wish to change the key for WebSphere Commerce 5.4, you do not specify either key: MigrateEncryptedInfo.bat oracle myinstance

(Note that if you specify the current key and the new key to have the same value, you will receive an error message to that effect.)

# Migrating store file assets

This section describes how to migrate a published Commerce Suite 5.1 store to WebSphere Commerce 5.4.

Before making your changes to your JavaServer Pages, ensure that you have:

- Published your Commerce Suite 5.1 store archives. See the section "Publish a store archive" in the Commerce Suite 5.1 online help for the detailed steps to publish store archives.
- Migrated your database schema as described in Chapter 5, "Migrating your database," on page 75.
- Migrated your instance to the WebSphere Commerce 5.4 level as described in "Migrating your Commerce Suite 5.1 instance configuration" on page 103.

This automatically migrates the store data in the database to WebSphere Commerce 5.4.

After you have completed the above, you need to create a new WebSphere Commerce 5.4 store archive based on the sample stores provided. See the section "Creating a store" and "Creating a store archive" in the WebSphere Commerce 5.4 online help. Your old Commerce Suite 5.1 store archive will no longer work with the Store Services tools in WebSphere Commerce 5.4.

## **Important**

- Migrated stores will not have a index.jsp, which is new for WebSphere
  Commerce 5.4. Consequently, the WebSphere Commerce Store Services
  launch store button will not work for migrated stores. In order to launch
  your store using the Store Services launch store button, you need to create
  your own index.jsp. See the sample store provided with WebSphere
  Commerce 5.4 for an example of an index.jsp file and refer to the
  WebSphere Commerce online help describing the supplied sample stores.
- You can launch your store with the Web address you used in Commerce Suite 5.1, prior to migration. For example:

 $\label{lem:http://hostname/webapp/wcs/stores/servlet/StoreCatalogDisplay? storeId=storeId\&langId=-1\&catalogId=catalogId$ 

where *storeId* is the store ID number for your store and *catalogId* is the catalog number. See "Publishing a store archive using the command line&" in the WebSphere Commerce online help for more information.

• If you have customized code or commands written in Java or Enterprise JavaBeans objects in WebSphere Commerce 5.1 or WebSphere Commerce Business Edition 5.1, you need to redeploy your them to the level required for WebSphere Commerce 5.4. See the "Transitioning your customized code" section of the WebSphere Commerce Studio 5.4 Migration Guide. This transition is required due to the move to WebSphere Application Server 4.0.2 from IBM WebSphere Application Server 3.5.

If you have customized some EJBs, confirm the JNDI names are the same as they are called in customized commands after migration.

If any of your JSPs or customized code previously used the com.ibm.util package from IBM WebSphere Application Server 3.5.x, you have to rewrite your code or JSP by using the equivalent class from the IBM SDK for Java that is packaged with WebSphere Application Server 4.0.2. The com.ibm.util package has been removed from the current version of WebSphere Application Server.

# **Updating the Commerce Suite 5.1 JavaServer Pages**

There are several changes you need to make to your Commerce Suite 5.1 JavaServer Pages (JSPs) in order to make them operational for WebSphere Commerce 5.4. A tool to automatically do this, migrateJSP.bat is provided. To run the tool:

- 1. Open a command window.
- 2. Switch to the *drive*:\WebSphere\CommerceServer\bin directory.
- 3. Run the migrateJSP script as follows: migrateJSP.bat inputDir outputDir

### where

- *inputDir* is the fully-qualified name of the directory where your Commerce Suite 5.1 JSP resides.
- *outputDir* is the fully-qualified name of the directory where the converted WebSphere Commerce 5.4 JSP will reside.

### For example:

 $\label{lem:migrateJSP.bat d:/my_wcs_jsp_dir e:/my_wcbe_jsp_dir} \\$ 

Note: You should not run this tool more than once on your JavaServer Pages or it may result in syntax errors in your JSPs. For example, the first time you run the script, your JSP will be correctly updated: <jsp:include page="<%=incfile%>"/> updated to <jsp:include page="<%=incfile%>" flush="true"/>. If you run it once more, it gets updated to <jsp:include page="<%=incfile%>" flush="true" flush="true/>

The following are the required changes that the above tool will automatically make to your JSPs. This list is derived from migrating the InFashion store from Commerce Suite 5.1 to WebSphere Commerce 5.4.

• As WebSphere Commerce 5.1 uses the JavaServer Page 1.1 level, you need to change all occurrences of the following:

```
<jsp:include page="<%=incfile%>"/>
to
<jsp:include page="<%=incfile%>" flush="true"/>
```

The JavaServer Page templates used in stores running in Commerce Suite 5.1 were required to support the JavaServer Page 1.0 specification. When migrating your store to WebSphere Commerce 5.4, you must ensure that the JavaServer Page templates in your store comply to the JavaServer Page 1.1 specification created by Sun Microsystems. For information about the JavaServer Page 1.1 specification, refer to Sun Microsystems' Java web site at http://java.sun.com.

Change all occurrences of the following link (if it exists):
 <Form NAME="BillAddressForm" METHOD="POST" action="<%="OrderCopy"%>">

```
or
<Form NAME=BillAddressForm METHOD="POST" action="<%="OrderCopy"%>">
to
<Form NAME="BillAddressForm" METHOD="POST" action="OrderCopy">
```

Following is a list of additional changes you can make to your Commerce Suite 5.1 JSPs. Note that these changes are optional:

- You can replace some Commerce Suite 5.1 commands with the current WebSphere Commerce 5.4 version of the command. Note, that these changes are not mandatory, but are recommended to be completed at some point in time.
  - You can replace all occurrences of the getCalculatedPrice() method with the getCalculatedContractPrice() method. These methods occur in the ItemDataBean and ProductDataBean classes. For more information on these methods and classes, see the WebSphere Commerce 5.4 online help.
  - You can update the usage of the CatalogEntryMPE bean to the EMarketingSpot bean. For example, in the Commerce Suite 5.1 newarrivals.jsp for the InFashion store, the CatalogEntryMPE bean was used as follows:

```
// create the e-Marketing Spot
CatalogEntryMPE productSpot = new CatalogEntryMPE();

//LOOK: Set the right spot name.
productSpot.setName("NewArrivalsPage");
productSpot.setMaximumNumberOfItems(new Integer(20));

//Set the default list of promoted products to the
//contents of the HOMEPAGE_PROMO category.
List defaultCatalogEntryIdList = new ArrayList();
```

```
if (newArrivalCategoryId != null )
{
          CategoryDataBean subCategories[];
%>
```

The following is an example of the same function in the WebSphere Commerce 5.4 newarrivals.jsp for the WebFashion store:

 You can use UsablePaymentTCListDataBean instead of ProfileCassetteAccountDataBean and UserRegistrationDataBean.findUser() instead of UserRegistrationDataBean.getRegisterType() to check the user type.

To see how to create a new WebSphere Commerce 5.4 store, see the section "Creating a store" in the WebSphere Commerce 5.4 online help.

# Changes to shipaddress.jsp

If you wish to launch your migrated store through the WebSphere Commerce 5.4 Store Services and have your shoppers be able to complete the shopping flow in your store, you need to make the following update to the shipaddress.jsp that was shipped in Commerce Suite 5.1.

Locate and change the following line from the Commerce Suite 5.1 shipaddress.jsp:

```
if ( !addr.getAddress1().equals("-"))
to:
   if (addr.getAddress1()!=null && !addr.getAddress1().equals("-"))
```

You can update your shipaddress.jsp in the following directory:

drive:\WebSphere\AppServer\installedApps\WC\_Enterprise\_App\_instance\_name.ear\wcstores.war\store\_dir

where *store\_dir* is the directory for your store, for example, webfashion1.

If you have used the code from the Commerce Suite 5.1 shipaddress.jsp in your own application, you will need to make the corresponding change.

Shoppers should launch the store from a clean browser (that is, newly launched) after shutting down all browsers used to run any of the tools such as Store Services.

## Changes to register.jsp and account.jsp

The register.jsp and account.jsp JSPs shipped in Commerce Suite 5.1 for the sample InFashion store did not return any errors if there is a login failure to the store.

In order have stores return error codes when a customer fails to logon you need to update the register.jsp and account.jsp. In addition, you need to update the infashiontext\_en\_US.properties file.

For a listing of the updated JSPs and the property file see at:

- "register.jsp" on page 198
- "account.jsp" on page 203
- "infashiontext\_en\_US.properties" on page 207

The required changes to these JSPs for WebSphere Commerce 5.4 relative to the original files shipped with Commerce Suite 5.1 are indicated by bold font.

If you have used the code from the Commerce Suite 5.1 register.jsp and account.jsp from InFashion in your own applications, you will need to make the corresponding changes in your code.

### User registration for sample WebFashion store

For the sample Commerce Suite 5.1 WebFashion store that is available as a download from the Commerce Suite 5.1 Web site, you need to make the following change to the register.jsp provided. Replace the command RegisterNAddToMemberGroup with the command UserRegistrationAdd. See the WebSphere Commerce online help for usage and syntax information for the UserRegistrationAdd command.

This change is necessary as the RegisterNAddToMemberGroup command hard codes the owner\_id to a value of 0 (zero). In WebSphere Commerce 5.4, the owner\_id is actually a value of -2001. Without this change, you will not be able to register a new user in WebSphere Commerce 5.4.

After making the above change to register.jsp file, you need to change the customer profile in order to obtain discounts for the registered user. Using the Commerce Accelerator, change the register10 customer profile for the migrated WebFashion store as follows:

- 1. Log into WebSphere Commerce Accelerator and select the WebFashion store.
- 2. Select Marketing > Customer Profile.
- 3. Select **register10** and click **Change** on the right navigation bar.
- 4. The Change Customer Profile page displays. On the left navigation bar, select **Registration > Registration status**.
- 5. Set the registration status to **Registered**.
- 6. Click **OK** on the bottom right corner of the screen to change the register10 customer profile.

With Commerce Suite 5.1, when a new user is registered in the Commerce Suite 5.1 WebFashion store, the RegisterNAddToMemberGroup command automatically assigns the user under the member group register10. Thus, all the registered users for the Commerce Suite 5.1 WebFashion store belong to the register10 member group in

the MBRGRPMBR table. After changing the register.jsp file, the new registered users in the migrated WebFashion store no longer belong to the register10 member group.

If you have used the code from the Commerce Suite 5.1 WebFashion register.jsp in your own applications, you will need to make the corresponding changes in your code.

## Change to iiDB.getDate() method in InterestItemDisplay.jsp

In the wcstores.war\InterestItemDisplay.jsp file, method iiDB.getDate() is not defined in the WebSphere Commerce 5.4 class,

com.ibm.commerce.catalog.beans.InterestItemDataBean. WebSphere Commerce 5.4 uses the getLastUpdate() method to replace the WebSphere Commerce 5.1 getDate() method. Thus, in the InterestItemDisplay.jsp file, you should replace method iiDB.getDate() by iiDB.getLastUpdate().

## Updating store properties files

+

Migrated Commerce Suite 5.1 stores may be using a store-specific version of the following properties files:

- Address.properties, or Address\_locale.properties for different national languages (for example, Address\_en\_US.properties for English)
- UserRegistration.properties, or UserRegistration\_locale.properties for different national languages (for example, UserRegistration\_en\_US.properties for English)

For these stores, you need to remove these files so that the WebSphere Commerce 5.4 system's default properties are used. The format of the Address and UserRegistration properties have changed in WebSphere Commerce 5.4 and the WebSphere Commerce Accelerator tools only work with the new properties file.

You can update the two sets of properties files for the store, UserRegistration and Address, as follows:

- Back up all Address\_\*.properties files (that is, property files beginning with Address\_) that are located in the drive:\WebSphere\AppServer\installedApps\ WC\_Enterprise\_App\_instance\_name.ear\wcstores.war\WEB-INF\classes\store\_dir directory.
- Copy all Address\_\*.properties files from the drive:\WebSphere\CommerceServer\samples\properties directory to the drive:\WebSphere\AppServer\installedApps\
  WC\_Enterprise\_App\_instance\_name.ear\wcstores.war\WEB-INF\classes\store\_dir directory.

If you have any customized any UserRegistration or Address properties files, you need to convert them to the new format. For information on how to write the new versions of these properties, see the WebSphere Commerce 5.4 online help for class PropertyResourceBundleReader.

# New sample store directory

WebSphere Commerce Suite 5.1 stored the store archive files for sample stores in the samples subdirectory (drive:\WebSphere\CommerceServer\samples). For the WebSphere Commerce 5.4 Store Services tool to display the Commerce Suite 5.1 stores, you need to move the .sar files from the old samples subdirectory to the new sample store subdirectory.

## Store status unpublished in Store Services

After migrating your stores, the status of the migrated store that was previously published in Commerce Suite 5.1 is displayed incorrectly as not published in the Store Services tool. When migrating to WebSphere Commerce 5.4, the database migration script clears all the entries which have SCSSTATE set to 'C' (complete) in the SCHSTATUS table. The database migration script moves all other entries in the SCHSTATUS table that are in a pending or incomplete state to the SCHACTIVE table. As the entries that were previously set to complete are not moved to the new SCHACTIVE table, your store's state will display as not published in Store Services after migration.

Note that your store will continue to function properly.

## Turning off all caching

If you have caching enabled, you should disable it before publishing your store. You can turn off caching by updating your configuration in *instance*.xml using configuration manager.

If you do not disable caching, you may receive a Transaction log for the database is full message in the message.txt log. In this case, see the recommended solution to the problem in Appendix H, "Troubleshooting," on page 209.

## Updating custom code for discount, shipping, or taxation

If you have any customized code for the discount, shipping, or taxation, you can use the following procedure to migrate your calculation code to WebSphere Commerce 5.4:

 Identify whether there is any custom code for discount, shipping or tax. Check the CMDREG table using the following query: SELECT \* FROM CMDREG WHERE INTERFACENAME LIKE '%.ApplyOrder%Cmd'

If there is any customized code for the discount, shipping or taxation subsystems, the result set will not be null. Check the column CLASSNAME in the CMDREG table for the class names referenced by the commands.

2. Identify whether the customized code needs to be migrated.

Check the custom implementations of the ApplyOrderXXXCmd task commands to see if they extend or reference the Commerce Suite 5.1 default implementations, that is:

- ApplyOrderAdjustmentCmdImpl
- ApplyOrderShippingChargesCmdImpl
- ApplyOrderTaxesCmdImpl
- ullet ApplyCalculationUsagesCmdImpl the base implementation

If they do not extend or reference the above implementations, the ApplyOrder XXXCmd task commands will continue to work in WebSphere Commerce 5.4. Note that migration of the task commands as described below is still recommended to maintain future compatibility.

- 3. Migrate the custom code:
  - a. Identify the calculation usage ID of the custom code:

discount -1

```
shipping -2 sales tax -3 shipping tax -4
```

b. Identify the corresponding default interface and implementation in WebSphere Commerce 5.4.

Check the CALMETHOD table using the following query:

```
SELECT * FROM CALMETHOD
  WHERE STOREENT_ID=-1 AND
  CALUSAGE_ID=calculationUsageID AND
  SUBCLASS=12
```

Take note of the task command name, for example,

com.ibm.commerce.order.calculation.ApplyCalculationUsageCmd for discount. The corresponding implementation is always the task command name appended with Impl, for example,

 ${\tt com.ibm.commerce.order.calculation.ApplyCalculationUsageCmdImpl}\ for\ discount.$ 

c. Create a new interface that extends the interface in step 3b. For example:

Note that the  $String\_defaultCommandClassName$  variable needs to match the name of the custom implementation, mypackage.MyApplyDiscountCmdImpl, in this example.

d. Modify the custom implementation to extend the implementation in step 3b and to implement the interface in step 3c. For example:

```
package mypackage;
import com.ibm.commerce.order.calculation.*;
public class MyApplyDiscountCmdImpl extends
   ApplyCalculationUsageCmdImpl implements MyApplyDiscountCmd {
   }
```

**e.** Modify the custom implementation to match the WebSphere Commerce 5.4 interface signature.

The setItems() method in WebSphere Commerce 5.4 is roughly equivalent to the setOrderItems() method in Commerce Suite 5.1 and there should be no need to override the default implementation of setItems(). Unlike Commerce Suite 5.1, the override is no longer necessary because in the performExecute() method, you can retrieve the list of (order) items by calling the protected method, getItems().

The Item class is a wrapper for the OrderItemAccessBean class:

• To wrap an OrderItemAccessBean instance (or object):

```
Item item = new Item(abOrderItem);
```

- To unwrap an OrderItemAccessBean instance (or object):
   OrderItemAccessBean abOrderItem = item.getOrderItem();
- It is recommended that your customized code interacts with Item instead of OrderItemAccessBean
- You need to commit changes to an Item so they can be picked up by the underlying OrderItemAccessBean and EJB cache:

```
item.commit();
```

- If you choose to update the OrderItemAccessBean directly, call item.refresh() to make sure that the Item is in synchronized with the underlying OrderItemAccessBean instance (or object).
- The setCurrency() method in WebSphere Commerce 5.4 is equivalent to the setOrderCurrency() method in Commerce Suite 5.1. You can retrieve the (order) currency by calling the protected method, getCurrency().

Check the WebSphere Commerce 5.4 online help for the above referenced classes and interfaces for more details.

4. Register the custom interface in the CALMETHOD table. The following INSERT statement is one example of how you can do this:

```
INSERT INTO CALMETHOD
  (CALMETHOD_ID, STOREENT_ID, CALUSAGE_ID, TASKNAME, DESCRIPTION, SUBCLASS, NAME)
VALUES
  (calculationMethodID, storeID, -1, 'interfaceName', 'my method to apply discount',
  12, 'custom ApplyCalculationUsage (discount)')
```

### where:

- *calculationMethodID* is any positive number that does not conflict with another existing calculationMethodId, for example, 123456.
- *interfaceName* is the one from step 3c on page 119, for example, . mypackage.MyApplyDiscountCmd.
- 5. Update the STENCALUSG table to reference this calculation method. The following INSERT statement is one example of how you can do this:

```
INSERT INTO STENCALUSG
  (STOREENT_ID, CALUSAGE_ID, ACTCC_CALMETHOD_ID, ACTRC_CALMETHOD_ID,
    CALCODE_ID, CALMETHOD_ID_APP, CALMETHOD_ID_SUM, CALMETHOD_ID_FIN,
    USAGEFLAGS, CALMETHOD_ID_INI, SEQUENCE)
VALUES
  (storeID, -1, -1, -5, null, calculationMethodID, -203, null, 1, -201, 1.0)
```

where calculationMethodID is the one from step 4.

# Verifying your migration

After you complete the above steps, perform the verification steps documented in the section "Verifying your installation" in the *WebSphere Commerce 5.4 Installation Guide* to ensure that all WebSphere Commerce 5.4 components are working correctly.

# Chapter 7. Additional post data migration actions

The following sections describe migration actions you may decide to take depending on your requirements, after you have migrated your data to the WebSphere Commerce 5.4 level. It includes the following:

- "Migrating the rule server configuration"
- "Auctions" on page 126
- "Business accounts" on page 127
- "Reconfiguring the staging server for customized database tables" on page 127
- "Dropping obsolete Commerce Suite 5.1 tables" on page 128
- "Loading new cache triggers" on page 128
- "Retrofitting customized properties" on page 130
- "Shipping Calculation Codes" on page 130
- "Finding products and inventory" on page 130
- "Customized commands" on page 131
- "Product Advisor migration considerations" on page 131

## Migrating the rule server configuration

You can skip this section if:

- You had no rule services configured under Commerce Suite 5.1.
- All your rule services were created by the Campaign tools. Campaign migration
  is already complete as a result of completing the previous migration steps in this
  Guide.

The file wcs.server, now located in the *drive*:\WebSphere\CommerceServer\instances\*your\_instance*\xml\rules directory, was used to configure the Advisor Rule Server in Commerce Suite 5.1. In WebSphere Commerce 5.4, this configuration information is stored in the database.

To configure your rule services the same way they were configured in Commerce Suite 5.1, do the following:

- 1. Ensure that you have migrated your instance as documented in "Migrating your Commerce Suite 5.1 instance configuration" on page 103.
- 2. To view the wcs.server file, open it in a text editor. This is a file in XML format that is similar to the following figure:

```
<?xml version="1.0" ?>
<DeployRulesServerConfig>
    <Name>Stateless Event Poster server</Name>
    <ServerFactorv>
        <JavaName>com.blazesoft.server.deploy.NdStatelessServer/JavaName>
    </ServerFactory
    <ServiceManagerFactory>
        <JavaName>com.blazesoft.server.local.NdLocalServiceManager/JavaName>
    </ServiceManagerFactory>
    <DeployRulesServiceConfig>
        <Name>Loan Event Poster Argument Service</Name>
        <RulesServiceAgentFactoryFactory>
            <JavaName>com.blazesoft.server.rules.NdScriptRulesServiceAgentFactory</JavaName>
            <RulesProjectLoaderFactory>
                <JavaName>com.blazesoft.server.rules.NdRulesProjectFileLoader</JavaName>
                <Project>drive:\WebSphere\CommerceServer\instances\demo\rules\ConsumerCredit_POSTER.adv<\Project>
        </RulesProjectLoaderFactory>
</RulesServiceAgentFactoryFactory>
        <DeploymentType>Java/DeploymentType>
        <DeployRulesServiceClientContextFactory>
```

```
<JavaName>com.blazesoft.server.deploy.rules.NdDeployPosterRulesServiceClientContext</JavaName>
           <SrlMappingClass>ScoredLoanApplication</SrlMappingClass>
        </DeployRulesServiceClientContextFactory>
        <NumAgents>2</NumAgents>
        <RecyclePolicy>0</RecyclePolicy>
    </DeployRulesServiceConfig>
    <DeployRulesServiceConfig>
        <Name>Loan Event Poster Argument Wrapping-Results Extractor Service</Name>
       <RulesServiceAgentFactoryFactory>
            <JavaName>com.blazesoft.server.rules.NdScriptRulesServiceAgentFactory</JavaName>
           <Project>../../data/rules/ConsumerCredit_POSTER.adv</Project>
           </RulesProjectLoaderFactory>
        </RulesServiceAgentFactoryFactory>
        <DeploymentType>Java/DeploymentType>
        <DeployRulesServiceClientContextFactory>
            <JavaName>com.blazesoft.server.depioy.rules.NdDeployPosterRulesServiceClientContext</JavaName>
           <SrlArgumentsObjectFactory>
               <SrlClass>ScoredLoanApplication</SrlClass>
<SrlObjectInitializerFunctional>
                   <SrlName>initServiceData</SrlName>
                <SrlArgumentType>string</SrlArgumentType>
</SrlObjectInitializerFunctional>
            </SrlArgumentsObjectFactory>
           <SrlResultExtractorFunctional>
                <SrlName>extractServiceResult</SrlName>
           </SrlResultExtractorFunctional>
        </DeployRulesServiceClientContextFactory>
        <NumAgents>2</NumAgents>
        <RecyclePolicy>0</RecyclePolicy>
    </DeployRulesServiceConfig>
</DeployRulesServerConfig>
```

The top-level tag is DeployRulesServerConfig. This entire tag represents a rule server. It contains a number of tags called DeployRulesServiceConfig. Each one of these tags represents a rule service. You can safely ignore the rule server tag (DeployRulesServerConfig). You will need to extract four pieces of information from each rule service tag (DeployRulesServiceConfig).

- 3. Launch the WebSphere Commerce 5.4 Administrator's Console.
- 4. Logon and select **store**. Choose the store name and click **OK**.
- 5. Navigate to the Rule Service Administration tool. (**Rule Services** > **Administration**).
- 6. For each DeployRulesServiceConfig tag, do the following:
  - a. From the Rule Service Administration tool, select Add Service
  - b. The system presents you with four input fields:

### Name of Rule Service

Enter the value of the <Name>...</Name> tag. In this example, the first rule service's name is Loan Event Poster Argument Service.

### **Project File Name**

Enter the value of the <Project>...</Project> tag. In this example, the first rule service's project path is:

drive:\WebSphere\CommerceServer\instances\demo\rules\ConsumerCredit\_POSTER.adv<\Project</pre>

Use forward slashes (/) to separate the different folder names and enter the fully-qualified path name of the .adv file for the rule project.

You should have backed up your Commerce Suite 5.1.adv files as described in "Backing up directories and files" on page 33

### **Number of Agents**

Enter the value of the <NumAgents>...</NumAgents> tag. In our example, the first rule service's agents value is 2.

### **Session Timeout**

Enter the value of the

<ServiceSessionTimeout>.../ServiceSessionTimeout> tag, if it exists. In this example, the first rule service's session time out value is not specified. In this case, you can use the default value of 30000, meaning 30000 milliseconds or 30 seconds.

### c. Click OK.

The system will show you the new list of rule services, which will include the rule service you have just added. Repeat these steps for each rule service in the file wcs.server.

7. When you have finished these steps, restart the WebSphere Commerce 5.4 server and return to the Rule Service Administration tool to verify that your rule services have been successfully migrated.

## Rule server administration commands

Rule service administration commands have changed both behavior and interface for WebSphere Commerce 5.4. The Commerce Suite 5.1 versions of the commands, found in packages com.ibm.commerce.rules.commands and com.ibm.commerce.ruleservice.admin.commands, use the Scheduler to broadcast requests to all your application clones to add, change, remove or refresh rule services. For WebSphere Commerce 5.4, the commands have been replaced with better-named ones in the same packages. Also, the commands now operate in a just-in-time manner. For example, when you refresh a rule service, each application clone refreshes its own instance of that rule service as soon as it needs to execute the rule service again. This approach improves reliability and avoids unnecessary updates. If you have extended the rule service administration commands, you will need to examine the new commands to see how this change in behavior affects your customized extensions.

Table 8. Project and package level mapping of the Rules system

| Project Name         | WebSphere Commerce Suite 5.1                   | WebSphere Commerce 5.4                      |
|----------------------|------------------------------------------------|---------------------------------------------|
| WCS Rules Deployment | com.ibm.commerce.rules.deployment.<br>commands |                                             |
| WCS Rules Project    | com.ibm.commerce.rules.project                 | com.ibm.commerce.rules.project              |
| Support              |                                                | com.ibm.commerce.rules.beans <sup>1</sup>   |
| WCS Rules System     | com.ibm.commerce.rules                         | com.ibm.commerce.rules                      |
|                      | com.ibm.commerce.rules.commands                | com.ibm.commerce.rules.commands             |
|                      | com.ibm.commerce.rules.beans <sup>1</sup>      |                                             |
|                      | com.ibm.commerce.rules.blaze <sup>2</sup>      |                                             |
|                      | com.ibm.commerce.rules.messages                |                                             |
|                      | com.ibm.commerce.rules.selector                |                                             |
|                      | com.ibm.commerce.rules.selector.blaze          |                                             |
|                      | com.ibm.commerce.rules.util <sup>3</sup>       |                                             |
|                      |                                                | com.ibm.commerce.rules.ecmessages           |
|                      |                                                | com.ibm.commerce.rules.exception            |
| WCS Rules System     | com.ibm.commerce.ruleservice.admin.beans       | com.ibm.commerce.ruleservice.admin.beans    |
| Admin                | com.ibm.commerce.ruleservice.admin.commands    | com.ibm.commerce.ruleservice.admin.commands |
|                      | com.ibm.commerce.ruleservice.admin.util        | com.ibm.commerce.ruleservice.admin.util     |
|                      |                                                | com.ibm.commerce.ruleservice.admin.beansrc  |

Table 8. Project and package level mapping of the Rules system (continued)

| Project Name         | WebSphere Commerce Suite 5.1   | WebSphere Commerce 5.4                    |
|----------------------|--------------------------------|-------------------------------------------|
| WCS Rules System     | com.ibm.commerce.rules.objects | com.ibm.commerce.rules.objects            |
| Enterprise Beans     | com.ibm.commerce.rules.objimpl | com.ibm.commerce.rules.objimpl            |
|                      | WCSMCRuleLayerEJBReserved      | WCSMCRuleLayerEJBReserved                 |
|                      |                                | WCSRuleServerEJBReserved                  |
|                      |                                | com.ibm.commerce.rules.helpers            |
| Rule Server          |                                | com.ibm.commerce.rules.blaze <sup>2</sup> |
| Integration          |                                | com.ibm.commerce.rules.blaze.exception    |
| Rules Infrastructure |                                | com.ibm.commerce.rules.repository         |
|                      |                                | com.ibm.commerce.rules.util <sup>3</sup>  |
| Rules Infrastructure |                                | com.ibm.commerce.services                 |
| Common Services      |                                | com.ibm.commerce.services.logging         |

Note: Even though a few packages are similar in WebSphere Commerce Suite 5.1 and WebSphere Commerce 5.4, they may have completely different classes. Similar classes may or may not have similar methods.

The tables in the sections below list the changes to the Commerce Suite 5.1 Controller commands and application programing interfaces for rule server administration.

### Controller commands

The behavior of the rule server administration controller commands have changed. Generally in WebSphere Commerce 5.4, they update rule service configuration information in the database, rather than broadcast information to all application clones. One exception is the following set of commands that require a broadcast:  $\verb|com.ibm.commerce.ru|| eservice.admin.commands. Broadcast Update Rule Service Status Command to the commerce of the commerce of the command of the commerce of the commerce$ 

These commands are used through corresponding URLs, and are not intended to be customized nor extended.

Refer to the WebSphere Commerce 5.4 online help for more information on any of these commands.

In the following table, only the base names of the commands are listed, for brevity. The com.ibm.commerce.ruleservice.admin.commands. portion of the complete command name is not included. For example, the complete name for the AddRuleServiceCommand command is

com.ibm.commerce.ruleservice.admin.commands.AddRuleServiceCommand.

Table 9. Rule server controller commands

| WebSphere Commerce Suite 5.1 | WebSphere Commerce 5.4                        |  |
|------------------------------|-----------------------------------------------|--|
| AddRuleServiceCommand        | AddRuleServiceCommand                         |  |
| Did not exist                | Broad cast Update Rule Service Status Command |  |
| StopRuleServiceCommand       | DisableRuleServiceCommand                     |  |
| EditRuleServiceCommand       | EditRuleServiceCommand                        |  |
| StartRuleServiceCommand      | EnableRuleServiceCommand                      |  |
| RefreshRuleServiceCommand    | RefreshRuleServiceCommand                     |  |

<sup>&</sup>lt;sup>1 2 3</sup> These packages have moved to different projects in WebSphere Commerce 5.4.

Table 9. Rule server controller commands (continued)

| WebSphere Commerce Suite 5.1  | WebSphere Commerce 5.4         |  |  |
|-------------------------------|--------------------------------|--|--|
| RemoveRuleServiceCommand      | RemoveRuleServiceCommand       |  |  |
| CheckRuleServiceStatusCommand | UpdateRuleServiceStatusCommand |  |  |

## Application programming interface calls (task commands)

What used to be direct method calls in Commerce Suite 5.1 are now task commands in WebSphere Commerce 5.4. The most commonly-used application programming interface (API) call in Commerce Suite 5.1 is to invoke a rule service. In WebSphere Commerce 5.4 this is done by using com.ibm.commerce.rules.commands.InvokePersonalizationRuleServiceCommand.

Refer to the WebSphere Commerce 5.4 online help for more information on any of these task commands.

In the following table, only the base names of the APIs and commands are listed, for brevity. For the Commerce Suite 5.1 commands, the com.ibm.commerce.rules.RulesSystem. portion of the complete API name is not listed. For example, the complete name for changeServiceConfiguration() is com.ibm.commerce.rules.RulesSystem.changeServiceConfiguration(). Similarly, for the WebSphere Commerce 5.4 commands, the com.ibm.commerce.rules.commands.portion of the command name is not listed. For example, the complete name for ChangePersonalizationRuleServiceCommand is com.ibm.commerce.rules.commands.ChangePersonalizationRuleServiceCommand.

Table 10. Rule server API calls (task commands)

| WebSphere Commerce Suite 5.1 | WebSphere Commerce 5.4                        |  |
|------------------------------|-----------------------------------------------|--|
| changeServiceConfiguration() | ChangePersonalizationRuleServiceCommand       |  |
| addService()                 | CreatePersonalizationRuleServiceCommand       |  |
| stopService()                | DisablePersonalizationRuleServiceCommand      |  |
| startService()               | EnablePersonalizationRuleServiceCommand       |  |
| invokeService()              | Invoke Personalization Rule Service Command   |  |
| Did not exist                | MarkPersonalizationRuleServiceChangedCommand  |  |
| removeService()              | RemovePersonalizationRuleServiceCommand       |  |
| getService().getStatus()     | UpdatePersonalizationRuleServiceStatusCommand |  |
|                              |                                               |  |

The following example illustrates implementation differences in API calls between WebSphere Commerce Suite 5.1 and WebSphere Commerce 5.4:

**Invoking a rule service in Commerce Suite 5.1** (assuming the command context is set to context and the rule service name is ruleServiceName):

```
RuleServiceKey key=null;
key = new RuleServiceKey(ruleServiceName, context.getStoreId());
RulesSystem rulesSystem = RulesSystemToolbox.getInstance().getRulesSystem();
if (rulesSystem.isAvailable()) {
            rulesSystem.invokeService (key,context);
}
```

**Invoking a rule service in WebSphere Commerce 5.4** (assuming the commandContext has been set to commandContext and the rule service name is ruleServiceName):

```
InvokePersonalizationRuleServiceCommand command =
    (InvokePersonalizationRuleServiceCommand)
CommandFactory.createCommand
    (InvokePersonalizationRuleServiceCommand.class.getName(), storeId);
command.setCommandContext(commandContext);
command.setServiceName(ruleServiceName);
command.execute();
```

Note that in the above example, the interface in WebSphere Commerce 5.4 is more straightforward and simpler to use. It hides many of the implementation details from a user.

## **Exception Handling**

In WebSphere Commerce 5.4, the Rules System has extended exception handling to explicitly identify various problem areas. In WebSphere Commerce Suite 5.1, there was one RulesExceptionHandler class which handled all the generic Rules System related exceptions. In WebSphere Commerce 5.4, the RulesExceptionHandler class has been replaced by a number of Rules Exception classes. These distinct classes make it easier to identify the actual cause of the exception. These classes are contained in the com.ibm.commerce.rules.exception package in the WebSphere Commerce Rules System Project and they extend the general WebSphere Commerce RuntimeException class.

The Rules System exceptions are:

- InvalidRuleServiceKeyException
- PersonalizationRuleServerException
- PersonalizationRuleServerNotAvailableException
- PersonalizationRuleServiceExistsException
- PersonalizationRuleServiceNotEnabledException
- PersonalizationRuleServiceNotFoundException
- RuleServerConfigurationNotFoundException
- RuleServerNotFoundException
- RuleServiceNotFoundException
- RuleServiceConfigurationNotFoundException
- RulesSystemDataModelException
- RulesSystemRuntimeException

### **Auctions**

If you have enabled auctions in Commerce Suite 5.1, you need to consider the following.

All auction order items in Commerce Suite 5.1 uses the default contract (CONTRACT\_ID in the CONTRACT table). After migrating to WebSphere Commerce 5.4, the auction order items are asserted with the new default contract for WebSphere Commerce 5.4. The default contract in WebSphere Commerce 5.4 may have some terms and conditions and refund policies and so on which are not suitable for auction items.

You should review whether the default contract terms and conditions are what you require for auction order items. If they are not, you need to change the contract to one that is suitable for auctions by changing TRADING\_ID in the TRADING table to

point to the suitable contract. By default, the database migration script sets TRADING ID to point to the default contract that is created during the data migration.

### **Business accounts**

The migration script does not create any business accounts. The script associates all migrated order items with the default contract. If you wish to create an account after migrating to WebSphere Commerce 5.4, you either have to specify to use the default contract or you need to modify your order items. For more information about creating an account, see the section "Creating a new business account" in the WebSphere Commerce 5.4 online help.

# Reconfiguring the staging server for customized database tables

If you have customized database tables in Commerce Suite 5.1 and wish to use the Staging server in WebSphere Commerce 5.4, you need to run the Stage Copy utility command (stagingcopy) prior to the data migration to keep the product database and staging database consistent. After the data migration is complete, you need to reconfigure the Staging server. The migration process does not migrate the previous Commerce Suite 5.1 configuration.

Note that in the migration process, the Commerce Suite 5.1 staging server tables, are renamed by appending \_WCS51 to the original name. Thus, the Commerce Suite 5.1 staging server tables are preserved as:

- STGSITETAB\_WCS51
- STGMERTAB\_WCS51
- STGMRSTTAB\_WCS51
- STAGLOG WCS51

You can view the contents of these renamed tables for reference.

Note that you may need to increase the log file size for the database. To increase the log file size, enter the following statement from a DB2 command window: DB2 UPDATE DB CFG FOR db name USING LOGFILSIZ nnn

where *db\_name* is the name of your database, for example, MALL, and *nnn* is a number representing the LOGFILSIZ value. Refer to the DB2 administration information for more information.

In addition, the Commerce Suite 5.1 database cleanup utility table, is renamed by appending \_WCS51 to the original name. Thus, the Commerce Suite 5.1 database cleanup utility table is preserved as CLEANCONF\_WCS51. You can view the contents of this renamed table for reference.

To reconfigure your staging server for customized database tables, see the section "Configuring the staging server for customized tables" in the WebSphere Commerce 5.4 online help.

To reconfigure the database cleanup utility for customized database tables, see the section "Adding a new configuration to the Database Cleanup utility" in the WebSphere Commerce 5.4 online help.

## **Dropping obsolete Commerce Suite 5.1 tables**

The following tables from Commerce Suite 5.1 are considered to be obsolete in WebSphere Commerce 5.4:

- CMPGNINTV
- CMPGNRV
- INTVMPE
- INTVSGMT
- MAFAMILY
- MATYPE
- MPE
- MPETYPE
- ONQUEUE
- ONLOG
- ONSLOG
- ORDERMSG
- SEGMENT
- ZIPCODE
- ACCCMDGRP
- ACCMBRGRP
- ACCCUSTEXC

Verify that you are no longer using the above tables. If you no longer require any of the tables, you can drop them as follows:

DB2 Type the following in a DB2 command window: db2 drop table table\_name

where *table\_name* is the name of your table you wish to drop.

**Oracle** Use the Database Configuration Assistant to delete the table you wish to drop.

**Note:** If there are entries in the KEYS or SUBKEYS table for any obsolete tables you have dropped, you need to remove those entries from the KEYS or SUBKEYS table.

# Loading new cache triggers

Commerce Suite 5.1 provided cache triggers and the option for you to load them as well as unload them for performance reasons. Triggers are database events that occur when a row in a table is updated, added, or deleted. The cache component, which is enabled by default, uses triggers as a notification mechanism to indicate when an object is invalidated.

The migration script does not update your existing cache triggers. However, the following files are provided in the following directories:

- For DB2 databases drive:\WebSphere\CommerceServer\schema\db2
- For Oracle databases *drive*:\WebSphere\CommerceServer\schema\oracle

#### wcs.cache.trigger.sql

Loads both the Commerce Suite 5.1 and WebSphere Commerce 5.4 cache triggers.

#### wcs.cache.trigger1.sql

Loads only the Commerce Suite 5.1 cache triggers.

#### wcs.cache.trigger2.sql

Loads only the WebSphere Commerce 5.4 cache triggers.

#### wcs.cache.delete.trigger.sql

Unloads all Commerce Suite 5.1 and WebSphere Commerce 5.4 cache triggers.

#### wcs.cache.delete.trigger1.sql

Unloads only the Commerce Suite 5.1 cache triggers.

#### wcs.cache.delete.trigger2.sql

Unloads only the WebSphere Commerce 5.4 cache triggers.

If you have previously loaded the Commerce Suite 5.1 cache triggers, you need to:

- 1. Unload the Commerce Suite 5.1 triggers using wcs.cache.delete.trigger1.sql before database migration. This should have been already performed as described in "Dropping Commerce Suite 5.1 cache triggers" on page 85.
- 2. Load both the Commerce Suite 5.1 and WebSphere Commerce 5.4 triggers using wcs.cache.trigger.sql.

The steps are as follows:

#### For DB2 databases:

- 1. Open a DB2 command window.
- 2. Switch to the *drive*:\WebSphere\CommerceServer\schema\db2 directory.
- 3. Connect to your Commerce Suite database:

db2 connect to db\_name user db\_user\_name using db\_password

4. Load both the Commerce Suite 5.1 and WebSphere Commerce 5.4 triggers as follows:

db2 -tvf wcs.cache.trigger.sql

#### For Oracle databases:

- 1. Open a command window.
- 2. Switch to the *drive*:\WebSphere\CommerceServer\schema\oracle directory.
- 3. Load both the Commerce Suite 5.1 and WebSphere Commerce 5.4 triggers as follows:

sqlplus userid/password@service\_name < wcs.cache.trigger.sql</pre>

#### where:

- userid is your Oracle user ID
- password is the password for the Oracle user ID
- service\_name is the Oracle service name.

#### For example:

sqlplus oracle/oracle@o809 < wcs.cache.triggers.sql

### Retrofitting customized properties

For any customized properties and code that you have backed up in "Premigration actions" on page 9, retrofit your customizations into the corresponding WebSphere Commerce 5.4 property file.

### **Shipping Calculation Codes**

In Commerce Suite 5.1, shipping calculation codes were calculated separately for groups of order items with different shipping addresses. That is, shipping calculation codes grouped their order items by shipping address. Grouping by shipping address is now optional behavior. To ensure backward compatible behavior, the migration script sets the perAddress flag of the CALCODE.GROUPBY column during migration for all shipping calculation codes (those where CALCODE.CALUSAGE ID = -2).

### Finding products and inventory

After migration of your data, you need to perform the following steps to find products and inventory using the WebSphere Commerce Accelerator.

#### To find a product:

- 1. Logon to the WebSphere Commerce Accelerator and select the previously published store.
- 2. Click Product and then select Find Product
- 3. Enter the product code.
  - For example, if sku-105 is an item belong to product sku-102, then you need to enter the product ID sku-102.
- 4. Enter 102, you can find this product,
- 5. Select SKU on the right panel, to find sku-105.

#### To find inventory:

- 1. Logon to the WebSphere Commerce Accelerator and select the published store.
- 2. Click **Logistics** and then select **Find Inventory**
- 3. Enter the SKU of the item in the field

#### Notes:

- a. Enter the SKU of the item, not the SKU of the product. You can find the item's SKU from the Find Product field.
- b. Enter the number, for example, 105, then click **Find**, to find the item you want.

Note that all names and descriptions of the migrated items are set to "default migrated baseitem description". The name and description of these items are contained in the BASEITMDSC table. This table is new in WebSphere Commerce 5.4. Commerce Suite 5.1 did not have the names and descriptions for the items.

#### **Customized commands**

Consider if you have developed any customized commands in Commerce Suite 5.1, (for example, if you have created a controller command with an EJB). In this case, after you have migrated your system to WebSphere Commerce Business Edition 5.1, you need to redeploy all your customized commands as described in the WebSphere Commerce Studio 5.4 Migration Guide before running them in the migrated system.

### Format for logonID in the edit\_registration page

If you are using LDAP, the logon ID in the edit registration page will be shown in DN format rather than RDN format. In order to display it to RDN format, you can use a method that is provided in the UserRegistrationDataBean to properly retrieve the logon ID. In order to use this method you will need to make the following minor change in the JSP of each store. Note that the old method is still supported and so the migrated store will still work properly, if LDAP is not used.

Locate the following code in edit registration.jsp:

```
    strLogonID = jhelper.htmlTextEncoder(bnRegister.getLogonId());
    strPassword = bnRegister.getLogonPassword();
    strFirstName = jhelper.htmlTextEncoder(bnRegister.getFirstName());
    strLastName = jhelper.htmlTextEncoder(bnRegister.getLastName());
}

Update the code as indicated in bold as follows:

// use getAttribute("RDN") here because getLogonId() will
    // return the DN value when LDAP is used
    strLogonID = jhelper.htmlTextEncoder(bnRegister.getAttribute("RDN"));
    strPassword = bnRegister.getLogonPassword();
    strFirstName = jhelper.htmlTextEncoder(bnRegister.getFirstName());
    strLastName = jhelper.htmlTextEncoder(bnRegister.getLastName());
}
```

### **Product Advisor migration considerations**

If you are migrating your Product Advisor configuration from previous releases, observe the following items. It is assumed that you have created a WebSphere Commerce Suite 5.1 Product Advisor search space, and that Product Advisor is operational in your previous release of WebSphere Commerce.

1. The sample JavaServer Pages (JSPs) in WebSphere Commerce 5.4 (pe51.jsp, pc51.jsp, and sa51.jsp found in the drive:\WebSphere\CommerceServer\samples\web\pa directory) are the migrated versions of the files with the same names in Commerce Suite 5.1. For WebSphere Commerce 5.4, the datatype package names have changed as summarized in the table below. For any JSPs that reference these package names, you need to change occurrences of com.ibm.commerce.datatype to com.ibm.commerce.pa.datatype as summarized in the following table:

| WebSphere Commerce Suite 5.1        | WebSphere Commerce 5.4                 |  |
|-------------------------------------|----------------------------------------|--|
| com.ibm.commerce.datatype.DsString  | com.ibm.commerce.pa.datatype.DsString  |  |
| com.ibm.commerce.datatype.DsInteger | com.ibm.commerce.pa.datatype.DsInteger |  |

| WebSphere Commerce Suite 5.1         | WebSphere Commerce 5.4                  |
|--------------------------------------|-----------------------------------------|
| com.ibm.commerce.datatype.DsDouble   | com.ibm.commerce.pa.datatype.DsDouble   |
| com.ibm.commerce.datatype.DsCurrency | com.ibm.commerce.pa.datatype.DsCurrency |
| com.ibm.commerce.datatype.DsDecimal  | com.ibm.commerce.pa.datatype.DsDecimal  |
| com.ibm.commerce.datatype.DsURLLink  | com.ibm.commerce.pa.datatype.DsURLLink  |
| com.ibm.commerce.datatype.DsImage    | com.ibm.commerce.pa.datatype.DsImage    |
| com.ibm.commerce.datatype.DsDate     | com.ibm.commerce.pa.datatype.DsDate     |

Note that there is also new data type introduced in WebSphere Commerce 5.4, com.ibm.commerce.pa.datatype.DsLong, that you should use for catentry\_id or other attributes with values larger than a typical integer.

- 2. In your script to create a Product Advisor search space (for example, createsearchspace.bat) you also need to make the same datatype package name changes as indicated in the table in step 1 on page 131. You can refer to the sample createsearchspace.bat provided in WebSphere Commerce 5.4, which has been updated with the package name changes. Note that in WebSphere Commerce 5.4, a new method of search space creation is supported using the PAConfig utility. This utility helps automate the process for search space creation but requires an input XML file. You need to create the XML file manually. For more details on this process, refer to the topic, "Product Advisor", in the online help.
- 3. Run the script to create Product Advisor search spaces in your migrated WebSphere Commerce 5.4 system. After running the script, verify that all package names were migrated successfully by checking the DATATYPE column of the ICEXPLFEAT table. All class names in this column should have the new package name, com.ibm.commerce.pa.datatype.
- 4. Update the XML file used as input to the PABatchXML utility for creating metaphors, with the same package name changes listed in the table in step 1 on page 131.
- 5. Run the PABatchXML utility.

## Part 2. Additional migration considerations

The chapters in this part of the Migration Guide describe additional migration considerations and scenarios that may not apply to all Commerce Suite 5.1 customers. In most cases, these sections should be considered as optional steps. They include:

- Chapter 8, "Member subsystem migration considerations," on page 135
- Chapter 9, "Access control subsystem considerations," on page 139
- Chapter 10, "Payment component migration considerations," on page 145
- Chapter 11, "Other migration considerations," on page 151

### Chapter 8. Member subsystem migration considerations

This chapter describes the migration scenarios depending on how a user decides to integrate LDAP with the WebSphere Commerce 5.4 database, when migrating the Member subsystem from Commerce Suite 5.1 to WebSphere Commerce 5.4.

#### Important

You should always back up your database before migration or before switching from using the database to using a directory server as the Member repository. For information on backing up databases, see "Backing up your databases" on page 34.

If you are using DB2, after migrating the database, you should run the following SQL statement and commands to increase the size of the stmheap parameter:

db2 update db cfg for  $database\_name$  using stmtheap 60000 db2stop db2start

where <code>database\_name</code> is the database name of the migrated database. If you do not increase the stmtheap parameter to an adequate value, you may not be able to delete a newly created access group.

### Overview of migration procedures

This section provides an overview of the migration procedures for the Member subsystem.

The conventions when reading the table below are:

#### DB->DB

Migrate from a Commerce Suite 5.1 database to a WebSphere Commerce 5.4 database.

#### DS->DS

Migrate from a Commerce Suite 5.1 directory server to a WebSphere Commerce 5.4 directory server.

#### DB->DS

Migrate from a Commerce Suite 5.1 database to a WebSphere Commerce 5.4 database first, then switch to using a directory server.

The migration from using a database to using a directory server can be done at any time after release to release migration. Hence, the proper way to read the DB->DS scenario is to first read the DB->DB column, then read the DB->DS column following the number sequence.

In Commerce Suite 5.1, the wcsadmin user is provided in the bootstrap data for the database. However, if you used a directory server in Commerce Suite 5.1, no corresponding bootstrap was provided for wcsadmin in the directory server. So it is unclear in Commerce Suite 5.1 who uses a directory server where the entry for wcsadmin is located in the directory server. The migration procedure below does assume such an entry exists in the directory server. However, regardless of where

the wcsadmin user actually resides in the directory server, in the MBRREL table which captures the membership hierarchy, the parent member of wcsadmin within WebSphere Commerce 5.4 will be set to the Root Organization.

The tasks done by automated migration below is only a subset of all the tasks done for the Member subsystem. There are other tasks (mainly the migration of roles and member groups) which are not listed below. More information on the **DB->DS** migration can be found in the WebSphere Commerce 5.4 online help.

Table 11. Overview of member subsystem migration procedures

| Migration Procedures                                                                                                    | DB->DB | DS->DS | DB->DS      | Remarks                                                                                                    |
|----------------------------------------------------------------------------------------------------|--------|--------|-------------|----------------------------------------------------------------------------------------------------|
| Create records in the BUSPROF table for business users, filling in ORG_ID and ORGUNIT_ID properly.                                                                                                    | manual | manual | See Remarks | Already done<br>during DB->DB                                                                                      |
| Fix PROFILETYPE for users in the USERS table. Refer to "Member subsystem" on page $17$                                                                                                    |        |        |             | migration                                                                                                    |
| Run the automated migration script:                                                                                                    |        |        |             |                                                                                                    |
| Add the STATE column to the MEMBER table and populate it.                                                                                                    | auto   | auto   | See Remarks | (*) Everything done<br>by the automated<br>script for DB ->DS<br>has been completed<br>during DB->DB<br>migration. |
| Add Root Organization to the database.                                                                                                    | auto   | auto   | see         |                                                                                                    |
|                                                                                                    |        |        | (*)         |                                                                                                    |
| Change ORG_ID for the wcsadmin user in the BUSPROF table from -2000 to -2001.                                                                                                    | auto   | auto   | see         |                                                                                                    |
|                                                                                                    |        |        | (*)         |                                                                                                    |
| Change PROFILETYPE for wcsadmin in the USERS table from C to B                                                                                                    |        |        |             |                                                                                                    |
| Set MEMBER_ID in the ORGENTITY table for those that were null before to -2001 (Root Organization).                                                                                                    | auto   | auto   | see         |                                                                                                    |
|                                                                                                    |        |        | (*)         |                                                                                                    |
| Create and populate the MBRREL table.                                                                                                    | auto   | auto   | see         |                                                                                                    |
|                                                                                                    |        |        | (*)         |                                                                                                    |
| Examine DNs for organizational entities generated by automated data migration. Change the DNs (distinguished name) in the script if necessary.                                                          | n/a    | manual | manual      |                                                                                                    |
| Run script to populate DNs for organizational entities in the ORGENTITY table and users in the USERS table                                                                                              | manual | manual | manual      |                                                                                                    |
| Create all necessary suffixes in the directory server. These are the suffixes that will be needed when organizational entities are created automatically by Commerce Suite 5.1 in the directory server. | n/a    | manual | manual      |                                                                                                    |
| Create the ldapentry.xml file.                                                                                                    | n/a    | manual | manual      | See the note below.                                                                                                |
| For DS->DS migration, ldapentry.xml should be based on the content of the ldapmap.xml file in Commerce Suite 5.1.                                                                                       |        |        |             |                                                                                                    |

Table 11. Overview of member subsystem migration procedures (continued)

| Migration Procedures                                       | DB->DB | DS->DS | DB->DS | Remarks |
|------------------------------------------------------------|--------|--------|--------|---------|
| For DB->DS migration, using Configuration                  | n/a    | n/a    | manual |         |
| Manager, switch to using the directory server.             |        |        |        |         |
| Manually edit the <pre>instance_name.xml</pre> file to set |        |        |        |         |
| the MigrateUsersFromWCSdb option to ON. By                 |        |        |        |         |
| default, it is set to 0FF.                                 |        |        |        |         |

**Note:** For DS->DS migration, in creating the ldapentry.xml, you have to do something slightly different in terms of specifying the user search bases depending on how you want your users to log on. The description below differentiates between two types of users:

- *DS users* refer to those users who exist in your directory server and are users that you want WebSphere Commerce to recognize. However, these users have never logged on to Commerce Suite 5.1 and have never been referenced in Commerce Suite 5.1. Therefore, they do not have entries in the WebSphere Commerce Suite database yet.
- *WCS DS users* refer to those users who exist in the your directory server and they are already recognized by Commerce Suite because they already logged on to the Commerce Suite 5.1 site. Such users have entries in the Commerce Suite database.

If you want both the DS users and WCS DS users to log on using RDN (relative distinguished name), both types of users must have RDN values such that they are all unique in the directory server. You then specify search bases such that both types of users can be found. During a search of the directory server for a user, WebSphere Commerce expects only one user to be found. If multiple users are found, it is an error situation.

If you want your DS users and WCS DS users to have the same RDN (for example, one DS user may have DN 'uid=john,o=IBM,c=US', another WCS DS user may have DN 'uid=john,o=CompanyA,o=Root Organization; notice that both users have RDN value 'john'):

 You can have your WCS DS users continue to log on with the same logon ID they used in WebSphere Commerce Suite 5.1. Have your DS users log on using a DN. You need to specify the search bases for your WCS DS users such that the search bases do not overlap with where your DS users reside.

Refer to the LDAP integration section of the WebSphere Commerce 5.4 online help for more information on DB->DS migration.

### Existing Commerce Suite 5.1 user with existing directory server

In this scenario, you already have an existing directory server with some entries. You are using Commerce Suite 5.1 but not with your existing directory server. After migrating to WebSphere Commerce 5.4, you wish to use your existing directory server with WebSphere Commerce 5.4. Since you are a Commerce Suite 5.1 user, you have code running that uses only access beans to retrieve MEMBER data from the WebSphere Commerce 5.4 database.

For more information, see the section on "LDAP scenario: a database as the member repository" in the WebSphere Commerce 5.4 online help.

### Continue using 5.1 directory server in WebSphere Commerce 5.4

In this scenario, you are already using a directory server with Commerce Suite 5.1. Now you migrate to WebSphere Commerce 5.4 and continue to use the directory server. As a Commerce Suite 5.1 customer, you have code running which uses only access beans to retrieve member data. Since you have used a directory server in 5.1, the registered users recognized by Commerce Suite 5.1 exist in the directory server and the users' data is replicated to the Commerce Suite 5.1 database, but organizational entities and member groups data reside only in the Commerce Suite 5.1 database.

In this scenario you need to do the following:

- 1. To ensure business users (B2B users) are properly placed within the membership hierarchy in WebSphere Commerce 5.4, you should ensure records exist in the BUSPROF table where necessary, with ORG\_ID and ORGUNIT\_ID set properly. In addition, set the profileType for users appropriately. You need to manually do the following:
  - If a business user's parent and ancestor organizational entities already exist in the Commerce Suite 5.1 database:
    - If the business user does not have a BUSPROF record, create a BUSPROF record for the business user and set ORG\_ID and ORGUNIT\_ID to point to the appropriate organizational entities.
    - If the business user already has a BUSPROF record, ensure the ORG\_ID and ORGUNIT ID are set properly in the BUSPROF record.
  - If a business user's parent and ancestor organizational entities do not exist in the Commerce Suite 5.1 database and you cannot create those organizational entities, consider setting the business user's profileType to C (B2C user).
- 2. Run the data migration script in "Migrating your database schema" on page 87 to:
  - Add the STATE column to the MEMBER table.
  - Change the ProfileType for the wcsadmin user from C to B.
  - Change ORG ID in the BUSPROF table for wcsadmin from -2000 to -2001.
  - Add Root Organization to the database.
  - Fill in MEMBER\_ID in the ORGENTITY table for those member Ids that were null in Commerce Suite 5.1.
  - Create the MBRREL table and populate it.
- 3. As part of automated data migration, a script is provided which will populate the ORGENTITY table with distinguished name (DN) values as described in "Updating distinguished names" on page 92. You should examine the DN values of the organizational entities to ensure they are what you want, and change any DN values as necessary. Then run the fillorgDN.sql script to populate the organizational entity DN values and also to populate the USERS table with DN values for registered users. Note that DN values are populated for registered users only and the DN values for the users will be replaced by WebSphere Commerce logic later on.
- 4. Ensure that all suffixes that are required are properly created in the Directory server. These suffixes are needed for when WebSphere Commerce automatically creates organizational entities in the Directory server.
- 5. Create an Idapentry.xml file based on Idapmap.xml, and add the mapping for organizational entity attributes into Idapentry.xml.
- 6. Ensure that the MigrateUsersFromWCSdb option in the instancename.xml file is OFF.

### Chapter 9. Access control subsystem considerations

The access control model for WebSphere Commerce 5.4 is based upon the enforcement of access control policies. Access control policies are enforced by the access control Policy Manager. In general, when a user attempts to access a protectable resource, the access control policy manager determines if the user is allowed to perform the requested operation on the given resource.

In addition, note the following:

- The following Commerce Suite 5.1 access control database tables are deprecated in WebSphere Commerce 5.4:
  - ACCMBRGRP
  - ACCCMDGRP
  - ACCCUSTEXC
  - ACCCMDTYPE

These tables are no longer used by the server runtime to determine access control. They have been replaced with several new access control tables. See "Access Control" in the WebSphere Commerce 5.4 online help for more details.

- Any changes made to the default Commerce Suite 5.1 bootstrap access control
  policies (ACCCMDGRP table) will be lost. However, any additions to this table are
  preserved and migrated appropriately to WebSphere Commerce 5.4 by the data
  migration process.
- In Commerce Suite 5.1, ACCCUSTEXC is an exclusion table that prevented specified Customer Commands from being executed within specified stores. Since WebSphere Commerce 5.4 follows a more permissive access control model, exercise due care to ensure that there are no *relaxed* policies higher in the member hierarchy.
- In WebSphere Commerce 5.4 the two levels of access control are:
  - Command level (coarse-grain).
     Determines whether a user has access to a Controller command or view.
  - Resource level (fine-grain) this is also known as role-based access control.
     Determines whether a user can perform an action on a specific instance of a resource.

The following table describes the differences between Commerce Suite 5.1 access control, and WebSphere Commerce 5.4 access control. The main difference is that Commerce Suite 5.1 uses programmatic resource level access control, while WebSphere Commerce 5.4 uses policy-based, resource level access control. In order to minimize the failure of any customized code, the WebSphere Commerce runtime currently handles both the Commerce Suite 5.1 and WebSphere Commerce 5.4 access control related command methods. However, it is highly recommended that you migrate any customized code to use the WebSphere Commerce 5.4 methods, to make use of the policy-based access control model. Any given command should function properly if it is entirely using one of following the access control models:

- The recommended WebSphere Commerce 5.4 model using the validateParameters and getResources methods.
- The WebSphere Commerce Suite 5.1 model using the checkParameters, checkPermision, and getResourceOwners methods.

Table 12. Access Control Subsystem Differences

| Item                 | Commerce Suite 5.1                                                                                                    | WebSphere Commerce 5.4                                                                                                    |
|----------------------|----------------------------------------------------------------------------------------------------|----------------------------------------------------------------------------------------------------|
| Access Control Model | Role-Based Access Control                                                                                                    | Policy-Based Access Control                                                                                                    |
|                      | In Commerce Suite 5.1, command level access control is implemented using the ACCCMDGRP table. Resource level access control is done programmatically in your source code. Changes in resource level policies required that you recompile your source code.           | In WebSphere Commerce 5.4, command level and resource level access control is implemented using the ACPOLICY table. You can change policies without recompiling your source code.                                                                                                    |
| Databeans            | Protected programmatically                                                                                                    | Protected directly and indirectly using the Delegator interface. If the databean does not implement this interface, it can be populated by anyone. Furthermore, even when the databean implements the Delegator interface, if it returns null in the getDelgate method, it can also be populated by anyone.                                                                                               |
| getResources()       | N/A                                                                                                    | This command method is used to trigger resource level access control checking.                                                                                                    |
|                      |                                                                                                    | It returns all the protectable primary resources accessed by this command. It returns null if no resources are being accessed by this command.                                                                                                    |
| getResourceOwners()  | Default behavior:  Returns the owner of the store if a valid store ID parameter is defined for the command, that is, from requestProperties or session.  Returns EC_ACC_ALL_RESOURCES if no store ID is available, or if storeId is set to ECConstants.EC_NO_STOREID | The getResourceOwners() method returns null by default. In order to simulate Commerce Suite 5.1 behavior, when performing command level access control check, (that is, performing an access check where the command is the protectable resource) the command framework will use the resource owners returned from getResourceOwners(). It will also use the resource owners as the owner of the command. |
|                      |                                                                                                    | For examples, see "Examples using getResourceOwners()" on page 142.                                                                                                    |
| checkPermission()    | This method provides fine grain access control check. The WebSphere Commerce Suite Command framework invokes this method before the performExecute() method.                                                                                                    | The checkPermission() method has been kept for backward compatibility but should no longer be used for access control.                                                                                                    |
|                      | Returns true if the administration command does not have fine grain access control.                                                                                                    |                                                                                                    |

Table 12. Access Control Subsystem Differences (continued)

| Item                          | Commerce Suite 5.1                                                                                                    | WebSphere Commerce 5.4                                                                                                    |
|-------------------------------|----------------------------------------------------------------------------------------------------|----------------------------------------------------------------------------------------------------|
| checkParameters()             | This is where Commerce Suite 5.1 performs parameter checking. The default implementation does not result in any action. The performExecute() of the ControllerCommandImpl and TaskCommandImpl calls checkParameters(). Most commands call super.performExecute() as the first line in their performExecute() in order to invoke checkParameters().                                                                                                    | This method is replaced by validateParameters() in WebSphere Commerce 5.4 to support the new access control model. The default implementation does not result in any action. For backward compatibility, the performExecute() of the ControllerCommandImpl and TaskCommandImpl calls checkParameters(). Most commands call super.performExecute() as the first line in their performExecute() for good programming convention. This method, checkParameters(), will be deprecated in the next release. |
| Targetable commands           | The sequence of method calls is:  { Command.checkPermission(); Command.performExecute(); Command.checkParameters(); }                                                                                                    | If you want to migrate your commands to the WebSphere Commerce 5.4 access control model, you need to implement validateParameters(). If you used checkParameters() in Commerce Suite 5.1, move your logic to validateParameters() and remove checkParameters() from your code.  The sequence of method calls is: {                                                                                                    |
|                               |                                                                                                    | Command.validateParameters();                                                                                                    |
|                               |                                                                                                    | Command.getResources();                                                                                                    |
|                               |                                                                                                    | Command.checkPermission(); // for backward compatiblity only                                                                                                    |
|                               |                                                                                                    | <pre>Command.performExecute();</pre>                                                                                                    |
|                               |                                                                                                    | <pre>Command.checkParameters(); // for backward compatiblity only }</pre>                                                                                                    |
| Controller commands and views | In Commerce Suite 5.1, any controller commands that are defined in the URLREG table, but do not have a corresponding entry in the ACCCMDGRP table, are not under access control. As such, they are accessible by all users, including guest shoppers. Similarly, views that are defined in the VIEWREG table, but do not have a corresponding entry in the ACCCMDGRP table, are also accessible by all users.  Note: A controller command or view that is in the ACCCMDGRP table, and has MbrGrp_Id = -2 , (that is, assigned to Customer Access Group), is also accessible by all users. | In WebSphere Commerce 5.4, the access control model has changed. Now, if a controller command does not explicitly have an access control policy that grants all users access to the command, ordinary users cannot access the command — only site administrators. Similarly, an explicit access control policy that grants access to a view is required if a user accesses the view directly from a URL or a command redirects to the view.                                                            |

1. If you have added a controller command that extends from a Commerce Suite 5.1 command, WebSphere Commerce 5.4 will only add the command level policy for it during migration. If the Commerce Suite command implements

getResources(), then you either have to determine what resources it is returning and create the appropriate resource level policy for your command, or, if you do not want resource level access control, you have to override getResources() on your command so that it returns a null value.

To determine what the WebSphere Commerce 5.4 commands are returning for their getResources(), analyze the trace and look for Action=WCBECommand and find all the Protectable resources getResources() is checking for. In the trace above, the resource is Order. For example, consider if after enabling the SERVER trace, you find the following in the logs:

2001-11-16 02:42:30.937

Thread ID: <Worker#3> Component: **SERVER** Class: AccManager Method: isAllowed

Trace: isAllowed? User=10012; Action=com.fvt.ACCOrderItemAddCmd;

Protectable=com.ibm.commerce.order.objects.\_Order\_Stub; 

TimeStamp: 2001-11-16 02:42:30.984 Thread ID: <Worker#3> Component:

SERVER Class: AccManager Method: isAllowed PASSED? =false Trace:

The meaning of the above trace is that the resource level policy is failing. In this case, ACCOrderItemAddCmd is extending from the Server OrderItemAdd command which implements getResources(). Therefore, by default, ACCOrderItemAdd also requires a resource level policy, unless the getResources() on it is changed to return null. This resource level policy is not added during migration, since it is not known what WebSphere Commerce 5.4 commands that you are extending.

In most cases, commands return access beans in the getResources() method. For example, returning com.ibm.commerce.xyz.objects.XYZAccessBean in getResources() will appear as com.ibm.commerce.xyz.objects. XYZ Stub in the trace. This difference is because WebSphere Commerce 5.4 must narrow the access bean to its remote interface (since it is the remote interface of the EJB that actually extends the Protectable interface).

2. In WebSphere Commerce Suite 5.1, resource level access control was enforced programmatically, within the command logic. In WebSphere Commerce 5.4, resource level access control policies are specified externally, similar to the way command level access control policies are specified. During the migration, only command level access control policies are migrated from Commerce Suite 5.1 to WebSphere Commerce 5.4. Any resource-level access control policies that are needed due to customization of the Commerce Suite 5.1 default access control policies (which are stored in the ACCCMDGRP table), need to be added manually. Otherwise you will receive an unexpected access control violation exception. For details, see the related item in Appendix H, "Troubleshooting," on page 209.

### Examples using getResourceOwners()

WebSphere Commerce Suite 5.1 commands:

· Commands that rely on default behavior. These commands do not implement getResourceOwners(), the default returns null.

When performing command level access control checks, the command framework returns the store owner as the command owner. It will return the EC\_SITE\_ORGANIZATION when no store ID is available.

 Commands that implement the getResourceOwners() method When performing the command level access check, the command framework performs an access check on the command for each resource owner returned by getResourceOwners(). For example, suppose that the getResourceOwners() method returns 2 owners: Organization 1 and Organization 2. The command framework will perform an access check on the command, first with Organization 1 as the owner. If this check passes, it will perform another access check on the same command, this time it will use Organization 2 as the command owner. It must pass both access checks.

#### New WebSphere Commerce 5.4 commands:

- These commands do not implement getResourceOwners(); the default returns null.
- When performing a command level access control check, the command framework will return the store owner as the command owner. It will return the EC SITE ORGANIZATION when no store ID is available.

### Chapter 10. Payment component migration considerations

This section documents migration considerations and actions for the Payment component.

### Migrating from PAYMTHD table to payment policies

Commerce Suite 5.1 uses three database tables to define payment methods supported by a store or store group. These tables are:

#### **PAYMTHD**

The Payment Method table is a site-wide table that lists all the cashier profiles used in the mall. Each profile has a unique integer ID and a name.

#### **PAYMTHDDSC**

The Payment Method Description table is a site-wide table that contains a short description of each of the Commerce Suite 5.1 cashier profiles in each of the supported language

#### **PAYMTHDSUP**

The Payment Method Supported table lists all the profiles support by the store or store Group.

Commerce Suite 5.1 shipped with five entries in the PAYMTHD table and five cashier profiles. The five entries in the PAYMTHD table are summarized in the following table.

| PAYMTHD_ID | PROFILENAME         | Remark                                                                                                    |
|------------|---------------------|----------------------------------------------------------------------------------------------------|
| 100        | WCS51_CustomOffline | Standard Commerce Suite 5.1 profile for the CustomOffline cassette.                                                                                           |
| 200        | WCS51_OfflineCard   | Standard Commerce Suite 5.1 profile for the OfflineCard cassette.                                                                                             |
| 300        | WCS51_SET_MIA       | Standard Commerce Suite 5.1 profile for the Cassette for SET (Secure Electronic Transactions) using the MIA (Merchant Initiated Authorization) SET extension. |
| 400®       | WCS51_SET_Wallet    | Standard Commerce Suite 5.1 profile for the Cassette for SET using Wallet.                                                                                    |
| 500        | WCS51_CyberCash     | Standard Commerce Suite 5.1 profile for the Cassette for CyberCash.                                                                                           |

These payment methods are limited to payment methods supported by WebSphere Payment Manager.

### Business policies and business policy commands

WebSphere Commerce 5.4 introduces the concept of *business policies* and *business policy commands*.

One category of business policies is the payment business policy (or in short, payment policy). Payment policy defines a set of business policy command interfaces that WebSphere Commerce 5.4 calls to perform business functions related to the business policy. Different payment policies may have different business policy command implementation.

WebSphere Commerce 5.4 payment policies are not limited to payment methods supported by the WebSphere Payment Manager and thus are more general than the payment methods defined for Commerce Suite 5.1.

When migrating from Commerce Suite 5.1 to WebSphere Commerce 5.4, you have to change from specifying payMethodId on the OrderProcess command to specifying policyId if you wish to use new WebSphere Commerce 5.4 functionality or payment behavior. Use the following table to help you make the appropriate change:

| Commerce Suite 5.1 |                     | WebSphere Commerce 5.4 |                      |                           |
|--------------------|---------------------|------------------------|----------------------|---------------------------|
| Pay<br>method ID   | Profile name        | Policy ID              | Policy name          | Profile name              |
| 100                | WCS51_CustomOffline | $xxxx^1$               | CustomOffline_COD    | WC51_CustomOffline_COD    |
|                    |                     | $xxxy^1$               | CustomOffline_BillMe | WC51_CustomOffline_BillMe |
| 200                | WCS51_OfflineCard   | 200                    | OfflineCard          | WC51_OfflineCard          |
| 300                | WCS51_SET_MIA       | 300                    | SET_MIA              | WC51_SET_MIA              |
|                    |                     | 301                    | SET_MIA_PCard        | WC51_SET_MIA_PCard        |
| 400                | WCS51_SET_Wallet    | 400                    | SET_Wallet           | WC51_SET_Wallet           |
| 500                | WCS51_CyberCash     | 500                    | CyberCash            | WC51_CyberCash            |
|                    |                     | 600                    | VisaNet              | WC51_VisaNet              |
|                    |                     | 601                    | VisaNet_PCard        | WC51_VisaNet_PCard        |
|                    |                     | 700                    | BankServACH          | WC51_BankServACH          |

**Note:** <sup>1</sup> Policies for the WCS51\_CustomOffline profile name are not supplied. You need to create your own. See the section "Adding a new payment business policy" in the WebSphere Commerce 5.4 online help.

**Note:** Note that the policyId of the predefined payment policies is the same as the payMethodId of PayMethods used in Commerce Suite 5.1, so you can use the same value. You can choose to implement either the Commerce Suite 5.1 or WebSphere Commerce 5.4 payment behavior by using the appropriate parameters when calling the OrderProcess command:

- Using the payMethodId parameter invokes the DoPaymentMPFCmdImpl class to conform to the Commerce Suite 5.1 behavior using the PAYMTHD, PAYMTHDDSC, and PAYMTHDSUP tables. This assumes that you will not use the new functions or commands such as ATP inventory, Release To Fulfillment, Balance® Payment, and so on that are available in WebSphere Commerce 5.4. To use the new functions or commands, you must switch from using the payMethodId parameter to use the policyId parameter.
- Using the policyId parameter invokes the DoPaymentMPFCmdImpl class to conform to WebSphere Commerce 5.4 behavior using the POLICY and POLICYCMD tables.

For example, in the migrated InFashion store, if you use ATP, replace the following line in OrderDisplayPending.jsp:

<input type=hidden name="<%= ECConstants.EC\_PAYMTHDID %>" value="200">

with

<input type=hidden name="policyId" value="200">

Otherwise, some functions will not work such as PickPatches in Commerce Accelerator.

In addition, if you are using the ProfileCassetteAccountDataBean data bean in Commerce Suite 5.1, you should switch to use the UsablePaymentTCListDataBean data bean in WebSphere Commerce 5.4. The ProfileCassetteAccountDataBean data bean uses the Commerce Suite 5.1 tables, PAYMTHD, PAYMTHDDSC, and PAYMTHDSUP. The UsablePaymentTCListDataBean data bean uses the new WebSphere Commerce 5.4 tables, POLICY and POLICYCMD.

Processing an order using the OrderProcessCmd controller command invokes the DoPaymentMPFCmdImpl class, which is the standard implementation class for the DoPaymentCmd task command for WebSphere Commerce 5.4. For detailed information on how payments are processed in WebSphere Commerce 5.4, see the sections on WebSphere Payment Manager in the online help. For detailed information on the above interfaces, see the online help.

Business If you are migrating to a B2B store that uses contracts with specified payment terms and conditions, you can use the WebSphere Commerce 5.4 Commerce Accelerator to create the account, contracts, and the payment terms and conditions. For such cases, the tcId parameter is also required to identify the Payment terms and conditions to be used. You can use the UsablePayementTCListDataBean data bean to return the tcId associated with the Payment terms and conditions.

See the WebSphere Commerce 5.4 online help for additional information on the payment policies. WebSphere Commerce 5.4 includes several other payment policies in addition to the ones listed here.

# Migrating to WebSphere Commerce 5.4 business policy commands for payment

WebSphere Commerce 5.4 specifies a set of business policy command interfaces for the payment policy:

- DoPaymentPolicyCmd
- CheckPaymentAcceptPolicyCmd
- DoDepositPolicyCmd
- DoRefundPolicyCmd
- DoCancelPolicyCmd

Different Payment Policies may have different implementations for these commands.

WebSphere Commerce 5.4 defines two sets of implementation classes for the payment policies included with WebSphere Commerce 5.4. One set supports the payment policies that are based on the WebSphere Payment Manager, and the other set supports the credit line payment policy which is non-WebSphere Payment Manager based. The business policy command implementation classes for payment policies that are based on WebSphere Payment Manager are:

- DoPaymentPMCmdImpl
- CheckPaymentAcceptPMCmdImpl
- DoDepositPMCmdImpl
- DoRefundPMCmdImpl
- DoCancelPMCmdImpl

The business policy command implementation classes for the credit line payment policy are:

- DoPaymentCLCmdImpl
- CheckPaymentAcceptCLCmdImpl
- DoDepositCLCmdImpl
- DoRefundCLCmdImpl
- DoCancelCLCmdImpl

The appropriate business policy command implementation classes are called, depending on the payment policy used.

For more information on the above implementation classes, see the WebSphere Commerce 5.4 online help.

### Changing CMDREG entry for DoCancelCmd

If you use the InFashion Store in Commerce Suite 5.1 or have created your own store that uses the WebSphere Payment Manager, you need to change the CMDREG entry for DoCancelCmd to make it work in WebSphere Commerce 5.4. In Commerce Suite 5.1, DoCancelCmd is assigned to the class

com.ibm.commerce.payment.commands.DoCancelPMCmdImpl if WebSphere Payment Manager is used. With WebSphere Commerce 5.4, DoCancelCmd should be assigned to class com.ibm.commerce.payment.commands.DoCancelCmdImpl. The DoCancelCmdImpl interface routes the call to DoCancelPMCmdImpl or DoCancelCLCmdImpl depending on the payment policy used for payment.

Note that this change is done automatically when you run the data migration script, described in "Migrating your database schema" on page 87.

### Sample JavaServer Pages file - PayStatusPM.jsp

The sample JavaServer Pages file PayStatusPM.jsp in the <code>drive:\WebSphere\CommerceServer\samples\web\payment</code> directory has been updated slightly for Payment Manager 3.1.2. The changes are required for the JSP to generate a correct status message related to the state of the payment of an order.

In the previous release, the PayStatusPM.jsp treats the WebSphere Payment Manager order state of Refundable as an indication that the payment for the order has progressed beyond the approved state. Therefore, it generates the status message assuring a shopper that their order "has been authorized.....". This was true with the Payment Manager cassettes shipped with Commerce Suite 5.1.

However, with Payment Manager 3.1.2, some of the Cassettes set the WebSphere Payment Manager order state to the Refundable state as soon as the WebSphere Payment Manager order has been created, and before any payment has been approved. This has necessitated the change in PayStatusPM.jsp to enable it to generate the correct status message.

The WebSphere Payment Manager Cassettes that exhibit this behavior are:

- Cassette for CyberCash
- Cassette for VisaNet
- CustomOffline Cassette
- OfflineCard Cassette

If you have your own version of the PayStatusPM.jsp and you plan to use the above Cassettes with WebSphere Commerce 5.4, you should make the corresponding change to your JSP so the correct status message is displayed to the shopper when they view the page. (Remember that the WebSphere Payment Manager order state of Refundable may not mean that the payment has already been approved.)

Refer to the PayStatusPM.jsp file that is supplied with WebSphere Commerce 5.4 for details. It is located in the drive:\WebSphere\CommerceServer\samples\web\payment directory.

### **Chapter 11. Other migration considerations**

This chapter describes several other areas of WebSphere Commerce 5.4 of which you should be aware, and take action, if required.

### Default currency behavior

To allow your customers to select their preferred currency in which to shop, you can include a list of currencies that you support for payment on store pages.

- If the customer's preferred currency is supported by the store, it then becomes the shopping currency.
- If the preferred currency is not supported and if there is another currency which has the customer's preferred currency as a valid counter value, then that currency is used as the shopping currency.
- If there is no other currency with the preferred currency as a counter value, then the store's default currency is determined from the new SETCURR column in the STOREENT table. This setting is independent of the customer's language ID. Note that this behavior is new for WebSphere Commerce 5.4.
- If there is no other default currency specified in the STOREENT table, then the store's default currency for the customer's language ID is used. In this case, the STORELANG database table determines the settings.

#### Notes:

- 1. Only shopper's with no preferred currency or a non-supported preferred currency (which is not the counter value for a supported currency) are affected by this change. If the shopper has a supported preferred currency, they will always see this currency no matter what language they choose.
- 2. To maintain the previous Commerce Suite 5.1 default currency in WebSphere Commerce 5.4, do not set the store's default currency in the STOREENT table. To implement the new WebSphere Commerce 5.4 default currency, set the store default in the STOREENT table. You do not need to change the STORELANG table parameters from Commerce Suite 5.1. Thus, you can choose which migrated stores implement the new default currency behavior, and which stores maintain the previous behavior.
- 3. It is recommended that you set the SETCURR column of the STORELANG table to null as it may be deprecated in the future.
- 4. Set the SETCCURR column of the store or the store group in the STOREENT table. For migrated stores, this will not be the case initially. Any new stores should set the store or store group default currency.

### **Considerations for pricing**

The following are the new commands and methods in WebSphere Commerce 5.4 that replace the Commerce Suite 5.1 commands for pricing:

#### Task commands

- GetContractUnitPriceCmd replaces GetBaseUnitPriceCmd
- GetContractSpecialPriceCmd replaces GetBaseSpecialPriceCmd
- GetProductContractUnitPriceCmd replaces GetProductBaseUnitPriceCmd

**Note:** For backward compatibility, the Commerce Suite 5.1 commands are maintained in WebSphere Commerce 5.4.

#### Data beans

For the following data beans, in Commerce Suite 5.1, the method getCalculatedPrice() was available to retrieve the price. In WebSphere Commerce 5.4, it will be replaced with a new method, getCalculatedContractPrice().

- ItemDataBean
- · PackageDataBean
- ProductDataBean
- CatalogEntryDataBean
- InterestItemDataBean
- BundleDataBean

**Note:** For backward compatibility, the Commerce Suite 5.1 methods will be maintained in WebSphere Commerce 5.4.

For more information on the above commands or method, see the WebSphere Commerce 5.4 online help.

# Part 3. Appendixes

# **Appendix A. Stopping Commerce Suite components**

| This s | ection describes how to stop your Commerce Suite 5.1 components.                                                                                                    |
|--------|----------------------------------------------------------------------------------------------------|
| 1.     | If you are using Text Extender, stop it using the following command: txstop                                                                                                    |
| 2.     | If you are using DB2, ensure all DB2 related services are stopped.                                                                                                    |
|        | Ensure the following services are stopped in the Services window on you machine. On Windows NT, click Start > Settings > Control Panel > Services. On Windows 2000, click Start > Settings > Control Panel > Administrative Tools > Services. Stop the services as required by selecting the service and clicking on Stop and select Yes in the confirmation window.                                              |
|        | Note: Ensure that you stop the DB2–DB2 service last.                                                                                                    |
|        | • DB2CTLSV                                                                                                    |
|        | • DB2-DB2DAS00                                                                                                    |
|        | • DB2 Governor                                                                                                    |
|        | • DB2 JDBC Applet Server                                                                                                    |
|        | • DB2 JDBC Applet Server - Control Center                                                                                                    |
|        | • DB2 Security Server                                                                                                    |
|        | • DB2 License Server                                                                                                    |
|        | • DB2-DB2                                                                                                    |
|        | If you have problems stopping the DB2–DB2 service, shut down all applications that are connected to the database. From a DB2 command window, enter:  db2 force applications all                                                                                                    |
|        |                                                                                                    |
|        | and then stop the DB2–DB2 service.                                                                                                    |
| 3.     | If you are using IBM HTTP Server, stop all IBM HTTP Server related processes:                                                                                                    |
|        | IBM HTTP Administration                                                                                                    |
|        | • IBM HTTP Server                                                                                                    |
| 4.     | If you are running Oracle, ensure that all services containing Oracle (for example, OracleServiceORCL, OracleStartORCL, and so on) are stopped.                                                                                                    |
| 5.     | Stop the Commerce Suite instance WebSphere Commerce Server – <instance_name> from the WebSphere Application Server Administration Console.</instance_name>                                                                                                    |
| 6.     | Stop the WebSphere Application Server Administration Server, IBM WS AdminServer from the Services window.                                                                                                    |
| 7.     | Stop the IBM WCS Configuration Manager Server service.                                                                                                    |
| 8.     | In addition, ensure that there are no java.exe processes running. Launch Windows NT Task Manager by right-clicking on the task bar adjacent to the <b>Start</b> icon and selecting <b>Task Manager</b> from the pop up window. Select the <b>Processes</b> tab and in the list of processes, search for java.exe. If you see an occurrences that are running, select each instance and click <b>End Process</b> . |

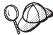

In Windows NT Task Manager, you can sort processes by name, by clicking on the **Image Name** heading.

If you need to restart your machine at any time during the migration process prior to completing the final restart after installing WebSphere Commerce 5.1, ensure that the above processes are stopped before proceeding with the upgrade.

### Appendix B. Extending the data migration script

If you have extended the standard WebSphere Commerce Suite 5.1 database schema, you will need to update the supplied data migration scripts as follows. For example, consider the case if you have added a new column called FRIEND to the standard USERREG table, as INTEGER DEFAULT 0 and FRIEND has a foreign key to the MBRGRP table.

Before starting the automatic data migration using the supplied migration scripts:

 For DB2 databases, proceed to the drive:\WebSphere\CommerceServer\schema\db2 directory.

**For Oracle databases**, proceed to the *drive*:\WebSphere\CommerceServer\schema\oracle directory.

- 2. Make a back up copy of the file wcs.schema.sql.
- 3. Edit the wcs.schema.sql file and look for the CREATE TABLE USERREG statement:  $\mbox{\it CREATE TABLE USERREG}$  (

··· );

4. Add the new column FRIEND to the CREATE TABLE USERREG statement as follows: CREATE TABLE USERREG ( ....

FRIEND INTEGER DEFAULT 0

Ensure that the format of the file is maintained. The database migration script will parse the file and assume that each column definition within the table is an unique line and there are no blank lines among them. (This includes the brackets.)

- 5. Make a back up copy of the file wcs.referential.sql in the same directory.
- 6. Edit the file wcs.referential.sql and add the referential constraint to the file:

  ALTER TABLE USERREG ADD

  CONSTRAINT F FRIEND FOREIGN KEY (FRIEND) REFERENCES MBRGRP ON DELETE CASCADE
- 7. Check your tables to see if there are other constraints from any new tables that you have created that are pointing to the standard WebSphere Commerce schema tables. If there are, you should drop these constraints before running the data migration scripts.

**Note:** You need to recreate these constraints yourself after completing the migration.

8. Check the MapFile.txt in the

 $drive: \WebSphere \CommerceServer \schema\migration \FromRelease\ directory,$  where  $FromRelease\ represents\ the\ version\ you\ are\ migrating\ from:$ 

- 5.1.0.1 (for WebSphere Commerce Suite 5.1)
- 20011015 (for WebSphere Commerce Business Edition 5.1)
- 20011215 (for WebSphere Commerce 5.4 Limited Availability release)

If the table you have modified is listed in MapFile.txt, you need to add the additional column to both the source and target column lists. For example, consider the entry for the ADDRBOOK table in MapFile.txt. (Note that the following example has been split across lines for display purposes):

The first set of character strings enclosed in parentheses represent the columns for the ADDRBOOK table in the Commerce Suite 5.1 database. The second set of character strings enclosed in parentheses represent the columns for the ADDRBOOK table in the WebSphere Commerce 5.4 database. Suppose that you have added the FRIEND column to the ADDRBOOK table in Commerce Suite 5.1. In that case, you also need to modify MapFile.txt to address the FRIEND column as shown below in bold:

Otherwise, the migration script will not migrate the FRIEND column over to WebSphere Commerce 5.4.

9. Run the migration scripts as described in Chapter 5, "Migrating your database," on page 75.

### Appendix C. Overview of the migration script

This section describes what the migration script does and is included for your information. You are not required to take any action.

The database migration script makes a back up copy of your database into the directory that you specify, and then migrates the following subsystem or components:

- Member
- Catalog
- ATP inventory
- Order items
- Contracts
- Campaigns
- Access control

### **Member migration**

The migration script performs the following updates on the Member subsystem:

- The script sets the state of the MEMBER table as follows:
  - The script sets the state to null (no state) for:
    - Guest users (user registration type set to G)
    - member groups
  - The script sets the state to Approved (1), for:
    - Registered users (user registration type set to R)
    - Site administrators (user registration type set to \$)
    - Administrators (user registration type set to A)
    - Organizational entities

The possible states of the MEMBER table are as follows:

- 0 Pending Approval
- 1 Approved
- 2 Rejected
- Sets the OWNER\_ID column of the MBRGRP table to -2001 (that is, the Root Organization) if it is not set (that is, contains a value of 0).
- Sets the users' profile type.
  - For users that are registered as user type S or A (site administrators or administrative role) in Commerce Suite 5.1, the script sets the PROFILETYPE to B
  - For users that have a business profile (that is, the BUSPROF table is setup) and that have a null PROFILETYPE in Commerce Suite 5.1, the script sets the PROFILETYPE to B, as it assumes they are B2B users.
    - For example, if the user's PROFILETYPE is set to C (a B2C user) the script does not reset the profile type.
- · Checks the MBRGRP table.

If the MBRGRPUSG table has a MBRGRPTYPE\_ID of AccessGroup, the script creates a corresponding role in the ROLE table with the following exceptions:

- If the MBRGRPTYPE\_ID is set to -2 (CustomerGroup) since the Customer Group is not a role in WebSphere Commerce 5.4.
- If the Order Clerk role is used in Commerce Suite 5.1, the migration script migrates it to a user defined role in WebSphere Commerce 5.4.

The script moves all roles in the WebSphere Commerce 5.4 ROLE table to the MBRROLE table and sets MEMBER\_ID to a value of -2001 (Root Organization). The Root Organization can access all these roles.

- Checks the ORGENTITY table and sets the parent MEMBER\_ID to -2001 (Root Organization) if the MEMBER ID is null.
- Checks all users with a register type of S. The script:
  - Creates an entry in the MBRROLE table with the Site administrator role set to -1.
  - Ensures that all the parents and ancestors have the same role assigned.
  - If users have a register type of A, the script explicitly migrates them to an administrator group (which has some predefined roles associated with the administrator group).
  - Create an entry in the MBRGRPMBR table with the MBRGRP\_ID pointing to the new administrator group.
- For each record in the ACCMBRGRP table, the script:
  - Adds a record to the MBRROLE table.
  - Adds an additional record the MBRROLE table for the parent organizational entity to which the administrator belongs. If the OWNER\_ID is 0, then the script sets it to -2001.
- Builds the MBRREL table, but only for registered users, and not for guest users where MEMBER\_ID in the ORGENTITY table is set to 0 (zero).
- Generates the SQL statements to fill the DN of the ORGENTITY table.

The script generates a file called fillorgDN.sql. You can either manually update the DN (distinguished name) column of the ORGENTITY table, or use this file to update the table. See "Updating distinguished names" on page 92 for more information.

### **Catalog migration**

The migration script performs the following updates on the Catalog subsystem:

- Creates a parent product for items that do not have any parent.
  - It creates a CATENTRY table entry of the product type; the values for this entry are copied from the item CATENTRY.
  - Creates a CATENTDESC table entry (the catalog entry description).
  - Creates the CATENTREL table entry (the product-item relationship)
- Creates fulfillment entries for products and items.
  - Creates a BASEITEM, BASEITEMDSC, ITEMVERSN and STOREITEM table entry for each product.
  - Creates an ITEMSPC and VERSIONSPC table entry for each item.
- Creates fulfillment entries for packages.
  - Creates a BASEITEM, BASEITEMDSC, ITEMVERSN and STOREITEM table entry for each package.
  - Creates an ITEMSPC and VERSIONSPC table entry for each package.

### ATP inventory migration

The migration script performs the following updates on the Inventory subsystem:

• If you choose to migrate to the new ATP inventory representation, the script updates ALLOCATIONGOODFOR to a value of 43200 in order to enable ATP support. If you choose not to migrate to the new ATP inventory representation, the script updates ALLOCATIONGOODFOR to a value of 0 to postpone ATP inventory migration and continue tracking inventory as Commerce Suite 5.1 does, using the INVENTORY table.

Refer to the database schema documentation for the STORE table in the WebSphere Commerce 5.4 online help to understand the meaning of this value. Any nonzero value will cause ATP inventory to be enabled.

- Creates the entries for the DISTARRANG table for each product. It sets the ENDDATE to a large value (59 years) and the STARTDATE to the current date.
- Creates the entries for the ITEMFFMCTR, RADETAIL, RECEIPT, and RCTAVAIL tables for each item.
- Create the entries for the ITEMFFMCTR, DISTARRANG, RADETAIL, RECEIPT, RCTAVAIL, tables for each package.

Note that when you migrate to WebSphere Commerce 5.4 specifying atp, the database migration script does not populate any vendors in the RECEIPT table during the migration as there be multiple vendors per store or there may be none. If you do not have a vendor assigned to your store, you should create one using the WebSphere Commerce Accelerator before you migrate to the ATP inventory representation..

### Order items migration

The migration script checks all the orders that have a status of P, I, or M.

- · Looks for all the order items under those orders
- Fills in the ITEMSPC field corresponding to the CATENTRY\_ID in the ORDERITEMS
- Fills in the TRADING ID field of all order items to use the store's default contract.
- Generates a script to convert all orders and order items whose status is C to a status of S.

### Shipping calculation codes

In Commerce Suite 5.1, shipping calculation codes were calculated separately for groups of order items with different shipping addresses. That is, shipping calculation codes grouped their order items by shipping address. Grouping by shipping address is now optional behavior. To ensure backward compatible behavior, the migration script sets the perAddress flag of the CALCODE. GROUPBY column for all shipping calculation codes (those where CALCODE.CALUSAGE ID = -2).

### Payment migration

For each CMDREG entry, the migration script changes DoCancelPMCmdImpl to DoCancelCmdImpl. See "Changing CMDREG entry for DoCancelCmd" on page 148 for additional information.

### Discount data migration

The migration script determines if discount data exists that was created by the Commerce Accelerator tool in Commerce Suite 5.1. For the Discount subsystem:

- If the script detects that discount data was created by tools other than the Commerce Suite 5.1 Commerce Accelerator, it leaves the discount data is as-is. It does not migrate the discount data to the WebSphere Commerce 5.4 level. In this case, you need to use the same tools and methods you used in Commerce Suite 5.1 to access and display your discount data.
- If the script detects that discount data was created by the Commerce Accelerator tool, it migrates the discount data in the CALCODE and CALCODEMGP tables to that required by WebSphere Commerce 5.4.
- Deletes the previous discount data if it has been migrated. Non-migrated discount data remains as-is.

### Contract migration

The migration script performs the following updates on the Contract subsystem:

- If you have not used store default contract in Commerce Suite 5.1, the script creates a store default contract as required for WebSphere Commerce 5.4. If you have used store default contract in Commerce Suite 5.1, the script migrates your store default contract to aWebSphere Commerce 5.4 store default contract. It creates the seller participant and a contract level participant if no member group pricing is available. For each TRADEPOSCN entry, if the FLAGS column is set to zero, it creates standard price contract terms and conditions. If the FLAGS column is non-zero, the script creates custom price contract terms and conditions.
- For each MGPTRDPSCN entry, it creates a trading position container level buyer participant. If MBRGRP ID is zero, the buyer participant, MEMBER ID, is set to null to indicate that all buyers are qualified.
- For each custom price contract terms and conditions, the script:
  - Creates a corresponding custom product set for custom price list.
  - Populates the data in the product set using the data from the price list.
- If there are multiple contracts, the script ensures that only one is activated as a default contract by setting STOREDEF.CONTRACT ID to the appropriate value.
- Creates an entry in the TRADING table for each contract.
- · Adds entries to the new STORECNTR table.

#### Default contract

WebSphere Commerce 5.4, has introduced terms and conditions to provide contract support. The migration process will create a default contract for your system which will have the same behavior and characteristics as the WebSphere Commerce Suite 5.1 business flows (for example, for shipping charges).

Normally, you do not need to take any actions during the migration process, since the default contract is automatically created. If you need to create additional contracts for your business processes, use the WebSphere Commerce Accelerator to do so after you have migrated to WebSphere Commerce 5.4. See the section "Creating a new contract" in the WebSphere Commerce 5.4 online help.

The database migration script creates the following items for a WebSphere Commerce 5.4 default contract:

- Policy (POLICY table) and policy description (POLICYDESC table) for the migrated
  - A standard price policy for the master catalog (per store) Mastercatalog TC.
  - Shipping charged by seller policy (POLICY ID=-7001 bootstrap data)
  - Shipping charged by carrier policy (POLICY ID=-7002 bootstrap data)
  - Return charge policy -- fractional charge by days (create one per store)
  - Return approval policy -- approval by days (create one per store)

In addition, the script creates four policy commands for return charge and return approval (per store)

The migration script assumes that you will use the original payment policy (policy\_id=-2001 bootstrap data), thus it does not create it.

 The terms and conditions created for the default contract for the store — one shipping TC (per contract)

The returns and refund terms and conditions are not created in order that you can have your store up and running without having to create new JavaServer Pages.

The details of the returns and refund are specific to each store and is new for WebSphere Commerce 5.4. If you need to deploy this feature, you will need to create a new contract terms and conditions for your store. See the section "Creating a new contract" in the WebSphere Commerce 5.4 online help.

- Contract participants:
  - Seller participant
  - One or more buyer participants (depending on MGPTRDPSCN)
  - One contract level buyer participant

### Campaign migration

The migration script migrates campaign initiatives, e-Marketing Spots, and customer profiles to the WebSphere Commerce 5.4 format. The customer profiles that were stored in the SEGMENT table are moved to the MBRGRP table. Campaign initiative rules are mined out of the BZRPENTSTG table and stored in the RULE column of the INITIATIVE table. Each condition is stored as a separate initiative. e-Marketing Spots are moved from the MPE table to the EMSPOT table. The scheduling of the campaign initiatives is moved to the INTVSCHED table.

### Access Control migration

The Access Control migration involves migrating the following components:

- Migrating the Commerce Suite 5.1 ACCMBRGP table to the WebSphere Commerce 5.4 MBRROLE table.
- Migrating the Commerce Suite 5.1 ACCCMDGRP table to the WebSphere Commerce 5.4 ACPOLICY table.
- Migrating the Commerce Suite 5.1 ACCCUSTEXC table to the WebSphere Commerce 5.4 ACPOLICY table.
- Migrating the Commerce Suite 5.1 Order Clerk access group as required.

The details are as follows:

1. In Commerce Suite 5.1, users are given access privileges by being assigned to various access groups (member groups with the member group type set to

AccessGoup) in the ACCMBRGRP table. In WebSphere Commerce 5.4, access control policies are also partially based on access groups. However, instead of being assigned to access groups directly, users are assigned to roles, in the MBRROLE table. Most of the bootstrap access groups implicitly refer to role assignments. For example, the Sellers access group includes everyone that has been assigned the Seller role through the MBRROLE table.

The following table maps the Commerce Suite 5.1 access groups to the WebSphere Commerce 5.4 roles and the WebSphere Commerce 5.4 access groups.

Table 13.

| Commerce Suite 5.1 access group      | WebSphere Commerce 5.4 role                                                    | WebSphere Commerce 5.4 access group |  |
|--------------------------------------|--------------------------------------------------------------------------------|-------------------------------------|--|
| Site Administrator (-1)              | Site Administrator (-1)                                                        | SiteAdministrators (-1)             |  |
| Customer (-2)                        | Not needed as a role since AllUsers access group implicitly includes everyone. | AllUsers (-2)                       |  |
| Customer Service Representative (-3) | Customer Service Representative (-3)                                           | CustomerServiceRepresentatives (-3) |  |
| Merchant (-4)                        | Seller (-4)                                                                    | Sellers (-4)                        |  |
| Order Clerk (-5)                     | Not used in bootstrap                                                          | Not used in bootstrap               |  |
| Store Administrator (-6)             | Store Administrator (-6)                                                       | StoreAdministrators (-6)            |  |
| Store Developer (-7)                 | Store Developer (-7)                                                           | StoreDevelopers (-7)                |  |
| Merchandising Manager (-8)           | Product Manager (-8)                                                           | ProductManagers (-8)                |  |
| Marketing Manager (-9)               | Marketing Manager (-9)                                                         | MarketingManagers (-9)              |  |
|                                      |                                                                                |                                     |  |

**Note:** Generally, the names of roles are singular and the names of access groups are plural.

Entries in the ACCMBRGRP table are migrated to the MBRROLE table, using the above mapping of Commerce Suite 5.1 access group IDs to WebSphere Commerce 5.4 role IDs. If you have created an access group on your Commerce Suite 5.1 system, the data migration script creates a corresponding role with the same name as the access group.

- 2. The data migration script migrates any entries that you have added to the Commerce Suite 5.1 ACCCMDGRP table appropriately to the WebSphere Commerce 5.4 ACPOLICY table. If the entry referred to a bootstrap access group, the script updates an existing WebSphere Commerce 5.4 bootstrap access control policy to include the command or view. If the entry refers to an access group that you have created in Commerce Suite 5.1, the migration script creates a new policy, along with the appropriate components: Action, ActionDescription, ActionGroup, ResourceCategory, ResourceGroup, and so on.
- 3. Migrating the Commerce Suite 5.1 ACCCUSTEXC table involves overriding the appropriate AllUsers template access control policy:
  - AllUsersExecuteAllUserCmdResourceGroup\_TemplatePolicy for excluding controller commands for the specific organizational entity.
  - AllUsersExecuteAllUsersViews\_TemplatePolicy for excluding views for the specific organizational entity.

Then, the script creates an appropriate AllUsers policy for this organizational entity, depending on which commands and views are not to be accessible in stores owned by this organizational entity.

4. The Order Clerk role is not used in WebSphere Commerce 5.4. As such, WebSphere Commerce 5.4 bootstrap access control policies do not make reference to this role. However, if the customer has added some customized controller commands or views that are to be accessed by this role, then the script creates appropriate access control policies in the ACPOLICY table.

## Appendix D. Converting to ATP inventory at a later time

When migrating to WebSphere Commerce 5.4 using the database migration script, your inventory data is converted by default to the new ATP inventory representation supported by WebSphere Commerce 5.4. If you choose not to convert your inventory data by specifying the noatp option of the migration script, you can convert to ATP at a later time by running the migrateATP script as described in the sections below.

Regardless of whether you choose to migrate using the ATP option or not, the database migration script sets up the following tables for you, for the PRODUCT and ITEM entries:

- BASEITEM
- ITEMSPC
- ITEMVERSN
- STOREITEM
- VERSIONSPC

Note that this setup is only done once at migration time. If you add new PRODUCT and ITEM entries after running the database migration script (migratedb) you need to ensure that before you run the migrateATP script, the above tables are properly set up for any new PRODUCT and ITEM entries that have been added since you have run the migration script. If you use the WebSphere Commerce 5.4 tools to add new products and items, the entries will be set up properly for you.

If you use the mass loader (massload.xml) to populate the ITEM and PRODUCT entries, you will also need to set up those tables (BASEITEM, ITEMSPC, ITEMVERSN, STOREITEM, and VERSIONSPC) prior to running the script. For information on how to use the mass loader, refer to the WebSphere Commerce 5.4 online help information on using the Loader, as well as the descriptions of these tables.

The migrateATP script creates the following tables:

- For each product, it creates DISTARRANG. It sets the ENDDATE to a large value (59 years) and the STARTDATE to the current date.
- For each item, it creates RADETAIL, RECEIPT, RCTAVAIL, and ITEMFFMCTR.
- For each package, it creates DISTARRANG, RADETAIL, RECEIPT, RCTAVAIL and ITEMFFMCTR. (Treats it as if each parent is a parent product and each item is a child item.)

#### It also:

- Fills in the TRADING ID field of all order items to use the store's default contract.
- Generates a script to convert all orders and order items whose status is C to a status of S.

#### For DB2 databases

If you are using a DB2 database, use the following procedure to run the migrateATP script:

- \_\_ 1. Open a DB2 command window.
- \_\_ 2. Switch to the bin subdirectory where WebSphere Commerce 5.4 is installed. For example, *drive*:\WebSphere\CommerceServer\bin.

\_\_\_ 3. Run the migrateATP migration script for DB2 as follows: migrateATP.db2.bat db\_name db\_userID db\_userID\_password

#### where:

- *db\_name* is the Commerce Suite 5.1 database that you are migrating (for example, mall).
- *db\_userID* is the user ID to connect to the Commerce Suite 5.1 database that you are migrating (for example, mydbuser).
- *db\_userID\_password* is the password for the user ID to connect to the Commerce Suite 5.1 database that you are migrating (for example, mypasswd).

For example, to convert your inventory data to the new ATP representation, you can use the following command:

migrateATP.db2.bat mall mydbuser mypasswd

\_\_\_\_4. Check the summary section in the ATPmigrate.log which is generated in the drive:\WebSphere\CommerceServer\logs\migration directory to see if any errors or warnings have occurred. If no errors have occurred, you can proceed, otherwise you need to address any error condition and rerun the script before proceeding.

#### For Oracle databases

If you are using an Oracle database, use the following procedure to run the migrateATP script:

- \_\_ 1. Open a Command Prompt window
- \_\_ 2. Traverse to the bin subdirectory where WebSphere Commerce 5.4 is installed. For example, *drive*:\WebSphere\CommerceServer\bin.
- \_\_ 3. Run the migrateATP migration script for Oracle as follows: migrateATP.oracle.bat db\_name db\_userID db\_userID\_password host\_name port\_number

#### where:

- *db\_name* is the Commerce Suite 5.1 database that you are migrating (for example, mall).
- *db\_userID* is the user ID to connect to the Commerce Suite 5.1 database that you are migrating (for example, mydbuser).
- db\_userID\_password is the password for the user ID to connect to the Commerce Suite 5.1 database that you are migrating (for example, mypasswd).
- host\_name is the fully qualified host name of your machine.
- *port\_number* is the Oracle listener port number. Typically, this is port 1521 by default.

For example, to convert your inventory data to the new ATP representation, you can use the following command:

migrateATP.oracle.bat mall mydbuser mypasswd myhost.montreal.ca 1521

\_\_ 4. Check the summary section in the ATPmigrate.log which is generated in the drive:\WebSphere\CommerceServer\schema\oracle\migration directory to see if any errors or warnings have occurred. If no errors have occurred, you can proceed, otherwise you need to address any error condition and rerun the script before proceeding.

# Appendix E. Database schema changes

This appendix summarizes the database schema changes between Commerce Suite 5.1 and WebSphere Commerce 5.4. For information on new tables that have been introduced in this release, see the *What's New In IBM WebSphere Commerce*, 5.4 document.

For detailed information on the use and the description of the database tables, see the WebSphere Commerce 5.4 online help description of the database tables.

**Note:** All primary key index names, unique key index names, and foreign key constraint names have changed relative to Commerce Suite 5.1, and are not listed in this table. In WebSphere Commerce 5.4, primary key index names and unique key index names are system-generated. In addition, foreign key constraints have been renamed. For example, for the CALMETHOD table, the following table summarizes the changes:

Table 14. CALMETHOD database table

| Item                   | Commerce Suite 5.1 name | WebSphere Commerce 5.4 system-generated name |
|------------------------|-------------------------|----------------------------------------------|
| Primary key index      | P_CALMETHOD             | SQL010926024834880                           |
| Unique key index       | UI_CALMETHOD            | I0000055                                     |
| Foreign key constraint | F_CALMETHOD1            | F_164                                        |
|                        | F_CALMETHOD2            | F_163                                        |

## Database schema changes

The following table lists major changes to the Commerce Suite 5.1 schema.

Table 15. Changed Tables in WebSphere Commerce 5.4

| WebSphere Commerce Suite 5.1 |        | WebSphere Comm | WebSphere Commerce 5.4 |                  |
|------------------------------|--------|----------------|------------------------|------------------|
| Table                        | Column | Table          | Column                 |                  |
| A                            |        |                |                        |                  |
|                              |        | ACACGPDESC     |                        | new table        |
|                              |        | ACACTACTGP     |                        | new table        |
|                              |        | ACACTDESC      |                        | new table        |
|                              |        | ACACTGRP       |                        | new table        |
|                              |        | ACACTION       |                        | new table        |
|                              |        | ACATTR         |                        | new table        |
|                              |        | ACATTRDESC     |                        | new table        |
| ACCCMDGRP                    |        |                |                        | deprecated table |
| ACCCMDTYPE                   |        |                |                        | deprecated table |
| ACCCUSTEXC                   |        |                |                        | deprecated table |
|                              |        | ACCLOGMAIN     |                        | new table        |
|                              |        | ACCLOGSUB      |                        | new table        |

Table 15. Changed Tables in WebSphere Commerce 5.4 (continued)

| WebSphere Comm | nerce Suite 5.1 | WebSphere Commo | erce 5.4      | Comment         |
|----------------|-----------------|-----------------|---------------|-----------------|
| Table          | Column          | Table           | Column        |                 |
| ACCMBRGRP      |                 |                 |               | deprecated tabl |
|                |                 | ACCOUNT         |               | new table       |
|                |                 | ACORGPOL        |               | new table       |
|                |                 | ACPOLDESC       |               | new table       |
|                |                 | ACPOLICY        |               | new table       |
|                |                 | ACRELATION      |               | new table       |
|                |                 | ACRELDESC       |               | new table       |
|                |                 | ACRELGRP        |               | new table       |
|                |                 | ACRESACT        |               | new table       |
|                |                 | ACRESATREL      |               | new table       |
|                |                 | ACRESCGRY       |               | new table       |
|                |                 | ACRESGPDES      |               | new table       |
|                |                 | ACRESGPRES      |               | new table       |
|                |                 | ACRESGRP        |               | new table       |
|                |                 | ACRESMEMRL      |               | new table       |
|                |                 | ACRESPRIM       |               | new table       |
|                |                 | ACRESREL        |               | new table       |
|                |                 | ACRLGPDESC      |               | new table       |
|                |                 | APRVSTATUS      |               | new table       |
|                |                 | ATTACHMENT      |               | new table       |
|                |                 | ATTACHUSG       |               | new table       |
| ATTRIBUTE      |                 | ATTRIBUTE       | USAGE         | new column      |
| ATTRVALUE      |                 | ATTRVALUE       | OPERATOR_ID   | new column      |
|                |                 | AUCPAYINFO      |               | new table       |
| AUCTION        |                 | AUCTION         | AUCMODE       | new columns     |
|                |                 |                 | AUCPAYINFO_ID |                 |
|                |                 |                 | DURLENGTH     |                 |
|                |                 | <del></del>     | INVRSRVID     |                 |
|                |                 |                 | PRICELIMIT    |                 |
|                |                 |                 | QUANTLIMIT    |                 |
| AUCTIONLOG     |                 | AUCTIONLOG      | AUCMODE       | new columns     |
|                |                 |                 | AUCPAYINFO_ID |                 |
|                |                 |                 | DURLENGTH     |                 |
|                |                 |                 | INVRSRVID     |                 |
|                |                 |                 | PRICELIMIT    |                 |
|                |                 |                 | QUANTLIMIT    |                 |
| AUTOBID        |                 | AUTOBID         | AUCPAYINFO_ID | new column      |
| AUTOBIDLOG     |                 | AUTOBIDLOG      | AUCPAYINFO_ID | new column      |
| В              |                 |                 |               |                 |

Table 15. Changed Tables in WebSphere Commerce 5.4 (continued)

| WebSphere Commerce Suite 5.1 |                          | WebSphere Commerce 5.4 |                        | Comment        |
|------------------------------|--------------------------|------------------------|------------------------|----------------|
| Table                        | Column                   | Table                  | Column                 | _              |
|                              |                          | BASEITEM               |                        | new table      |
|                              |                          | BASEITMDSC             |                        | new table      |
| BID                          |                          | BID                    | AUCPAYINFO_ID          | new columns    |
|                              |                          |                        | BIDMODE                | _              |
|                              |                          | _                      | INITPRICE              | _              |
|                              |                          | _                      | LIMITPRICE             | _              |
| BIDLOG                       |                          | BIDLOG                 | AUCPAYINFO_ID          | new columns    |
|                              |                          | _                      | BIDMODE                | _              |
|                              |                          |                        | INITPRICE              | _              |
|                              |                          | _                      | LIMITPRICE             | _              |
| BIDPAYMENT                   |                          | BIDPAYMENT             | AUCPAYINFO_ID          | new column     |
|                              |                          | BKORDALLOC             |                        | new table      |
|                              |                          | BKORDITEM              |                        | new table      |
| BUSPROF                      |                          | BUSPROF                | REQUISITIONERID        | new column     |
|                              |                          | BUYERPO                |                        | new table      |
|                              |                          | BUYERPOTYP             |                        | new table      |
|                              |                          | BUYSUPMAP              |                        | new table      |
|                              |                          | BUYSUPSEC              |                        | new table      |
|                              |                          | BZSRVCFG               |                        | new table      |
|                              |                          | BZSVCCFG               |                        | new table      |
|                              |                          | BZSVCSTA               |                        | new table      |
| С                            |                          |                        |                        |                |
| CACHLOG                      | CACHASHVALUE             | CACHLOG                | CACHASHVALUE           | changed column |
|                              | Datatype:<br>VARCHAR(64) |                        | Datatype: VARCHAR(254) |                |
| CALCODE                      | CODE                     | CALCODE                | CODE                   | changed column |
|                              | Null Option: NULL        |                        | Null Option: NOT NULL  |                |
|                              | <del>-</del>             |                        | DESCRIPTION            | new columns    |
|                              |                          | <u> </u>               | DISPLAYLEVEL           | _              |
|                              |                          | _                      | ENDDATE                | _              |
|                              |                          | _                      | FLAGS                  | _              |
|                              |                          | _                      | PRECEDENCE             | _              |
|                              |                          | _                      | STARTDATE              | _              |
|                              |                          | CALCODEMGP             |                        | new table      |
| CALRANGE                     |                          | CALRANGE               | MARKFORDELETE          | new column     |

Table 15. Changed Tables in WebSphere Commerce 5.4 (continued)

| WebSphere Commo | erce Suite 5.1 | WebSphere Commo | erce 5.4    | Comment        |
|-----------------|----------------|-----------------|-------------|----------------|
| Table           | Column         | Table           | Column      |                |
| CAMPAIGN        | ENDDATE        | CAMPAIGN        |             | dropped        |
|                 | LASTDEPLOY     | _               |             | columns        |
|                 | LASTDEPLOYEDBY | _               |             |                |
|                 | MATYPE_ID      |                 |             |                |
|                 | STARTDATE      |                 |             |                |
|                 | USERSTATUS     | _               |             |                |
|                 |                | _               | STATUS      | new columns    |
|                 |                |                 | TYPE        |                |
|                 |                | CATALGDESC      |             | new view       |
| CATALO          |                | CATALO          | TPCLEVEL    | new column     |
|                 |                | CATCLSFCOD      |             | new table      |
|                 |                | CATCONFINF      |             | new table      |
| CATEGORY        |                |                 |             | dropped table  |
|                 |                | CATEGRYREL      |             | new view       |
| CATENCALCD      |                | CATENCALCD      | TRADING_ID  | new column     |
|                 | CONTRACT_ID    |                 |             | dropped column |
| CATENTDESC      |                | CATENTDESC      | KEYWORD     | new column     |
| CATENTRY        |                | CATENTRY        | BASEITEM_ID | new columns    |
|                 |                | _               | ITEMSPC_ID  |                |
|                 |                |                 | STATE       |                |
| CATGPCALCD      |                | CATGPCALCD      | TRADING_ID  | new column     |
|                 | CONTRACT_ID    |                 |             | dropped column |
| CATGPENREL      |                | CATGPENREL      | LASTUPDATE  | new column     |
| CATGRPATTR      |                | CATGRPATTR      | SEQUENCE    | new column     |
| CATGRPDESC      |                | CATGRPDESC      | KEYWORD     | new column     |
|                 |                | CATGRPPS        |             | new table      |
| CATGRPREL       |                | CATGRPREL       | LASTUPDATE  | new column     |
|                 |                | CATGRPTPC       |             | new table      |
|                 |                | CATPRDREL       |             | new view       |
| CATTOGRP        |                | CATTOGRP        | LASTUPDATE  | new columns    |
|                 |                |                 | SEQUENCE    |                |
|                 |                | CHARGETYPE      |             | new table      |
|                 |                | CHKARRANG       |             | new table      |
|                 |                | CHKCMD          |             | new table      |
|                 |                | CHRGTYPDSC      |             | new table      |
|                 |                | CLASIFCODE      |             | new table      |

Table 15. Changed Tables in WebSphere Commerce 5.4 (continued)

| WebSphere Comme | WebSphere Commerce 5.4 WebSphere Commerce 5.4 |            | Comment                |                    |
|-----------------|-----------------------------------------------|------------|------------------------|--------------------|
| Table           | Column                                        | Table      | Column                 | _                  |
| CLEANCONF       | CONDITION                                     | CLEANCONF  |                        | dropped            |
|                 | TABNAME                                       | _          |                        | columns            |
|                 |                                               |            | OBJECTNAME             | new columns        |
|                 |                                               |            | SEQUENCE               | _                  |
|                 |                                               | _          | STATEMENT              |                    |
|                 | TYPE                                          |            | TYPE                   | changed<br>columns |
|                 | Null Option: NULL                             |            | Null Option: NOT NULL  | columns            |
|                 | PK: No                                        |            | PK: Yes                |                    |
|                 | NAMEARGg                                      |            | NAMEARG                | _                  |
|                 | Null Option: NULL                             |            | Null Option: NOT NULL  |                    |
|                 | DAYSARG                                       |            | DAYSARG                | _                  |
|                 | Null Option: NULL                             |            | Null Option: NOT NULL  |                    |
|                 |                                               | CLSFCODEDS |                        | new table          |
| CMPGNINTV       |                                               |            |                        | dropped table      |
| CMPGNRV         |                                               |            |                        | dropped table      |
|                 |                                               | CNTRDISPLY |                        | new table          |
|                 |                                               | CNTRNAME   |                        | new table          |
| CONTRACT        |                                               | CONTRACT   | COMMENTS               | new columns        |
|                 |                                               | _          | MAJORVERSION           | _                  |
|                 |                                               | _          | MARKFORDELETE          | _                  |
|                 |                                               | _          | MINORVERSION           | _                  |
|                 |                                               | _          | ORIGIN                 | _                  |
|                 |                                               |            | TIMEACTIVATED          | _                  |
|                 |                                               |            | TIMEAPPROVED           | _                  |
|                 |                                               | _          | TIMECREATED            | _                  |
|                 |                                               | _          | TIMEDEPLOYED           | _                  |
|                 |                                               | _          | TIMEUPDATED            | _                  |
|                 |                                               | _          | USAGE                  | _                  |
|                 | STORE_ID                                      |            |                        | dropped column     |
|                 | NAME                                          | _          | NAME                   | changed            |
|                 | Datatype:<br>VARCHAR(254)                     |            | Datatype: VARCHAR(200) | columns            |
|                 | Null Option: NULL                             |            | Null Option: NOT NULL  |                    |
|                 | MEMBER_ID                                     | _          | MEMBER_ID              | -                  |
|                 | Null Option: NULL                             |            | Null Option: NOT NULL  |                    |
| CPENDORDER      | MEMBER_ID                                     | CPENDORDER | MEMBER_ID              | changed column     |
|                 | PK: No                                        |            | PK: Yes                |                    |

Table 15. Changed Tables in WebSphere Commerce 5.4 (continued)

| WebSphere Commerce Suite 5.1 |                   | WebSphere Commerce 5.4  |                       | Comment        |
|------------------------------|-------------------|-------------------------|-----------------------|----------------|
| Table                        | Column            | Table                   | Column                | _              |
| CPGNLOG                      | INITIATIVE_ID     | CPGNLOG                 | INITIATIVE_ID         | changed column |
|                              | Null Option: NULL |                         | Null Option: NOT NULL |                |
|                              | PK: No            |                         | PK: Yes               |                |
|                              |                   | CPITMAP                 |                       | new table      |
|                              |                   | CPOFFER                 |                       | new table      |
|                              |                   | CPPMN                   |                       | new table      |
|                              |                   | CPPMNDESC               |                       | new table      |
|                              |                   | CPPMNDISC               |                       | new table      |
|                              |                   | CPPMNORD                |                       | new table      |
|                              |                   | CPPMNPROD               |                       | new table      |
|                              |                   | CPPMNVAL                |                       | new table      |
|                              |                   | CPWALLET                |                       | new table      |
|                              |                   | CREDITLINE              |                       | new table      |
| CURFMTDESC                   |                   | CURFMTDESC              | NUMBRUSG_ID           | new column     |
| CURFORMAT                    |                   | CURFORMAT               | NUMBRUSG_ID           | new columns    |
|                              |                   | _                       | MINAPPROVEAMOUNT      | _              |
| D                            |                   |                         |                       |                |
| DISPCGPREL                   |                   | DISPCGPREL              | LANGUAGE_ID           | new column     |
| DISPENTREL                   |                   | DISPENTREL              | LANGUAGE_ID           | new column     |
|                              |                   | DISTARRANG              |                       | new table      |
| E                            |                   |                         |                       |                |
|                              |                   | EMSPOT                  |                       | new table      |
|                              |                   | ENUMDESC                |                       | new table      |
| F                            |                   |                         |                       |                |
| FFMCENTER                    |                   | FFMCENTER               | DEFAULTSHIPOFFSET     | new columns    |
|                              |                   |                         | MARKFORDELET          | _              |
|                              |                   | FLCOMPOSE               |                       | new table      |
|                              |                   | FLDOMNDESC              |                       | new table      |
|                              |                   | FLINSTANCE              |                       | new table      |
|                              |                   | FLOW                    |                       | new table      |
|                              |                   | FLOWADMIN               |                       | new table      |
|                              |                   | FLOWDESC                |                       | new table      |
|                              |                   | FLOWDOMAIN              |                       | new table      |
|                              |                   | FLOWTYPE                |                       | new table      |
|                              |                   | FLSTATEDCT              |                       | new table      |
|                              |                   |                         |                       |                |
|                              |                   | FLSTATEGP               |                       | new table      |
|                              |                   | FLSTATEGP<br>FLSTATEREL |                       | new table      |

Table 15. Changed Tables in WebSphere Commerce 5.4 (continued)

| WebSphere Commerce Suite 5.1 |                          | WebSphere Commerce 5.4 |                        | Comment        |
|------------------------------|--------------------------|------------------------|------------------------|----------------|
| Table                        | Column                   | Table                  | Column                 | _              |
|                              |                          | FLSTGPDSC              |                        | new table      |
|                              |                          | FLTRANSDSC             |                        | new table      |
|                              |                          | FLTRANSITN             |                        | new table      |
|                              |                          | FLTYPEDESC             |                        | new table      |
| Н                            |                          |                        |                        |                |
|                              |                          | HISTOATTR              |                        | new table      |
|                              |                          | HISTOFREQ              |                        | new table      |
|                              |                          | HISTONVP               |                        | new table      |
| I                            |                          |                        |                        |                |
| ICEXPLDESC                   | NAME                     | ICEXPLDESC             | NAME                   | changed column |
|                              | Datatype:<br>VARCHAR(64) |                        | Datatype: VARCHAR(254) |                |
| ICEXPLFEAT                   | COLUMNNAME               | ICEXPLFEAT             | COLUMNNAME             | changed column |
|                              | Datatype:CHAR            |                        | Datatype: VARCHAR(254) |                |
| INITIATIVE                   | 71                       | INITIATIVE             | CAMPAIGN_ID            | new columns    |
|                              |                          | _                      | RESULTTYPE             | _              |
|                              |                          | _                      | RULE                   | _              |
|                              |                          | _                      | SELLTYPE               | _              |
|                              |                          | _                      | STATUS                 | -              |
|                              |                          | _                      | TYPE                   | _              |
|                              | DEPLOYABLE               | _                      |                        | dropped        |
|                              | ENDDATE                  |                        | -                      | columns        |
|                              | LASTDEPLOY               |                        |                        | _              |
|                              | LASTDEPLOYEDBY           | _                      |                        | _              |
|                              | MATYPE_ID                | _                      |                        | _              |
|                              | PROFILE                  | _                      |                        | _              |
|                              | RULEVALUE_ID             | _                      | _                      | _              |
|                              | STARTDATE                | _                      |                        | _              |
|                              | USERSTATUS               | _                      |                        | _              |
| INTVMPE                      |                          |                        |                        | dropped table  |
|                              |                          | INTVSCHED              |                        | new table      |
| INTVSGMT                     |                          |                        |                        | dropped table  |
|                              |                          | INVADJCODE             |                        | new table      |
|                              |                          | INVADJDESC             |                        | new table      |
|                              |                          | INVADJUST              |                        | new table      |
|                              |                          | INVOICE                |                        | new table      |
|                              |                          | INVRESERVE             |                        | new table      |
|                              |                          | INVRSRVDSC             |                        | new table      |
|                              |                          | INVRSRVTYP             |                        | new table      |

Table 15. Changed Tables in WebSphere Commerce 5.4 (continued)

| WebSphere Comn | nerce Suite 5.1          | WebSphere Commerce 5.4 |                   | Comment        |
|----------------|--------------------------|------------------------|-------------------|----------------|
| Table          | Column                   | Table                  | Column            |                |
|                |                          | ITEMFFMCTR             |                   | new table      |
|                |                          | ITEMSPC                |                   | new table      |
|                |                          | ITEMTYPE               |                   | new table      |
|                |                          | ITEMVERSN              |                   | new table      |
| J              |                          |                        |                   |                |
| JURST          |                          | JURST                  | MARKFORDELETE     | new column     |
| JURSTGROUP     |                          | JURSTGROUP             | MARKFORDELETE     | new column     |
| L              |                          |                        |                   |                |
| LANGUAGE       |                          | LANGUAGE               | MIMECHARSET       | new column     |
| LISTPRICE      |                          |                        |                   | dropped table  |
|                |                          | LMEVENTMAP             |                   | new table      |
|                |                          | LMSERVER               |                   | new table      |
|                |                          | LPPOPURAMT             |                   | new table      |
| M              |                          |                        |                   |                |
| MAFAMILY       |                          |                        |                   | dropped table  |
|                |                          | MANIFEST               |                   | new table      |
| MATYPE         |                          |                        |                   | dropped table  |
|                |                          | MBRATTR                |                   | new table      |
|                |                          | MBRATTRVAL             |                   | new table      |
| MBRGRP         |                          | MBRGRP                 | LASTUPDATE        | new columns    |
|                |                          | <del></del>            | LASTUPDATEDBY     |                |
|                |                          | MBRGRPCOND             |                   | new table      |
| MBRGRPMBR      |                          | MBRGRPMBR              | EXCLUDE           | new column     |
| MBRGRPTYPE     |                          | MBRGRPTYPE             | PROPERTIES        | new column     |
|                |                          | MBRREL                 |                   | new table      |
|                |                          | MBRROLE                |                   | new table      |
| MEMBER         |                          | MEMBER                 | STATE             | new column     |
|                |                          | MLTIME                 |                   | new table      |
| MPE            |                          |                        |                   | dropped table  |
| MPETYPE        |                          |                        |                   | dropped table  |
| N              |                          |                        |                   |                |
|                |                          | NUMBRUSG               |                   | new table      |
|                |                          | NUMBRUSGDS             |                   | new table      |
| O              |                          |                        |                   |                |
| OFFER          | IDENTIFIER               | OFFER                  | IDENTIFIER        | changed column |
|                | Null Option: NOT<br>NULL |                        | Null Option: NULL |                |
|                |                          | OICOMPLIST             |                   | new table      |
|                |                          | OPERATOR               |                   | new table      |

Table 15. Changed Tables in WebSphere Commerce 5.4 (continued)

| WebSphere Commerce Suite 5.1 |             | WebSphere Commerce 5.4 |                   | Comment        |
|------------------------------|-------------|------------------------|-------------------|----------------|
| Table                        | Column      | Table                  | Column            | _              |
|                              |             | OPERATRDSC             |                   | new table      |
|                              |             | ORCPMAP                |                   | new table      |
| ORDADJUST                    |             | ORDADJUST              | DISPLAYLEVEL      | new column     |
|                              |             | ORDCALCD               |                   | new table      |
|                              |             | ORDCHNLTYP             |                   | new table      |
| ORDERITEMS                   |             | ORDERITEMS             | ALLOCADDRESS_ID   | new columns    |
|                              |             |                        | ALLOCATIONGROUP   | _              |
|                              |             |                        | ALLOCFFMC_ID      | _              |
|                              |             |                        | ALLOCQUANTITY     | _              |
|                              |             |                        | CONFIGURATIONID   | _              |
|                              |             |                        | CORRELATIONGROUP  | _              |
|                              |             |                        | ESTAVAILTIME      | _              |
|                              |             |                        | FULFILLMENTSTATUS | _              |
|                              |             |                        | INVENTORYSTATUS   | _              |
|                              |             |                        | ITEMSPC_ID        |                |
|                              |             |                        | LASTALLOCUPDATE   | _              |
|                              |             |                        | LINEITEMTYPE      |                |
|                              |             |                        | NEEDEDQUANTITY    | _              |
|                              |             |                        | ORDRELEASENUM     | _              |
|                              |             |                        | OUTPUTQ_ID        | _              |
|                              |             |                        | PROMISEDAVAILTIME | _              |
|                              |             |                        | SHIPPINGOFFSET    | _              |
|                              |             | <del></del>            | TERMCOND_ID       | _              |
|                              |             |                        | TIMERELEASED      | _              |
|                              |             | <del></del>            | TIMESHIPPED       | _              |
|                              |             |                        | TRADING_ID        | _              |
|                              | CONTRACT_ID |                        |                   | dropped columi |
|                              |             | ORDERMSG               |                   | new table      |
| ORDERS                       |             | ORDERS                 | ORDCHNLTYP_ID     | new columns    |
|                              |             |                        | ORGENTITY_ID      | _              |
|                              |             |                        | PROVIDERORDERNUM  | _              |
|                              |             |                        | SHIPASCOMPLETE    | _              |

Table 15. Changed Tables in WebSphere Commerce 5.4 (continued)

| WebSphere Commerce Suite 5.1 |                    | WebSphere Commerce 5.4 |                   | Comment            |
|------------------------------|--------------------|------------------------|-------------------|--------------------|
| Table                        | Column             | Table                  | Column            |                    |
| ORDICALCD                    |                    | ORDICALCD              | CALFLAGS          | new columns        |
|                              |                    | _                      | CALPARMAMT        | <del></del>        |
|                              |                    | _                      | CALPARMTYPE       |                    |
|                              |                    | _                      | ORDICALCD_ID      |                    |
|                              | CALCODE_ID         | _                      | CALCODE_ID        | changed<br>columns |
|                              | PK: Yes            |                        | PK: No            | Columns            |
|                              | ORDERITEMS_ID      | _                      | ORDERITEMS_ID     |                    |
|                              | PK: Yes            |                        | PK: No            |                    |
|                              |                    | ORDIMEEXTN             |                   | new table          |
|                              |                    | ORDIOFFER              |                   | new table          |
|                              |                    | ORDIPROF               |                   | new table          |
|                              |                    | ORDITRD                |                   | new table          |
|                              |                    | ORDMEEXTN              |                   | new table          |
| ORDOPTIONS                   | NOTIFYMERCHANT     | ORDOPTIONS             | NOTIFYMERCHANT    | changed<br>columns |
|                              | Datatype: SMALLINT |                        | Datatype: INTEGER | Columns            |
|                              | NOTIFYSHOPPER      | _                      | NOTIFYSHOPPER     | <u> </u>           |
|                              | Datatype: SMALLINT |                        | Datatype: INTEGER |                    |

Table 15. Changed Tables in WebSphere Commerce 5.4 (continued)

| WebSphere Commerce Suite 5.1 |        | WebSphere Comme | erce 5.4      | Comment           |
|------------------------------|--------|-----------------|---------------|-------------------|
| Table                        | Column | Table           | Column        |                   |
| ORDPAYMTHD                   |        | ORDPAYMTHD      | ACCOUNT_ID    | new columns       |
|                              |        |                 | ACTUALAMOUNT  |                   |
|                              |        |                 | BIGINTFIELD1  |                   |
|                              | -      |                 | BIGINTFIELD2  |                   |
|                              |        |                 | BIGINTFIELD3  |                   |
|                              | -      |                 | BUYERPO_ID    |                   |
|                              |        |                 | CHARGEAMOUNT  |                   |
|                              |        |                 | CHARGEAMTCURR |                   |
|                              |        |                 | CHARGETIME    |                   |
|                              |        |                 | CREDITLINE_ID |                   |
|                              |        |                 | DECIMALFIELD1 |                   |
|                              |        |                 | DECIMALFIELD2 |                   |
|                              |        |                 | DECIMALFIELD3 | <del></del>       |
|                              |        |                 | PAYSUMMARY_ID |                   |
|                              |        |                 | POLICY_ID     |                   |
|                              |        |                 | REFUNDNUMBER  |                   |
|                              |        |                 | RMA_ID        |                   |
|                              |        |                 | STATUS        |                   |
|                              |        |                 | STRINGFIELD1  |                   |
|                              |        |                 | STRINGFIELD2  |                   |
|                              |        |                 | STRINGFIELD3  | <del></del>       |
|                              |        |                 | STRINGFIELD4  |                   |
|                              |        |                 | TRADING_ID    |                   |
|                              |        |                 | XMLDATA       |                   |
|                              |        | ORDPICKHST      |               | new table         |
|                              |        | ORDRELEASE      |               | new table         |
|                              |        | ORDSHIPHST      |               | new table         |
| ORDTAX                       |        | ORDTAX          | LASTUPDATE    | new column        |
|                              |        | ORGCODE         |               | new table         |
| ORGENTITY                    |        | ORGENTITY       | MEMBER_ID     | deprecated column |
|                              |        | OUTPUTQ         |               | new table         |
|                              |        | OUTPUTQDSC      |               | new table         |
| P                            |        |                 |               |                   |
|                              |        | PARTICIPNT      |               | new table         |
|                              |        | PARTROLE        |               | new table         |
|                              |        | PARTROLEDS      |               | new table         |
|                              |        | PATTRIBUTE      |               | new table         |
|                              |        | PATTRPROD       |               | new table         |

Table 15. Changed Tables in WebSphere Commerce 5.4 (continued)

| WebSphere Commerce Suite 5.1 |                   | WebSphere Commerce 5.4 |                       | Comment          |
|------------------------------|-------------------|------------------------|-----------------------|------------------|
| Table                        | Column            | Table                  | Column                | _                |
|                              |                   | PATTRVALUE             |                       | new table        |
| PAYMTHD                      |                   | PAYMTHD                |                       | deprecated table |
| PAYMTHDDSC                   |                   | PAYMTHDDSC             |                       | deprecated table |
| PATMTHDSUP                   |                   | PAYMTHDSUP             |                       | deprecated table |
| PAYSTATUS                    | PENDING           | PAYSTATUS              | PENDING               | changed column   |
|                              | Datatype: SMALLIN | Γ                      | Datatype: INTEGER     |                  |
|                              |                   | PAYSUMMARY             |                       | new table        |
|                              |                   | PICKBATCH              |                       | new table        |
| PKGATTR                      | LANGUAGE_ID       | PKGATTR                | LANGUAGE_ID           | changed table    |
|                              | PK: No            |                        | PK: Yes               |                  |
| PKGATTRVAL                   | LANGUAGE_ID       | PKGATTRVAL             | LANGUAGE_ID           | changed table    |
|                              | Null Option: NULL |                        | Null Option: NOT NULL |                  |
|                              | PK: No            |                        | PK: Yes               |                  |
| PKGITEMREL                   | 110110            | PKGITEMREL             | 110.100               | depracated table |
|                              |                   | PLCYACCDSC             |                       | new table        |
|                              |                   | PLCYACCLCK             |                       | new table        |
|                              |                   | PLCYACCT               |                       | new table        |
|                              |                   | PLCYLCKDSC             |                       | new table        |
|                              |                   | PLCYPASSWD             |                       | new table        |
|                              |                   | PLCYPWDDSC             |                       | new table        |
|                              |                   | PLCYTYCMIF             |                       | new table        |
|                              |                   | PLCYTYPDSC             |                       | new table        |
|                              |                   | POLICY                 |                       | new table        |
|                              |                   | POLICYCMD              |                       | new table        |
|                              |                   | POLICYDESC             |                       | new table        |
|                              |                   | POLICYTC               |                       | new table        |
|                              |                   | POLICYTYPE             |                       | new table        |
|                              |                   | PRATRSTATR             |                       | new view         |
|                              |                   | PRCOFFRPRC             |                       | new view         |
|                              |                   | PRCEOFFPRD             |                       | new view         |
|                              |                   | PRDATRAVAL             |                       | new view         |
|                              |                   | PRICE                  |                       | new view         |
|                              |                   | PRICEDESC              |                       | new view         |
|                              |                   | PROCBUYPRF             |                       | new table        |
|                              |                   | PROCMSGVW              |                       | new table        |
|                              |                   | PROCPROTCL             |                       | new table        |
|                              |                   | PROCSYS                |                       | new table        |
|                              |                   | PRODATR                |                       | new view         |

Table 15. Changed Tables in WebSphere Commerce 5.4 (continued)

| WebSphere Commer | ce Suite 5.1             | WebSphere Commerce 5.4 |                   | Comment                  |
|------------------|--------------------------|------------------------|-------------------|--------------------------|
| Table            | Column                   | Table                  | Column            |                          |
|                  |                          | PRODDSTATR             |                   | new view                 |
|                  |                          | PRODSETDSC             |                   | new table                |
| PRODUCT          |                          |                        |                   | dropped<br>summary table |
|                  |                          | PRODUCTSET             |                   | new table                |
|                  |                          | PRSETCEREL             |                   | new table                |
|                  |                          | PURCHASELT             |                   | new table                |
| PVCBINDING       |                          | PVCBINDING             | PVCBINDING_ID     | new column               |
|                  | PVCSESSION_ID            | <u> </u>               | PVCSESSION_ID     | changed                  |
|                  | PK: Yes                  |                        | PK: No            | columns                  |
|                  | USERS_ID                 |                        | USERS_ID          |                          |
|                  | PK: Yes                  |                        | PK: No            |                          |
| PVCBUFFER        |                          | PVCBUFFER              | PARAMETERS        | deprecated column        |
|                  |                          |                        | PARAMETERS2K      | new column               |
| PVCDEVMDL        | MODELNAME                | PVCDEVMDL              | MODELNAME         | changed column           |
|                  | Null Option: NOT<br>NULL |                        | Null Option: NULL |                          |
|                  |                          | _                      | DEVMDLNAME        | new column               |
|                  |                          |                        | MODELNAME         | deprecated column        |
| PVCDEVSPEC       | SESSIONTYPE              | PVCDEVSPEC             | SESSIONTYPE       | changed column           |
|                  | Null Option: NOT NULL    |                        | Null Option: NULL | deprecated<br>column     |
| Q                |                          |                        |                   |                          |
| QTYFMTDESC       |                          | QTYFMTDESC             | NUMBRUSG_ID       | new column               |
| QTYFORMAT        |                          | QTYFORMAT              | NUMBRUSG_ID       | new column               |
|                  |                          | QTYUNITMAP             |                   | new table                |
| R                |                          |                        |                   |                          |
|                  |                          | RA                     |                   | new table                |
|                  |                          | RABACKALLO             |                   | new table                |
|                  |                          | RADETAIL               |                   | new table                |
|                  |                          | RCPTAVAIL              |                   | new table                |
|                  |                          | RECEIPT                |                   | new table                |
|                  |                          | REFUNDMTHD             |                   | new table                |
| RICHATTR         |                          |                        |                   | table has been redefined |
| RICHATTRCG       |                          |                        |                   | new table                |
| RICHATTRCATGP    |                          |                        |                   | dropped<br>summary table |

Table 15. Changed Tables in WebSphere Commerce 5.4 (continued)

| WebSphere Commerce Suite 5.1 |                           | WebSphere Commerce 5.4 |                        | Comment       |
|------------------------------|---------------------------|------------------------|------------------------|---------------|
| Table                        | Column                    | Table                  | Column                 | _             |
|                              |                           | RFQ                    |                        | new table     |
|                              |                           | RFQPROD                |                        | new table     |
|                              |                           | RFQRSP                 |                        | new table     |
|                              |                           | RFQRSPPROD             |                        | new table     |
|                              |                           | RFQRSPTCRL             |                        | new table     |
|                              |                           | RLDISCOUNT             |                        | new table     |
|                              |                           | RMA                    |                        | new table     |
|                              |                           | RMAAUTHLOG             |                        | new table     |
|                              |                           | RMACHARGE              |                        | new table     |
|                              |                           | RMAIADJCRD             |                        | new table     |
|                              |                           | RMAIDNYRSN             |                        | new table     |
|                              |                           | RMAITEM                |                        | new table     |
|                              |                           | RMAITEMCMP             |                        | new table     |
|                              |                           | RMATAX                 |                        | new table     |
|                              |                           | ROLE                   |                        | new table     |
|                              |                           | RTNDNYDESC             |                        | new table     |
|                              |                           | RTNDNYRSN              |                        | new table     |
|                              |                           | RTNDSPCODE             |                        | new table     |
|                              |                           | RTNDSPDESC             |                        | new table     |
|                              |                           | RTNRCPTDSP             |                        | new table     |
|                              |                           | RTNREASON              |                        | new table     |
|                              |                           | RTNRECEIPT             |                        | new table     |
|                              |                           | RTNRSNDESC             |                        | new table     |
| S                            |                           |                        |                        |               |
|                              |                           | SCHCMD                 |                        | new table     |
| SCHCONFIG                    |                           | SCHCONFIG              | INTERFACENAME          | new columns   |
|                              |                           | _                      | STOREENT_ID            |               |
|                              | SCCAPPTYPE                |                        | SCCAPPTYPE             | changed       |
|                              | Datatype: VARCHAR         |                        | Datatype: CHAR         | columns       |
|                              | SCCPATHINFO               | _                      | SCCPATHINFO            | -             |
|                              | Datatype:<br>VARCHAR(128) |                        | Datatype: VARCHAR(254) |               |
|                              | SCCQUERY                  | _                      | SCCQUERY               | _             |
|                              | Datatype: VARCHAR         |                        | Datatype: LONG         |               |
| SEGMENT                      |                           |                        |                        | dropped table |
|                              |                           | SCHACTIVE              |                        | new table     |
| SHIPMODE                     |                           | SHIPMODE               | MARKFORDELETE          | new column    |
|                              |                           | SHPARJURGP             |                        | new table     |

Table 15. Changed Tables in WebSphere Commerce 5.4 (continued)

| WebSphere Commerce Suite 5.1 |                          | WebSphere Commerce 5.4 |                       | Comment                                |
|------------------------------|--------------------------|------------------------|-----------------------|----------------------------------------|
| Table                        | Column                   | Table                  | Column                | _                                      |
| SHPARRANGE                   |                          | SHPARRANGE             | FLAGS                 | new column                             |
|                              | SHIPMODE_ID              |                        | SHIPMODE_ID           | changed column                         |
|                              | Null Option: NOT<br>NULL |                        | Null Option: NULL     |                                        |
| SHPJCRULE                    | FFMCENTER_ID             | SHPJCRULE              | FFMCENTER_ID          | changed                                |
|                              | Null Option: NOT<br>NULL |                        | Null Option: NULL     | columns                                |
|                              | JURSTGROUP_ID            | <del>_</del>           | JURSTGROUP_ID         | _                                      |
|                              | Null Option: NOT<br>NULL |                        | Null Option: NOT NULL |                                        |
|                              | SHIPMODE_ID              | <del>_</del>           | SHIPMODE_ID           | _                                      |
|                              | Null Option: NOT<br>NULL |                        | Null Option: NOT NULL |                                        |
| STDPRICE                     |                          |                        |                       | new table                              |
| STENCALUSG                   |                          | STENCALUSG             | CALMETHOD_ID_APP      | new columns                            |
|                              |                          |                        | CALMETHOD_ID_FIN      | _                                      |
|                              |                          |                        | CALMETHOD_ID_INI      | _                                      |
|                              |                          |                        | CALMETHOD_ID_SUM      | _                                      |
|                              |                          |                        | SEQUENCE              | _                                      |
|                              |                          |                        | USAGEFLAGS            | _                                      |
|                              |                          | STGUINDTAB             |                       | new table                              |
| STORE                        |                          | STORE                  | ALLOCATIONGOODFOR     | new columns                            |
|                              |                          |                        | AVSACCEPTCODES        | _                                      |
|                              |                          |                        | BOPMPADFACTOR         | _                                      |
|                              |                          | _                      | DEFAULTBOOFFSET       | _                                      |
|                              |                          |                        | FFMCSELECTIONFLAGS    | _                                      |
|                              |                          |                        | MAXBOOFFSET           | _                                      |
|                              |                          |                        | PRICEREFFLAGS         | _                                      |
|                              |                          |                        | REJECTEDORDEXPIRY     | _                                      |
|                              |                          |                        | RMAGOODFOR            | _                                      |
|                              |                          |                        | RTNFFMCTR_ID          | _                                      |
|                              |                          |                        | STORETYPE             | _                                      |
| STORECAT                     |                          | STORECAT               | LASTUPDATE            | new columns                            |
|                              |                          |                        | MASTERCATALOG         | _                                      |
|                              |                          | STORECNTR              |                       | new table                              |
| STOREENT                     |                          | STOREENT               | SETCCURR              | new column                             |
| STOREINV                     |                          | STOREINV               |                       | Changed from a summary table to a view |
|                              |                          | STOREITEM              |                       | new table                              |

Table 15. Changed Tables in WebSphere Commerce 5.4 (continued)

| WebSphere Commerce Suite 5.1 |                  | WebSphere Commerce 5.4 |                   | Comment           |
|------------------------------|------------------|------------------------|-------------------|-------------------|
| Table                        | Column Table     |                        | Column            |                   |
|                              |                  | STORITMFFC             |                   | new table         |
| Γ                            |                  |                        |                   |                   |
| TAXCGRY                      |                  | TAXCGRY                | MARKFORDELETE     | new column        |
| TAXJCRULE                    |                  | TAXJCRULE              | TAXJCRULE_ID      | new column        |
|                              | CALRULE_ID       |                        | CALRULE_ID        | changed           |
|                              | PK: Yes          |                        | PK: No            | columns           |
|                              | FFMCENTER_ID     |                        | FFMCENTER_ID      |                   |
|                              | Null Option: NOT |                        | Null Option: NULL |                   |
|                              | NULL NULL        |                        | _                 |                   |
|                              | PK: Yes          |                        | PK: No            |                   |
|                              | JURSTGROUP_ID    |                        | JURSTGROUP_ID     |                   |
|                              | Null Option: NOT |                        | Null Option: NULL |                   |
|                              | NULL             |                        | PK: No            |                   |
|                              | PK: Yes          |                        | I N. INU          |                   |
| TAXTYPE                      |                  | TAXTYPE                | SEQUENCE          | deprecated column |
|                              |                  | TCDESC                 |                   | new table         |
|                              |                  | TCPITMAP               |                   | new table         |
|                              |                  | TCSUBTYPDS             |                   | new table         |
|                              |                  | TCSUBTYPE              |                   | new table         |
|                              |                  | ТСТҮРЕ                 |                   | new table         |
|                              |                  | TERMCOND               |                   | new table         |
|                              |                  | TFALGOPOL              |                   | new table         |
|                              |                  | TFALGOREG              |                   | new table         |
|                              |                  | TFALGOTYPE             |                   | new table         |
|                              |                  | TFALGPOLDS             |                   | new table         |
|                              |                  | TFALGTYPDS             |                   | new table         |
|                              |                  | TFALREGDSC             |                   | new table         |
|                              |                  | TFDOMAIN               |                   | new table         |
|                              |                  | TFDOMDSC               |                   | new table         |
|                              |                  | TFEXTENG               |                   | new table         |
|                              |                  | TFSBDOMAIN             |                   | new table         |
|                              |                  | TFSBDOMDSC             |                   | new table         |
|                              |                  | TFTRADENG              |                   | new table         |
|                              |                  | TFTRENGDSC             |                   | new table         |
|                              |                  | TMPBOLIST              |                   | new table         |
|                              |                  | TMPCMPLIST             |                   | new table         |
|                              |                  | TMPPROCID              |                   | new table         |

Table 15. Changed Tables in WebSphere Commerce 5.4 (continued)

| WebSphere Comme         | erce Suite 5.1    | WebSphere Commerce 5.4 |                       | Comment           |
|-------------------------|-------------------|------------------------|-----------------------|-------------------|
| Table                   | Column            | Table                  | Column                |                   |
|                         |                   | TMPFFCLIST             |                       | new table         |
|                         |                   | TMPRADTL               |                       | new table         |
|                         |                   | TMPRCTLIST             |                       | new table         |
|                         |                   | TORCPMAP               |                       | new table         |
| TRADEPOSCN              |                   | TRADEPOSCN             | PRODUCTSET_ID         | new columns       |
|                         |                   |                        | PRECEDENCE            | _                 |
|                         |                   |                        | MARKFORDELETE         | _                 |
|                         |                   |                        | TYPE                  |                   |
|                         | NAME              |                        | NAME                  | changed colum     |
|                         | Null Option: NULL |                        | Null Option: NOT NULL |                   |
|                         |                   | TRADING                |                       | new table         |
|                         |                   | TRDATTACH              |                       | new table         |
|                         |                   | TRDDEPAMT              |                       | new table         |
|                         |                   | TRDDESC                |                       | new table         |
|                         |                   | TRDPURAMT              |                       | new table         |
|                         |                   | TRDREFAMT              |                       | new table         |
|                         |                   | TRDTYPE                |                       | new table         |
|                         |                   | TRDTYPEDSC             |                       | new table         |
| U                       |                   |                        |                       |                   |
| USERPVCDEV              |                   | USERPVCDEV             | DEVICEIDENTIFIER      | deprecated column |
|                         |                   |                        | PVCSESSION_ID         | new column        |
| USERREG                 |                   | USERREG                | PLCYACCT_ID           | new columns       |
|                         |                   | _                      | TIMEOUT               | _                 |
|                         |                   |                        | PASSWORDRETRIES       | _                 |
|                         |                   |                        | SALT                  | _                 |
|                         |                   | _                      | PASSWORDCREATION      | _                 |
|                         |                   |                        | PASSWORDINVALID       | _                 |
| USRTRAFFIC              |                   | USRTRAFFIC             | SESSIONID             | new column        |
| $\overline{\mathbf{v}}$ |                   |                        |                       |                   |
|                         |                   | VENDOR                 |                       | new table         |
|                         |                   | VENDORDESC             |                       | new table         |
|                         |                   | VERSIONSPC             |                       | new table         |
| W                       |                   |                        |                       |                   |
|                         |                   | WCCATDESC              |                       | new view          |
|                         |                   | WCCATEGORY             |                       | new view          |
|                         |                   | WCCATRTCAT             |                       | new view          |
|                         |                   | WCCATSTORS             |                       | new view          |
|                         |                   | WCMLANG                |                       | new table         |

Table 15. Changed Tables in WebSphere Commerce 5.4 (continued)

| WebSphere Commerce Suite 5.1 |        | WebSphere Com | WebSphere Commerce 5.4 |               |
|------------------------------|--------|---------------|------------------------|---------------|
| Table                        | Column | Table         | Column                 |               |
|                              |        | WCPRDCTPID    |                        | new view      |
|                              |        | WCPRDPRICE    |                        | new view      |
|                              |        | WCPRODCATP    |                        | new view      |
|                              |        | WCPRODDESC    |                        | new view      |
|                              |        | WCPRODSHIP    |                        | new view      |
|                              |        | WCPRODUCT     |                        | new view      |
|                              |        | WCSDTNRYDS    |                        | new table     |
| Z                            |        |               |                        |               |
| ZIPCODE                      |        |               |                        | dropped table |

# Appendix F. Changed programming interfaces

This appendix lists the changes to programming interfaces such as commands, class names and so on in Commerce Suite 5.1 that are either changed or discontinued in WebSphere Commerce 5.4. For information on new interfaces that have been introduced in this release, see the *What's New In IBM WebSphere Commerce*, 5.4 document.

For detailed information on the use and the syntax of any of the changed interfaces, see the WebSphere Commerce 5.4 online help.

### **Deprecated commands**

Note that the following Commerce Suite 5.1 commands have been deprecated in WebSphere Commerce 5.4 and will not be supported in future releases of WebSphere Commerce.

• EntityAdmin

This command was documented in the online help in Commerce Suite 5.1, but is no longer documented in the WebSphere Commerce 5.4 online help. In addition, this command used to support the following entities:

- entity=MemberGroupType (maps to MBRGRPTYPE table)
- entity=MemberGroup (maps to MBRGRP table)
- entity=MemberGroupMember (maps to MBRGRPMBR table)
- entity=MemberGroupUsage (maps to MBRGRPUSG table)
- entity=AccessControlMemberGroup (maps to ACCMBRGRP table)
- entity=AccessControlCommandGroup (maps to ACCCMDGRP table)
- entity=AccessControlCustomerCommandExclusion (maps to ACCCUSTEXC table)

**Note:** The last three entities above (in bold) were used to manage the Commerce Suite 5.1 access control tables, that are no longer used in WebSphere Commerce 5.4. So, even though the command can still manipulate those tables in WebSphere Commerce 5.4, the access control runtime is not affected by data in those tables.

For more information on access control, see "Access control" on page 15 and Chapter 9, "Access control subsystem considerations," on page 139.

• HTTPCommandContext

The HTTPCommandContext interface has been deprecated in WebSphere Commerce 5.4 as the same function is provided in the CommandContext command. You need to use the CommandContext command instead of HTTPCommandContext in your code or you will receive runtime ClassCastException exception.

If you are currently using HTTPCommandContext, change your code in the following way:

- 1. To get the HttpServletRequest object:
  - com.ibm.commerce.webcontroller.HttpControllerRequestObject req =
    (com.ibm.commerce.webcontroller.HttpControllerRequestObject)commandContext.getRequest();
    HttpServletRequest httpRequest = req.getHttpRequest();
- 2. To get the HttpServletResponse object:
   HttpServletResponse httpResponse = (HttpServletResponse)commandContext.getResponse();
- 3. To check whether a request comes from the browser:

### **Changed commands**

#### **Product Advisor**

Product Advisor package names have changed from WebSphere Commerce Suite 5.1. If you are using Product Advisor, see "Product Advisor migration considerations" on page 131 for information on these package names.

### UserRegistrationAddCmd and UserRegistrationUpdateCmd

In WebSphere Commerce Suite 5.1, in the com.ibm.commerce.usermanagement.command package, the UserRegistrationAddCmd and UserRegistrationUpdateCmd commands extend the UserRegistrationCmd command which extends the AddressBaseCmd command.

In WebSphere Commerce 5.4, the UserRegistrationCmd command no longer extends the AddressBaseCmd command. So if there are methods that you are using that you inherit from AddressBaseCmd, you will need to rewrite your code as indicated in bold below:

#### For example:

```
if ( isGuest ){
 UserRegistrationAddCmd userRegAdd = (UserRegistrationAddCmd)
   CommandFactory.createCommand(UserRegistrationAddCmd.NAME,getStoreId());
  userRegAdd.setCommandContext(getCommandContext());
  userRegAdd.setRequestProperties(register_Prop);
 userRegAdd.execute();
 newBillingAddress=userRegAdd.getAddressId(); <===in 51</pre>
 //should change to the following in 54
String userId = userRegAdd.getWorkingUserId();
   trv
 AddressAccessBean abBillingAddress =
      new AddressAccessBean().findSelfAddressByMember(new Long(userId));
 newBillingAddress=abBillingAddress.getAddressId();
catch(Exception e)
 //User does not have a self address
 ECTrace.trace(ECTraceIdentifiers.COMPONENT_USER, CLASSNAME, METHODNAME,
      "Successfully created a new user..");
 else {
   UserRegistrationUpdateCmd userRegUpdate = (UserRegistrationUpdateCmd)
           CommandFactory.createCommand(UserRegistrationUpdateCmd.NAME,getStoreId());
    userRegUpdate.setCommandContext(getCommandContext());
    userRegUpdate.setRequestProperties(register_Prop);
   userRegUpdate.execute();
   newBillingAddress = userRegUpdate.getAddressId();<==in 51
  //should change to the following in 54
String userId = userRegAdd.getWorkingUserId();
try
 AddressAccessBean abBillingAddress =
    new AddressAccessBean().findSelfAddressByMember(new Long(userId));
 newBillingAddress=abBillingAddress.getAddressId();
catch(Exception e)
  /Use does not have a self address
```

#### AddressAdd command

In WebSphere Commerce 5.4, the AddressAdd command contains additional function to create an address for any specified member (including the organization). Thus it takes memberId as a parameter. If the memberId is specified, it will create the address for that member. If is not specified, it will create address for the current user.

Note that for Commerce Suite 5.1, the AddressAdd command did not have memberId as parameter. It only creates an address for the current user. So for Commerce Suite 5.1, the memberId parameter is ignored even it is specified.

### **Changed programming interfaces**

The tables in the following sections list changes to the programming interfaces contained in the following packages:

- WCS Order
- WCS\_Catalog
- WCS\_User
- WCS\_Databean
- WCS EJB

In these tables, the complete name for all classes begin with com.ibm.commerce.. For example, the complete name of taxation.commands.GetDisplayTaxesCmdImpl is com.ibm.commerce.taxation.commands.GetDisplayTaxesCmdImpl. The com.ibm.commerce. has been dropped from the names in the following table for brevity

### WCS\_Order

The following table summarizes changes to classes related to the Order subsystem:

| Classes                                                      | WebSphere Commerce Suite 5.1                           | WebSphere Commerce 5.4                                     |
|--------------------------------------------------------------|--------------------------------------------------------|------------------------------------------------------------|
| taxation.commands.GetDisplayTaxesCmdImpl                     | BigDecimal BIG_DECIMAL_ZERO;                           | public void<br>setDisplayOnly(boolean);                    |
|                                                              | public void checkParameters() throws ECException;      | public void<br>validateParameters() throws<br>ECException; |
|                                                              |                                                        | public void setUOM(String);                                |
| taxation.commands.ApplyOrderTaxesCmd                         | public static final String defaultCommandClassName;    |                                                            |
| taxation.commands.ResolveTaxJurisdictionCmd Impl             | public void checkParameters() throws ECException;      | public void<br>validateParameters() throws<br>ECException; |
| fulfillment.commands.InventoryBaseCmdImpl                    | public void checkParameters() throws ECException;      | public void<br>validateParameters() throws<br>ECException; |
| fulfillment.commands.ApplyOrderShipping<br>ChargesCmd        | public static final String<br>defaultCommandClassName; |                                                            |
| fulfillment.commands.UpdateInventoryFor<br>OrderItemsCmdImpl | public void checkParameters() throws ECException;      | public void<br>validateParameters() throws<br>ECException; |

| Classes                                                                | WebSphere Commerce Suite 5.1                        | WebSphere Commerce 5.4                                                                                |
|------------------------------------------------------------------------|-----------------------------------------------------|----------------------------------------------------------------------------------------------------|
| price.commands.GetBaseUnitPriceCmdImpl                                 | public void checkParameters() throws ECException;   | <pre>public void validateParameters() throws ECException;</pre>                                       |
|                                                                        |                                                     | static Class<br>class\$com\$ibm\$commerce<br>\$price\$commands<br>\$GetBaseUnitPrice CmdImpl;         |
|                                                                        |                                                     | static Class class\$(String);                                                                         |
| price.commands.GetBaseUnitPriceCmdImpl<br>\$QualifyingOfferInfo        | GetBaseUnitPriceCmdImpl this\$0;                    |                                                                                                    |
| price.commands.ApplyOrderAdjustmentsCmd                                | public static final String defaultCommandClassName; |                                                                                                    |
| price.commands.SetCurrencyPreferenceCmd Impl                           | public void checkParameters() throws ECException;   | public void<br>validateParameters() throws<br>ECException;                                            |
|                                                                        |                                                     | static Class<br>class\$com\$ibm\$commerce<br>\$price\$commands<br>\$SetCurrencyPreference<br>CmdImpl; |
| order.utils.GetCalculationUsagesCmdImpl<br>\$PseudoOrderItemAccessBean | GetCalculationUsagesCmdImpl this\$0;                |                                                                                                    |
| order.utils.GetCalculationUsagesCmdImpl                                | public void checkParameters() throws ECException;   | public void<br>validateParameters() throws<br>ECException;                                            |
| order.utils.OrderConstants                                             | public static final String ORDER_BID;               | public static final String ORDER_BACKORDERED;                                                         |
|                                                                        |                                                     | public static final String<br>ORDER_PAYMENT_<br>AUTH_REVIEW;                                          |
| order.utils.GetShippingChargesCmdImpl                                  | public void checkParameters() throws ECException;   | public void<br>validateParameters() throws<br>ECException;                                            |
|                                                                        |                                                     | <pre>public void setCurrency(String);</pre>                                                           |
| order.utils.ResolveOrdersCmdImpl                                       | public void checkParameters() throws ECException;   | <pre>public void validateParameters() throws ECException;</pre>                                       |
|                                                                        |                                                     | static Class<br>class\$java\$lang\$Long;                                                              |
| order.utils.ResolveJurisdictionCmdImpl                                 | public void checkParameters() throws ECException;   | <pre>public void validateParameters() throws ECException;</pre>                                       |
| order.utils.ApplyCalculationUsagesCmdImpl                              | public void checkParameters() throws ECException;   | public void<br>validateParameters() throws<br>ECException;                                            |
| order.utils.CalculationCmdImpl                                         | public void checkParameters() throws ECException;   | public void<br>validateParameters() throws<br>ECException;                                            |
| order.utils.ResolveOrderItemsCmdImpl                                   | public void checkParameters() throws ECException;   | public void<br>validateParameters() throws<br>ECException;                                            |
|                                                                        |                                                     | static Class<br>class\$java\$lang\$Long;                                                              |
| order.commands.CheckOrderCopyCmdImpl                                   | public void checkParameters() throws ECException;   |                                                                                                    |

| Classes                                                       | WebSphere Commerce Suite 5.1                                                                                                    | WebSphere Commerce 5.4                                       |
|---------------------------------------------------------------|----------------------------------------------------------------------------------------------------|--------------------------------------------------------------|
| order.commands.OrderDisplayCmdImpl                            | public void checkParameters() throws ECException;                                                                                                    | public void<br>validateParameters() throws<br>ECException;   |
| order.commands.OrderProfileUpdateCmdImpl                      | public void checkParameters() throws ECException;                                                                                                    |                                                              |
| order.commands.OrderListCmdImpl                               | public void checkParameters() throws ECException;                                                                                                    | public void<br>validateParameters() throws<br>ECException;   |
| order.commands.CheckOrderTemplateCmdImpl                      | public void checkParameters() throws ECException;                                                                                                    |                                                              |
| order.commands.ExtOrderCopyCmdImpl                            | public void checkParameters();                                                                                                    |                                                              |
| order.commands.SetOrderPaymentInfoCmdImpl                     | public void checkParameters() throws ECException;                                                                                                    | public void<br>validateParameters() throws<br>ECException;   |
| order.commands.OrderProcessCmdImpl                            | public void checkParameters() throws ECException;                                                                                                    | public void<br>validateParameters() throws<br>ECException;   |
| order.commands.OrderProcessCmdImpl<br>\$OrderExpiredException | OrderProcessCmdImpl this\$0;                                                                                                    |                                                              |
| order.commands.OrderProcessingHelper<br>\$DoubleNVP           | OrderProcessingHelper this\$0;                                                                                                    |                                                              |
| order.commands.AdminOrderCancelCmd Impl                       | public void checkParameters() throws ECException;                                                                                                    | public void<br>validateParameters() throws<br>ECException;   |
| order.commands.ScheduledOrderCancelCmd Impl                   | public void checkParameters() throws ECException;                                                                                                    | public AccessVector<br>getResources() throws<br>ECException; |
| order.commands.OrderCopyCmdImpl                               | public void checkParameters() throws ECException;                                                                                                    | public AccessVector<br>getResources() throws<br>ECException; |
|                                                               |                                                                                                    | public void<br>validateParameters() throws<br>ECException;   |
| order.commands.GetOrderPayInfoCmdImpl                         | public void checkParameters() throws ECException;                                                                                                    |                                                              |
| order.commands.SetCurrentPendingOrdersCmd Impl                | public void checkParameters() throws ECException;                                                                                                    | public void<br>validateParameters() throws<br>ECException;   |
| order.commands.GetCurrentPendingOrdersCmd<br>Impl             | public void checkParameters() throws ECException;                                                                                                    | public void<br>validateParameters() throws<br>ECException;   |
| order.commands.OrderPrepareCmdImpl                            | public void checkParameters() throws ECException;                                                                                                    | public void<br>validateParameters() throws<br>ECException;   |
|                                                               |                                                                                                    | public void setATPParms (ATPParameters);                     |
| order.commands.ScheduledOrderProcessCmd Impl                  | public void checkParameters() throws ECException;                                                                                                    | public void<br>validateParameters() throws<br>ECException;   |
|                                                               |                                                                                                    | public AccessVector<br>getResources() throws<br>ECException; |
| order.commands.OrderProfile                                   | public void updatePaymentInfo(Hashtable) throws FinderException, CreateException, RemoteException, NamingException, ECApplicationException, ECException; |                                                              |

| Classes                                | WebSphere Commerce Suite 5.1                      | WebSphere Commerce 5.4                                                                                                    |
|----------------------------------------|---------------------------------------------------|----------------------------------------------------------------------------------------------------|
|                                        |                                                   | public void updatePaymentInfo (Hashtable, CommandContext) throws FinderException, CreateException, RemoteException, NamingException, ECApplicationException, ECException; |
| order.commands.SetOrderTemplateCmdImpl | public void checkParameters() throws ECException; | public void<br>validateParameters() throws<br>ECException;                                                                                                    |
|                                        |                                                   | static Class<br>class\$java\$lang\$String;                                                                                                    |
| order.commands.OrderScheduleCmdImpl    | public void checkParameters() throws ECException; | public void<br>validateParameters() throws<br>ECException;                                                                                                    |
| order.commands.TestNotificationCmdImpl | public void checkParameters() throws ECException; | public void<br>validateParameters() throws<br>ECException;                                                                                                    |
| order.commands.OrderUnlockCmdImpl      | public void checkParameters() throws ECException; | public void<br>validateParameters() throws<br>ECException;                                                                                                    |
|                                        |                                                   | public AccessVector<br>getResources() throws<br>ECException;                                                                                                    |

# WCS\_Catalog

The following table summarizes changes to classes related to the Catalog subsystem:

| Classes                                            | WebSphere Commerce Suite 5.1                    | WebSphere Commerce 5.4             |
|----------------------------------------------------|-------------------------------------------------|------------------------------------|
| tools.catalog.commands.OfferNotebookUpdate Impl    |                                                 | removed                            |
| tools.catalog.commands.ItemNotebookUpdate Impl     |                                                 | removed                            |
| tools.catalog.commands.OfferNotebookUpdate         |                                                 | removed                            |
| tools.catalog.commands.ItemNotebookUpdate          |                                                 | removed                            |
| tools.catalog.beans.ItemListBean                   |                                                 | removed                            |
| tools.catalog.beans.OfferListBean                  |                                                 | removed                            |
| tools.catalog.beans.LanguageDataBean               |                                                 | removed                            |
| tools.catalog.beans.CalculationCodeSBBean          |                                                 | removed                            |
| tools.catalog.beans.OfferDataBean                  |                                                 | removed                            |
| tools.catalog.beans.ListPriceDataBean              |                                                 | removed                            |
| tools.catalog.beans.OfferPriceDataBean             |                                                 | removed                            |
| tools.catalog.beans.CatalogListDataBean            |                                                 | removed                            |
| tools.catalog.beans.TaxCodeClassificationData Bean |                                                 | removed                            |
| tools.catalog.beans.QtyUnitListData                |                                                 | removed                            |
| tools.catalog.beans.ProductSearchData              |                                                 | removed                            |
| tools.catalog.beans.AttributeValueDataBean         | public void setCommandContext (CommandContext); |                                    |
|                                                    | public TypedProperty<br>getRequestProperties(); | public Long getAttributeValueId(); |

| Classes                                     | WebSphere Commerce Suite 5.1                                                                                                    | WebSphere Commerce 5.4                                                                                                    |
|---------------------------------------------|----------------------------------------------------------------------------------------------------|----------------------------------------------------------------------------------------------------|
|                                             | <pre>public CommandContext getCommandContext();</pre>                                                                                          | public String getDisplaySequence();                                                                                                    |
|                                             | <pre>public void setRequestProperties (TypedProperty);</pre>                                                                                   | public void setAttributeValueId(Long);                                                                                                    |
| tools.catalog.helpersCatalogSearch_BaseStub | public Vector findCatalogEntry<br>(ProductSearchData) throws<br>NamingException, SQLException,<br>RemoteException,<br>ObjectNotFoundException; |                                                                                                    |
|                                             |                                                                                                    | public Vector findCatalogEntry<br>(ProductSearchParameters) throws<br>NamingException, SQLException,<br>RemoteExceptionObjectNotFound<br>Exception; |
| tools.catalog.helpersCatalogSearch_Stub     | public Vector findCatalogEntry<br>(ProductSearchData) throws<br>NamingException, SQLException,<br>RemoteExceptionObjectNotFound<br>Exception;  |                                                                                                    |
|                                             |                                                                                                    | public Vector findCatalogEntry<br>(ProductSearchParameters) throws<br>NamingExceptionSQLException,<br>RemoteExceptionObjectNotFound<br>Exception;   |
| tools.catalog.helpers.CatalogSearchBean     | public static final String findCatalogEntryTypeID_WHERE;                                                                                       | public static final String findItem_WHERE;                                                                                                    |
|                                             |                                                                                                    | public static final String findProduct_WHERE;                                                                                                    |
|                                             |                                                                                                    | public void<br>setCatalogEntryType(String);                                                                                                    |

# WCS\_User

The following table summarizes changes to classes related to the User subsystem:

| Classes                                                  | WebSphere Commerce Suite 5.1                      | WebSphere Commerce 5.4                                           |
|----------------------------------------------------------|---------------------------------------------------|------------------------------------------------------------------|
| usermanagement.commands.AddressDelete<br>CmdImpl         | public void checkParameters() throws ECException; |                                                                  |
|                                                          | <pre>public boolean isReadyToCallExecute();</pre> |                                                                  |
| usermanagement.commands.UserRegistration<br>CmdImpl      | public void checkParameters() throws ECException; | public boolean<br>isLogonIdUnique(String) throws<br>ECException; |
|                                                          |                                                   | public void setCity(String);                                     |
| usermanagement.commands.OrgEntity<br>RegistrationCmdImpl | public void checkParameters() throws ECException; | public void validateParameters() throws ECException;             |
| usermanagement.commands.AddressCheck<br>CmdImpl          | public void checkParameters() throws ECException; | public void validateParameters() throws ECException;             |
|                                                          | <pre>public boolean isReadyToCallExecute();</pre> |                                                                  |
| usermanagement.commands.AddressBase<br>CmdImpl           | public void checkParameters() throws ECException; | public String getAddress3();                                     |
|                                                          |                                                   | public AccessVector getResources() throws ECException;           |
| security.commands.LogonCmdImpl                           | public void checkParameters() throws ECException; | public void validateParameters() throws ECException;             |

| Classes                                                 | WebSphere Commerce Suite 5.1                      | WebSphere Commerce 5.4                                                  |
|---------------------------------------------------------|---------------------------------------------------|-------------------------------------------------------------------------|
|                                                         |                                                   | public void<br>updateLockoutInformation(boolean)<br>throws ECException; |
| security.commands.LDAPAuthenticationCmd Impl            | public void checkParameters() throws ECException; | public void validateParameters() throws ECException;                    |
|                                                         |                                                   | public String getAuthenticateUserId();                                  |
| security.commands.DBAuthenticationCmd Impl              | public void checkParameters() throws ECException; | public void validateParameters() throws ECException;                    |
|                                                         |                                                   | <pre>public void markPasswordAsTemporary();</pre>                       |
| security.commands.LogoffCmdImpl                         | public void checkParameters() throws ECException; | public void validateParameters() throws ECException;                    |
| security.commands.ResetPasswordRegister Cmd             | <pre>public abstract String getErrorCode();</pre> |                                                                         |
| security.commands.UpdateCredentials CmdImpl             | public void checkParameters() throws ECException; | public void validateParameters() throws ECException;                    |
|                                                         |                                                   | public void<br>markPasswordTemporary();                                 |
| security.commands.ResetPasswordCmdImpl                  | public void checkParameters() throws ECException; | public void validateParameters() throws ECException;                    |
| security.commands.VerifyCredentialsCmdImpl              | public void checkParameters() throws ECException; | public void validateParameters() throws ECException;                    |
|                                                         |                                                   | public String getAuthenticateUserId();                                  |
| security.commands.ResetPasswordGuest CmdImpl            | public void checkParameters() throws ECException; | public void validateParameters() throws ECException;                    |
| security.commands.MigrateUserEntries CmdImpl            | public void checkParameters() throws ECException; | public void validateParameters() throws ECException;                    |
| security.commands.SendPasswordNotification<br>CmdImpl   | public void checkParameters() throws ECException; | public void validateParameters() throws ECException;                    |
| security.commands.ResetPassword<br>AdministratorCmdImpl | public void checkParameters() throws ECException; | public void validateParameters() throws ECException;                    |
| security.commands.ResetPasswordRegister<br>CmdImpl      | public void checkParameters() throws ECException; | public void validateParameters() throws ECException;                    |
|                                                         | <pre>public String getErrorCode();</pre>          |                                                                         |
|                                                         |                                                   |                                                                         |

## WCS\_Databean

The following table summarizes changes to classes related to the Databean subsystem:

| Classes                                  | WebSphere Commerce Suite 5.1                     | WebSphere Commerce 5.4 |
|------------------------------------------|--------------------------------------------------|------------------------|
| user.beans.UserRegistrationInputDataBean | <pre>public abstract void setUserId(Long);</pre> |                        |

## **Enterprise JavaBeans**

The following table summarizes changes to Enterprise JavaBeans classes:

Table 16.

| Component             | Class names | Methods only in WebSphere Commerce Suite 5.1                                               |
|-----------------------|-------------|--------------------------------------------------------------------------------------------|
| Catalog AttributeBean |             | <pre>public void ejbCreate(Long, Integer) throws<br/>CreateExceptionRemoteException;</pre> |
|                       |             | This method has been removed from WebSphere Commerce 5.4.                                  |

Table 16. (continued)

| Component | Class names                  | Methods only in WebSphere Commerce Suite 5.1                                                       |
|-----------|------------------------------|----------------------------------------------------------------------------------------------------|
|           | AttributeFloatValueHome      | public abstract AttributeFloatValue create(Long, Integer) throws CreateExceptionRemoteException;   |
|           |                              | This method has been removed from WebSphere Commerce 5.4.                                          |
|           | AttributeHome                | public abstract Attribute create(Long, Integer) throws CreateExceptionRemoteException;             |
|           |                              | This method has been removed from WebSphere Commerce 5.4.                                          |
|           | AttributeIntegerValueHome    | public abstract AttributeIntegerValue create(Long, Integer) throws CreateExceptionRemoteException; |
|           |                              | This method has been removed from WebSphere Commerce 5.4.                                          |
|           | AttributeStringValueHome     | public abstract AttributeStringValue create(Long, Integer) throws CreateExceptionRemoteException;  |
|           |                              | This method has been removed from WebSphere Commerce 5.4.                                          |
|           | AttributeValueBean           | <pre>public void ejbCreate(Long, Integer) throws<br/>CreateExceptionRemoteException;</pre>         |
|           |                              | This method has been removed from WebSphere Commerce 5.4.                                          |
|           | AttributeValueHome           | public abstract AttributeValue create(Long, Integer) throws CreateExceptionRemoteException;        |
|           |                              | This method has been removed from WebSphere Commerce 5.4.                                          |
|           | CatalogEntryHome             | public abstract CatalogEntry create(Long) throws<br>CreateExceptionRemoteException;                |
|           |                              | This method has been removed from WebSphere Commerce 5.4.                                          |
|           | CatalogGroupPageRelationBean | public void ejbCreate(Long, Long, Integer) throws CreateExceptionRemoteException;                  |
|           |                              | This method has been removed from WebSphere Commerce 5.4.                                          |
|           | ItemHome                     | <pre>public abstract Item create(Long) throws<br/>CreateExceptionRemoteException;</pre>            |
|           |                              | This method has been removed from WebSphere Commerce 5.4.                                          |
|           | ProductHome                  | <pre>public abstract Product create(Long) throws<br/>CreateExceptionRemoteException;</pre>         |
|           |                              | This method has been removed from WebSphere Commerce 5.4.                                          |
|           | ProductUserGroupRelationBean | This class file has been removed from WebSphere Commerce 5.4.                                      |
|           |                              | This method has been removed from WebSphere Commerce 5.4.                                          |

Table 16. (continued)

| Component                  | Class names                                                 | Methods only in WebSphere Commerce Suite 5.1                                                                                                 |
|----------------------------|-------------------------------------------------------------|----------------------------------------------------------------------------------------------------|
| Order                      | OfferBean                                                   | <pre>public Enumeration getContracts() throws<br/>FinderExceptionRemoteExceptionNaming Exception;</pre>                                      |
|                            |                                                             | public Enumeration getContracts(Integer) throws FinderExceptionRemoteExceptionNaming Exception;                                              |
|                            |                                                             | This is a design change in WebSphere Commerce 5.4. Contract now cannot be retrieved through an offer.                                        |
|                            | OrderOptionBean                                             | All Short java object type has been migrated to Integer object type to be consistent with the database.                                      |
| Order Status               | OrderFulfillmentItemStatusBean                              | public void ejbCreate(TypedProperty) throws<br>CreateExceptionNamingExceptionRemote<br>ExceptionFinderException;                             |
|                            |                                                             | TypedProperty is now changed to a Hashtable in order to remove runtime dependency for EJB object.                                            |
| OrderFulfillmentStatusBean | OrderFulfillmentStatusBean                                  | public void ejbCreate(TypedProperty) throws<br>CreateExceptionNamingExceptionRemote<br>ExceptionFinderException;                             |
|                            |                                                             | TypedProperty is now changed to a Hashtable in order to remove runtime dependency for EJB object.                                            |
|                            | OrderFulfillmentStatusHome                                  | public abstract OrderFulfillmentStatus<br>create(TypedProperty) throws<br>NamingExceptionCreate ExceptionFinder<br>ExceptionRemoteException; |
|                            |                                                             | TypedProperty is now changed to a Hashtable in order to remove runtime dependency for EJB object                                             |
| User                       | MemberBean                                                  | public String getDisplayName();                                                                                                    |
|                            | Display name column has been removed from the MEMBER table. |                                                                                                    |
|                            | MemberBeanFinderHelper                                      | <pre>public static final String<br/>findDistinctStoreOwnersWhereClause;</pre>                                                                |
|                            |                                                             | This method was not operational in WebSphere Commerce Suite 5.1 and has been removed from WebSphere Commerce 5.4.                            |

# Appendix G. Updates to sample JSPs

In order for aspects of your store to work correctly in WebSphere Commerce 5.4 after migration some of the JSPs need to be modified. For example, to be able to complete shopping flows using Store Services, you need to update shipaddress.jsp that was shipped in Commerce Suite 5.1. In addition, to improve logon error messaging, you need to update the register.jsp and account.jsp JSPs that were shipped in Commerce Suite 5.1.

The updated JSPs are listed here for your reference.

### register.jsp

```
//* Licensed Materials - Property of IBM
//* 5697-D24
//* (c) Copyright IBM Corp. 2000, 2002
//* US Government Users Restricted Rights - Use, duplication or
//* disclosure restricted by GSA ADP Schedule Contract with IBM Corp.
//*
%>
<%@ page language="java" %>
<% // All JSPs requires the first 4 packages for getResource.jsp which is used for multi language support %> <%@ page import="java.io.*" %>
<%@ page import="java.util.*" %>
<%@ page import="com.ibm.commerce.server.*" %>
<@ page import="com.ibm.commerce.command.*" %>
<%@ page import="javax.servlet.*" %>
<%@ page import="com.ibm.commerce.catalog.beans.*" %>
</@ page import="com.ibm.commerce.catalog.objects.*" %>
<@ page import="com.ibm.commerce.beans.*"
<@ page import="com.ibm.commerce.user.beans.*" %>
< @ page import="com.ibm.commerce.user.objects.*" %>
<%@ page import="com.ibm.commerce.datatype.*" %>
<@@ page import="com.ibm.commerce.usermanagement.commands.ECUserConstants" %>
<%@ page import="com.ibm.commerce.common.beans.*" %>
< @ page import="com.ibm.commerce.security.commands.ECSecurityConstants" %>
<@ include file="getResource.jsp"%>
// JSPHelper provides you with a easy way to retrieve
                URL parameters when they are encrypted
JSPHelper jhelper = new JSPHelper(request);
String storeId = jhelper.getParameter("storeId");
String catalogId = jhelper.getParameter("catalogId");
String languageId = jhelper.getParameter("langId");
<isp:useBean id="bnError" class="com.ibm.commerce.beans.ErrorDataBean" scope="page">
<% com.ibm.commerce.beans.DataBeanManager.activate(bnError, request); %>
</jsp:useBean>
String strErrorMessage = null;
String strErrorCode = "";
String strLogonID = null;
String strPassword = null;
String strPasswordVerify = null;
String strLastName = null;
String strFirstName = null;
```

```
TypedProperty hshErrorProperties = bnError.getExceptionData();
if (hshErrorProperties != null)
        //We have a registration error.
        strErrorCode = hshErrorProperties.getString(ECConstants.EC_ERROR_CODE, "");
        if (strErrorCode.equals(ECUserConstants.EC_UREG_ERR_BAD_LOGONID))
               strErrorMessage = infashiontext.getString("ERROR MESSAGE40");
        if (strErrorCode.equals(ECUserConstants.EC_UREG_ERR_LOGONID_EXISTS))
                strErrorMessage = infashiontext.getString("ERROR_MESSAGE41");
        if\ (strErrorCode.equals (ECUserConstants.EC\_UREG\_ERR\_BAD\_LOGONPASSWORD)) \\
                strErrorMessage = infashiontext.getString("ERROR_MESSAGE42");
        if\ (strErrorCode.equals (ECUserConstants.EC\_UREG\_ERR\_BAD\_LOGONPASSWORDVERIFY))
               strErrorMessage = infashiontext.getString("ERROR_MESSAGE43");
        if (strErrorCode.equals(ECUserConstants.EC_UREG_ERR_PASSWORDS_NOT_SAME))
                strErrorMessage = infashiontext.getString("ERROR_MESSAGE44");
        if (strErrorCode.equals(ECUserConstants.EC_ADDR_ERR_BAD_LASTNAME))
                strErrorMessage = infashiontext.getString("ERROR\_MESSAGE45");\\
        if (strErrorCode.equals(ECUserConstants.EC_UREG_ERR_MISSING_LOGONPASSWORDVERIFY))
               strErrorMessage = infashiontext.getString("ERROR_MESSAGE46");
if \ (strErrorCode.equals (ECSecurityConstants.ERR\_MINIMUMLENGTH\_PASSWORD))
               strErrorMessage = infashiontext.getString("PASS_ERROR_MESSAGE21");
        if (strErrorCode.equals(ECSecurityConstants.ERR_MINIMUMDIGITS_PASSWORD))
               strErrorMessage = infashiontext.getString("PASS_ERROR_MESSAGE22");
        if\ (strErrorCode.equals (ECSecurityConstants.ERR\_MINIMUMLETTERS\_PASSWORD))
               strErrorMessage = infashiontext.getString("PASS_ERROR_MESSAGE23");
        if (strErrorCode.equals(ECSecurityConstants.ERR_USERIDMATCH_PASSWORD))
                strErrorMessage = infashiontext.getString ("PASS\_ERROR\_MESSAGE24"); \\
        if \ (strErrorCode.equals (ECSecurityConstants.ERR\_REUSEOLD\_PASSWORD)) \\
        strErrorMessage = infashiontext.getString("PASS_ERROR_MESSAGE25");
if (strErrorCode.equals(ECSecurityConstants.ERR_MAXCONSECUTIVECHAR_PASSWORD))
                strErrorMessage = infashiontext.getString("PASS_ERROR_MESSAGE26");
        if \ (strErrorCode.equals (ECSecurityConstants.ERR\_MAXINTANCECHAR\_PASSWORD))
               strErrorMessage = infashiontext.getString("PASS_ERROR_MESSAGE27");
        //Redisplay what was entered when the
        //invalid entry was submitted.
        strLogonID = jhelper.htmlTextEncoder(jhelper.getParameter(ECUserConstants.EC_UREG_LOGONID));
        strPassword = jhelper.getParameter(ECUserConstants.EC_UREG_LOGONPASSWORD);
        strPasswordVerify = jhelper.getParameter(ECUserConstants.EC\_UREG\_LOGONPASSWORDVERIFY); \\
        strLastName = jhelper.htmlTextEncoder(jhelper.getParameter(ECUserConstants.EC_ADDR_LASTNAME));
        strFirstName = jhelper.htmlTextEncoder(jhelper.getParameter(ECUserConstants.EC\_ADDR\_FIRSTNAME)); \\
else
        //Form is loading under regular condition.
        //Initialize all fields to empty.
        strLogonID = "";
        strPassword = "";
        strPasswordVerify = "";
strLastName = "";
        strFirstName = "";
%>
```

```
<!DOCTYPE html PUBLIC "-//W3C//DTD XHTML 1.0 Transitional//EN" "DTD/xhtml1-transitional.dtd">
<head>
<title><%=infashiontext.getString("REGISTER_TITLE")%></title>
<\!\!link\ rel\!\!=\!\!stylesheet\ href\!="<\!\!\%\!\!=\!\!storeDir\%\!\!>\!\!/fashionfair.css"\ type="text/css">
<br/><body marginheight="0" marginwidth="0">
<!-- Set the user id and e-mail to the same value -->
<SCRIPT language="javascript">
function prepareSubmit(form)
       form.<%=ECUserConstants.EC_ADDR_EMAIL1%>.value =
             form.<%= ECUserConstants.EC_UREG_LOGONID%>.value.toLowerCase()
      form.<%=ECUserConstants.EC_UREG_LOGONID%>.value =
             form.<%= ECUserConstants.EC_UREG_LOGONID%>.value.toLowerCase()
      form.submit()
</SCRIPT>
<%
String incfile;
incfile = "/" + storeDir + "/header.jsp";
<jsp:include page="<%=incfile%>" flush="true"/>
incfile = "/" + storeDir + "/sidebar.jsp";
<jsp:include page="<%=incfile%>" flush="true"/>
<!--END SEARCH-->
<!--MAIN CONTENT STARTS HERE-->
 
<fort class="category"><%=infashiontext.getString("REGISTRATION")%></fort>
<hr width="580" noshade align="left">
<\!\!font\; class="required">*</font><\!\!font\; class="text"><\!\!\%=\!\!infashiontext.getString("REQUIRED_FIELDS3")\%></font>
```

```
if (strErrorMessage != null)
{
       //We have error message.
%>
<font color="red"><%=strErrorMessage%></font><br>
<%
%>
<FORM name="Register" method=POST action="<%="UserRegistrationAdd"%>">
<INPUT TYPE="hidden" NAME="langId" Value="<%=languageId%>">
<INPUT TYPE="hidden" NAME="new" Value="Y"> 
<INPUT TYPE="hidden" NAME="storeId" Value="<%=storeId%>">
<INPUT TYPE="hidden" NAME="catalogId" Value="<%=catalogId%>">
<INPUT TYPE="hidden" NAME="URL" Value="LogonForm">
<INPUT TYPE="hidden" NAME="page" Value="account">
<INPUT TYPE="hidden" NAME="registerType" Value="G">
<INPUT TYPE="hidden" NAME="profileType" Value="C">
<INPUT TYPE="hidden" NAME="<%=ECUserConstants.EC_ADDR_EMAIL1%>" Value="">
<!--
Lots of mandetory fields are not displayed in this form.
We set them to "-".
<INPUT TYPE="hidden" NAME="personTitle" Value="-">
<INPUT TYPE="hidden" NAME="<%=ECUserConstants.EC_ADDR_ADDRESS1%>" VALUE="-"><</pre>
<INPUT TYPE="hidden" NAME="<%=ECUserConstants.EC_ADDR_ADDRESs2%>" VALUE="-">
<INPUT TYPE="hidden" NAME="<%=ECUserConstants.EC_ADDR_CITY%>" VALUE="-">
<INPUT TYPE="hidden" NAME="<%=ECUserConstants.EC_ADDR_STATE%>" VALUE="-">
<INPUT TYPE="hidden" NAME="<%=ECUserConstants.EC_ADDR_ZIPCODE%>" VALUE="-">
<INPUT TYPE="hidden" NAME="<%=ECUserConstants.EC_ADDR_COUNTRY%>" VALUE="-">
< INPUT\ TYPE="hidden"\ NAME="<\%=ECUserConstants.EC\_ADDR\_PHONE1\%>"\ VALUE="-">
<INPUT TYPE="hidden" NAME="<%= ECUserConstants.EC_UREG_CHALLENGEQUESTION %>" VALUE="-">
<INPUT TYPE="hidden" NAME="<%= ECUserConstants.EC_UREG_CHALLENGEANSWER %>" VALUE="-">
<font class="required">*</font><font class="strongtext"><%=infashiontext.getString("EMAIL2")%></font>
<input size="25" maxlength="50" name="<%= ECUserConstants.EC_UREG_LOGONID%>" value="<%=strLogonID%>">
<font class="required">*</font><font class="strongtext"><%=infashiontext.getString("PASSWORD3")%></font>
<input size="25" maxlength="50" name="<%=ECUserConstants.EC_UREG_LOGONPASSWORD%>"
type="password" value="<%=strPassword%>">
<font class="required">*</font><font class="strongtext"><%=infashiontext.getString("VERIFY_PASSWORD3")%></font>
<input size="25" maxlength="50" name="<%=ECUserConstants.EC_UREG_LOGONPASSWORDVERIFY%>"
type="password" value="<%=strPasswordVerify%>">
<% if (locale.toString().equals("ja_JP") | | locale.toString().equals("ko_KR") | |
locale.toString().equals("zh_CN") | | locale.toString().equals("zh_TW")) { %>
```

```
< font \ class="required">*</font>< font \ class="strongtext"><%=infashiontext.getString("LAST_NAME3")%></font>
<input size="25" maxlength="50" name="<%=ECUserConstants.EC_ADDR_LASTNAME%>" value="<%=strLastName%>" type="text">
<font class="strongtext"><%=infashiontext.getString("FIRST_NAME3")%></font>
<\!input\ size="25"\ maxlength="50"\ name="<\!\%=ECUserConstants.EC\_ADDR\_FIRSTNAME\ \%\!>"\ value="<\!\%=strFirstName\%\!>"\ type="text"><\!/td>
<% } else { %>
<font class="product">
<fort class="strongtext"><%=infashiontext.getString("FIRST_NAME3")%></fort>
<input size="25" maxlength="50" name="<%= ECUserConstants.EC_ADDR_FIRSTNAME %>" value="<%=strFirstName%>" type="text">
<font class="required">*</font><font class="strongtext"><%=infashiontext.getString("LAST_NAME3")%></font>
<input size="25" maxlength="50" name="<%=ECUserConstants.EC_ADDR_LASTNAME%>" value="<%=strLastName%>" type="text">
<% } %>
<fort class="text">&nbsp;</fort>
<A href="javascript:prepareSubmit(document.Register)"><font class="strongtext"><%=infashiontext.getString("SUBMIT")%></font></a>
</form>
<font class="strongtext"><%=infashiontext.getString("YOUR_PRIVACY")%></font><br/>br>
<fort class="text"><%=infashiontext.getString("PRIVACY_STATEMENT")%><br>
<\!\!a\ href="PrivacyView?langId=<\!\!\%=languageId\%\!> \&storeId=<\!\!\%=storeId\%\!> \&catalogId=<\!\!\%=catalogId\%\!> ">=storeId\%\!> \&catalogId=<\!\!\%=catalogId\%\!> ">=storeId\%\!> \&catalogId=<\!\!\%=catalogId=<\!\!\%=catalogId=<
<%=infashiontext.getString("LEARN_MORE")%></a></font>
incfile = "/" + storeDir + "/footer.jsp";
<jsp:include page="<%=incfile%>" flush="true"/>
</body>
</html>
```

### account.jsp

```
//* Licensed Materials - Property of IBM
//* 5697-D24
//*
//* (c) Copyright IBM Corp. 2000, 2002
//* US Government Users Restricted Rights - Use, duplication or
//* disclosure restricted by GSA ADP Schedule Contract with IBM Corp.
//*
//*
%>
<@ page language="java" %>
<% // All JSPs requires the first 4 packages for getResource.jsp which is used for multi language support %>
<%@ page import="java.io.*" %>
< @ page import="java.util.*" %>
<@ page import="com.ibm.commerce.server.*" %>
< @ page import="com.ibm.commerce.command.*" %>
<%@ page import="javax.servlet.*" %>
<@ page import="com.ibm.commerce.catalog.beans.*" %>
< @ page import="com.ibm.commerce.catalog.objects.*" %>
<@ page import="com.ibm.commerce.beans.*" %>
<%@ page import="com.ibm.commerce.user.beans.*" %>
<%@ page import="com.ibm.commerce.user.objects.*" %>
<%@ page import="com.ibm.commerce.datatype.*" %>
<%@ page import="com.ibm.commerce.usermanagement.commands.ECUserConstants" %>
<%@ page import="com.ibm.commerce.security.commands.ECSecurityConstants" %>
</@ page import="com.ibm.commerce.common.beans.*" %>
<@ include file="getResource.jsp"%>
CommandContext = (CommandContext)
       request.getAttribute(ECConstants.EC_COMMANDCONTEXT);
String catalogId = request.getParameter("catalogId");
String storeId = request.getParameter("storeId");
String languageId = request.getParameter("langId");
//Parameters may be encrypted.
if (catalogId == null)
       catalogId = ((String[]) request.getAttribute("catalogId"))[0];
if (storeId == null)
       storeId = ((String[]) request.getAttribute("storeId"))[0];
if (languageId == null)
       languageId = ((String[]) request.getAttribute("langId"))[0];
```

```
<!DOCTYPE html PUBLIC "-//W3C//DTD XHTML 1.0 Transitional//EN" "DTD/xhtml1-transitional.dtd">
<head><title><%=infashiontext.getString("ACCOUNT_TITLE")%></title>
k rel=stylesheet href="<%=storeDir%>/fashionfair.css" type="text/css">
</head>
<br/><body marginheight="0" marginwidth="0">
String incfile;
incfile = "/" + storeDir + "/header.jsp";
<jsp:include page="<%=incfile%>" flush="true"/>
incfile = "/" + storeDir + "/sidebar.jsp";
<jsp:include page="<%=incfile%>" flush="true"/>
<!--END SEARCH-->
//Deal with possible errors when logging in
String strPageTitle
                   = "Logon";
String strErrorMessage = null;
String strErrorCode
String[] strArrayAuth = (String [])request.getAttribute(ECConstants.EC_ERROR_CODE);
if (strArrayAuth != null){
     if(strArrayAuth[0].equalsIgnoreCase(ECSecurityConstants.ERR_DISABLED_ACCOUNT) == true){
        strErrorMessage = infashiontext.getString("ACCOUNT_LOCKED");
     }else if( strArrayAuth[0].equalsIgnoreCase(ECSecurityConstants.ERR_MISSING_LOGONID) == true){
        strErrorMessage = infashiontext.getString("LOGIN_ID_MISSING");
     strErrorMessage = infashiontext.getString("LOGON_ID_INVALID");;
     }else if(strArrayAuth[0].equalsIgnoreCase(ECSecurityConstants.ERR_MISSING_PASSWORD) == true){
        strErrorMessage = infashiontext.getString("PASSWD_MISSING");
     }else if(strArrayAuth[0].equalsIgnoreCase(ECSecurityConstants.ERR_INVALID_PASSWORD) == true){
        strErrorMessage = infashiontext.getString("PASSWORD_INCORRECT");
     }else if(strArrayAuth[0].equalsIgnoreCase(ECSecurityConstants.ERR_LOGON_NOT_ALLOWED) == true){
        strErrorMessage = infashiontext.getString("WAIT_TO_LOGIN");
}
```

```
* Register link behaves differently depending on if the user is logged
* in. If the user is logged in (hence a registered user) clicking on
* register will log the user off then display the registration form.
* This will allow multiple registration using the same browser.
* For guest shoppers clicking on Register link will simply display the
* registration form.
UserRegistrationDataBean regBean = new UserRegistrationDataBean();
com.ibm.commerce.beans.DataBeanManager.activate(regBean, request);
String regURL = null;
if (! regBean.findUser())
// findUser() return false if the customer is not registered
     //This is a guest user. Simply display the registration form.
     regURL = "UserRegistrationForm";
else
     //This is a registered/logged in user. Log him off first.
     //Through LogoffView registration page will be displayed.
     regURL = "Logoff";
%>
<!--MAIN CONTENT STARTS HERE-->
 
<font class="category"><%=infashiontext.getString("MY_ACCOUNT3")%></font>
<hr width="580" color="#336666" noshade align="left">
<font class="subheader"><%=infashiontext.getString("PERSONAL_INFO")%></font>
  
<font class="subheader"><%=infashiontext.getString("ADDRESS_BOOK")%>
<font class="text"><%=infashiontext.getString("UPDATE_NAME")%></font>
```

```
<\!A\ href="UserRegistrationForm?storeId=<\!\%=storeId\%>\&langId=<\!\%=languageId\%>\&catalogId=<\!\%=catalogId\%>">=catalogId\%>">=catalo
<font class="strongtext"><%=infashiontext.getString("CHANGE_INFO")%></font></a>
<%
if (strErrorMessage != null)
{
                   //We have an error message.
%>
<font color="red" ><%=strErrorMessage%></font><br>
<%
%>
<font class="text"><%=infashiontext.getString("UPDATE_ADDRESS1")%></font><br>
<\!A\ href=''AddressBookForm?storeId=<\!\%=storeId\%\!>\&langId=<\!\%=languageId\%\!>\&catalogId=<\!\%=catalogId\%\!>''>
<font class="strongtext"><%=infashiontext.getString("EDIT_ADD")%></font></a>
incfile = "/" + storeDir + "/footer.jsp";
<jsp:include page="<%=incfile%>" flush="true"/>
</body>
</html>
```

### infashiontext\_en\_US.properties

```
BOGON ID. NWALID = The email address entered is invalid. Type another email address find and ty again.

PASSWORD BLOCKBRCT = the password entered is increte. Type your password in the Password field.

ACCOUNT LOCKED = Due to 3 unsuccessful password attempts, you will be unable to logon. Please contact a store representative to unlock your account.

WALT-TO_LOCK P = Due to 3 unsuccessful password attempts, you will be unable to logon. Please contact a store representative to unlock your account.

WALT-TO_LOCK P = Due to 3 unsuccessful password attempts, you will be unable to logon. Please contact a store representative to unlock your account.

WALT-TO_LOCK P = Due to 3 unsuccessful password attempts, you will be unable to logon. Please contact a store representative to unlock your account.

WALT-TO_LOCK P = Due to 3 unsuccessful password attempts, you will be unable to logon. Please contact a store representative to unlock your account.

WALT-TO_LOCK P = Due to 3 unsuccessful password attempts, you will be unable to logon. Please contact a least of characters in length, and include one digit and one letter. Please re-enter your password.

PASS_ERROR_MESSACE2 = Vour password does not contain a sight. Pleaswords must be at least of characters in length, and include one digit and one letter. Please re-enter your password.

PASS_ERROR_MESSACE2 = Vour password is the same as the previous one. Please enter a new password, or choose "My Account" on the menu bar to return to your account page.

PASS_ERROR_MESSACE2 = Vour new password excurs more consecutively than the allowed limit of 3. Please re-enter your password.

# indablen store translation text

ENCODESTATEMENT = text/finnt; charact=ISO_MSS-1

# password_PRINCE_USE_2 = Supplying_CART = Shopping_CART = Shopping_CART = Shopping_CART = Shopping_CART = Shopping_CART = Shopping_CART = Shopping_CART = Shopping_CART = Shopping_CART = Shopping_CART = Shopping_CART = Shopping_CART = Shopping_CART = Shopping_CART = Shopping_CART = Shopping_CART = Shopping_CART = Shopping_
```

## **Appendix H. Troubleshooting**

+

This section lists potential problems you may encounter during migration and actions to resolve these problems.

 Problem: You receive a 404 error in your browser when you attempt to access WebSphere Commerce tools such as the WebSphere Commerce Administration tool.

**Solution**: If the WebSphere Commerce application server seen from the WebSphere Application Server Administrative Console is using a virtual host other than the default host (VH *instancename*) do the following:

- 1. Delete this virtual host.
- 2. Configure the WCS Stores module, which can be found under WebSphere Commerce Enterprise Application *instance\_name* in the Administration Console to use the default\_host virtual host instead of the other virtual host.
- 3. Restart the WebSphere Commerce application server.
- 4. Regenerate the Webserver plug-in.

For more information on how to regenerate the Web server plug-in, refer to the section, "Regenerate plug-in" on page 337 of the Redbook *WebSphere Commerce V5.4 Handbook Architecture and Integration Guide* (sg246567.pdf).

You should leave the WCS Tools module to use the VH\_ instancename\_tools as it is.

• **Problem**: The Store Archive page in the Store Services utility indicates that your store which you published in Commerce Suite 5.1 and have now migrated to WebSphere Commerce 5.4 has a status of not published.

**Solution**: When migrating to WebSphere Commerce 5.4, the database migration script clears all the entries which have SCSSTATE set to 'C' (complete) in the SCHSTATUS table. The database migration script moves all other entries in the SCHSTATUS table that are in a pending or incomplete state to the SCHACTIVE table. As the entries that were previously set to complete are not moved to the new SCHACTIVE table, your store's state will display as not published in Store Services after migration.

Note that your store will continue to function properly.

Problem: When you are running the database migration script for DB2, you
receive an error message similar to the following (usually in the generated
message.txt file):

```
001.10.01 14:20:19.027 java.lang.Class executeUpdate MassLoader
An SQL Exception was received [IBM] [CLI Driver] [DB2/NT]
SQL0964C The transaction log for the database is full.
SQLSTATE=57011 on record [attribute: [ATTRIBUTE_ID=10176] [LANGUAGE_ID=-3]
    [ATTRTYPE_ID=STRING] [NAME=Farbe] [SEQUENCE=1.0] [DESCRIPTION=Farbe]
    [CATENTRY_ID=11040] [DESCRIPTION2=Farbe]].
[sqlcode: -964, sqlstate: 57011]
```

**Solution**: Basically, the above message indicates that the DB2 database log size is too small for the operation being performed. The following database configuration parameters control the log size:

- LOGFILSIZ
- LOGPRIMARY
- LOGSECOND

209

As an example, if LOGFILSIZ is 1000 (4KB), and LOGPRIMARY is 40, then you'll have a total log size of : 1000 \* 4K \* 40 = 160 MB. If the total number of uncommitted transactions require more than this amount of space, then LOGSECOND gets used. If after that, there is still not enough space, you receive the above error message. If you are developing your application, then you should do commits more often in your application.

To display the current parameters for your database enter the following statement from a DB2 command window:

```
DB2 GET DB CFG FOR db name
```

where db\_name is the name of your database, for example, MALL.

To increase the log size, enter the following statement from a DB2 command window:

```
DB2 UPDATE DB CFG FOR db name USING LOGFILSIZ nnn
```

where *db\_name* is the name of your database, for example, MALL, and *nnn* is a number representing the LOGFILSIZ value.

See the DB2 administration information for more details on setting up these configuration parameters. In addition, you can drop the following summary tables if they exist on your system as these summary tables can contribute to the transaction log overflow. Use the following SQL statement to drop your tables: DB2 DROP TABLE table\_name

where *table\_name* is one of the following summary tables:

- PRODUCT
- STOREINV
- CATEGORY
- RICHATTR
- RICHATTRCATGP

**Note:** The PRODUCT table is the most likely to cause the transaction log to overflow, so delete it first and try to publish the store before deleting the other tables.

You can also create secondary transaction logs using the DB2 Control Center. For more information, see the DB2 Administration Guide.

• **Problem**: When attempting to register a new user in the migrated WebFashion store, it fails with an error similar to:

**Solution**: Update the register.jsp by replacing the command RegisterNAddToMemberGroup with the command UserRegisterAdd, and change the customer profile as described in "User registration for sample WebFashion store" on page 116

• **Problem**: **If you are using Oracle**, and you see errors like the following when you view the data migration log file:

```
ERROR at line 1: ORA-00997: illegal use of LONG datatype
```

**Solution**: The problem is that you cannot use the LONG as a typical data type. Look at the Oracle documentation for any resolutions. It is suggested that if you receive the above message, you take the following steps on your Commerce Suite 5.1 data, *before any migration takes place*. If you have begun the migration process, you will likely need to load a back up copy of your Commerce Suite 5.1 data:

- 1. Export the table with the columns defined as LONG to a file (for example, table CATENTDESC).
- 2. Drop or delete the table.
- 3. Import the table using the indexfile option. This will create a file that will create the table.
- 4. Edit the file created in the above step, and change the column definitions to the one that you want. Refer to the indexfile.sql sample file provided in the *drive*:\WebSphere\CommerceServer\schema\oracle\migration directory.
- 5. Run the file you edited in the above step to create the new table.
- 6. Re-import the data by running import with ignore=y.
- 7. Start the data migration process once again.

In cases where the migration script cannot simply add or modify columns for a table, it is necessary to create a temporary table for the Commerce Suite 5.1 table during the data migration and then create the new WebSphere Commerce 5.4 table. The migration script moves the data from the temporary Commerce Suite 5.1 table to the new WebSphere Commerce 5.4 table using the following SQL statement:

```
insert into 52_table (list of comma separated 52 columns)
    select list of comma separated 51 columns from 51 temporary table
```

This type of SQL statement fails if there are any Commerce Suite 5.1 columns that are defined as LONG.

 Problem: If you have customized tables that contain foreign key links to the shipped Commerce Suite 5.1 tables, the data migration script may fail when it attempts to drop the referential integrity constraints (such as foreign keys, primary keys, and indexes) during data migration. The following is a typical error message:

```
ERROR at line 1: ORA-02273: this unique/primary key is referenced by some foreign keys
```

**Solution**: You need to drop any of the constraints that are connected to Commerce Suite 5.1 tables before migration, and then restore the constraints after migration to WebSphere Commerce 5.4. If you have begun the migration process, you will likely need to load a back up copy of your Commerce Suite 5.1 data.

If you have modified any of the Commerce Suite 5.1 referential integrity constraints, that is, you have added an extra column to an already existing index or foreign key relationship, the column will be deleted as part of the data migration process.

Problem: After migrating to WebSphere Commerce 5.4, when you log on to the WebSphere Commerce 5.4 Administration Console and try to modify or create a user (that is, select a user from the list and click Change) the console displays a blank page. The following are the errors in the ecmsg.log file:

\_\_\_\_\_

2002-02-04 19:04:40.908 TimeStamp: Thread ID: <Servlet.Engine.Transports:10>

Class: UIPropertiesBean Method: setRequestProperties

Severity:

Message Text: CMN7023E The system could not pass the XMLFile parameter into

the UI Property Element. The element could not be loaded.

==========

2002-02-04 19:04:41.036 TimeStamp: Thread ID: <Servlet.Engine.Transports:10> HttpForwardViewCommandImpl Class:

Method: performExecute

Severity:

Message Text: CMN1244E An error occurred when forwarding document

tools/common/NotebookNavigation.jsp.javax.servlet.ServletException

Exception: javax.servlet.ServletException at

> org.apache.jasper.runtime.PageContextImpl. handlePageException(PageContextImpl.java:604)

at tools.common.\_NotebookNavigation\_jsp\_0.\_jspService

( NotebookNavigation\_jsp\_0.java:314) at org.apache.jasper.runtime.HttpJspBase.

service(HttpJspBase.java:142)

**Solution**: This exception arises as the tools are finding a previous version of the UserRegistration locale.properties file. This will also cause a problem in the CSA tool for displaying customer profiles, and in stores while registering a new user. For WebSphere Commerce 5.4, these files should only reside in the *drive*:\WebSphere\AppServer\installedApps\

WC\_Enterprise\_App\_instance\_name.ear\properties directory. To fix this problem, you need to find all instances of WebSphere Commerce Suite 5.1 UserRegistration\_locale.properties files in your system that are not in the above directory, and either rename the folder they are in, or delete the files. After renaming the folder or deleting the files, restart WebSphere Application Server. You should now be able to change a user in the WebSphere Commerce 5.4 Administrator.

**Problem:** After migrating to WebSphere Commerce 5.4, you may encounter an unexpected access control violation which has an error message similar to the following in the message log file (by default, it is set to ecmsg\_xxxx.log):

TimeStamp: 2002-02-15 09:03:24.14

Thread ID: <Servlet.Engine.Transports:10>

Class: AccManager Method: isAllowed Severity:

Message Text: CMN1501E User 859 does not have the authority to perform action "com.ibm.commerce.usermanagement.commands.OrgEntityAddCmd" on resource

"com.ibm.commerce.user.objects.\_Organization\_Stub" for command "OrgEntityAdd".

**Solution**: This exception means that the resource level access control check failed. It is resource level access control failure as opposed to command level access control failure, because the action is a WebSphere Commerce command. If it was a command level access control failure, the action would be Execute. In this case, the action is the OrgEntityAdd command.

In WebSphere Commerce Suite 5.1, resource level access control was enforced programmatically, within the command logic. In WebSphere Commerce 5.4, resource level access control policies are specified externally, similar to the way command level access control policies are specified. During the migration, only command level access control policies are migrated from Commerce Suite 5.1 to WebSphere Commerce 5.4. Any resource-level access control policies that are needed due to customization of the Commerce Suite 5.1 default access control policies (which are stored in the ACCCMDGRP table), need to be added manually, as demonstrated below.

Based on the WebSphere Commerce 5.4 default access control policies, only membership administrators and site administrators have access to the OrgEntityAdd command. In this example, if you want user 859 (shown in the above log and who does not have any special role) to access this command, you need to either change the existing policy or add a new one. This policy should refer to a less restrictive access group (that is, a grouping of users for access control purposes) that would include user 859. An example is the AllUsers access group, which includes all users. The new access control policy would also have to include the

com.ibm.commerce.usermanagement.commands.OrgEntityAddCmd action, as determined from the log, in its action group. The resource group would have to include the com.ibm.commerce.user.objects.Organization resource, as determined from the log. Note that this is the remote interface of the Organization EJB. Also note that this is slightly different from the name of the resource shown in the log. The reason for this difference is that the command returns the Organization access bean when it specifies its resources to protect, however, the WebSphere Commerce runtime then has to narrow this access bean to its remote interface since it is the remote interface that extends the Protectable interface. See the WebSphere Commerce 5.4 Programmer's Guide for more details about protecting EJB resources.

Most of the necessary components for this sample policy (AccessGroup, ActionGroup, ResourceGroup) have already been defined in the default access control policies; this simplifies the process for adding a new access control policy. Here is the existing resource level policy, as specified in the default access control policies file, defaultAccessControlPolicies.xml:

```
<Policy Name="MembershipAdministratorsForOrgExecuteOrgEntityRegistrationCommandsOnOrganizationResource"
    OwnerID="RootOrganization"
    UserGroup="MembershipAdministratorsForOrg"
    ActionGroupName="OrgEntityRegistration"
    ResourceGroupName="OrganizationDataResourceGroup"
    PolicyType="template"/>
</Policy</pre>

<p
```

Note that the UserGroup specifies MembershipAdministratorsForOrg. In this example, the goal is to add a new policy that includes all users.

Create the new, less restrictive resource level access control policy in a file, for example orgentityaddpolicy.xml. This file must be placed in the <code>drive:\WebSphere\CommerceServer\xml\policies\xml</code> directory. Once it has been defined, you can load it by running the following script found in the

*drive*:\WebSphere\CommerceServer\bin directory. Run the script as follows. (See the *WebSphere Commerce 5.4 Access Control Guide* for more details on running this script.)

acpload database userid password orgentityaddpolicy.xml

```
Here are the contents of orgentityaddpolicy.xml:

<!xml version="1.0"encoding="ISO-8859-1"standalone="no"?>

<!DOCTYPE Policies SYSTEM "../dtd/accesscontrolpolicies.dtd">
<Policies>

<Policy Name="AllUsersExecuteOrgEntityRegistrationOnOrganizationResourceGroup"
OwnerID="RootOrganization"
UserGroup="AllUsers"
ActionGroupName="OrgEntityRegistration"
ResourceGroupName="OrganizationDataResourceGroup">
</Policy>

<Policies>
```

• **Problem**: After migrating to WebSphere Commerce 5.4, you see the following error when you bring up any JavaServer Pages, or click on some selection on the JSP after migration:

```
TimeStamp:
              2002-02-27 11:24:17.04
Thread ID:
              <Servlet.Engine.Transports:10>
              HttpForwardViewCommandImp1
Class:
Method:
              performExecute
Severity:
Message Text: CMN1244E An error occurred when forwarding document
              11bean/productvertical.jsp.org.apache.jasper.JasperException:
              /usr/WebSphere/AppServer/installedApps/WC_Enterprise_App_demo.ear/
                    wcstores.war/xxxx/productvertical.jsp(2676,0)
              JSPG0059E: Unable to compile class for JSP
              null/usr/WebSphere/AppServer/temp/prizm/WebSphere_Commerce_Server_-_demo/
                    WebSphere Commerce Enterprise Application - demo/wcstores.war/
                    xxxx/_productvertical_jsp_3.java:57:
             Class com.ibm.util.Sorter not found in import.
             import com.ibm.util.Sorter;
```

**Solution**: Your customized code and JSP has been using the com.ibm.util.Sorter class from IBM WebSphere Application Server 3.5.x. The entire com.ibm.util package has been removed from the current version of WebSphere Application Server. You need to rewrite your code and JSP by using the equivalent class from the IBM SDK for Java packaged with WebSphere Application Server 4.0.2.

• **Problem**: **If you are using Oracle**, and have migrated to WebSphere Commerce 5.4 with the ATP option selected when you ran the database migration script, and you find the following errors in the migratedb.log:

```
ALTER TABLE rcptavail...

ADD ( CONSTRAINT f_659 *

ERROR at line 2:

ORA-02298: cannot validate (WCSADMIN.F_659) - parent keys not found
```

*Or*, if you did not notice the above error in migratedb.log, and when you attempt to publish a new store, it fails with the following errors in the messages.txt file in the *drive*:\WebSphere\CommerceServer\logs\migration directory:

```
2002.02.27 13:32:20.763 java.lang.Class formatValueToObject MassLoader Error when formatting value for RCPTAVAIL.RECEIPT_ID:
    @receipt_id_105 with error [class java.lang.NumberFormatException(@receipt_id_105)].
```

**Solution**: Execute the following query on your database:

select constraint\_name,constraint\_type from all\_constraints
where owner='WC SADMIN' and table name='RCPTAVAIL;'

You should see output similar to:

| CONSTRAINT_NAME            | C |
|----------------------------|---|
|                            |   |
| F 658                      | R |
| S <del>Y</del> S C00147031 | C |
| SYS C00147032              | C |
| SYS C00147033              | C |
| SYS C00147875              | Р |

If the constraint name F 659 is missing, you can manually fix it as follows:

- 1. Check the records in table RCPTAVAIL. Delete those records that do not have RECEIPT ID in the table RECEIPT.
  - To display the records in table RCPTAVAIL that do not have RECEIPT\_ID in table RECEIPT run the following SQL statement:

```
SELECT receipt_id FROM rcptavail WHERE receipt_id
NOT IN (SELECT receipt_id FROM receipt);
```

- To delete records as displayed from the above select statement:

```
DELETE FROM rcptavail WHERE receipt_id
   NOT IN (SELECT receipt_id FROM receipt);
```

2. Recreate the foreign key on table RCPTAVAIL to table RECEIPT using the following SQL statement:

```
ALTER TABLE rcptavail
ADD CONSTRAINT f_659
FOREIGN KEY (receipt_id)
REFERENCES receipt
ON DELETE CASCADE;
```

- 3. Try to publish the new store successfully.
- Problem: After registering a new user ID, you cannot logon with the user ID.

**Solution**: The logon may be failing because your custom Logon command is calling individual task commands directly instead of simply wrapping the out-of-box Logon command. For example, it may be because your custom Logon command is calling

com.ibm.commerce.security.commands.AuthenticationPolicyCmdImpl which should only be called during registration in WebSphere Commerce 5.4.

To bypass this problem, you can modify your instance.xml from:

```
<Security
...
passwordpolicy="true"/>

to
<Security
...
passwordpolicy="false"/>
```

This will bypass the login inside the AuthenticationPolicyCmdImpl class

• **Problem**: After deploying the *drive*:\WebSphere\AppServer\installedApps\\
WC\_Enterprise\_App\_instance\_name.ear file to WebSphere Application Server and starting the WebSphere Commerce server, you encounter problems with JNDI.

**Solution**: Check your JNDI name. Usually after importing the ear file, the JNDI name may be changed. You will need to modify the JNDI name manually from the WebSphere Application Server Administrative Console. You should change the JNDI names of all your EJB groups according to the JNDI name in your

source files. For example, change from demoOrderItemExt to democom/ibm/wcsx/some company/order/objects/OrderItemExt.

• **Problem**: After importing the *drive*:\WebSphere\AppServer\installedApps\ WC\_Enterprise\_App\_instance\_name.ear file to WebSphere Application Server using XMLConfig, and starting the server, WebSphere Commerce Server – instance\_name, WebSphere Application Server reports a servlet initialization error from the Administrative Console similar to:

Did not realize init() exception thrown by servlet WCS Stores Request Servlet: javax.servlet.ServletException:
\*\*\* Error: Initialization passing property parameters to EJB failure.

**Solution**: This may indicate that the *drive*:\WebSphere\AppServer\installedApps\

WC\_Enterprise\_App\_instance\_name.ear file has not been installed correctly using XMLConfig due to problems with your environment, even though XMLConfig reports no error when importing the .ear file. You can remove the Enterprise Application (WebSphere Commerce Enterprise Application - instance\_name) from the Administrative Console, and then redeploy the .ear file again. Usually by doing this, the WebSphere Commerce Server - instance\_name server can be started correctly.

• **Problem**: When running the instance migration script, you receive a NullPoint Exception.

**Solution**: The <migrationFrom> element in the product.xml file was not updated as described in "Updating product.xml" on page 73; this step is required if the previous version of WebSphere Commerce is not on the same machine as WebSphere Commerce 5.4.

 Problem: When running the instance migration script, you receive the following error:

```
\label{local_continuity} java.io.FileNotFoundException: $$drive:\WebSphere\CommerceServer\instances\instance\_name\logs\demo\_export.xml (A file or directory in the path name does not exist.)
```

**Solution**: This may be due to the existence of another instance of an *instance*.xml file (for example, *instance*.xml.bak) in the *drive*:\WebSphere\CommerceServer\instances\your\_instance\xml directory. To fix this problem, you can just remove the additional instance of the file from this directory before running the instance migration script.

• **Problem**: **If you are using Oracle** and you complete your migration without any problem, but when you display your "Publish Summary" page you receive exceptions similar to the following:

```
[3/22/02 13:17:35:875 CST] 5ae55e04 HttpTransport A SRVE0171I: Transport http is listening on port 9,081.
[3/22/02 13:17:35:890 CST] 5ae55e04 Server A WSVR0023I: Server WebSphere Commerce Server - demo open for e-business
[3/22/02 13:18:52:937 CST] 6cb9e51 ExceptionUtil X CNTR0019E: Non-application exception occurred while processing method findByPrimaryKey: com.ibm.webSphere.cpi.CPIException: com.ibm.ejs.cm.portability.TableDoesNotExistException: ORA-00942: table or view does not exist; nested exception is:
com.ibm.ejs.cm.portability.TableDoesNotExistException: ORA-00942: table or view does not exist
. . .
```

**Solution**: Change the line compatible = 8.0.5 to compatible = 8.1.0 in the initwcs\_database\_name.ora file.

• **Problem**: You are experiencing problems with the co-existence of a newly published WebSphere Commerce 5.4 store with a migrated version of that store from WebSphere Commerce Suite 5.1. For example, if you have published the WebSphere Commerce Suite 5.1 InFashion store in WebSphere Commerce Suite 5.1, and then you migrate that store to WebSphere Commerce 5.4 and re-publish

it. After migrating to WebSphere Commerce 5.4, you also publish the WebSphere Commerce 5.4 InFashion store. When you launch the migrated WebSphere Commerce Suite 5.1 InFashion store, or the newly published WebSphere Commerce 5.4 InFashion store, there would be more products in the CatalogDisplay page. If you click on the new displayed product, you receive the exceptions similar to:

**Solution**: You can solve this problem in either of the following ways:

- Manually modify the catalog.xml file packaged in the WebSphere Commerce 5.4 InFashion .sar file before publishing it. Change the IDENTIFIER column of the CATALOG table from InFashions to InFashion54. The ID resolver will generate a new catalog ID for the newly published WebSphere Commerce 5.4 InFashion store that will not conflict with the catalog ID of the migrated InFashion store.
- When you publish a WebSphere Commerce 5.4 InFashion .sar file, you should choose a new organization so that the catalog ID does not conflict with the migrated WebSphere Commerce Suite 5.1 InFashion store as a new catalog ID will be generated by ID Resolver that will not conflict with the catalog ID of the migrated InFashion store.

## **Enabling tracing information**

When enabled, the trace information file, ecmsg\_xxxx.log is generated in the <code>drive:\WebSphere\CommerceServer\instances\instance\_name\logs</code> directory. To enable the generation of this file which logs the different traces for the WebSphere Commerce 5.4 server component, it is recommended that you configure the Log System node in Configuration Manager to enable tracing. Alternatively, you can add the following to the trace tag in the <code>instance\_name.xml</code> file, however, exercise caution when manually editing this file.

```
<LogSystem name="Log System">
    <trace fileSize="40"
           display="false"
           traceFile="drive:\WebSphere\CommerceServer\instances\instance name\logs\ecmsg.log" >
      <component name="SERVER" />
      <component name="CATALOG" />
      <component name="ORDER" />
      <component name="USER" />
      <component name="COMMAND" />
      <component name="PVC" />
      <component name="UBF" />
      <component name="INVENTORY" />
      <component name="RFQ" />
      <component name="REPORTING" />
      <component name="TOOLSFRAMEWORK" />
      <component name="DEVTOOLS" />
    </trace>
    <messageLog fileSize="40"</pre>
```

```
\verb|messageFile="|drive:| \verb|WebSphere| CommerceServer| instances| | instance_name| logs| ecmsg.log | instance_name| logs| ecmsg.log | instances| | instances| | instances| | instances| | instances| | instances| | instances| | instances| | instances| | instances| | instances| | instances| | instances| | instances| | instances| | instances| | instances| | instances| | instances| | instances| | instances| | instances| | instances| | instances| | instances| | instances| | instances| | instances| | instances| | instances| | instances| | instances| | instances| | instances| | instances| | instances| | instances| | instances| | instances| | instances| | instances| | instances| | instances| | instances| | instances| | instances| | instances| | instances| | instances| | instances| | instances| | instances| | instances| | instances| | instances| | instances| | instances| | instances| | instances| | instances| | instances| | instances| | instances| | instances| | instances| | instances| | instances| | instances| | instances| | instances| | instances| | instances| | instances| | instances| | instances| | instances| | instances| | instances| | instances| | instances| | instances| | instances| | instances| | instances| | instances| | instances| | instances| | instances| | instances| | instances| | instances| | instances| | instances| | instances| | instances| | instances| | instances| | instances| | instances| | instances| | instances| | instances| | instances| | instances| | instances| | instances| | instances| | instances| | instances| | instances| | instances| | instances| | instances| | instances| | instances| | instances| | instances| | instances| | instances| | instances| | instances| | instances| | instances| | instances| | instances| | instances| | instances| | instances| | instances| | instances| | instances| | instances| | instances| | instances| | instances| | instances| | instances| | instances| | instances| | instances| | instances| | instances| | instances| | instances| | instances| | instances| | instances| | i
                                                                                                     notification="false"
                                                                                                     display="false">
                           <logSeverity type="ERROR" />
              </messageLog>
              <activityLog display="false">
                           <userTraffic cacheSize="20" />
                           <accessLogging logAllRequests="false"</pre>
                                                                                                                                       cacheSize="32" />
             </activityLog>
</LogSystem>
```

#### **Notices**

This information was developed for products and services offered in the U.S.A.

IBM may not offer the products, services, or features discussed in this document in other countries. Consult your local IBM representative for information on the products and services currently available in your area. Any reference to an IBM product, program, or service is not intended to state or imply that only that IBM product, program, or service may be used. Any functionally equivalent product, program, or service that does not infringe any IBM intellectual property right may be used instead. However, it is the user's responsibility to evaluate and verify the operation of any non-IBM product, program, or service.

Any reference to an IBM licensed program in this publication is not intended to state or imply that only IBM's licensed program may be used. Any functionally equivalent product, program, or service that does not infringe any of IBM's intellectual property rights may be used instead of the IBM product, program, or service. Evaluation and verification of operation in conjunction with other products, except those expressly designated by IBM, is the user's responsibility.

IBM may have patents or pending patent applications covering subject matter described in this document. The furnishing of this document does not give you any license to these patents. You can send license inquiries, in writing, to:

IBM Director of Licensing IBM Corporation North Castle Drive Armonk, NY 10504–1785 U.S.A.

For license inquiries regarding double-byte (DBCS) information, contact the IBM Intellectual Property Department in your country or send inquiries, in writing, to:

IBM World Trade Asia Corporation Licensing 2-31 Roppongi 3-chome, Minato-ku Tokyo 106, Japan

The following paragraph does not apply to the United Kingdom or any other country where such provisions are inconsistent with local law:

INTERNATIONAL BUSINESS MACHINES CORPORATION PROVIDES THIS PUBLICATION "AS IS" WITHOUT WARRANTY OF ANY KIND, EITHER EXPRESS OR IMPLIED, INCLUDING, BUT NOT LIMITED TO, THE IMPLIED WARRANTIES OF NON-INFRINGEMENT, MERCHANTABILITY OR FITNESS FOR A PARTICULAR PURPOSE. Some states do not allow disclaimer of express or implied warranties in certain transactions, therefore, this statement may not apply to you.

This information could include technical inaccuracies or typographical errors. Changes are periodically made to the information herein; these changes will be

incorporated in new editions of the publication. IBM may make improvements and/or changes in the product(s) and/or the program(s) described in this publication at any time without notice.

Any references in this information to non-IBM Web sites are provided for convenience only and do not in any manner serve as an endorsement of those Web sites. The materials at those Web sites are not part of the materials for this IBM product and use of those Web sites is at your own risk.

IBM may use or distribute any of the information you supply in any way it believes appropriate without incurring any obligation to you.

Licensees of this program who wish to have information about it for the purpose of enabling: (i) the exchange of information between independently created programs and other programs (including this one) and (ii) the mutual use of the information which has been exchanged, should contact:

IBM Canada Ltd.
Office of the Lab Director
8200 Warden Avenue
Markham, Ontario
L6G 1C7
Canada

Such information may be available, subject to appropriate terms and conditions, including in some cases payment of a fee.

The licensed program described in this document and all licensed material available for it are provided by IBM under terms of the IBM Customer Agreement, IBM International Program License Agreement or any equivalent agreement between us.

Any performance data contained herein was determined in a controlled environment. Therefore, the results obtained in other operating environments may vary significantly. Some measurements may have been made on development-level systems and there is no guarantee that these measurements will be the same on generally available systems. Furthermore, some measurement may have been estimated through extrapolation. Actual results may vary. Users of this document should verify the applicable data for their specific environment.

Information concerning non-IBM products was obtained from the suppliers of those products, their published announcements or other publicly available sources. IBM has not tested those products and cannot confirm the accuracy of performance, compatibility or any other claims related to non-IBM products. Questions on the capabilities of non-IBM products should be addressed to the suppliers of those products.

All statements regarding IBM's future direction or intent are subject to change or withdrawal without notice, and represent goals and objectives only.

This information is for planning purposes only. The information herein is subject to change before the products described become available.

This information contains examples of data and reports used in daily business operations. To illustrate them as completely as possible, the examples include the

names of individuals, companies, brands, and products. All of these names are fictitious and any similarity to the names and addresses used by an actual business enterprise is entirely coincidental.

Credit card images, trademarks and trade names provided in this product should be used only by merchants authorized by the credit card mark's owner to accept payment via that credit card.

#### **Trademarks**

The following terms are trademarks or registered trademarks of International Business Machines Corporation in the United States, other countries, or both:

AIX DB2 DB2 Universal Database

IBM Net.Commerce SecureWay

Tivoli WebSphere

Domino and Lotus are registered trademarks of Lotus Development Corporation and/or IBM Corporation in the United States, other countries, or both.

Microsoft, Windows, Windows NT, and the Windows logo are trademarks or registered trademarks of Microsoft Corporation in the United States, other countries, or both.

Pentium and Intel are trademarks or registered trademarks of Intel Corporation in the United States, other countries, or both.

SET and the SET Logo are registered trademarks owned by SET Secure Electronic Transaction LLC in the United States, other countries, or both.

Java and all Java-based trademarks and logos are trademarks or registered trademarks of Sun Microsystems, Inc.

Other company, product or service names may be the trademarks or service marks of others.

# IBM.

Printed in USA